# **CompoNet CS1W-CRM21/CJ1W-CRM21 CompoNet Master Units**

# **OPERATION MANUAL**

# **OMRON**

# **CompoNet CS1W-CRM21/CJ1W-CRM21 CompoNet Master Units**

**Operation Manual**

*Revised March 2009*

# *Notice:*

OMRON products are manufactured for use according to proper procedures by a qualified operator and only for the purposes described in this manual.

The following conventions are used to indicate and classify precautions in this manual. Always heed the information provided with them. Failure to heed precautions can result in injury to people or damage to property.

- $\bigwedge$  DANGER Indicates an imminently hazardous situation which, if not avoided, will result in death or serious injury. Additionally, there may be severe property damage.
- $\sqrt{N}$  WARNING Indicates a potentially hazardous situation which, if not avoided, could result in death or serious injury. Additionally, there may be severe property damage.
- $\triangle$  Caution Indicates a potentially hazardous situation which, if not avoided, may result in minor or moderate injury, or property damage.

# *OMRON Product References*

All OMRON products are capitalized in this manual. The word "Unit" is also capitalized when it refers to an OMRON product, regardless of whether or not it appears in the proper name of the product.

The abbreviation "Ch," which appears in some displays and on some OMRON products, often means "word" and is abbreviated "Wd" in documentation in this sense.

The abbreviation "PLC" means Programmable Controller. "PC" is used, however, in some Programming Device displays to mean Programmable Controller.

# *Visual Aids*

The following headings appear in the left column of the manual to help you locate different types of information.

- **Note** Indicates information of particular interest for efficient and convenient operation of the product.
- *1,2,3...* 1. Indicates lists of one sort or another, such as procedures, checklists, etc.

#### **OMRON, 2006**

All rights reserved. No part of this publication may be reproduced, stored in a retrieval system, or transmitted, in any form, or by any means, mechanical, electronic, photocopying, recording, or otherwise, without the prior written permission of OMRON.

No patent liability is assumed with respect to the use of the information contained herein. Moreover, because OMRON is constantly striving to improve its high-quality products, the information contained in this manual is subject to change without notice. Every precaution has been taken in the preparation of this manual. Nevertheless, OMRON assumes no responsibility for errors or omissions. Neither is any liability assumed for damages resulting from the use of the information contained in this publication.

# **TABLE OF CONTENTS**

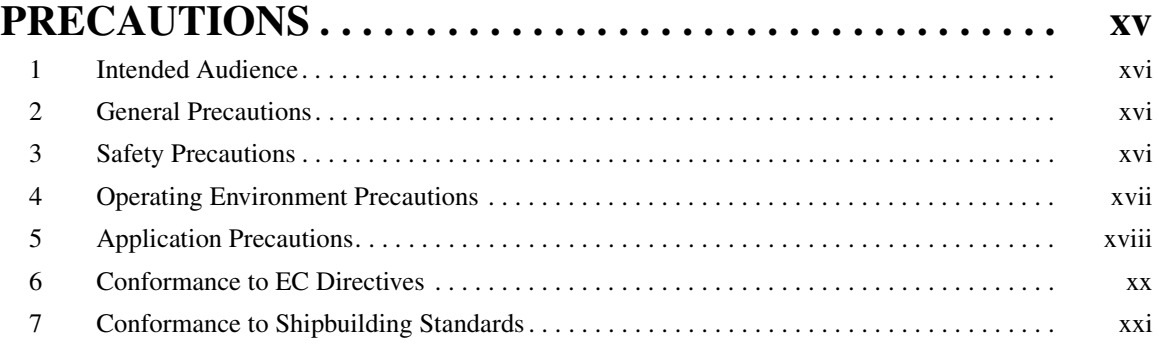

# **SECTION 1**<br>Overview ...

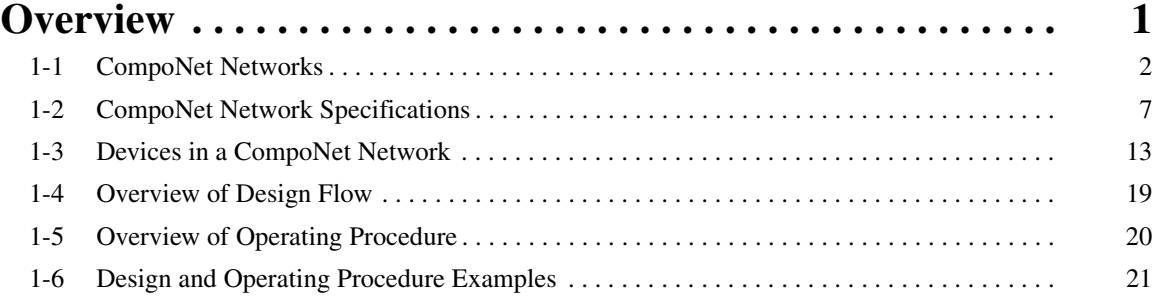

# **SECTION 2**<br>**Master Units**

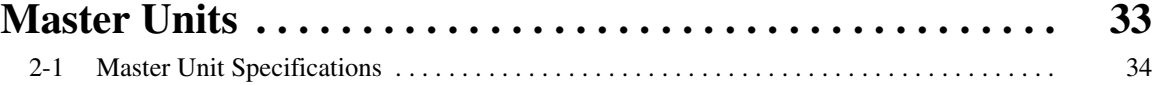

# **SECTION 3**<br>Wiring Conf

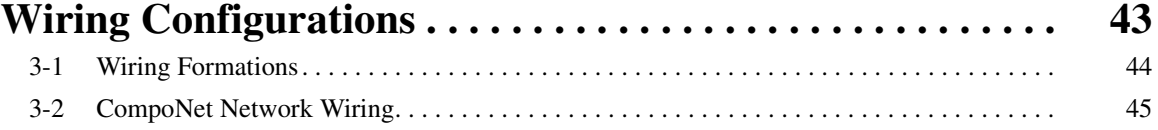

# **SECTION 4**

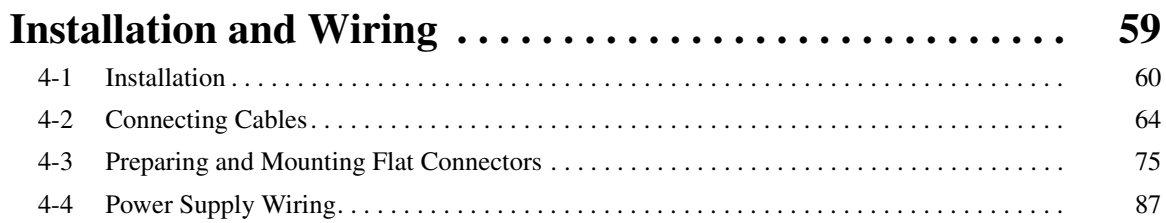

# **SECTION 5**<br>**Remote I/O**

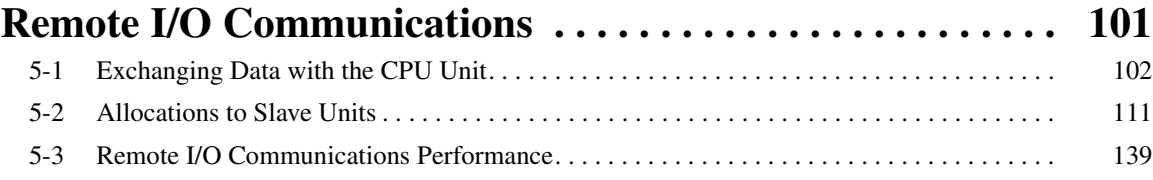

# **TABLE OF CONTENTS**

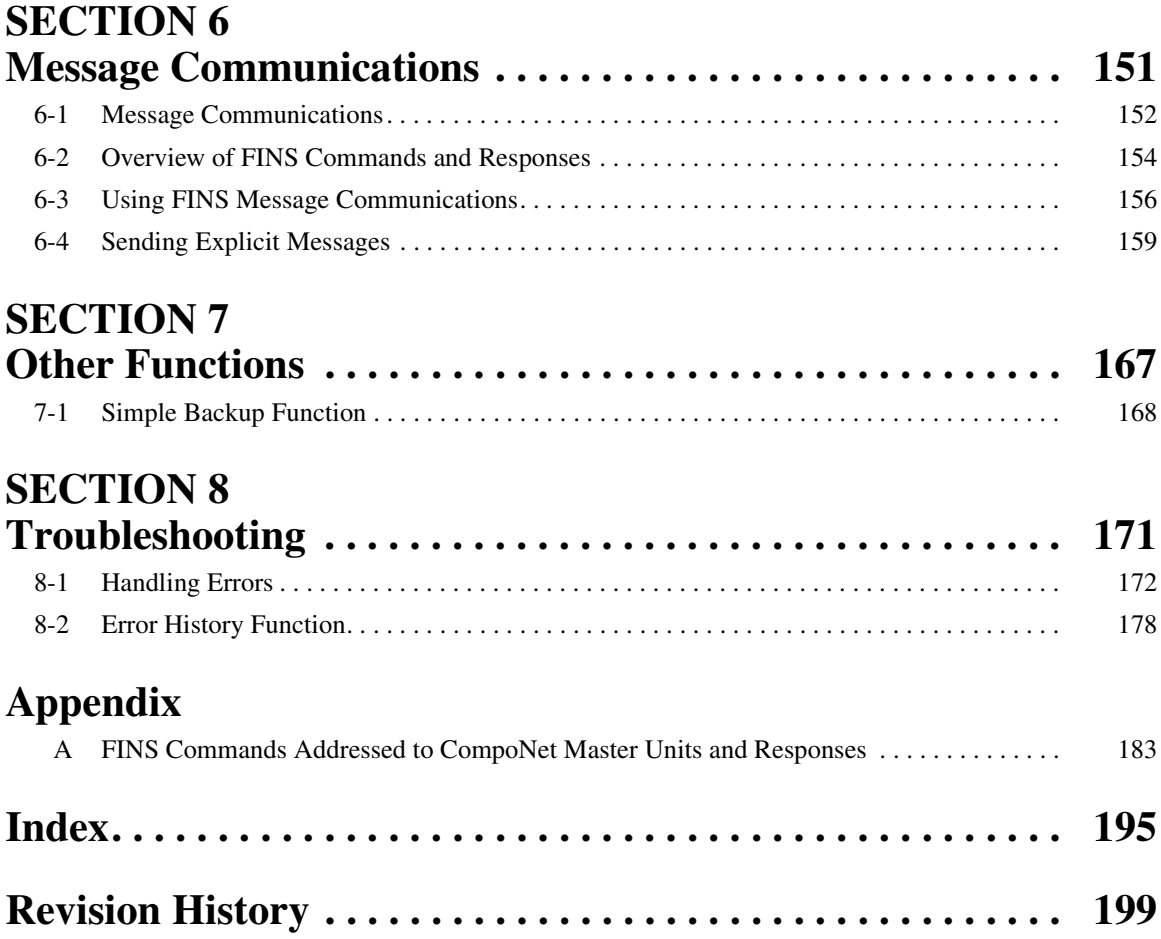

# *About this Manual:*

This manual describes the installation and operation of the CS1W-CRM21 and CJ1W-CRM21 Compo-Net Master Units and includes the sections described below.

Please read this manual carefully and be sure you understand the information provided before attempting to install or operate a CompoNet Master Unit. Be sure to read the precautions provided in the following section. Also be sure to read the *CompoNet Slave Unit Operation Manual* (see following table) together with this manual.

*Precautions* provides general precautions for using the CompoNet Master Unit, Programmable Controller, and related devices.

**Section 1** provides an overview of CompoNet Networks.

**Section 2** provides the specifications of the CompoNet Master Units.

**Section 3** describes the configurations of CompoNet Networks.

**Section 4** describes how to install and wire a CompoNet Network.

**Section 5** describes the remote I/O communications that are possible with CompoNet Networks.

**Section 6** describes the message communications that are possible with CompoNet Networks.

**Section 7** provides information on dealing with problems that might occur with CompoNet Master Units.

# *Related Manuals:*

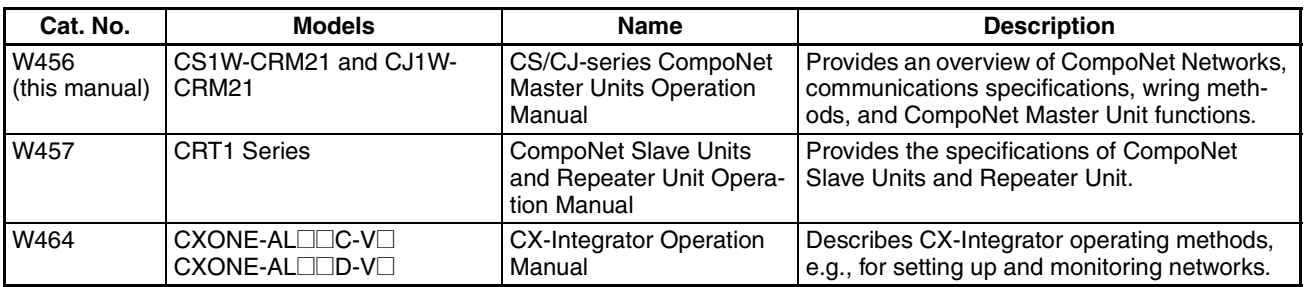

 $\sqrt{N}$  WARNING Failure to read and understand the information provided in this manual may result in personal injury or death, damage to the product, or product failure. Please read each section in its entirety and be sure you understand the information provided in the section and related sections before attempting any of the procedures or operations given.

# *Read and Understand this Manual*

Please read and understand this manual before using the product. Please consult your OMRON representative if you have any questions or comments.

# *Warranty and Limitations of Liability*

### *WARRANTY*

OMRON's exclusive warranty is that the products are free from defects in materials and workmanship for a period of one year (or other period if specified) from date of sale by OMRON.

OMRON MAKES NO WARRANTY OR REPRESENTATION, EXPRESS OR IMPLIED, REGARDING NON-INFRINGEMENT, MERCHANTABILITY, OR FITNESS FOR PARTICULAR PURPOSE OF THE PRODUCTS. ANY BUYER OR USER ACKNOWLEDGES THAT THE BUYER OR USER ALONE HAS DETERMINED THAT THE PRODUCTS WILL SUITABLY MEET THE REQUIREMENTS OF THEIR INTENDED USE. OMRON DISCLAIMS ALL OTHER WARRANTIES, EXPRESS OR IMPLIED.

## *LIMITATIONS OF LIABILITY*

OMRON SHALL NOT BE RESPONSIBLE FOR SPECIAL, INDIRECT, OR CONSEQUENTIAL DAMAGES, LOSS OF PROFITS OR COMMERCIAL LOSS IN ANY WAY CONNECTED WITH THE PRODUCTS, WHETHER SUCH CLAIM IS BASED ON CONTRACT, WARRANTY, NEGLIGENCE, OR STRICT LIABILITY.

In no event shall the responsibility of OMRON for any act exceed the individual price of the product on which liability is asserted.

IN NO EVENT SHALL OMRON BE RESPONSIBLE FOR WARRANTY, REPAIR, OR OTHER CLAIMS REGARDING THE PRODUCTS UNLESS OMRON'S ANALYSIS CONFIRMS THAT THE PRODUCTS WERE PROPERLY HANDLED, STORED, INSTALLED, AND MAINTAINED AND NOT SUBJECT TO CONTAMINATION, ABUSE, MISUSE, OR INAPPROPRIATE MODIFICATION OR REPAIR.

# *Application Considerations*

# *SUITABILITY FOR USE*

OMRON shall not be responsible for conformity with any standards, codes, or regulations that apply to the combination of products in the customer's application or use of the products.

At the customer's request, OMRON will provide applicable third party certification documents identifying ratings and limitations of use that apply to the products. This information by itself is not sufficient for a complete determination of the suitability of the products in combination with the end product, machine, system, or other application or use.

The following are some examples of applications for which particular attention must be given. This is not intended to be an exhaustive list of all possible uses of the products, nor is it intended to imply that the uses listed may be suitable for the products:

- Outdoor use, uses involving potential chemical contamination or electrical interference, or conditions or uses not described in this manual.
- Nuclear energy control systems, combustion systems, railroad systems, aviation systems, medical equipment, amusement machines, vehicles, safety equipment, and installations subject to separate industry or government regulations.
- Systems, machines, and equipment that could present a risk to life or property.

Please know and observe all prohibitions of use applicable to the products.

NEVER USE THE PRODUCTS FOR AN APPLICATION INVOLVING SERIOUS RISK TO LIFE OR PROPERTY WITHOUT ENSURING THAT THE SYSTEM AS A WHOLE HAS BEEN DESIGNED TO ADDRESS THE RISKS, AND THAT THE OMRON PRODUCTS ARE PROPERLY RATED AND INSTALLED FOR THE INTENDED USE WITHIN THE OVERALL EQUIPMENT OR SYSTEM.

## *PROGRAMMABLE PRODUCTS*

OMRON shall not be responsible for the user's programming of a programmable product, or any consequence thereof.

# *Disclaimers*

## *CHANGE IN SPECIFICATIONS*

Product specifications and accessories may be changed at any time based on improvements and other reasons.

It is our practice to change model numbers when published ratings or features are changed, or when significant construction changes are made. However, some specifications of the products may be changed without any notice. When in doubt, special model numbers may be assigned to fix or establish key specifications for your application on your request. Please consult with your OMRON representative at any time to confirm actual specifications of purchased products.

### *DIMENSIONS AND WEIGHTS*

Dimensions and weights are nominal and are not to be used for manufacturing purposes, even when tolerances are shown.

## *PERFORMANCE DATA*

Performance data given in this manual is provided as a guide for the user in determining suitability and does not constitute a warranty. It may represent the result of OMRON's test conditions, and the users must correlate it to actual application requirements. Actual performance is subject to the OMRON Warranty and Limitations of Liability.

## *ERRORS AND OMISSIONS*

The information in this manual has been carefully checked and is believed to be accurate; however, no responsibility is assumed for clerical, typographical, or proofreading errors, or omissions.

# **PRECAUTIONS**

<span id="page-14-0"></span>This section provides general precautions for using the CS1W-CRM21 and CJ12-CRM21 CompoNet Master Units.

**The information contained in this section is important for the safe and reliable application of the CompoNet Master Units. You must read this section and understand the information contained before attempting to set up or operate a CompoNet Network using CompoNet Master Units.**

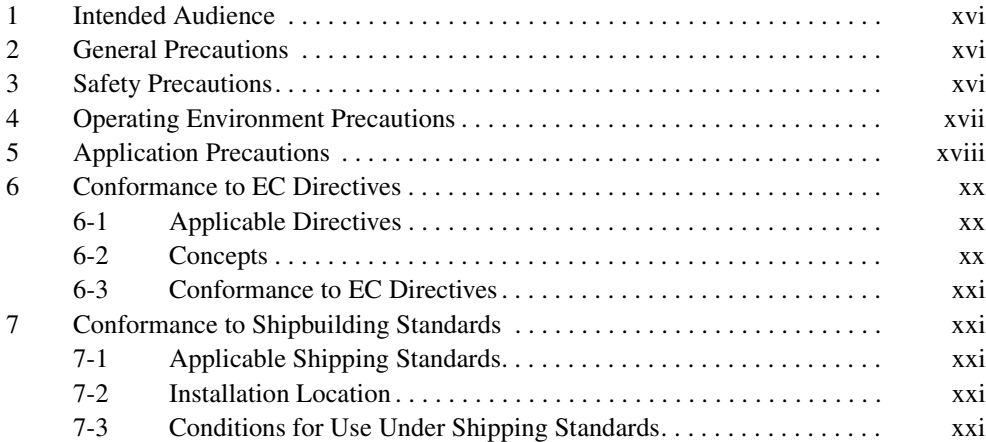

### <span id="page-15-0"></span>**1 Intended Audience**

This manual is intended for the following personnel, who must also have knowledge of electrical systems (an electrical engineer or the equivalent).

- Personnel in charge of installing FA systems.
- Personnel in charge of designing FA systems.
- Personnel in charge of managing FA systems and facilities.

### <span id="page-15-1"></span>**2 General Precautions**

The user must operate the product according to the performance specifications described in the operation manuals.

Before using the product under conditions which are not described in the manual or applying the product to nuclear control systems, railroad systems, aviation systems, vehicles, combustion systems, medical equipment, amusement machines, safety equipment, and other systems, machines, and equipment that may have a serious influence on lives and property if used improperly, consult your OMRON representative.

Make sure that the ratings and performance characteristics of the product are sufficient for the systems, machines, and equipment, and be sure to provide the systems, machines, and equipment with double safety mechanisms.

This manual provides information for programming and operating the Unit. Be sure to read this manual before attempting to use the Unit and keep this manual close at hand for reference during operation.

 $\sqrt{N}$  WARNING It is extremely important that a PLC and all PLC Units be used for the specified purpose and under the specified conditions, especially in applications that can directly or indirectly affect human life. You must consult with your OMRON representative before applying a PLC System to the above-mentioned applications.

### <span id="page-15-2"></span>**3 Safety Precautions**

 $\sqrt{N}$  WARNING Do not attempt to take any Unit apart while the power is being supplied. Doing so may result in electric shock.

- $\sqrt{!}$  WARNING Do not touch any of the terminals or terminal blocks while the power is being supplied. Doing so may result in electric shock.
- $\sqrt{N}$  WARNING Fail-safe measures must be taken by the customer to ensure safety in the event of incorrect, missing, or abnormal signals caused by broken signal lines, momentary power interruptions, or other causes. Serious accidents may result from abnormal operation if proper measures are not provided.

- $\sqrt{N}$  WARNING Provide safety measures in external circuits (i.e., not in the Programmable Controller), including the following items, to ensure safety in the system if an abnormality occurs due to malfunction of the PLC or another external factor affecting the PLC operation. ("PLC" includes CPU Units, other Units mounted in the PLC, and Remote I/O Terminals) Not doing so may result in serious accidents.
	- Emergency stop circuits, interlock circuits, limit circuits, and similar safety measures must be provided in external control circuits.
	- The PLC will turn OFF all outputs when its self-diagnosis function detects any error or when a severe failure alarm (FALS) instruction is executed. As a countermeasure for such errors, external safety measures must be provided to ensure safety in the system.
	- The PLC outputs may remain ON or OFF due to deposits on or burning of the output relays, or destruction of the output transistors. As a countermeasure for such problems, external safety measures must be provided to ensure safety in the system.
	- When the 24-V DC output (service power supply) is overloaded or shortcircuited, the voltage may drop and result in the outputs being turned OFF. As a countermeasure for such problems, external safety measures must be provided to ensure safety in the system.
	- $\triangle$  Caution Execute online editing only after confirming that no adverse effects will be caused by extending the cycle time. Otherwise, the input signals may not be readable.
	- $\triangle$  Caution Confirm safety at the destination node before changing or transferring to another node the contents of a program, the PLC Setup, I/O tables, or I/O memory. Changing or transferring any of these without confirming safety may result in unexpected equipment operation.

## <span id="page-16-0"></span>**4 Operating Environment Precautions**

 $\bigwedge$  Caution Do not operate the control system in the following locations:

- Locations subject to direct sunlight.
- Locations subject to temperatures or humidity outside the range specified in the specifications.
- Locations subject to condensation as the result of severe changes in temperature.
- Locations subject to corrosive or flammable gases.
- Locations subject to dust (especially iron dust) or salts.
- Locations subject to exposure to water, oil, of chemicals (including acids).
- Locations subject to shock or vibration.
- $\sqrt{R}$  Caution The operating environment of the PLC System can have a large effect on the longevity and reliability of the system. Improper operating environments can lead to malfunction, failure, and other unforeseeable problems with the PLC System. Make sure that the operating environment is within the specified conditions at installation and remains within the specified conditions during the life of the system.

## <span id="page-17-0"></span>**5 Application Precautions**

Observe the following precautions when using a CompoNet Network.

- When more than one CompoNet system use Flat Cables, always separate the Flat Cables from each other by at least 5 mm regardless of whether Flat Cable I or II cables are used. Do not bundle the Flat Cables. This is to prevent unstable operation of the system due to interference.
- Fail-safe measures must be taken by the customer to ensure safety in the event of incorrect, missing, or abnormal signals caused by broken signal lines, momentary power interruptions, or other causes.
- Interlock circuits, limit circuits, emergency stop circuits, and similar safety measures in external circuits (i.e., not in the Programmable Controller) must be provided by the customer.
- Always configure control circuits so that they turn ON power to the I/O Slave Units before turning ON power to the PLC. If the PLC power supply is turned ON first, normal operation will not be possible temporarily.
- Do not attempt to disassemble, repair, or modify any Units. Any attempt to do so may result in malfunction, fire, or electric shock.
- When installing the Unit, ground to 100  $\Omega$  min.
- Make sure that all the Backplane mounting screws, Slave Unit mounting screws, terminal block screws, and cable connector screws are tightened to the torque specified in the relevant manuals. Incorrect tightening torque may result in malfunction.
- Wire all connections correctly according to instructions in this manual.
- Confirm the orientation and polarity before connecting terminal blocks or connectors.
- Confirm voltage specifications before wiring communications lines, power supplies, and I/O circuits. Incorrect specification may result in malfunctions.
- Install external breakers and take other safety measures against short-circuiting in external wiring. Insufficient safety measures against short-circuiting may result in burning.
- Leave the label attached to the Unit when wiring. Removing the label may result in malfunction if foreign matter enters the Unit.
- Remove the label after the completion of wiring to ensure proper heat dissipation. Leaving the label attached may result in malfunction.
- Use crimp terminals for wiring. Do not connect bare stranded wires directly to terminals. Connection of bare stranded wires may result in burning.
- Double-check all wiring and switch settings before turning ON the power supply. Incorrect wiring may result in burning.
- Make sure that the terminal blocks, connectors, expansion cables, communications cables, and other items with locking devices are properly locked into place. Improper locking may result in malfunction.
- Disconnect the functional ground terminal when performing withstand voltage tests. Not disconnecting the functional ground terminal may result in burning.
- Always use the power supply voltages specified in the operation manual. An incorrect voltage may result in malfunction or burning.
- Take appropriate measures to ensure that the specified power with the rated voltage and frequency is supplied. Be particularly careful in places where the power supply is unstable. An incorrect power supply may result in malfunction.
- Do not apply voltages to the Input Units in excess of the rated input voltage. Excess voltages may result in burning.
- Do not apply voltages or connect loads to the Output Units in excess of the maximum switching capacity. Excess voltage or loads may result in burning.
- Check the user program for proper execution before actually running it on the Unit. Not checking the program may result in unexpected operation.
- Always turn OFF the power supply to the PLC before attempting any of the following. Not turning OFF the power supply may result in malfunction or electric shock.
	- Mounting or dismounting Power Supply Units, I/O Units, CPU Units, Memory Cassettes, Master Units, or any other Units.
	- Removing or attaching terminal blocks to Remote I/O Terminals.
	- Assembling Racks.
	- Setting DIP switches or rotary switches.
	- Connecting cables or wiring the system.
	- Connecting or disconnecting the connectors.
- Before touching a Unit, be sure to first touch a grounded metallic object in order to discharge any static build-up. Not doing so may result in malfunction or damage.
- Confirm that no adverse effect will occur in the system before attempting any of the following. Not doing so may result in unexpected operation.
	- Changing the operating mode of the PLC.
	- Force-setting/force-resetting any bit in memory.
	- Changing the present value of any word or any set value in memory.
- When replacing parts, be sure to confirm that the rating of a new part is correct. Not doing so may result in malfunction or burning.
- After replacing Units, resume operation only after transferring to the new CPU Unit and/or Special I/O Units the contents of the DM Area, HR Area, and other data required for resuming operation. Not doing so may result in unexpected operation.
- When transporting the Unit, use special packing boxes and protect it from being exposed to excessive vibration or impact during transportation.
- Use only the specified communications cables.
- Do not extend connection distances beyond the ranges given in the specifications.
- Observe the following precautions when wiring the communications cable.
	- Separate the communications cables from the power lines or high-tension lines.
	- Do not bend the communications cables past their natural bending radius.
	- Do not pull on the communications cables.
	- Do not place heavy objects on top of the communications cables.
	- Always lay communications cable inside ducts.

Take appropriate and sufficient countermeasures when installing systems in the following locations:

- Locations subject to static electricity or other forms of noise.
- Locations subject to strong electromagnetic fields.
- Locations subject to possible exposure to radioactivity.
- Locations close to power supplies.

### <span id="page-19-0"></span>**6 Conformance to EC Directives**

#### <span id="page-19-1"></span>**6-1 Applicable Directives**

- EMC Directives
- Low Voltage Directive

#### <span id="page-19-2"></span>**6-2 Concepts**

#### **EMC Directives**

OMRON devices are designed so that they comply with the related EMC Directives so that they can be more easily built into other devices or the overall machine. The actual products have been checked for conformity to EMC Directives (see the following note). Whether the products conform to the standards in the system used by the customer, however, must be checked by the customer.

EMC-related performance of the OMRON devices that comply with EC Directives will vary depending on the configuration, wiring, and other conditions of the equipment or control panel on which the OMRON devices are installed. The customer must, therefore, perform the final check to confirm that devices and the overall machine conform to EMC standards.

**Note** Applicable EMC (Electromagnetic Compatibility) standards are as follows:

EMS (Electromagnetic Susceptibility): EN 61000-6-2 EMI (Electromagnetic Interference): EN 61000-6-4 (Radiated emission: 10-m regulations)

## **Low Voltage Directive**

Always ensure that devices operating at voltages of 50 to 1,000 V AC and 75 to 1,500 V DC meet the required safety standards for EN 61131-2.

#### <span id="page-20-1"></span>**6-3 Conformance to EC Directives**

The CompoNet Master Units comply with EC Directives. To ensure that the machine or device in which a CompoNet Master Unit is used complies with EC Directives, the CompoNet Master Unit must be installed as follows:

- *1,2,3...* 1. The CompoNet Master Unit must be installed within a control panel.
	- 2. You must use reinforced insulation or double insulation for the DC power supplies used for the communications power supply and I/O power supplies.
	- 3. CompoNet Master Units complying with EC Directives also comply with the Common Emission Standard (EN 61000-6-4). Radiated emission characteristics (10-m regulations) may vary depending on the configuration of the control panel used, other devices connected to the control panel, wiring, and other conditions. You must therefore confirm that the overall machine or equipment complies with EC Directives.

## <span id="page-20-0"></span>**7 Conformance to Shipbuilding Standards**

The CS1W-CRM21 and CJ1W-CRM21 Master Units conform to shipbuilding standards. Applicability of the shipbuilding standards is based on certain usage conditions. It may not be possible to use a Master Unit in some locations. Contact your OMRON representative before attempting to use a Master Unit on a ship.

#### <span id="page-20-2"></span>**7-1 Applicable Shipping Standards**

The Master Units conform to the following standards: LR and DNV.

#### <span id="page-20-3"></span>**7-2 Installation Location**

- The Master Unit cannot be installed on the bridge or on a deck.
- Install the Master Unit where there is not excessive vibration. Do not install it in the engine room or any other location with excessive vibration.

#### <span id="page-20-4"></span>**7-3 Conditions for Use Under Shipping Standards**

- The Master Unit must be installed in a control panel.
- The following DC Power Supply must be used to supply power for communications.

#### **DC Power Supply**

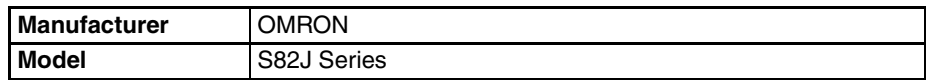

The DC Power Supply must provide the following specifications.

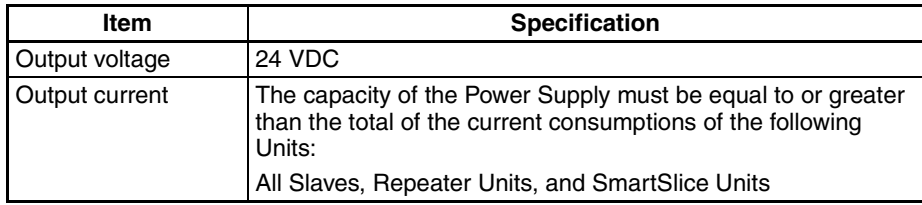

# **SECTION 1 Overview**

<span id="page-22-0"></span>This section provides an overview of CompoNet networks.

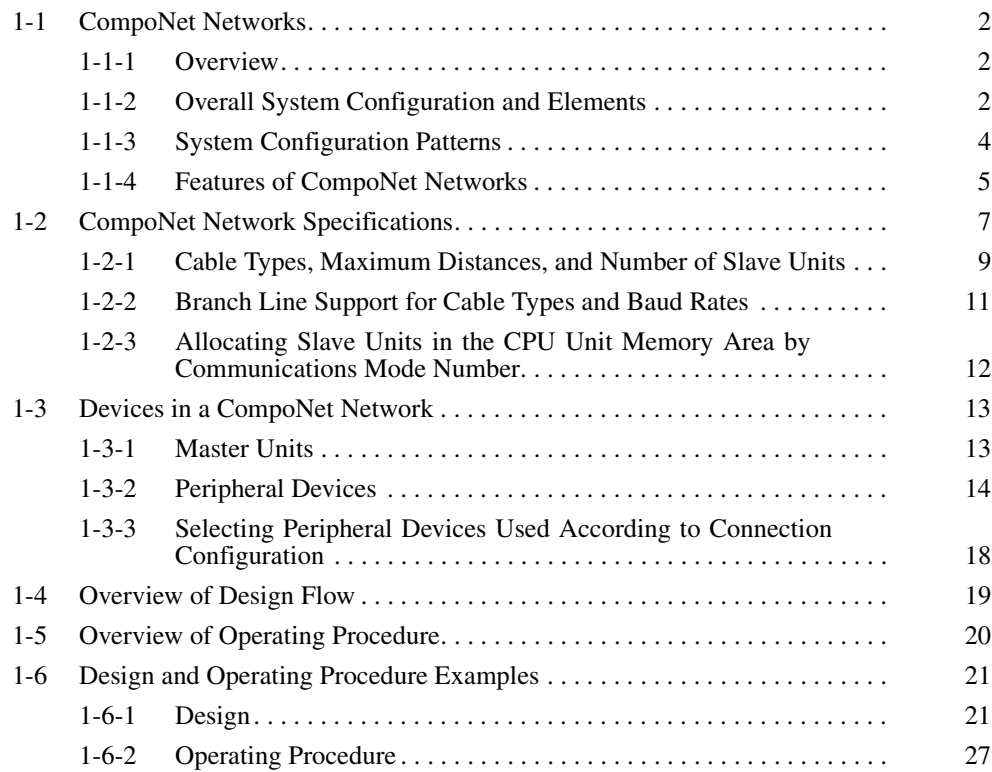

## <span id="page-23-0"></span>**1-1 CompoNet Networks**

#### <span id="page-23-1"></span>**1-1-1 Overview**

CompoNet Networks feature easy operation and installation in a componentlevel network connecting PLCs and on-site I/O.

The PLC and CompoNet Slave Units cyclically exchange I/O information through a CompoNet Master Unit, refreshing I/O in sync with the PLC scan.

Message communications can also be used from host computers or the CPU Unit of the PLC to read and write CompoNet Slave Unit data.

### <span id="page-23-2"></span>**1-1-2 Overall System Configuration and Elements**

A CompoNet Network is a remote I/O system that consists of the following elements.

#### **System Configuration Example**

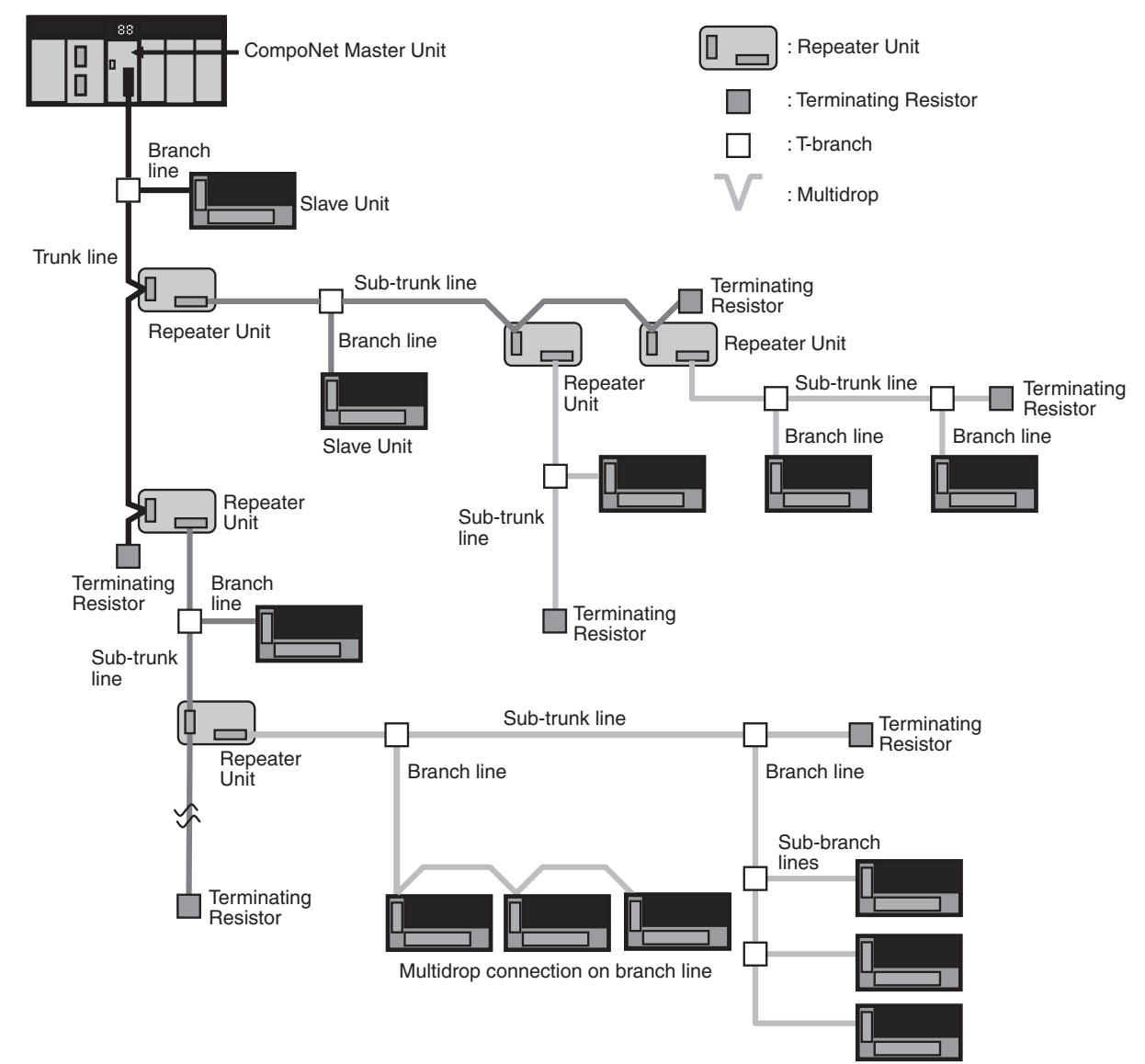

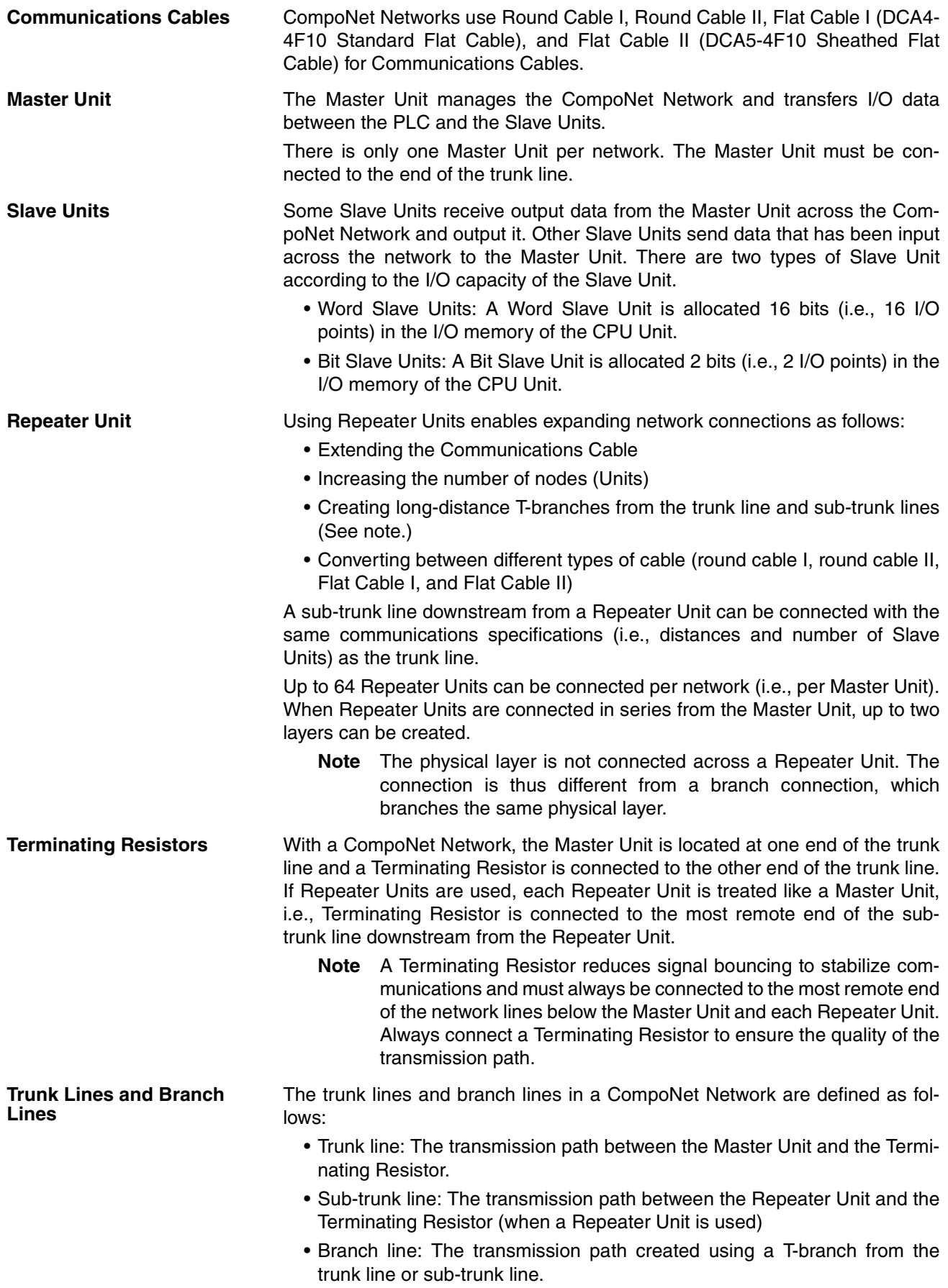

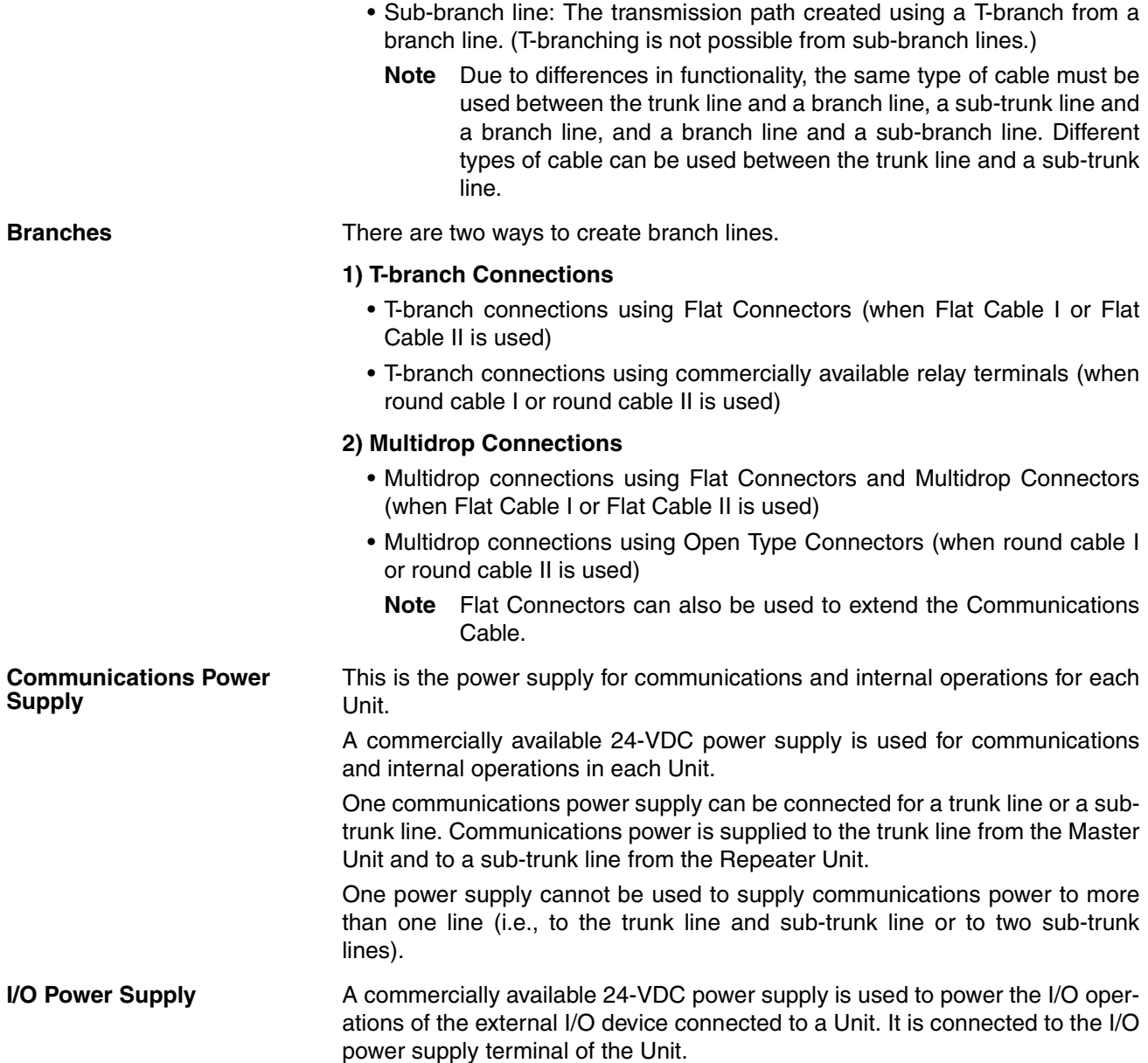

### <span id="page-25-0"></span>**1-1-3 System Configuration Patterns**

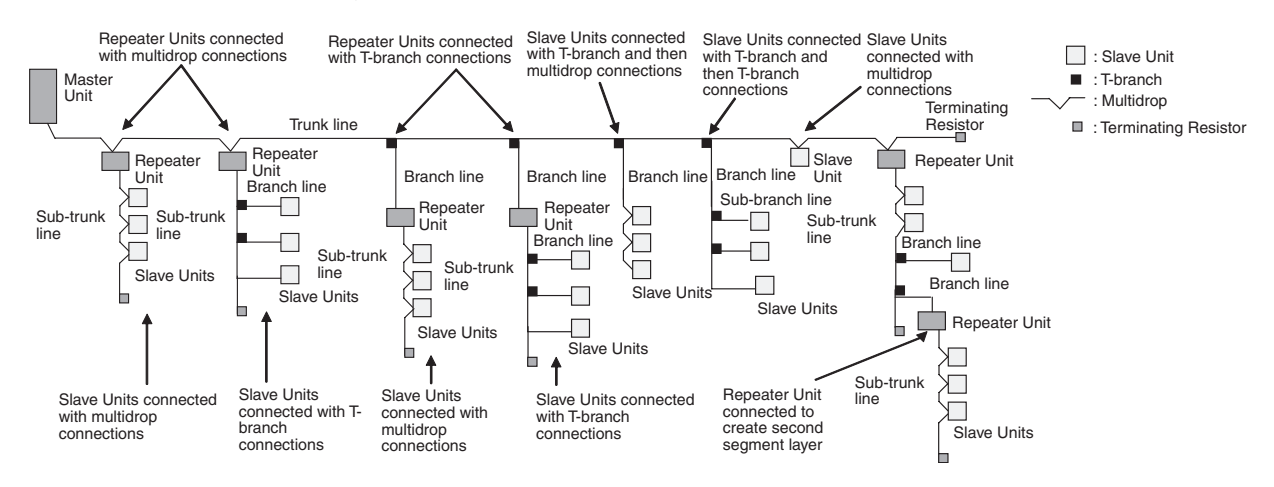

# <span id="page-26-0"></span>**1-1-4 Features of CompoNet Networks**

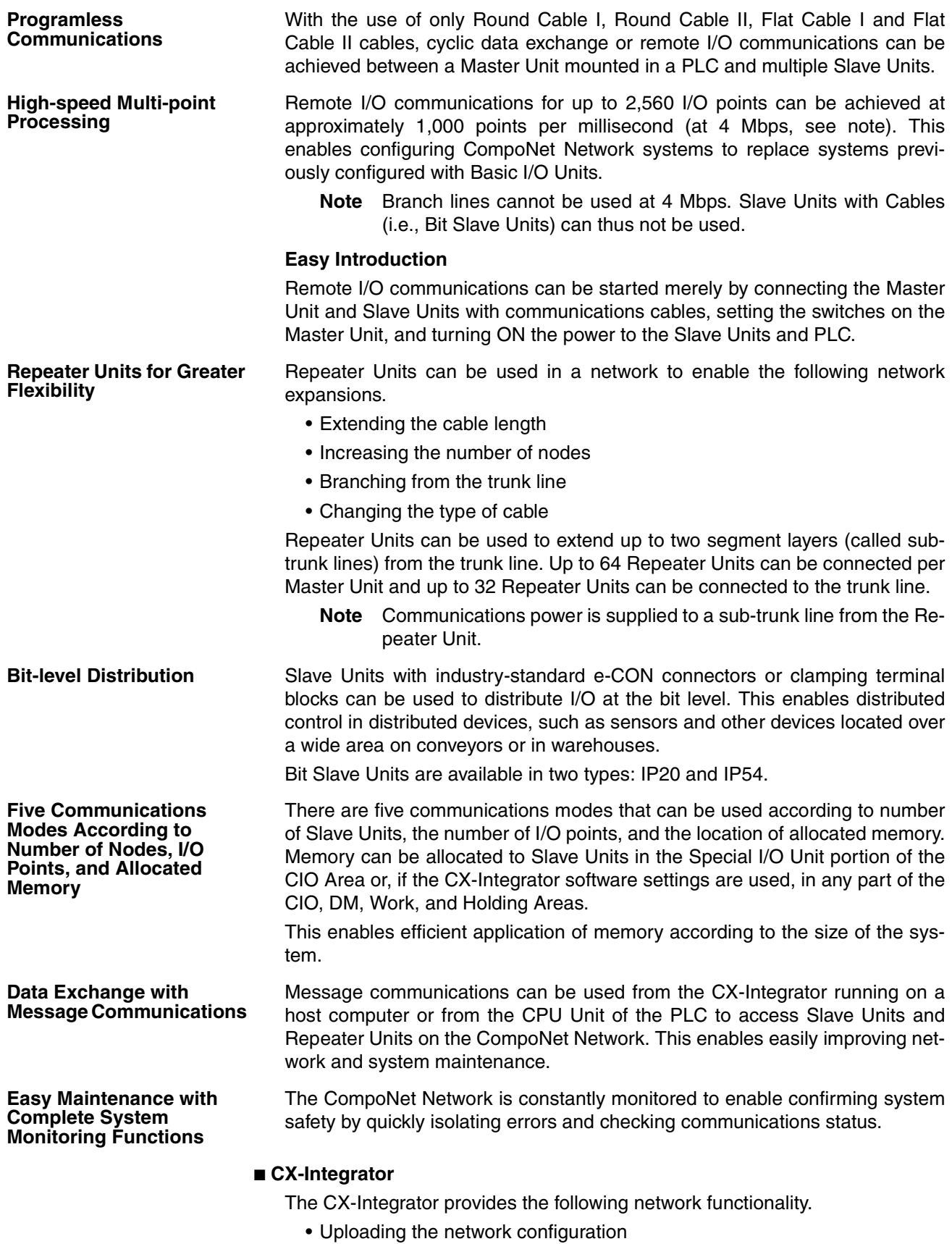

• Editing and transferring software setting tables

- Editing and transferring registration tables
- Setting Input Data Zero Clear Mode for when communications error occur
- Setting I/O Communications Manual Startup Mode
- Monitoring Master Unit status
- Monitoring the Master Unit error history
- Monitoring Slave Unit network participation status
- Setting and transferring Slave Unit parameters
- Monitoring Slave Unit information
- Managing files
- Managing hardware (EDS files)

#### ■ **Smart Slave Unit Functions**

The Slave Units provide Smart Functions that can record various added-value information in addition to the ON/OFF signals (I/O data). This enables preventive system maintenance (including operation time monitoring and contact operation counter monitoring) and aids in faster system introduction (including communications power voltage monitoring and I/O power status monitoring). Settings are possible from either the CX-Integrator or through message communications.

#### ■ Master Unit Detection of Network Participation, Errors, and Status

When a Slave Unit joins the network, a bit corresponding to the node address called a Participation Flag will turn ON. If a Slave Unit that has been participating in the network leaves the network, a bit corresponding to the node address called an Error Flag will turn ON.

Network status, such as communications errors and redundant Slave Unit node address, and Slave Unit diagnostic results are detected by the Master Unit and display on the seven-segment display on the front panel and reflected in the Status Flags.

#### ■ **Registration Tables**

Tables of the Slave Unit that should be participating at each node (i.e., the node address and corresponding Slave Unit model number) can be registered from the CX-Integrator to verify the Slave Units actually participating in the network and prevent unregistered Slave Units from participating in the network. A monitoring time for registered Slave Unit participation after power is turned ON can also be set.

Remote I/O communications can be stopped until all registered Slave Units are participating and remote I/O communications can be started as soon as all registered Slave Units are participating (called Registered Slave Unit Participation Standby Mode).

#### ■ Stopping Communications at Communications Errors

A DIP switch on the front of the Master Unit can be set to stop remote I/O communications when a communications error has occurred in any of the Slave Units.

#### ■ **I/O Communications Manual Startup Mode**

I/O Communications Manual Startup Mode can be set from the CX-Integrator so that remote I/O communications are not started when the power is turned ON. Remote I/O communications will not start until the Remote I/O Communications Start Switch is turned ON in memory.

#### ■ **Communications Error Input Data Zero Clear Mode**

Input Data Zero Clear Mode can be set from the CX-Integrator for communications error. If a communications error occurs for a Slave Unit in this mode, all input data for that Slave Unit will be cleared to zeros. This can be used to suppress triggering operations when communications errors have occurred in systems where ON input data signals are used as triggers for operation.

#### ■ **Communications Status on Master Unit Seven-segment Display**

The seven-segment display on the front of the Master Unit can be used to check communications status.

The baud rate is normally displayed, but if an error occurs, the error code is displayed in hexadecimal and the error node address is displayed in decimal.

**Automatic Baud Rate Detection**

The Slave Units will automatically detect and use the baud rate set on the DIP switch on the Master Unit. Setting the baud rate is not necessary for any of the Slave Units.

## <span id="page-28-0"></span>**1-2 CompoNet Network Specifications**

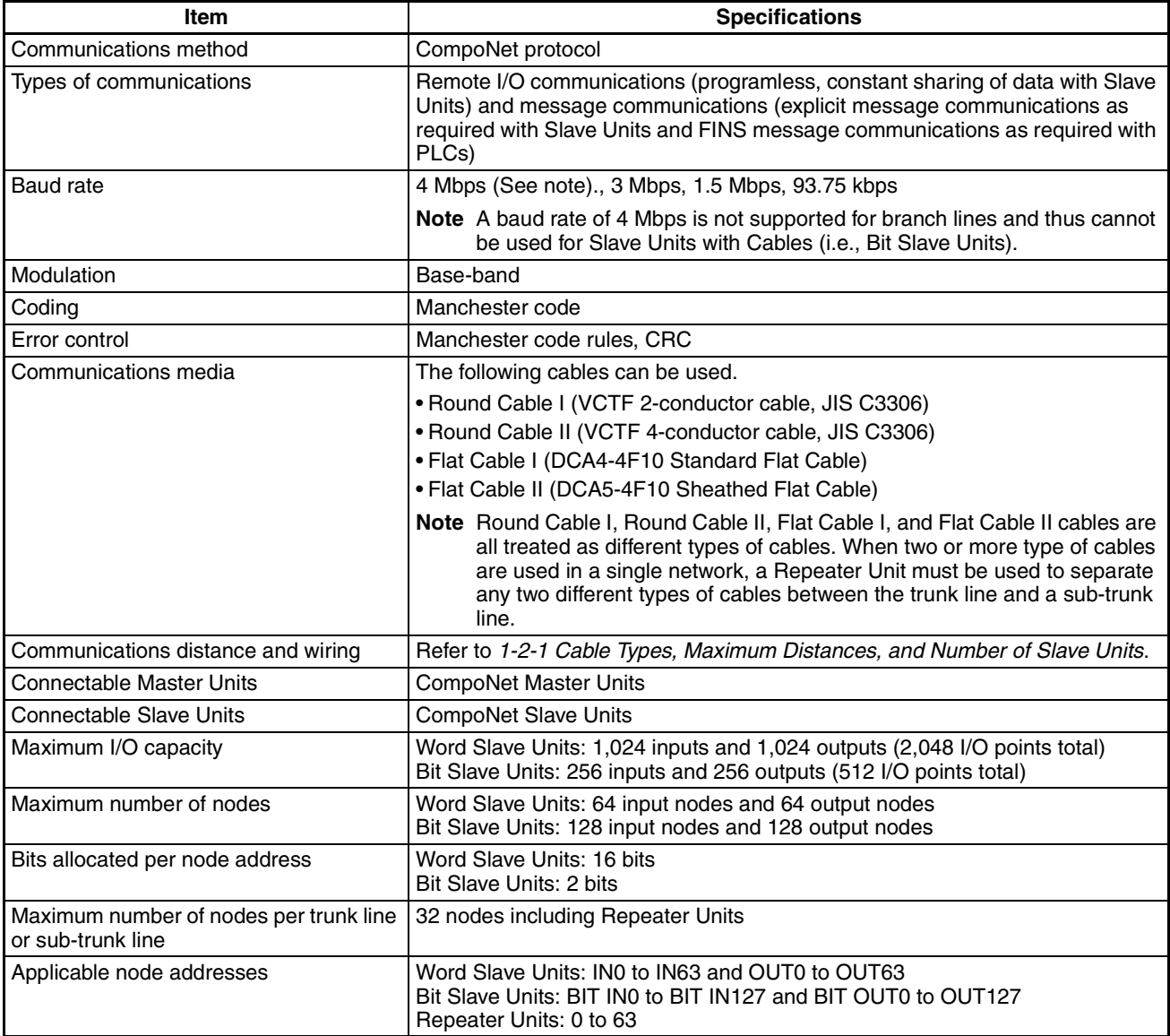

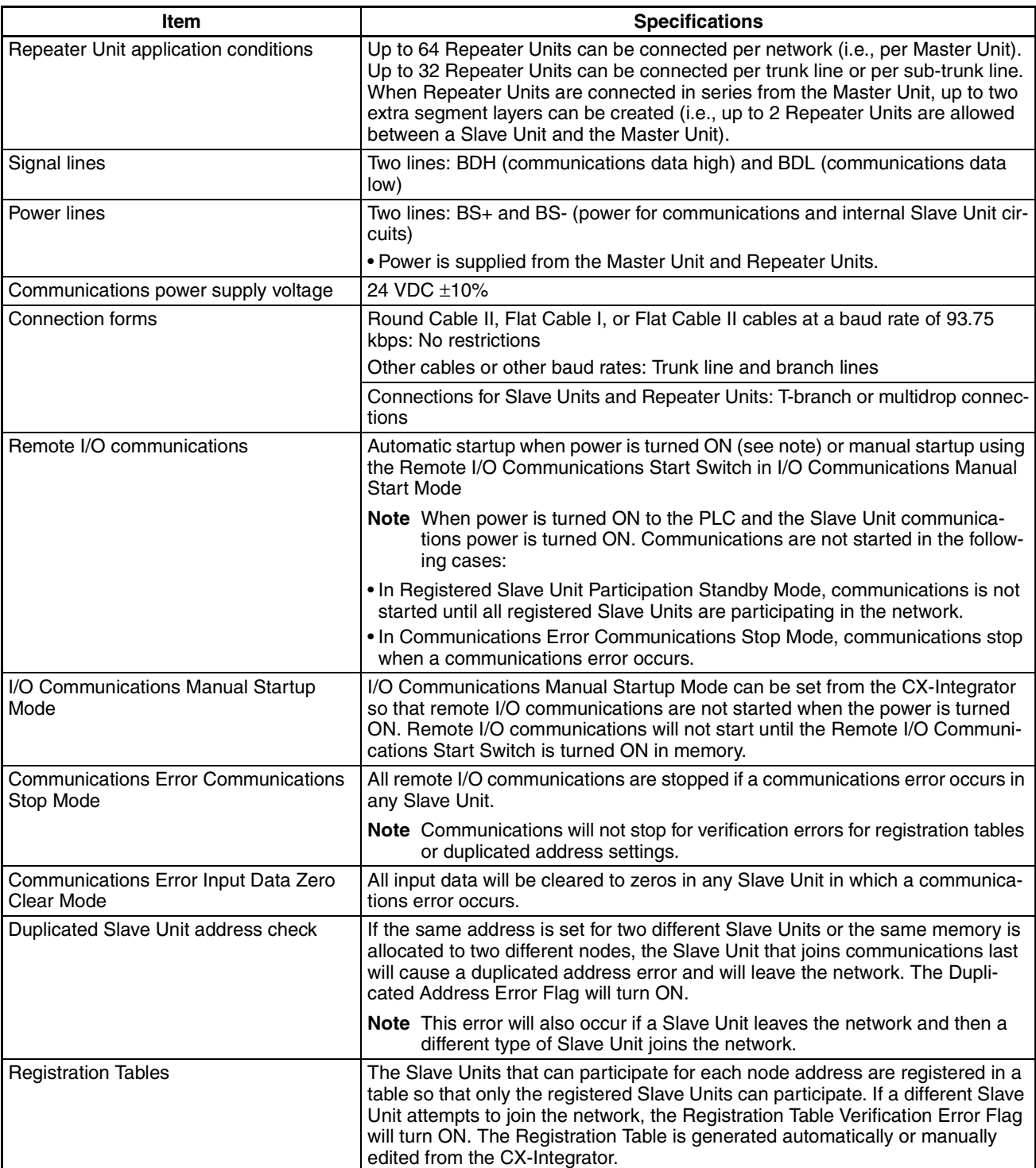

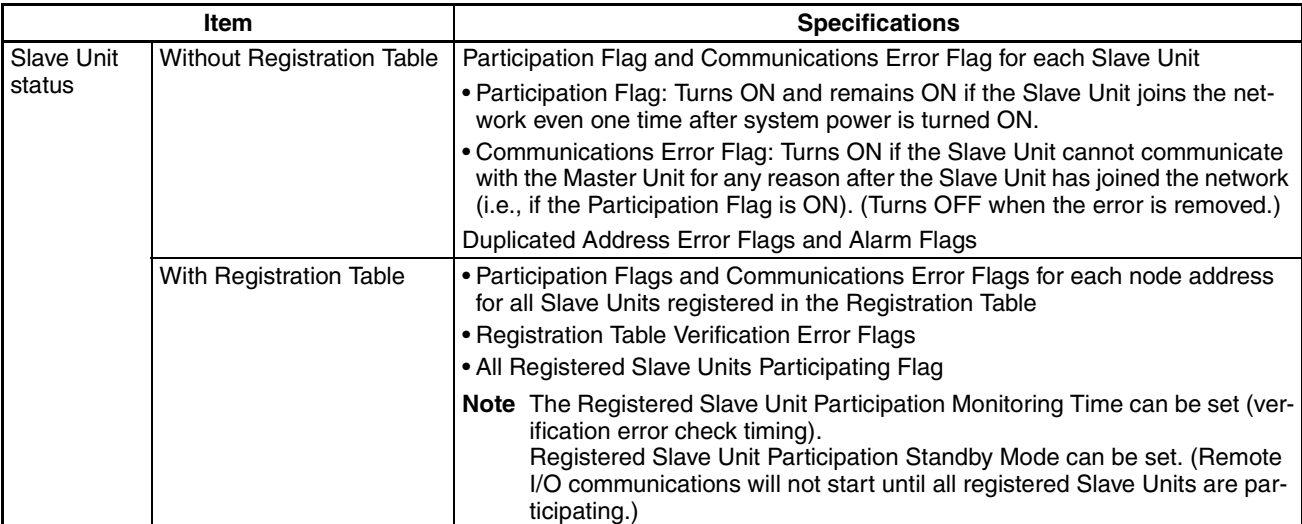

### <span id="page-30-0"></span>**1-2-1 Cable Types, Maximum Distances, and Number of Slave Units**

This section provides specifications on the maximum cable length and the maximum number of connectable Slave Units for each type of cable. The cables and Units must be used within the specifications.

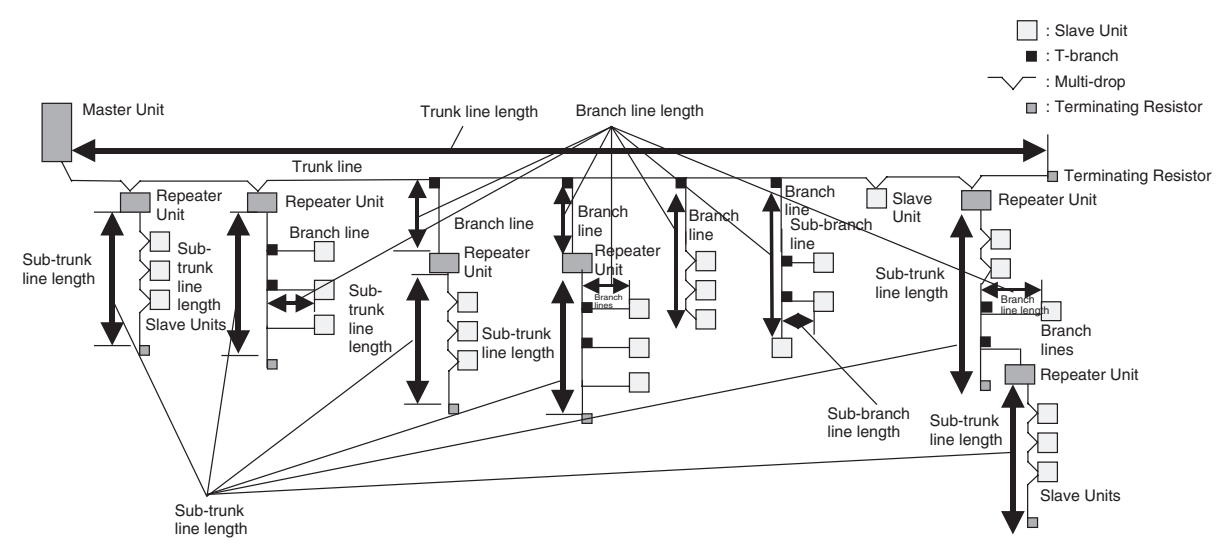

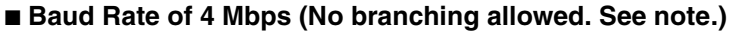

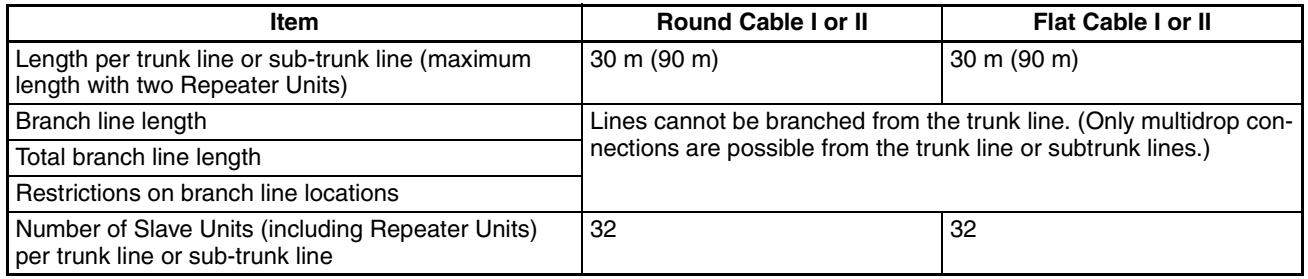

**Note** Bit Slave Units come with Flat Cables and cannot be connected. The network must consist of only Word Slave Units (use DCN4-MD4 Multidrop Connectors for the Flat Cable I or Flat Cable II cables) and multidrop connections must be used.

#### ■ **Baud Rate of 3 Mbps**

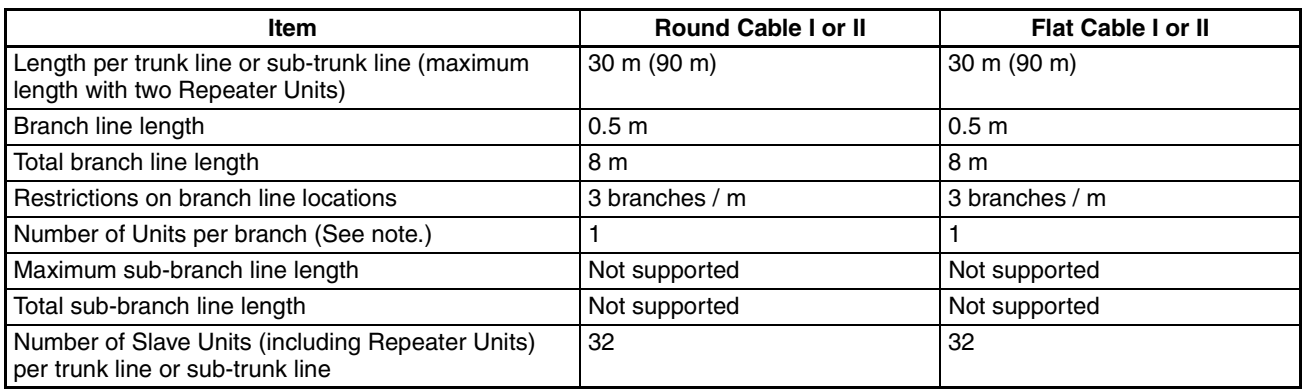

**Note** The maximum number of nodes per branch is the maximum number of Slave Units or Repeater Units that can be connected to one branch line using multidrop or T-branch connections.

#### ■ **Baud Rate of 1.5 Mbps**

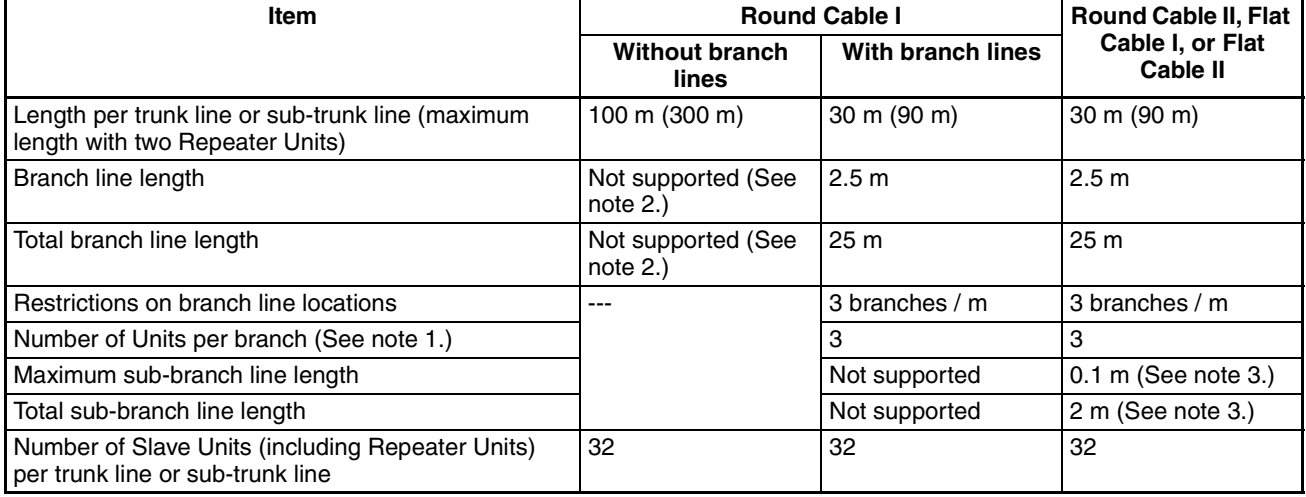

- **Note** (1) This is the maximum number of Slave Units and Repeater Units combined that can be connected to a branch line by using multidrop connections and/or T-branching. T-branching creates a sub-branch.
	- (2) The trunk line does not support branching. The trunk line and sub-trunk lines support only multidrop connections.
	- (3) Branch lines support branching to sub-branch lines.

#### ■ **Baud Rate of 93.75 kbps**

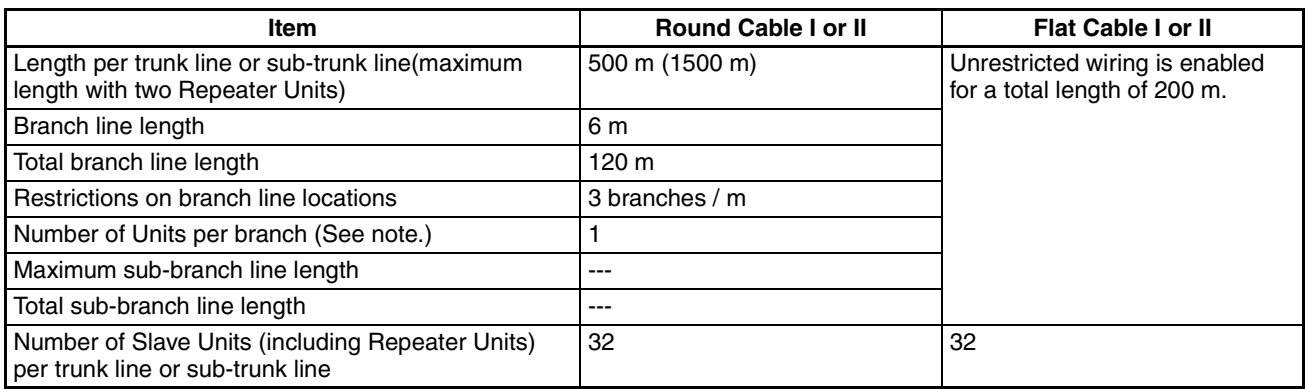

**Note** This is the maximum number of Slave Units and Repeater Units combined that can be connected to a branch line by using multidrop connections and/or T-branching. T-branching creates a sub-branch.

#### <span id="page-32-0"></span>**1-2-2 Branch Line Support for Cable Types and Baud Rates**

Support for branch lines from the trunk line or sub-trunk lines and support for sub-branch lines from branch lines is listed in the following tables.

#### ■ **Baud Rate of 4 Mbps (No Branch Lines)**

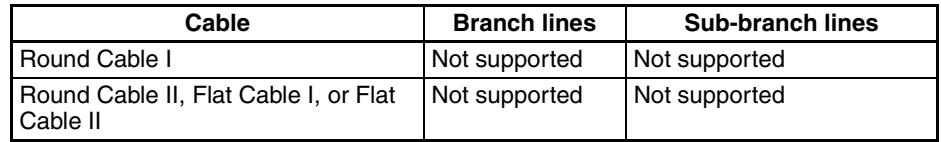

**Note** A baud rate of 4 Mbit/s is not supported for branch lines and thus cannot be used for Slave Units with Cables (i.e., Bit Slave Units). The network must consist of only Word Slave Units and DCN4- MD4 Multidrop Connectors must be used for Flat Cable I and Flat Cable II cables.

#### ■ **Baud Rate of 3 Mbps**

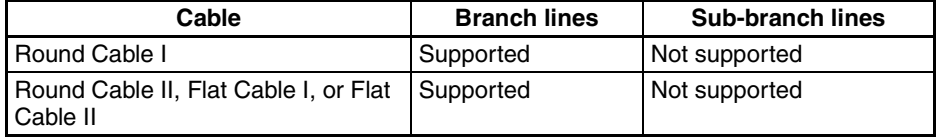

#### ■ **Baud Rate of 1.5 Mbps**

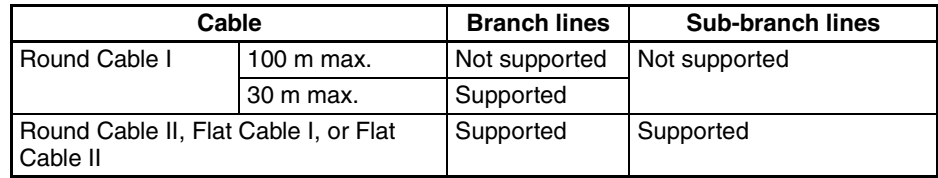

#### ■ Baud Rate of 93.75 kbps

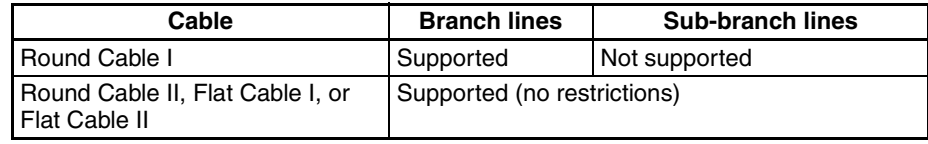

#### <span id="page-33-0"></span>**1-2-3 Allocating Slave Units in the CPU Unit Memory Area by Communications Mode Number**

Slave Unit I/O information and status information is allocated in the Special I/O Unit memory area or a user-specified area of the CPU Unit to which the Master Unit is mounted.

The area is determined by the unit number of the Master Unit as a Special I/O Unit and by the communications mode number. The user specifies the communications mode number using the CX-Integrator. The bits used by Slave Units are determined by the node address for each Slave Unit.

The relationship between communications mode numbers, the number of connected nodes, and the number of points that can be controlled is described next.

#### **Number of Connected Nodes and Control Points Per Master Unit**

Use the rotary switch on the front of the Master Unit to select the communications mode number.

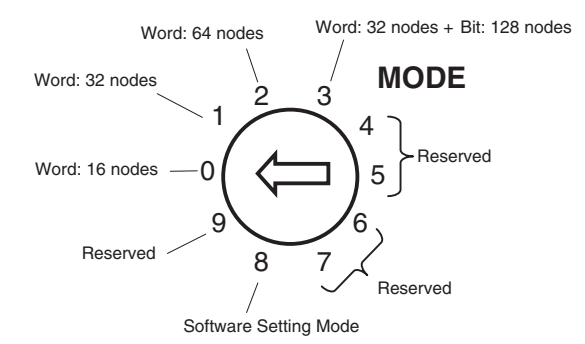

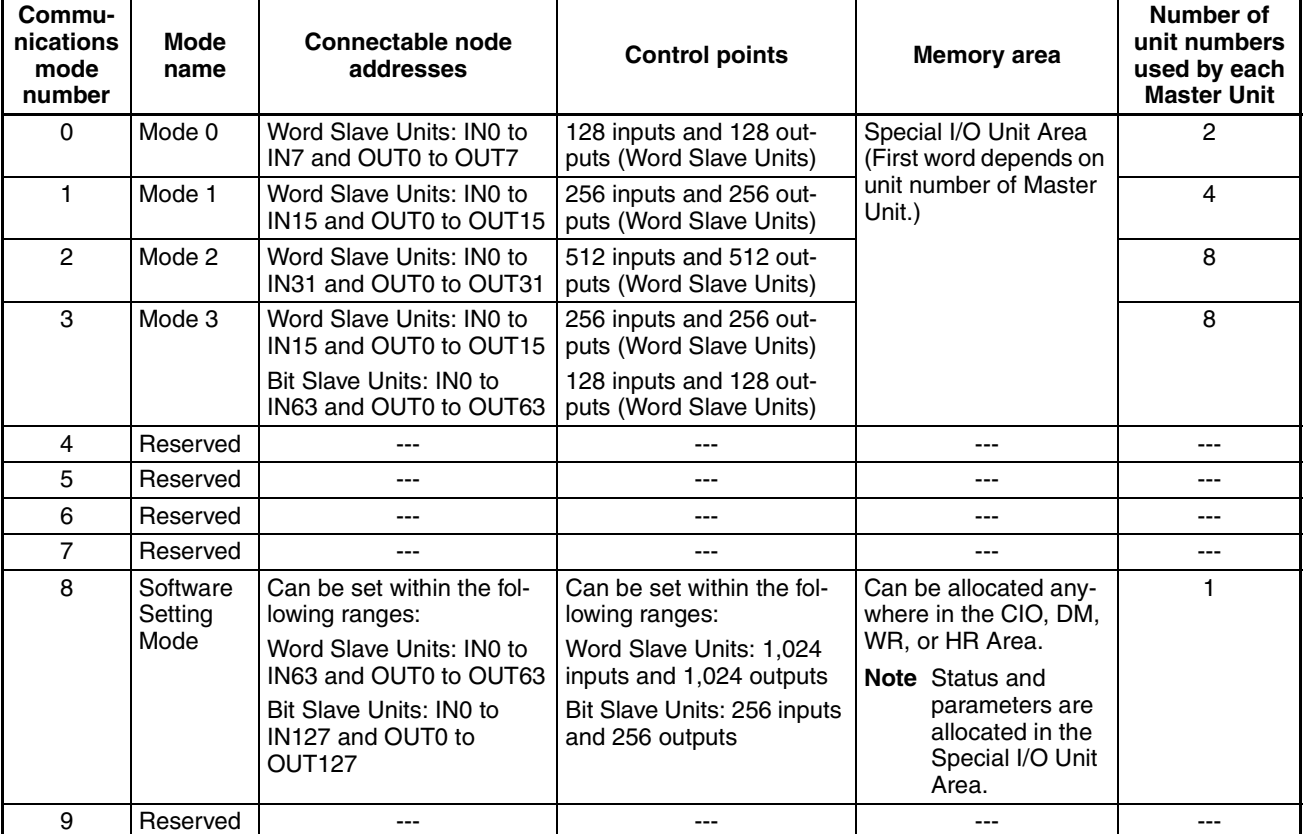

- **Note** (1) In a CompoNet Network, Word Slave Units have 16 bits per node address. Bit Slave Units have two bits allocated per node address.
	- (2) Do not use the reserved communications mode numbers (4 to 7 and 9). A communications mode setting error (H4 at the 7-segment LED indicator) will occur if any of these mode numbers is set.

# <span id="page-34-0"></span>**1-3 Devices in a CompoNet Network**

#### <span id="page-34-1"></span>**1-3-1 Master Units**

#### **CompoNet Master Units**

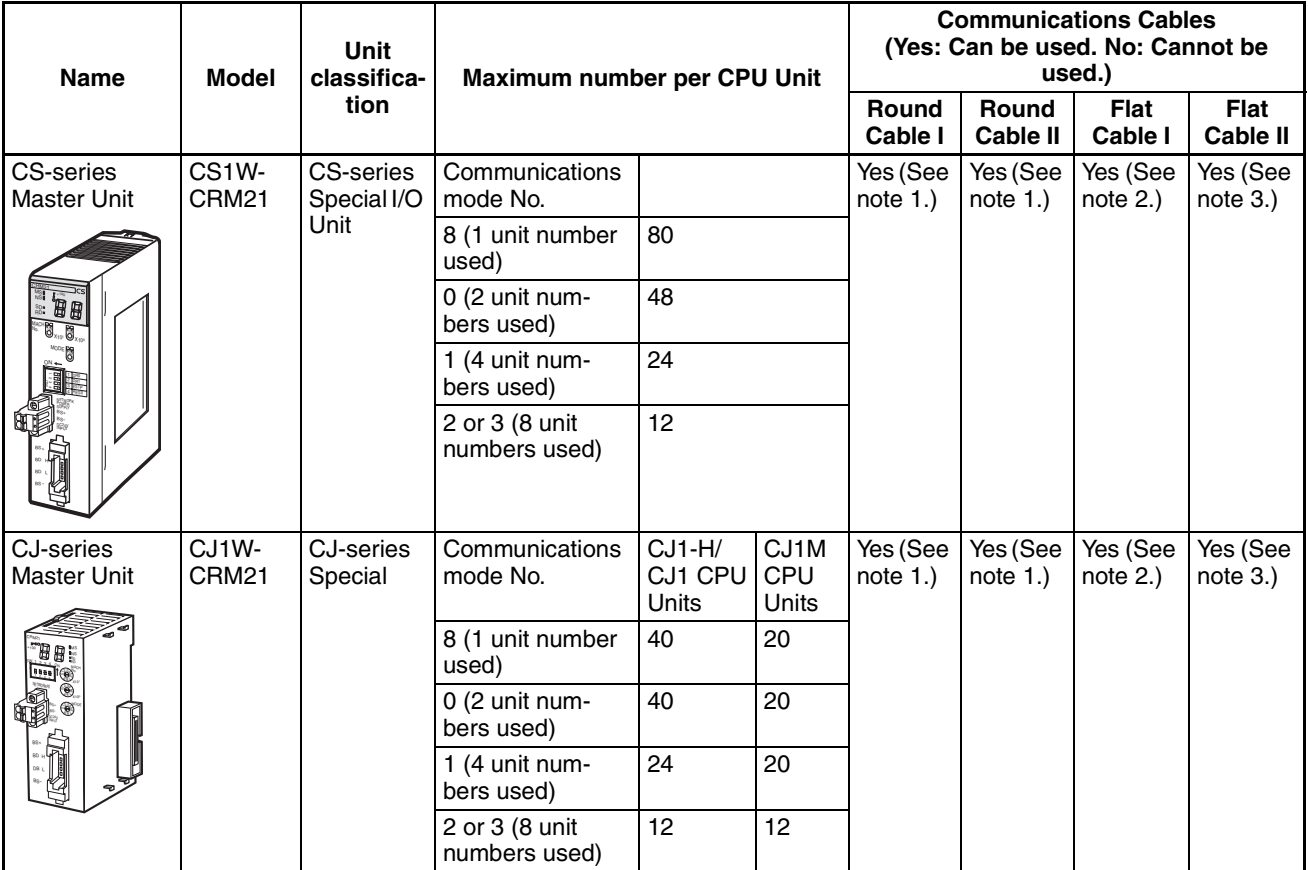

- **Note** (1) A DCN4-TB4 Open Type Connector is required to connect a Round Cable I or Round Cable II cable to the Unit.
	- (2) A DCN4-TR4 Flat Connector Socket is required to connect a Flat Cable I cable.
	- (3) A DCN5-TR4 Flat Connector Socket is required to connect a Flat Cable II cable.

### <span id="page-35-0"></span>**1-3-2 Peripheral Devices**

#### **Communications Cables**

The following table shows the Communications Cables that can be used in a CompoNet Network.

| <b>Name</b>    | Model     | <b>Specifications</b>                                           | <b>Remarks</b>                                                              |
|----------------|-----------|-----------------------------------------------------------------|-----------------------------------------------------------------------------|
| Round Cable I  |           | <b>JIS C 3306</b>                                               | Cannot be used with Bit Slave<br>Units.                                     |
| Round Cable II |           | Nominal cross-sectional area: 0.75 mm <sup>2</sup> ,            |                                                                             |
|                |           | Finished conductor diameter: 2.3 mm                             |                                                                             |
| Flat Cable I   | DCA4-4F10 | Standard 4-conductor flat cable (UL2555)                        | Approximately 50 cm of cable<br>comes connected to IP20 Bit<br>Slave Units. |
|                |           | Length: 100 m                                                   |                                                                             |
|                |           | Conductor diameters:                                            |                                                                             |
|                |           | 0.75 mm <sup>2</sup> $\times$ 2, 0.5 mm <sup>2</sup> $\times$ 2 |                                                                             |
| Flat Cable II  | DCA5-4F10 | Sheathed 4-conductor flat cable                                 | Approximately 50 cm of cable<br>comes connected to IP54 Bit<br>Slave Units. |
|                |           | Length: $100 \text{ m}$                                         |                                                                             |
|                |           | Conductor diameters:                                            |                                                                             |
|                |           | 0.75 mm <sup>2</sup> $\times$ 2, 0.5 mm <sup>2</sup> $\times$ 2 |                                                                             |
|                |           |                                                                 |                                                                             |

**Flat Connectors** In a CompoNet Network, the connectors described below can be connected to the Communications Cable to enable extending the cable length, branching cables, and wiring to Slave Units.

#### **Flat Connector Socket**

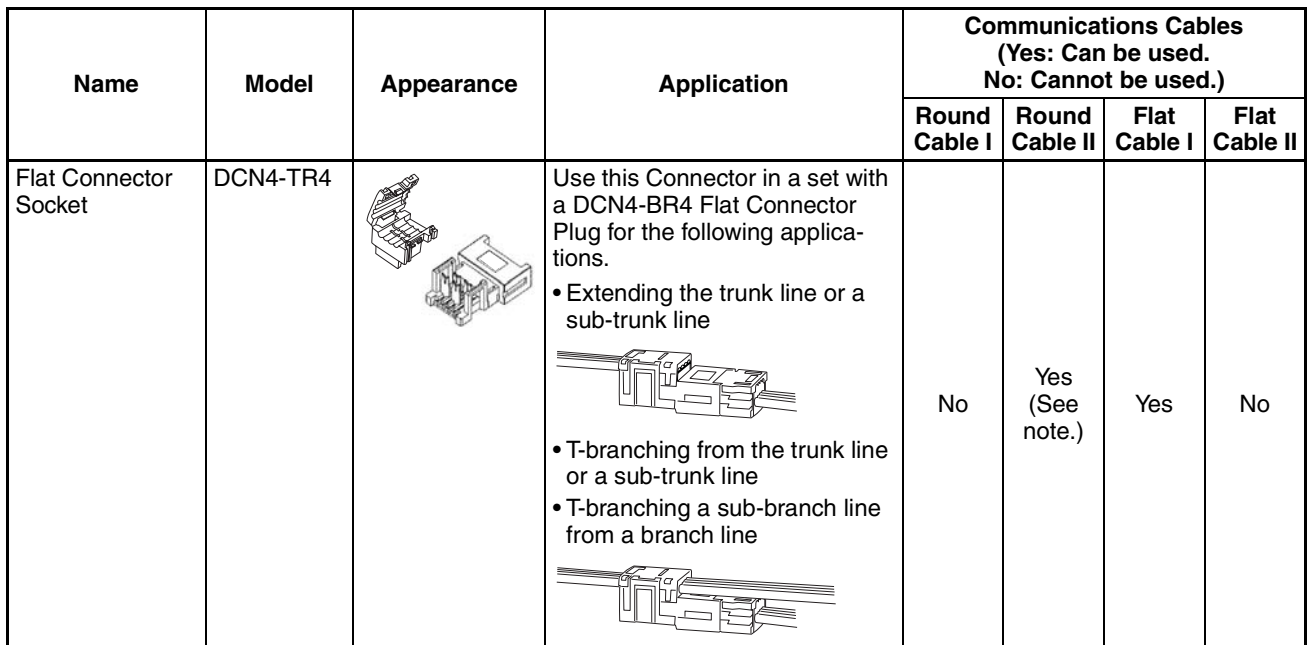

■ **Flat Cable I**

**Note** The only case when the Socket is used with a Round Cable II is to connect the Cable to a Terminating Resistor.
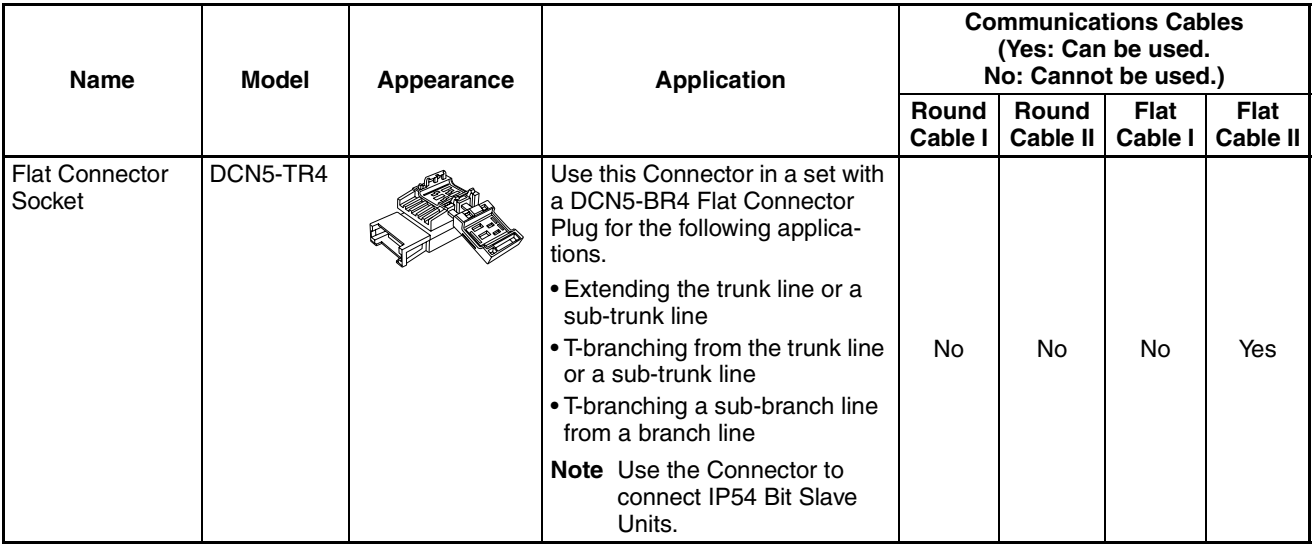

#### ■ **Flat Cable II**

### **Flat Connector Plug**

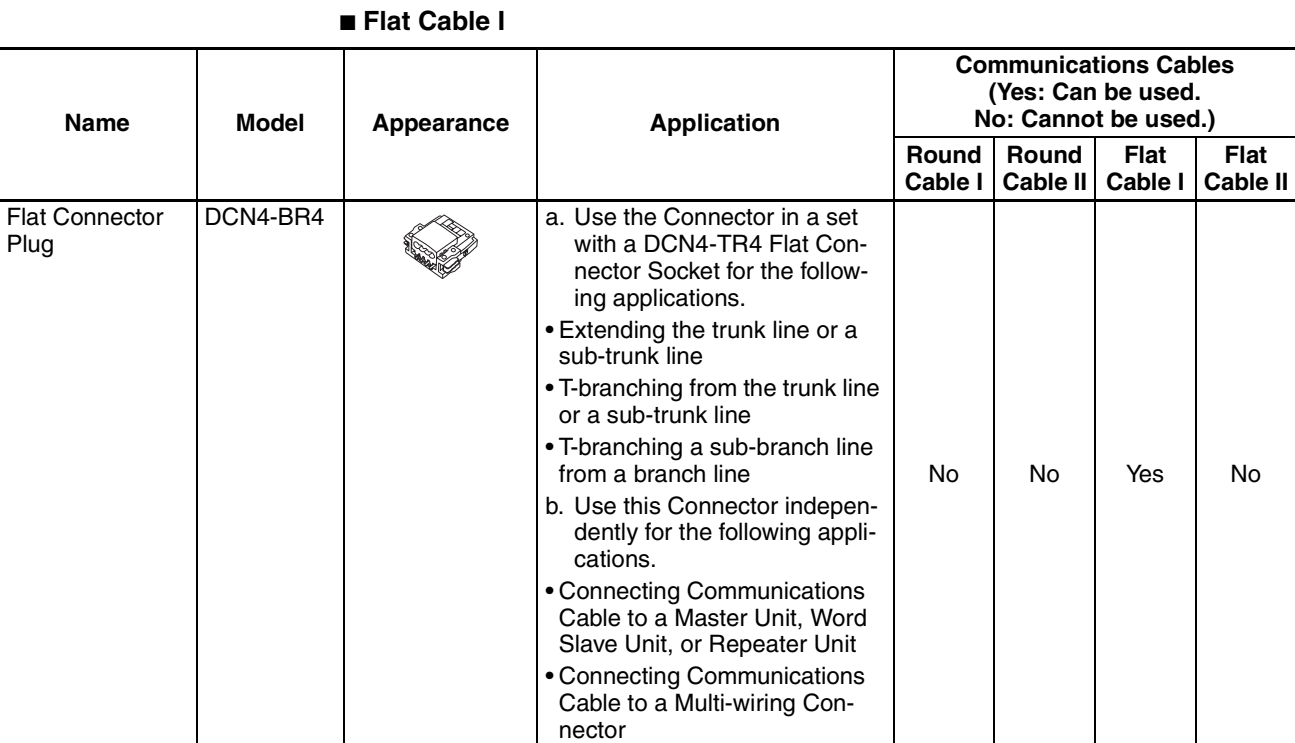

**Note** Although this product is called a Flat Connector Plug, it can be used as a connector to connect a Master Unit, Slave Unit, or Repeater Unit.

### **15**

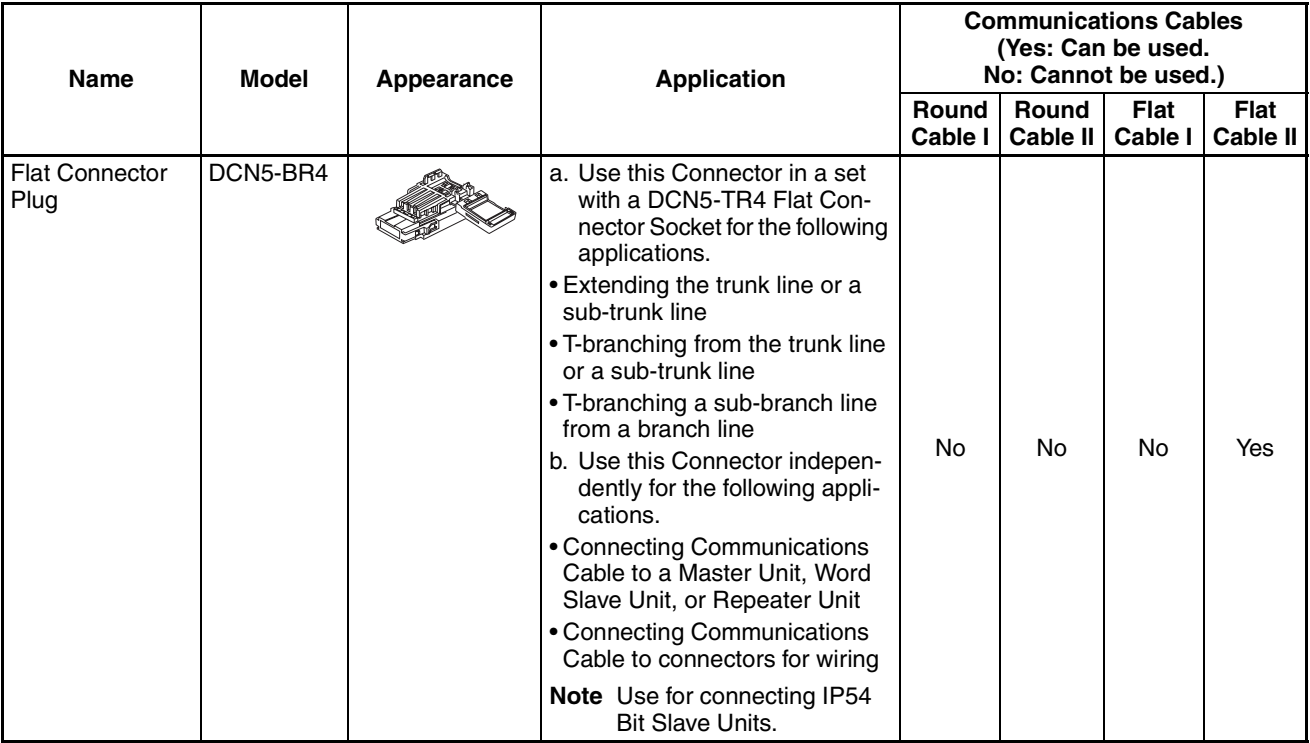

### ■ **Flat Cable II**

**Note** Although this product is called a Flat Connector Plug, it can be used as a connector to connect a Master Unit, Slave Unit, or Repeater Unit.

### **Multi-wiring Connector**

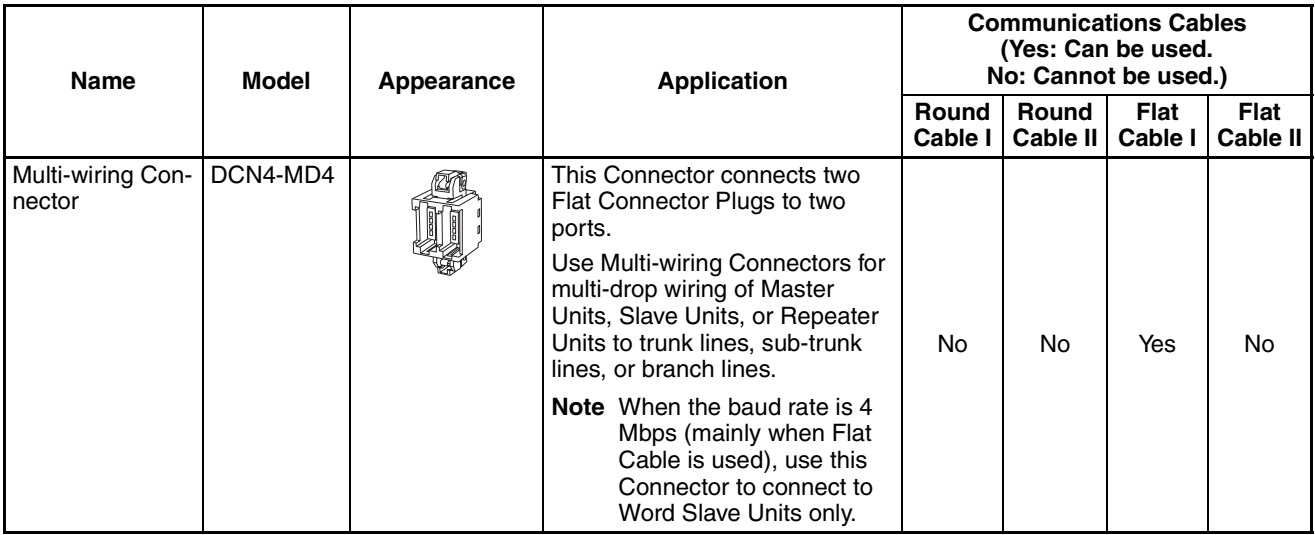

### **Special Tools**

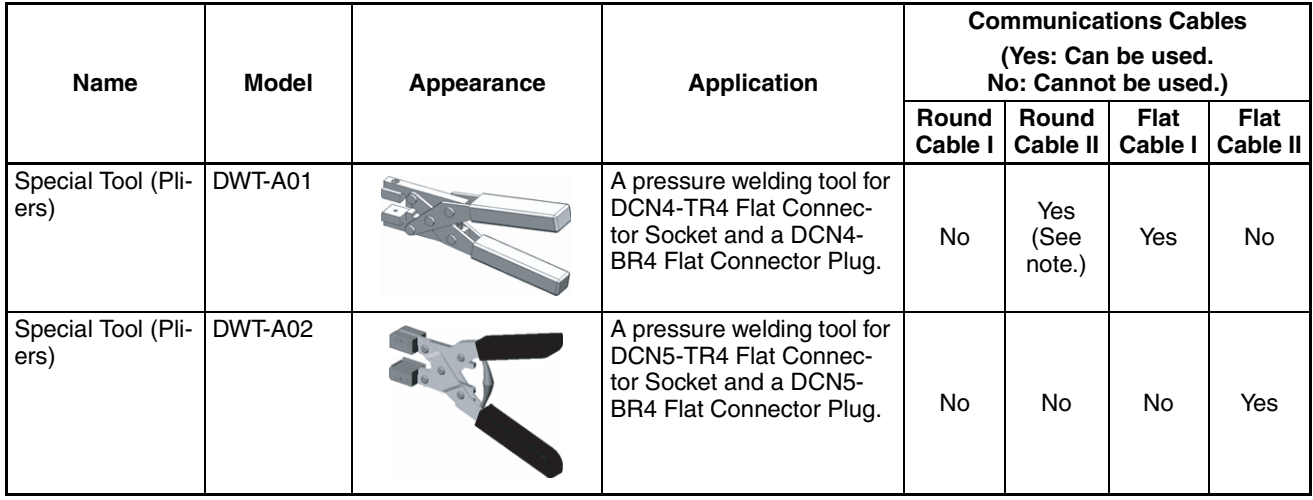

**Note** The only case when the Special Tool is used with a Round Cable II cable is to connect the Cable to a Terminating Resistor.

## **Open Type Connector**

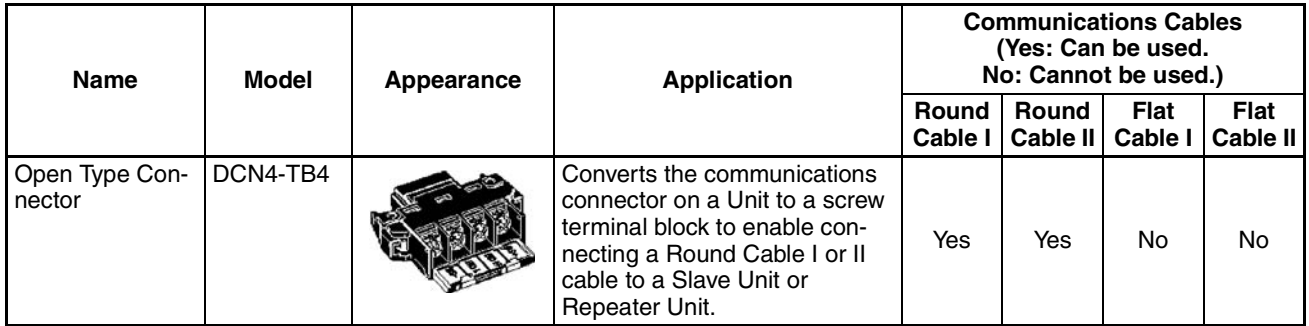

### **Terminating Resistors**

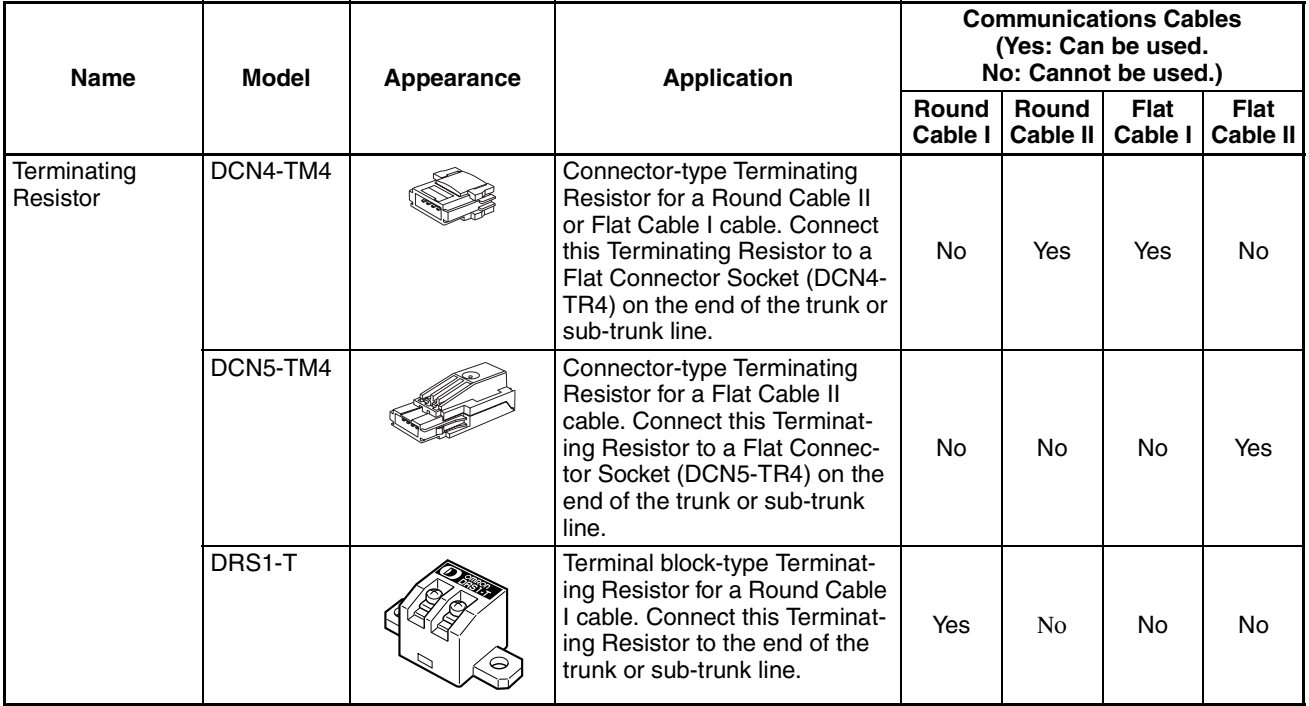

# **1-3-3 Selecting Peripheral Devices Used According to Connection Configuration**

### **Flat Cable I, Round Cable I, or Round Cable II**

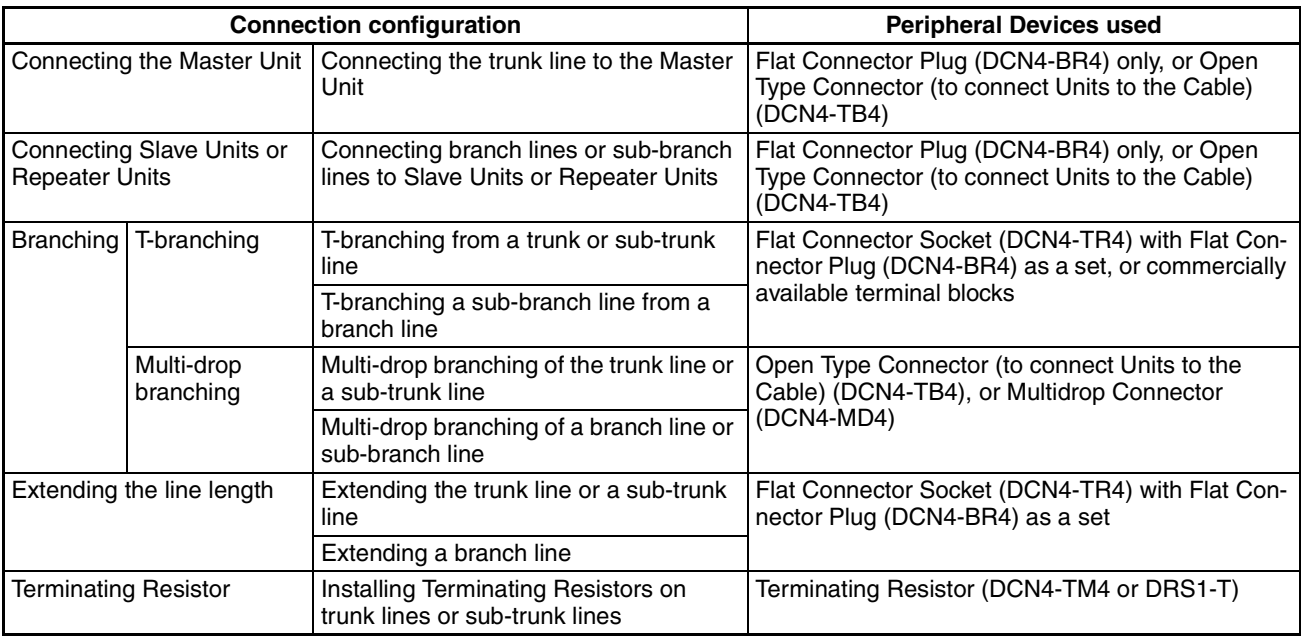

### **Flat Cable II**

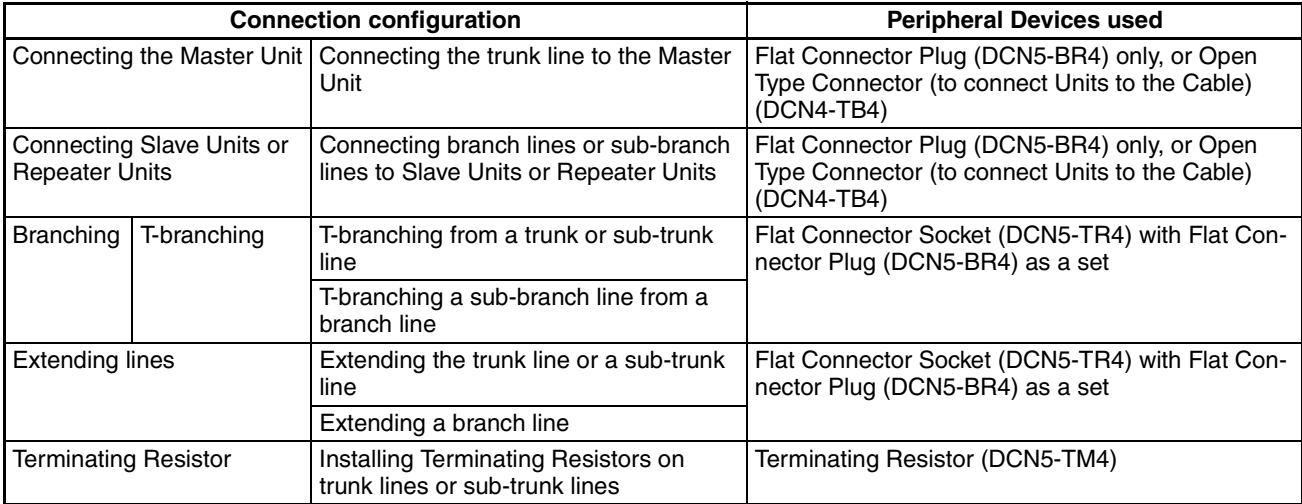

# **1-4 Overview of Design Flow**

Perform the following steps to design the system.

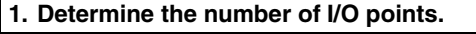

Determine the number of I/O points in the entire system. ▼

**2. Match up the I/O points with specific Slave Units.** 

Determine the specific Slave Unit for each input and output. ▼

#### **3. Determine the number of nodes.**

Determine how many nodes are to be connected. ▼

#### **4. Determine the layout.** ...Refer to *[SECTION 3 Wiring](#page-64-0)*

- *Configurations*[.](#page-64-0) Determine the wiring form (trunk line-branch lines or unrestricted branching).
- Determine the wiring distances.
- Determine the method for providing communications and I/O power supplies to the Slave Units (with minimal wiring).
- Determine the type of cable to be used. ▼

### **5. Temporarily determine the communications mode number and the baud rate.**

**Note** Branching is not possible at a baud rate of 4 Mbps, so Bit Slave Units with Flat Cable cannot be used.

▼

**6. Determine the communications cycle.** 

The communications cycle is determined from the communications mode number and the baud rate. (With communications mode 8, it also depends on the type and number of Slave Units.) Determine whether the required I/O response time can be achieved at

that baud rate. ▼

#### **7. Consider using more than one Master Unit.**

If the desired distance and communications cycle cannot both be achieved even after rechecking the communications mode number, the baud rate, and the use of Repeater Units, then use more than one Master Unit.

. Refer to [1-2 CompoNet Net](#page-28-0)*[work Specifications](#page-28-0)* and *[1-3](#page-34-0)  [Devices in a CompoNet Net](#page-34-0)[work](#page-34-0)*.

.Refer to 5-3 Remote I/O *[Communications Perfor](#page-160-0)[mance](#page-160-0)*.

# **1-5 Overview of Operating Procedure**

Follow the steps below to install and use a CompoNet Network.

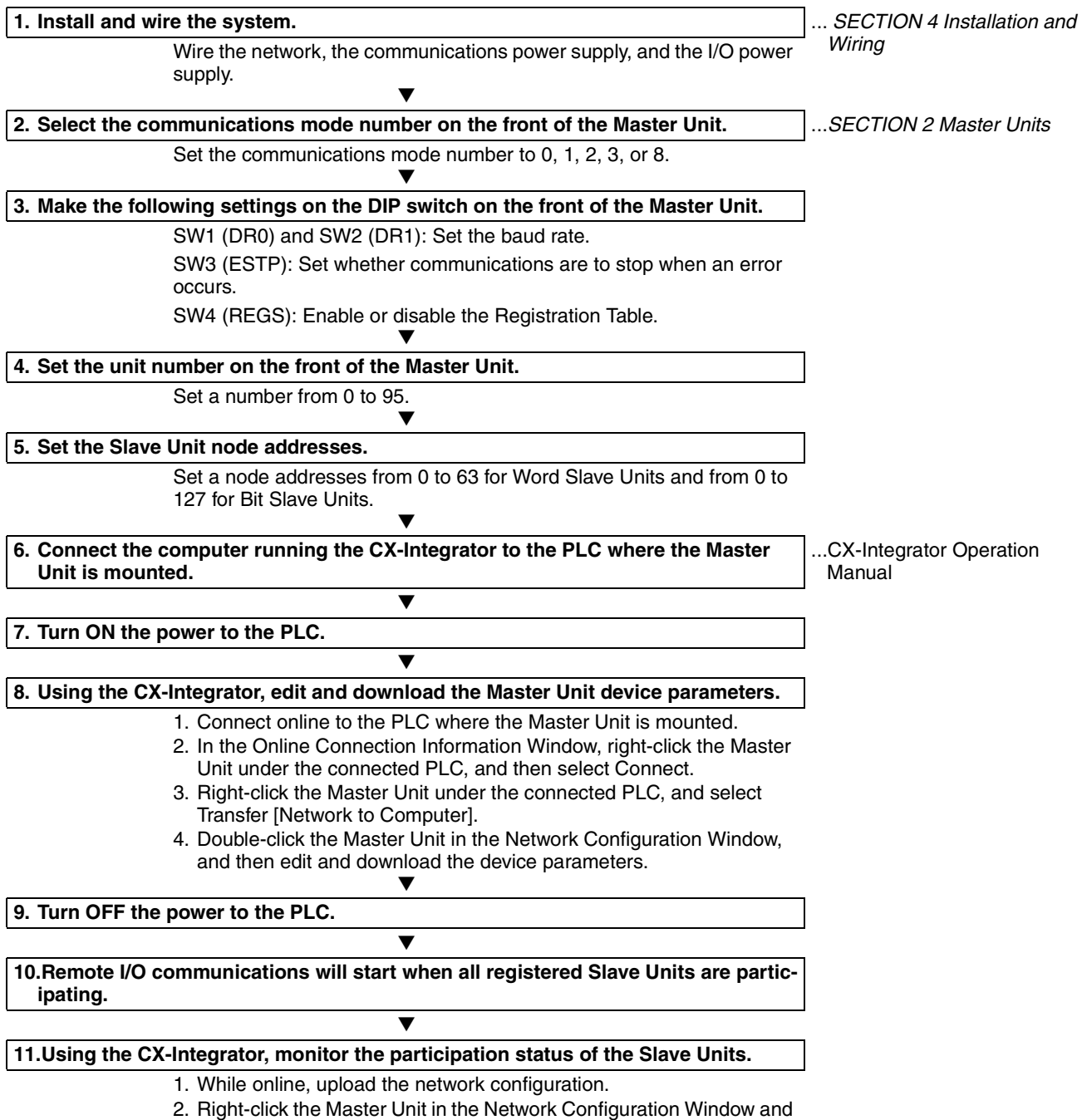

select Monitor to monitor the participation status on the Status/Unit Status Tab Page.

# **1-6 Design and Operating Procedure Examples**

# **1-6-1 Design**

**I/O Capacity Establish the I/O correspondences for each Slave Unit. Determine how many** Word and Bit Slave Units are to be connected, and calculate the current consumption for the communications power supply.

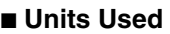

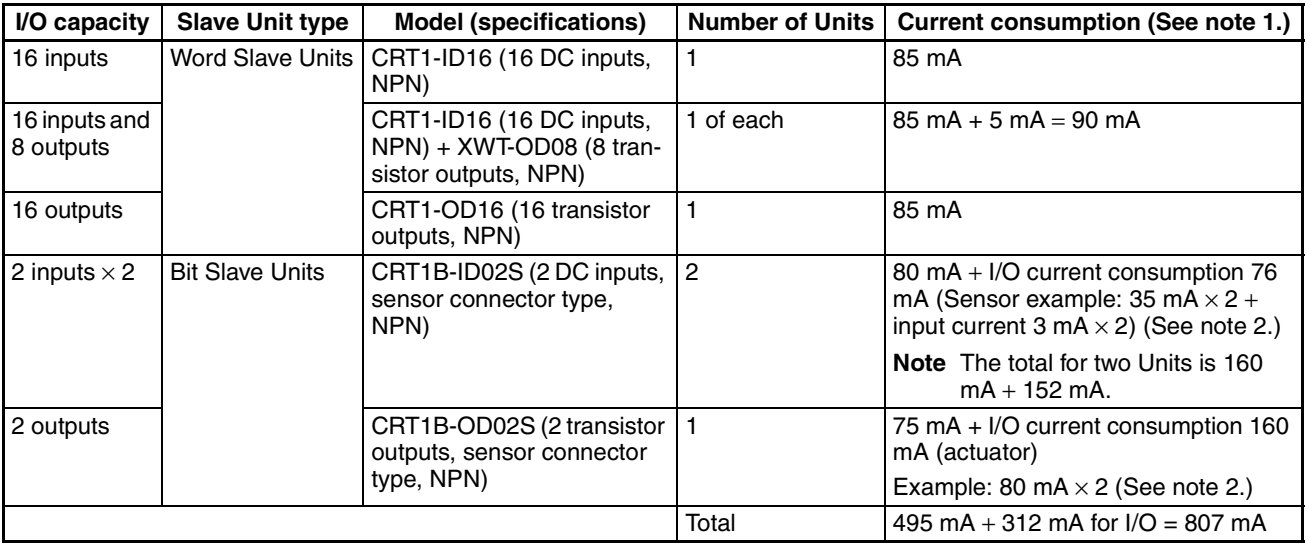

**Note** (1) Refer to the *CRT1-series CompoNet Slave Units and Repeater Unit Operation Manual* (Cat. No. W456) for the current consumption of the Slave Units.

> (2) When Bit Slave Units are used, the current consumption of the Bit Slave Units and the external I/O, such as sensors and actuators, is supplied from the communications power supply that is connected to the Master Unit through the Flat Cable. Therefore, the current consumption of the following external I/O must be added to the total power consumption. Sensor current consumption  $\times$  2, actuator current consumption  $\times$  2 Word Slave Units  $\times$  3 nodes, Bit Slave Units  $\times$  3 nodes At the same time, provide a 24-VDC power supply with an output current of at least 0.9 A for the communications power supply.

### ■ **Required Peripheral Devices**

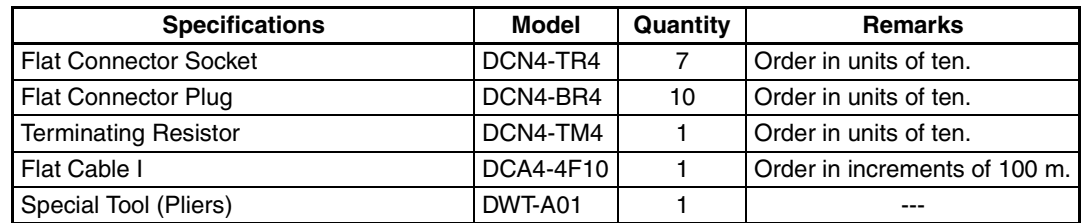

### **System Configuration**

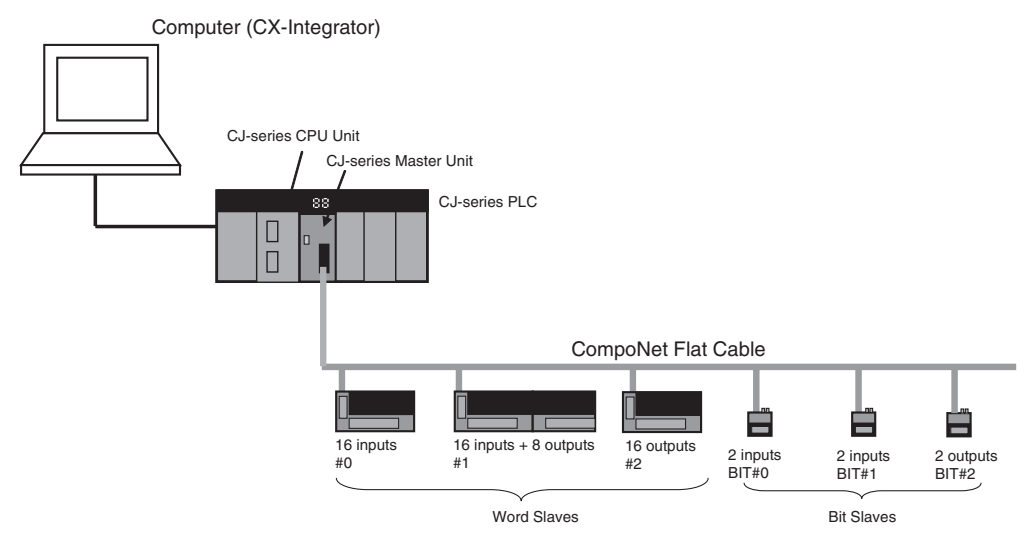

**Layout • Wiring form: Branching from trunk line to branch lines, with no sub-branch** lines

- Wiring distance: 30 m or less, so any cable type or baud rate is acceptable.
- Communications Power Supply to Slave Units: Supplied to all collectively.

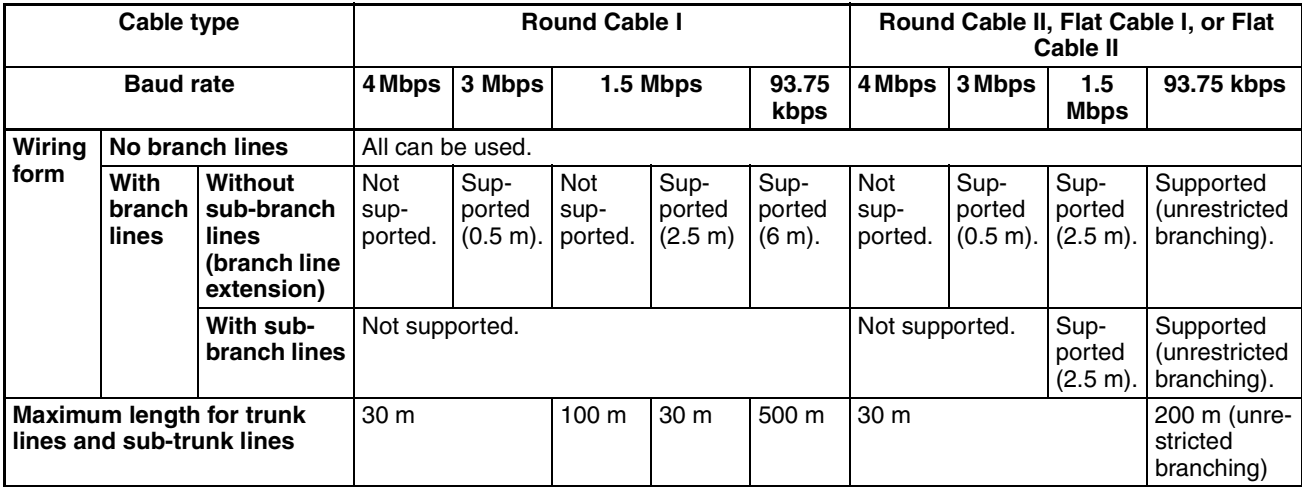

### ■ **Remarks**

### **Wiring Form**

- When there is no branching, any combination of cable types and baud rates are supported.
- When there is a branch, Round Cable I, Round Cable II, Flat Cable I and Flat Cable II cables cannot be used at a baud rate of 4 Mbps. This means you cannot use a Bit Slave Unit with a pre-attached cable at 4 Mbps. When a Round Cable I cable is used at a baud rate of 1.5 Mbps, the trunk line and the sub-trunk line must be no longer than 30 m.
- When a branch line has a sub-branch line, Round Cable II, Flat Cable I, or Flat Cable II cables must be used either at a baud rate of 1.5 Mbps or 93.75 kbps.

### **Maximum Length for Trunk Lines and Sub-trunk Lines**

- When the lines are 30 m or less: Any combination of cable types and baud rates is supported.
- When a distance longer than 30 m is required:
	- Round Cable I: The baud rate must be 1.5 Mbps, with no branching. (The cable length can be up to 100 m.)
	- Round Cable II, Flat Cable I, or Flat Cable II: The baud rate must be 93.75 bits/s. (The cable length can be up to 200 m when unrestricted branching is used.)

**Types of Cables** Flat Cable is used in this example, because IP20 Bit Slave Units are used and the communications power supply is provided collectively through the communications cables.

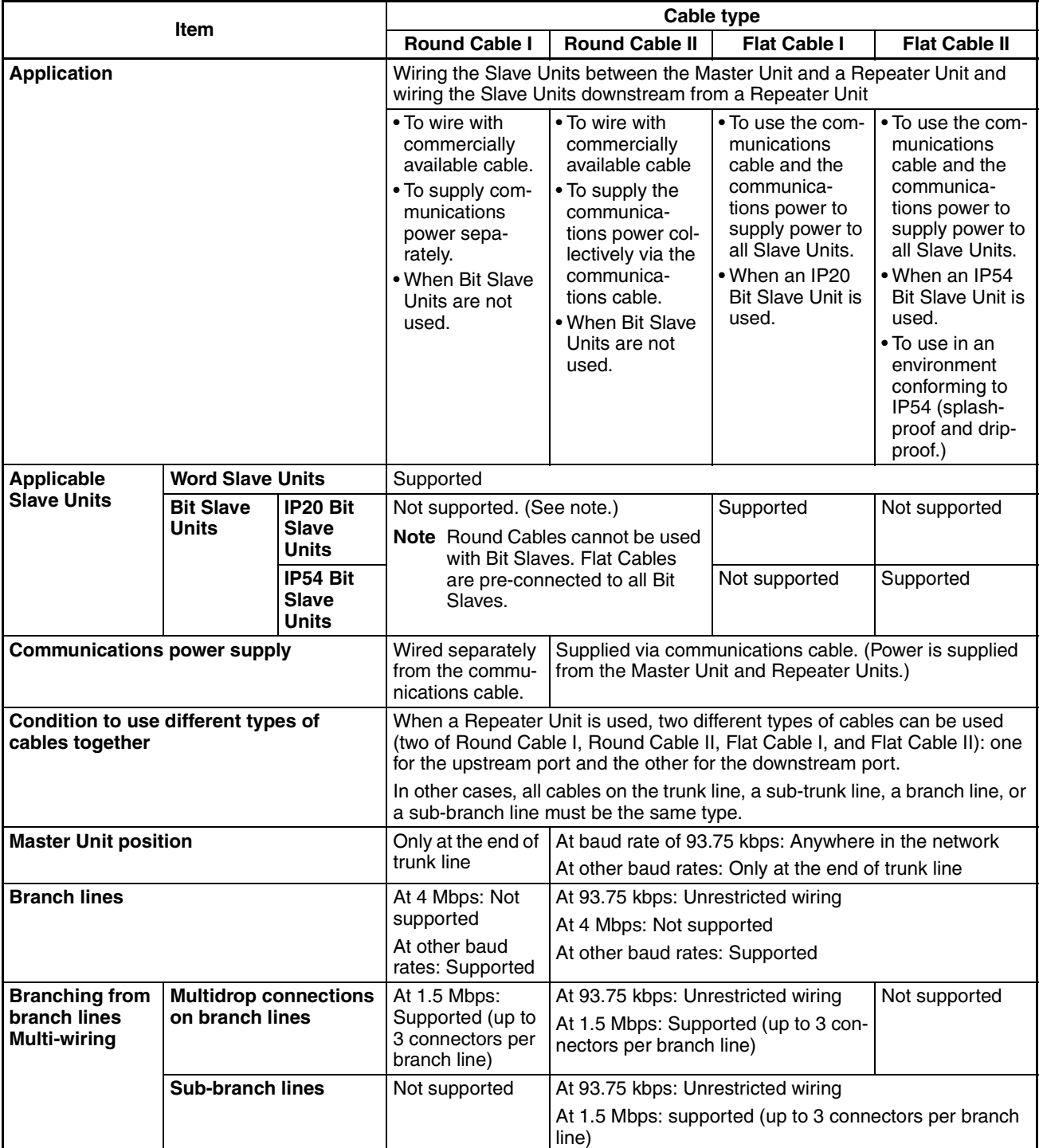

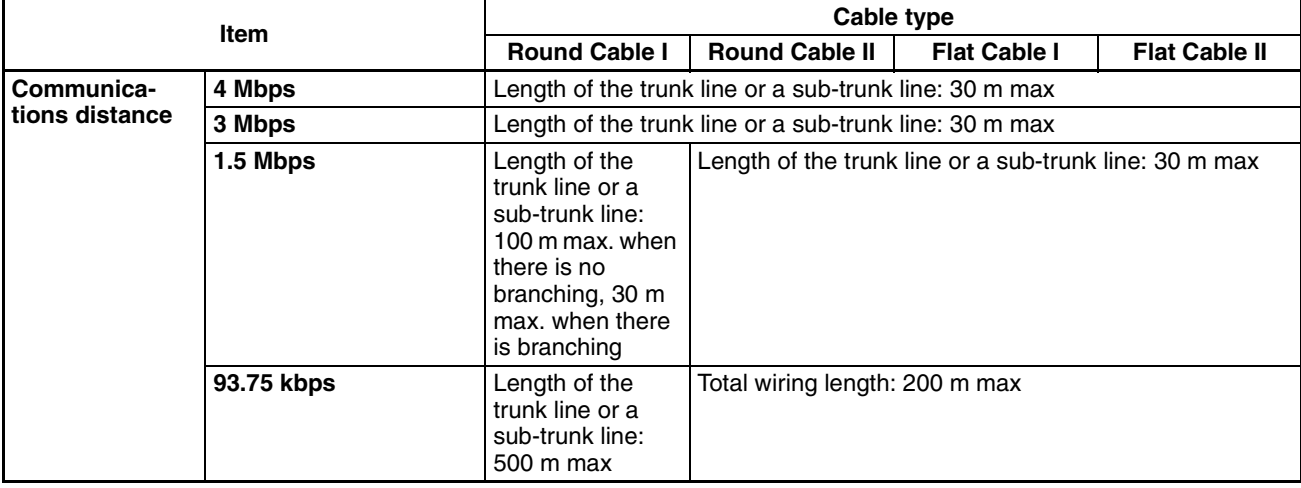

**Unit Number** Unit number 5 is used.

- **Communications Mode Number and Baud Rate** • Communications mode number: 3 (Mode 3 is selected because Word Slave Units and Bit Slave Units are used.) Memory can be allocated in the Special I/O Unit portion of the CIO Area, so a CX-Integrator setting is not required.
	- Baud rate: 3 Mbps (Branch lines are used, but not sub-branch lines. Also, this baud rate can be used with a maximum trunk line length of 30 m.)

**Communications Cycle Time** The communications cycle time is 2.5 ms, at a baud rate of 3 Mbps in communications mode 3. Base calculations on a communications cycle time of 2.5 ms. (For details on I/O response times, refer to *[5-3 Remote I/O Communica](#page-160-0)[tions Performance](#page-160-0)*.)

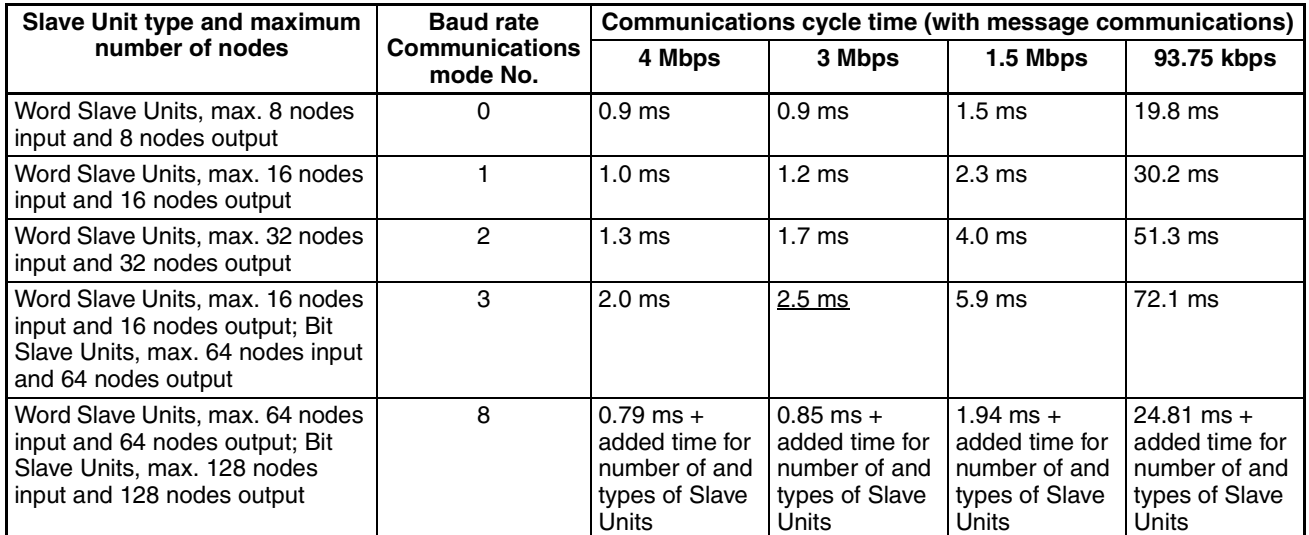

**Note** When less than the maximum number of nodes is used, the communications cycle time is progressively shortened as the communications mode number becomes smaller and as the baud rate is increased.

**Registration Tables** Registration tables are used.

• Registered Slave Unit Participation Standby Mode

**Communications Error Communications Stop Mode**

These are enabled.

### **I/O Allocations**

 $CIO$ 

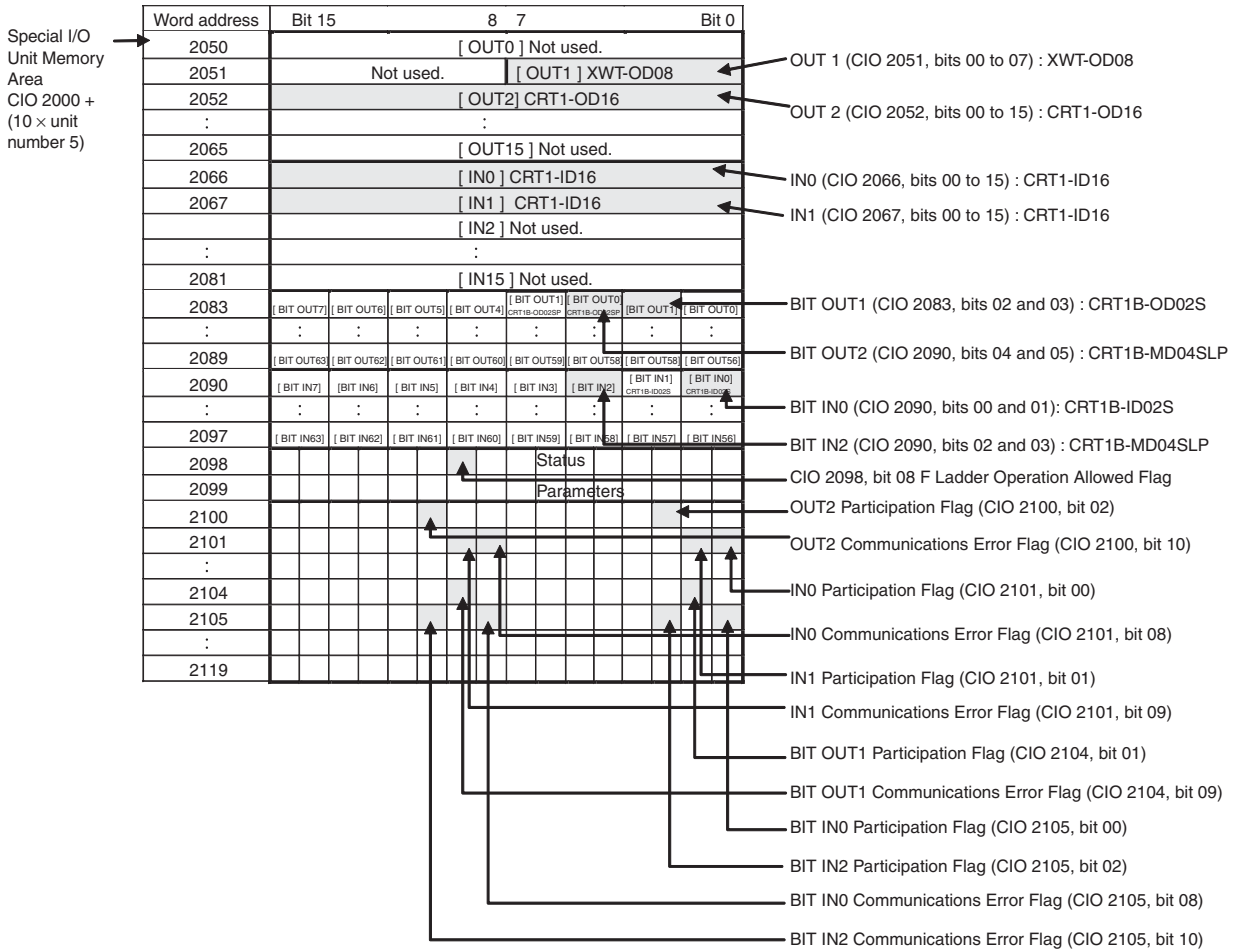

### **Ladder Programming Example**

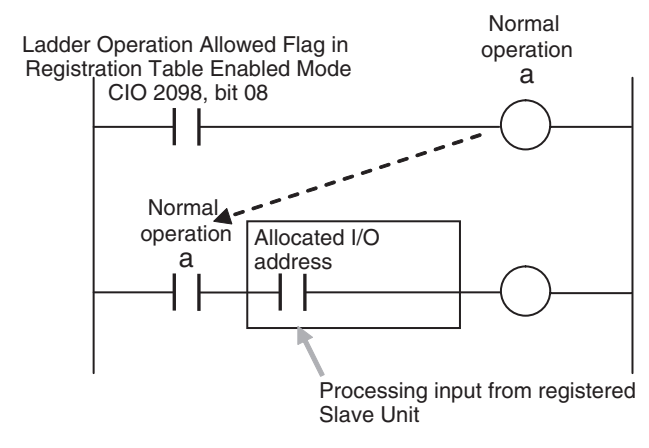

## **1-6-2 Operating Procedure**

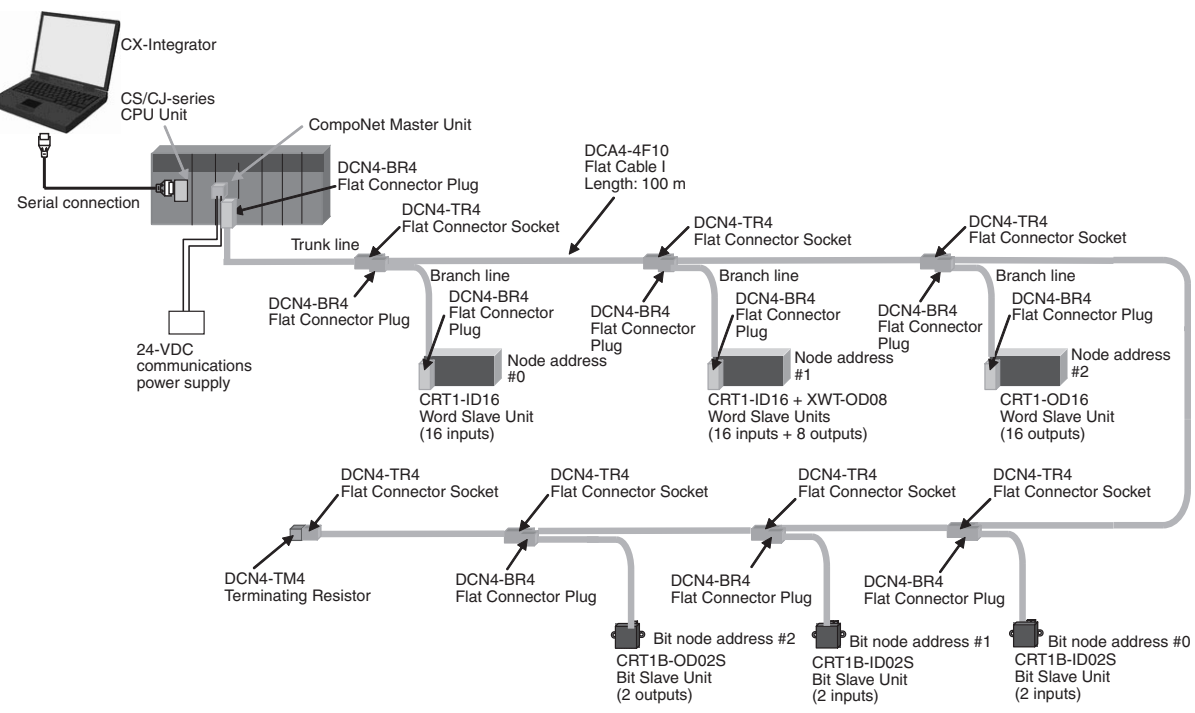

*1,2,3...* 1. Perform the installation and wiring.

2. Set the communications mode number on the front of the Master Unit (example: 3).

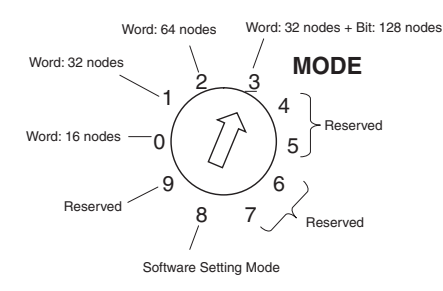

3. Set the DIP switch on the front of the Master Unit as follows:

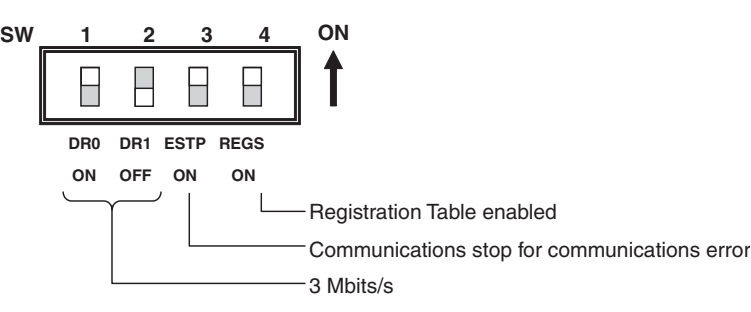

• Baud Rate Setting

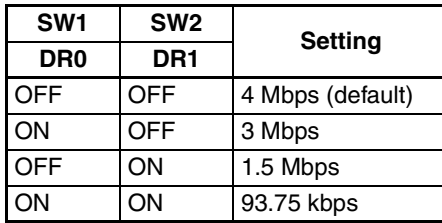

• Communications Error Communications Stop Mode (Stopping All Remote I/O Communications when a Communications Error Occurs in One Slave Unit) and Registration Table Enable Setting

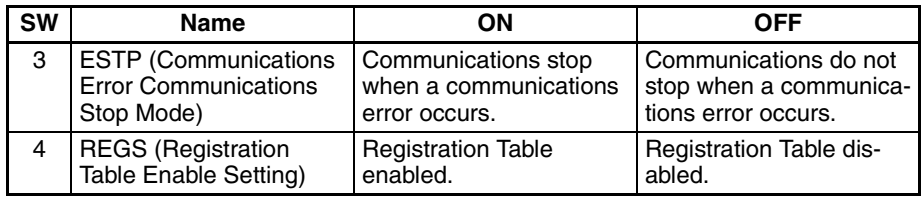

- 4. Set the unit number on the front of the Master Unit. The unit number is set to 5 in this example. Therefore the first address is CIO 2050.
- 5. Set the Slave Unit node addresses.

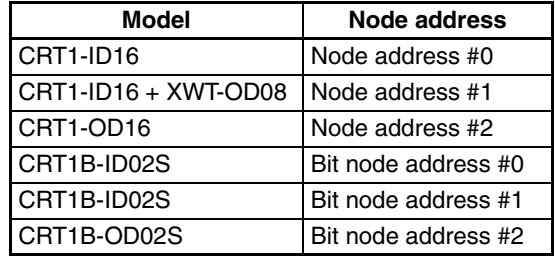

- 6. Connect the CX-Integrator to the CPU Unit's serial communications port.
- 7. Turn ON the power to the PLC.
- 8. Connect the CX-Integrator online and edit and download the Master Unit device parameters.
	- (1) Connect online to the PLC where the Master Unit is mounted.
	- (2) In the Online Connection Information Window, right-click the Master Unit under the connected PLC, and then select Connect.
	- (3) Right-click the Master Unit under the connected PLC, and select Transfer [Network to Computer].

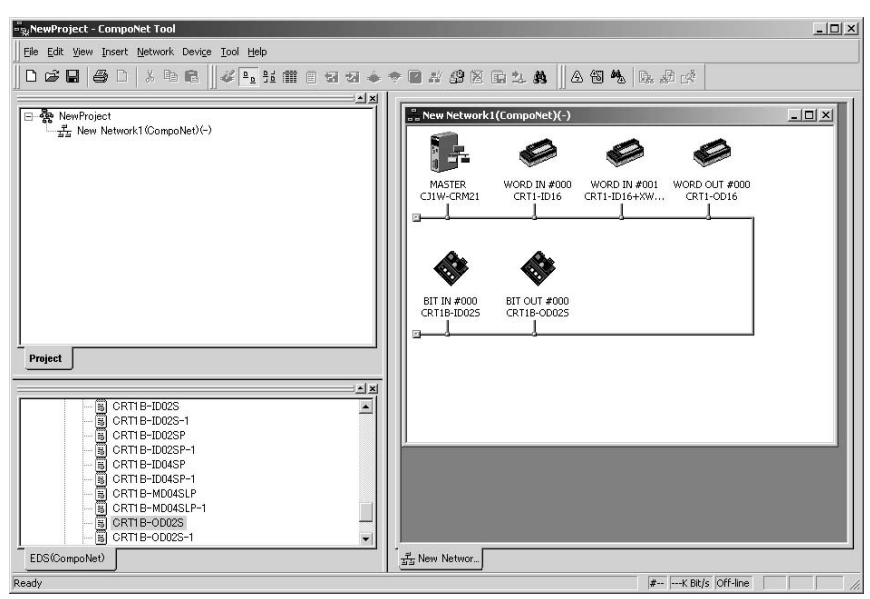

(4) Double-click the Master Unit in the Network Configuration Window. Then, on the General Master Unit Tab Page, select the Slave Units to be registered and create a Registration Table.

- (5) Open the Detailed Settings Dialog Box and enable the Registered Slave Unit Participation Standby Mode.
- (6) Click the Download Button to download the Master Unit device parameters.
- 9. Cycle the power to the PLC.
- 10. Remote I/O communications will start when all registered Slave Units have started participating.

#### **MS and NS Indicators** • Normal Operation

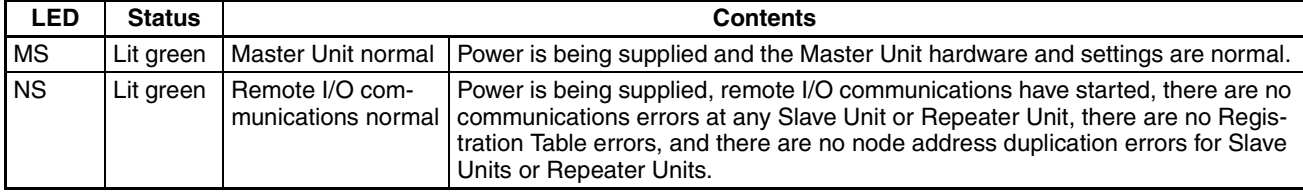

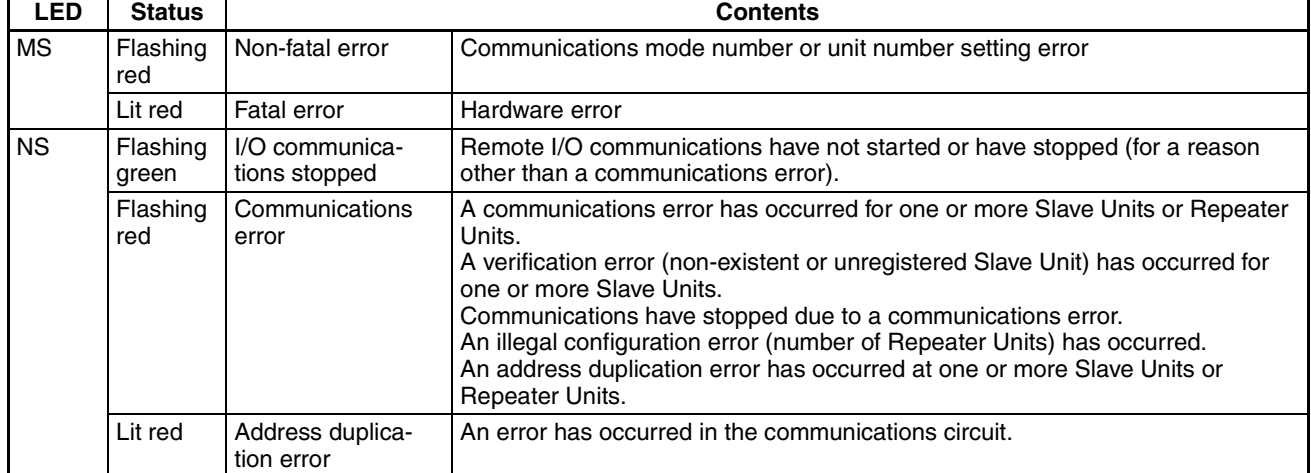

#### • Error Operation

### **Indicators and Sevensegment Display**

### • Normal Operation

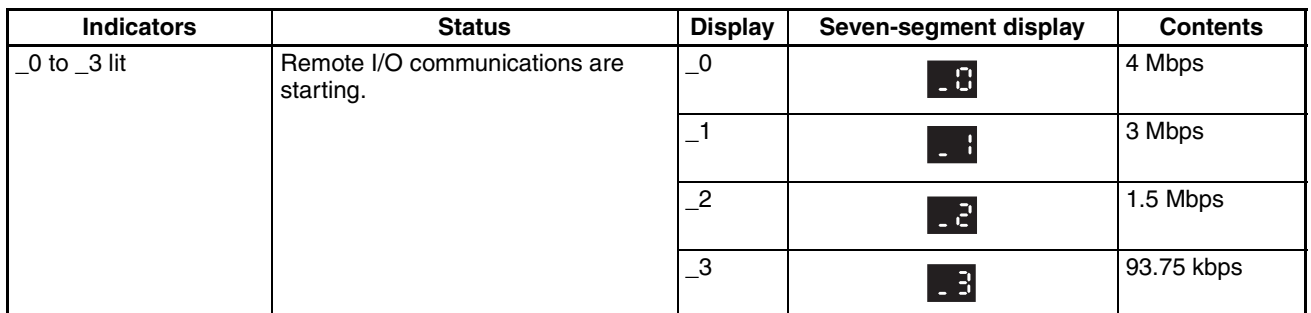

### • Error Operation

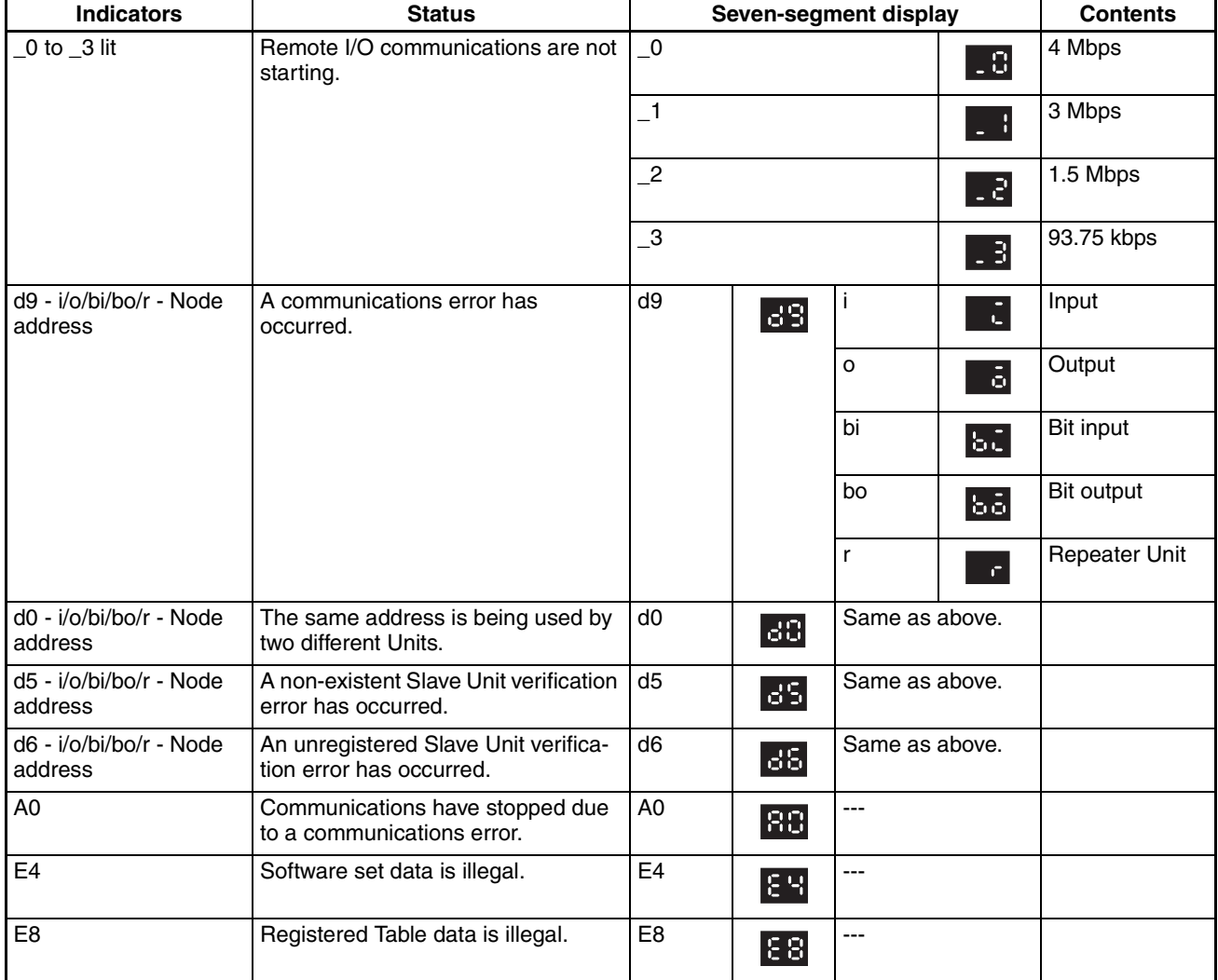

- 11. Using the CX-Integrator, monitor the participation status of Slave Units.
	- (1) While online, upload the network configuration.
	- (2) Right-click the Master Unit in the Network Configuration Window, and select Monitor.
	- (3) Monitor Slave Unit participation status on the Slave Status Tab Page.

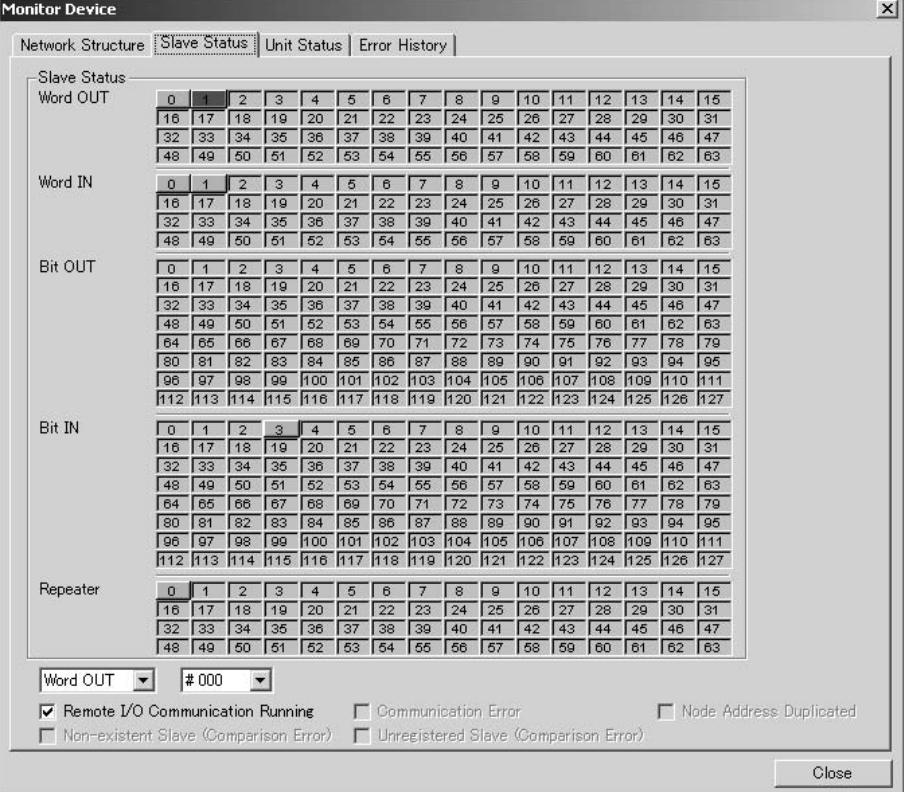

A list of node addresses will be displayed showing the participation status for each node: participating (blue), disconnected (red), or not participating (gray).

(4) Monitor the status of all Master Unit communications on the Unit Status Tab Page.

# <span id="page-54-0"></span>**SECTION 2 Master Units**

This section provides the specifications of the CompoNet Master Units

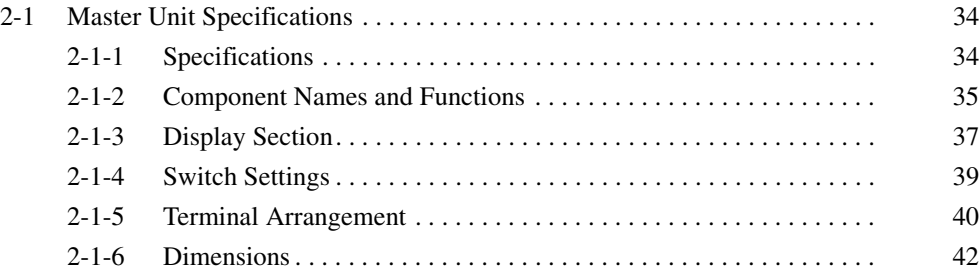

# <span id="page-55-0"></span>**2-1 Master Unit Specifications**

# <span id="page-55-1"></span>**2-1-1 Specifications**

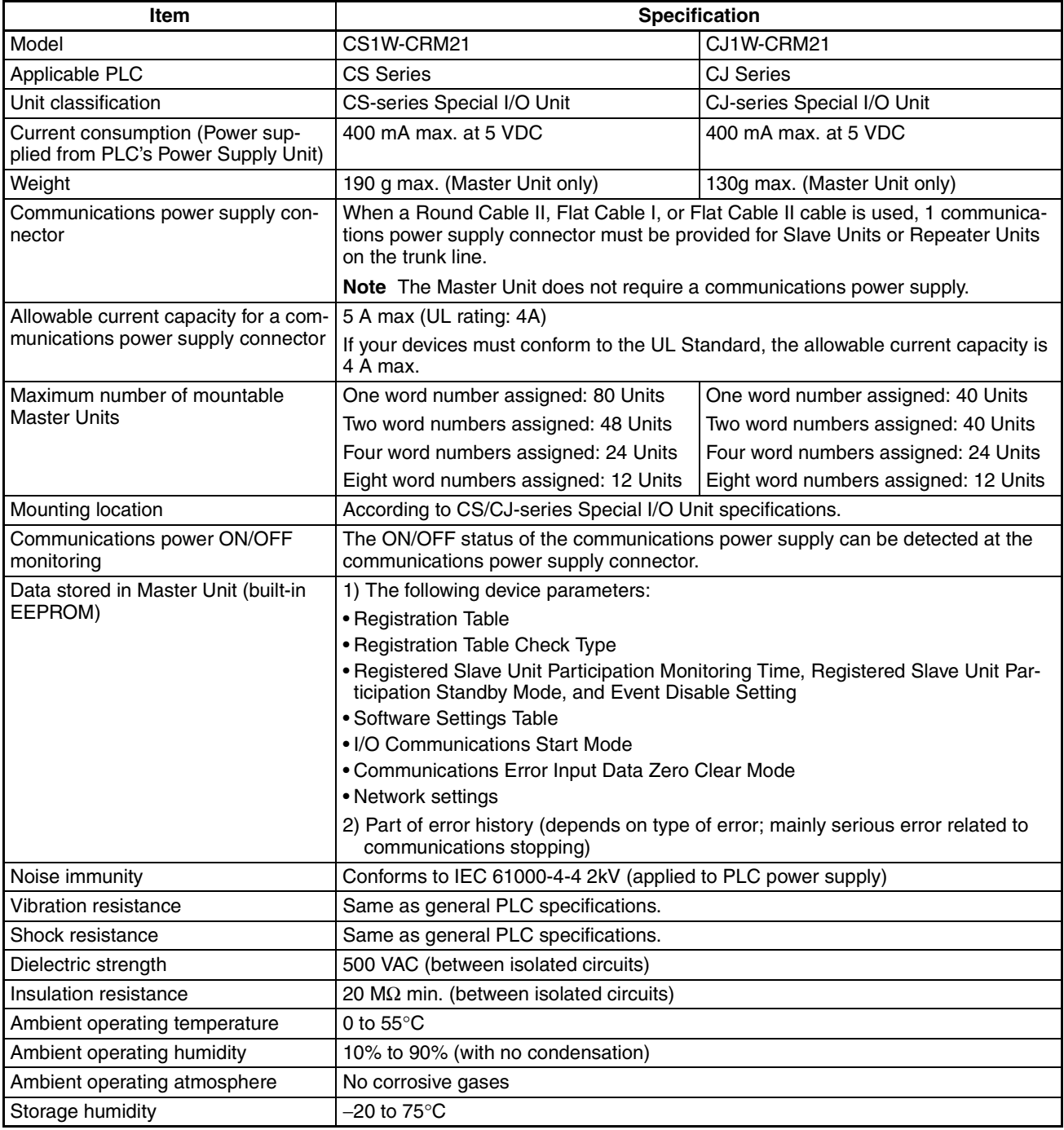

# <span id="page-56-0"></span>**2-1-2 Component Names and Functions**

# **CS-series Master Unit**

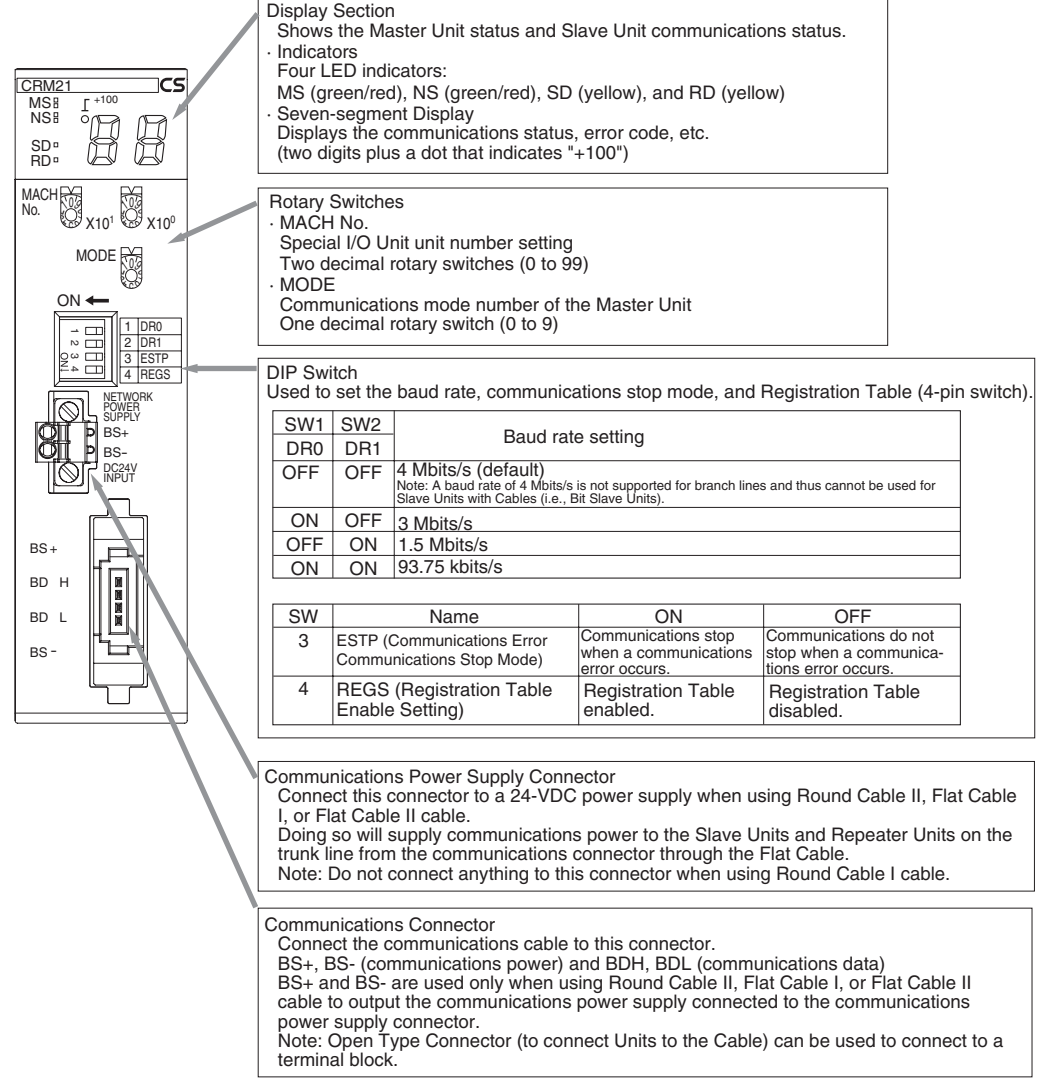

### **CJ-series Master Unit**

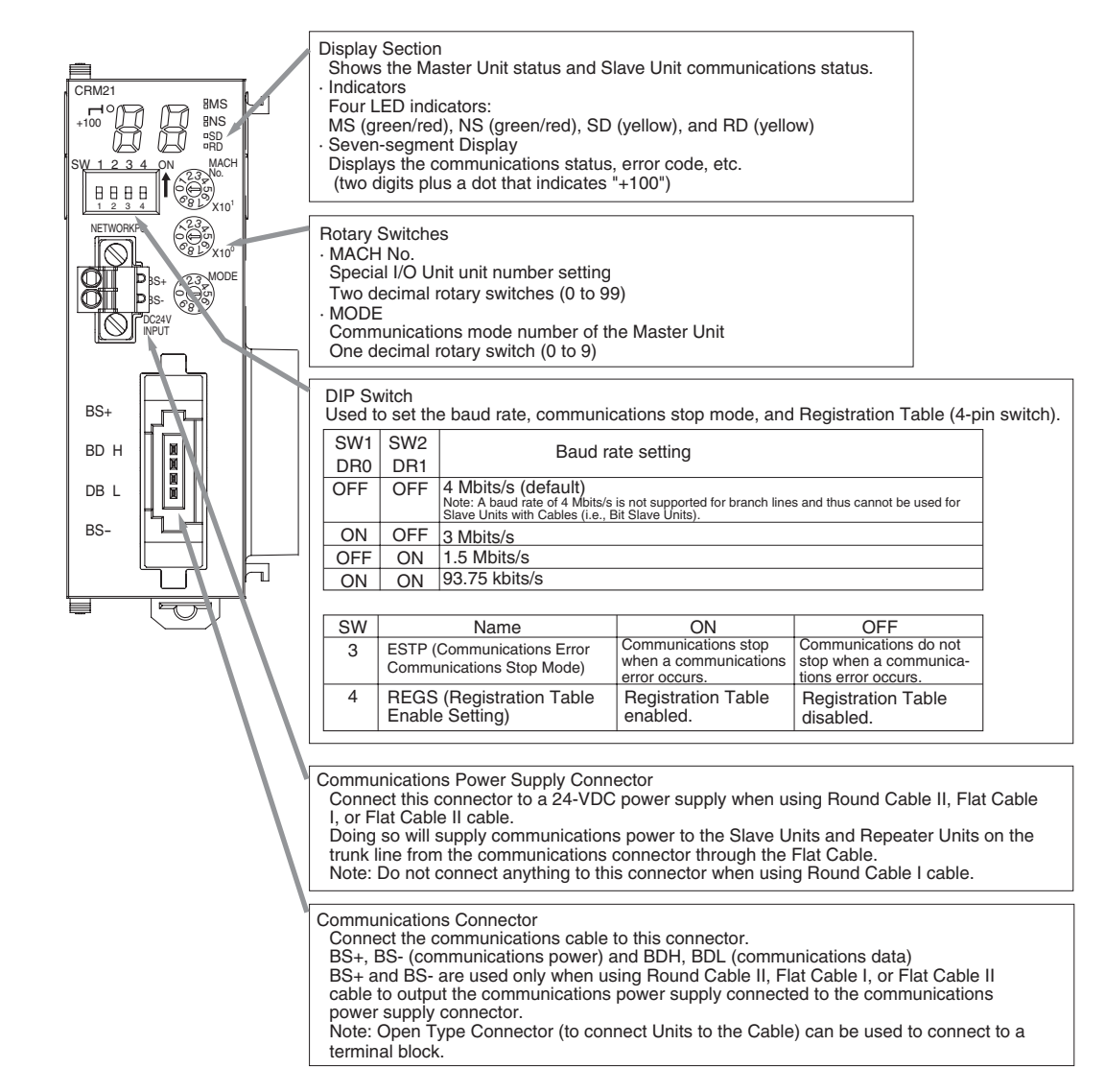

## <span id="page-58-0"></span>**2-1-3 Display Section**

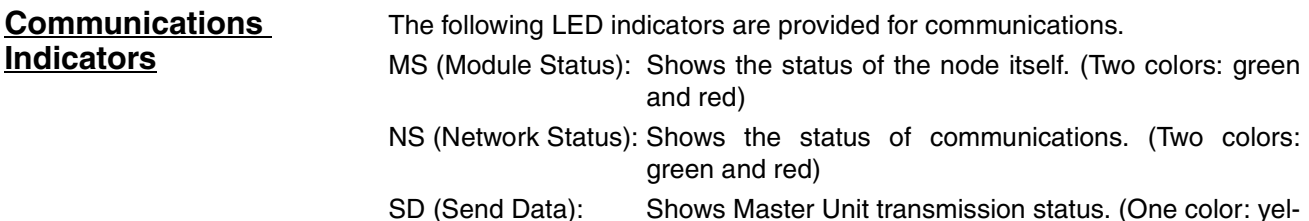

SD (Send Data): Shows Master Unit transmission status. (One color: yellow)

RD (Receive Data): Shows Master Unit reception status. (One color: yellow)

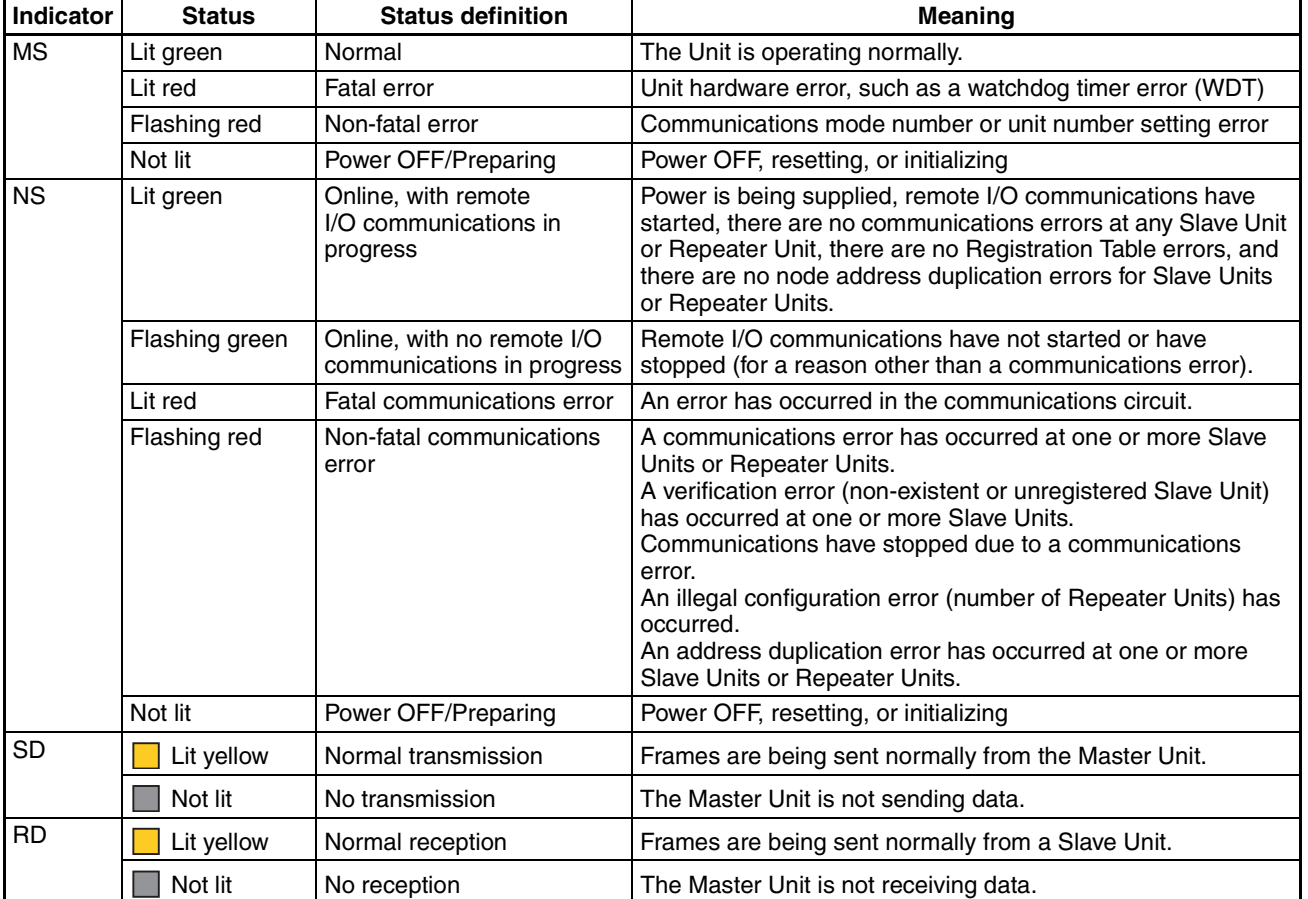

The indicator flashing intervals are approximately 0.5 s lit and 0.5 s not lit.

### **Seven-segment Display**

• The seven-segment display shows the baud rate during normal transmission.

It lights while remote I/O communications are in progress and flashes while they are stopped.

- When a communications error occurs, the following information is displayed in order: Error code (2 digits hexadecimal) - Type of Slave Unit at error node - Node address (2 digits decimal).
- When an error other than a communications error occurs, the error code (2 digits hexadecimal) is displayed.

## *Master Unit Specifications* **Section 2-1**

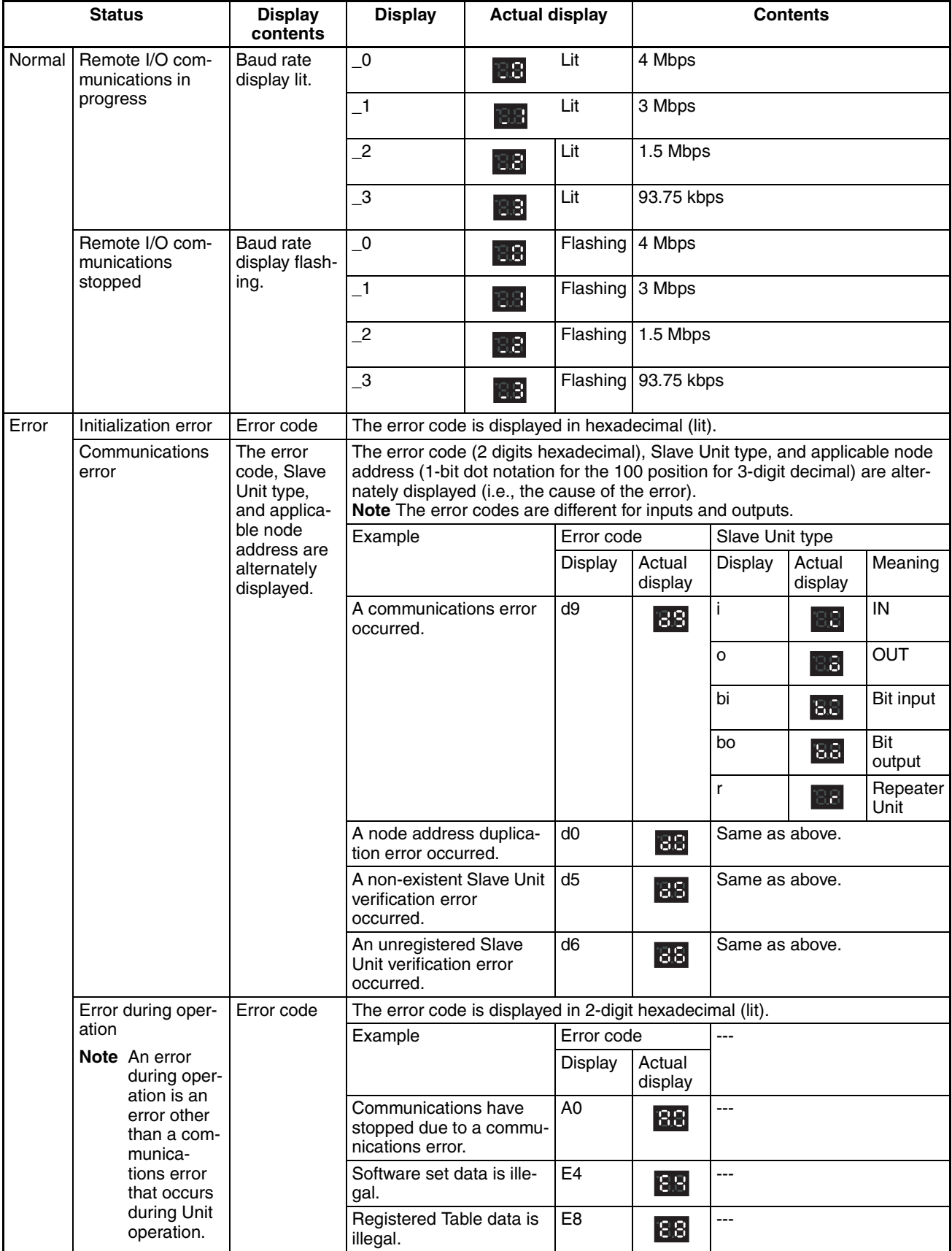

# <span id="page-60-0"></span>**2-1-4 Switch Settings**

### **Unit Number Switches (MACH No.)**

Special I/O Unit unit number setting: Two decimal rotary switches (0 to 99) This setting is read when the power supply is turned ON to the PLC.

**MODE Switch** Master Unit communications mode number setting: One decimal rotary switch (0 to 9)

This setting is read when the power supply is turned ON to the PLC.

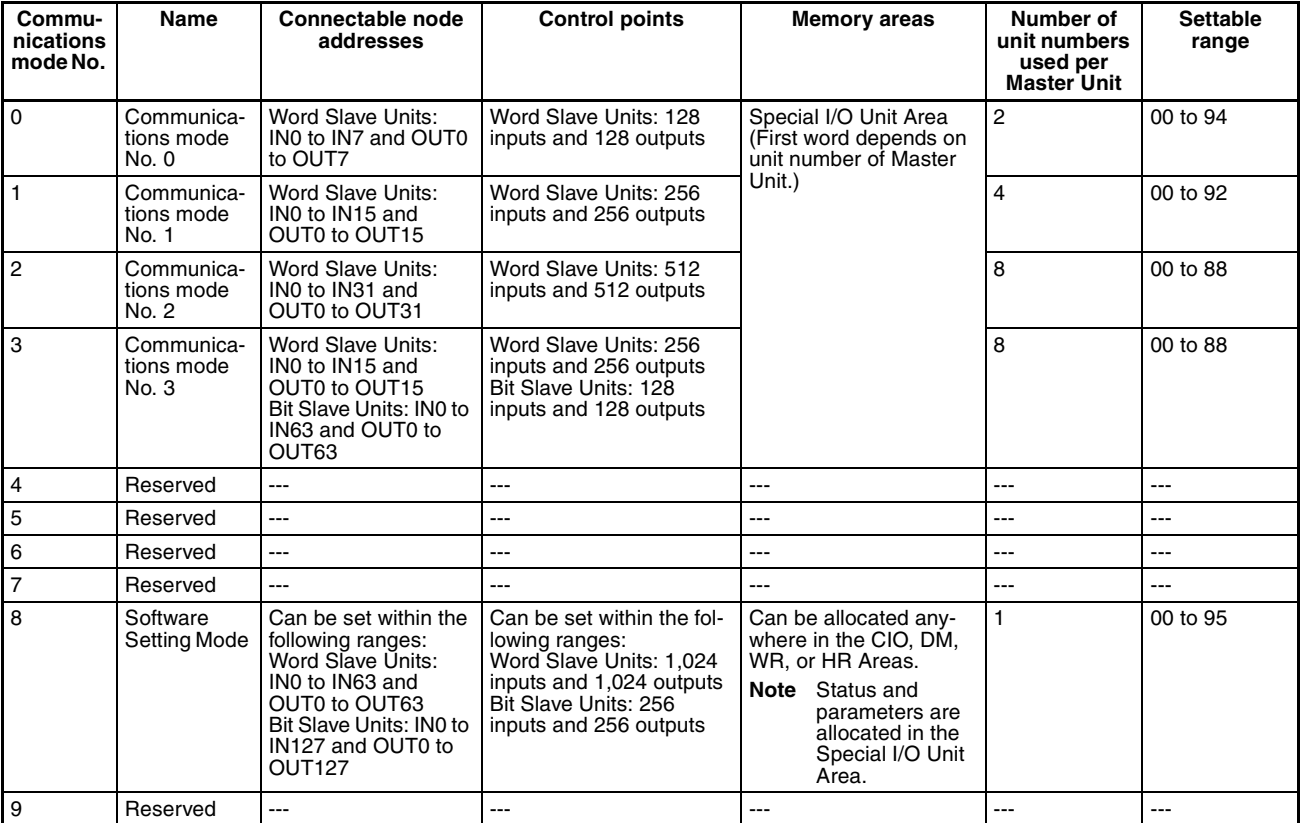

- **Note** (1) In a CompoNet Network, Word Slave Units have 16 bits per node address.
	- (2) Do not set the reserved communications mode numbers (4 to 7 and 9). A communications mode setting error (H4 at the 7-segment LED indicator) will occur if any of these modes is set.

### **Baud Rate Setting**

**DIP Switch** This setting is read when the power supply is turned ON to the PLC.

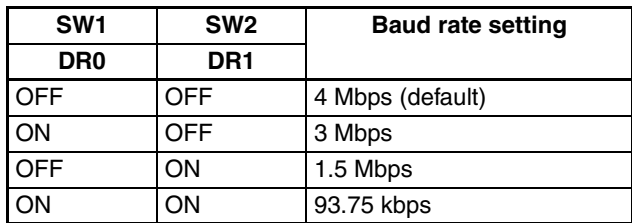

Slave Units automatically detect the baud rate set on SW1 (DR0) and SW2 (DR2). It is not necessary to set the baud rate separately for any of the Slave Units.

#### **Communications Error Communications Stop Mode Setting**

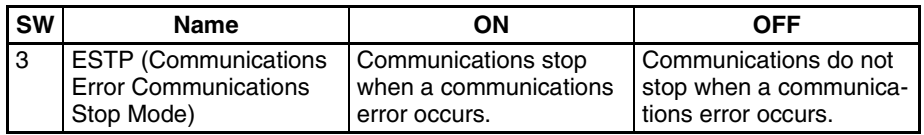

When SW3 (ESTP) is turned ON, all remote I/O communications are stopped when a communications error occurs at any Slave Unit. (The Communications Error Communications Stop Flag at status bit 02 also turns ON.) When SW3 is turned OFF, remote I/O communications continue even if a communications error occurs at a Slave Unit.

### **Registration Table Enable Setting**

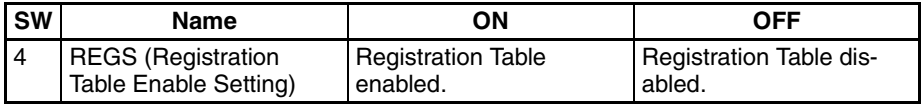

If the power is turned ON while SW 4 (REGS) is ON, the registration tables that have been edited or downloaded by the CX-Integrator will be enabled. Only registered Slave Units can participate. The registered Slave Units are also compared to actual Slave Units. If they do not agree, the Registered Table Verification Error Flag in status bit 01 will turn ON.

## <span id="page-61-0"></span>**2-1-5 Terminal Arrangement**

### **Communications Power Supply Connector**

This connector supplies communications power to Slave Units and Repeater Units connected to the trunk line.

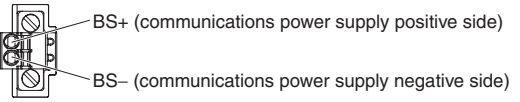

**Note** This connector does not supply power to the Master Unit.

### **Communications Connector**

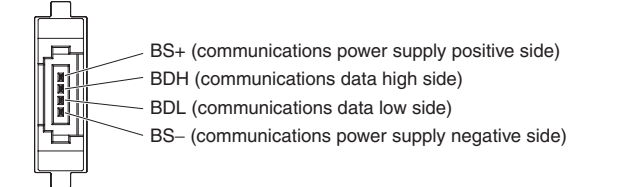

**Note** BS+ and BS- output the communications power supply connected to the communications power supply connector. (This is the communications power for Slave Units and Repeater Units connected to the trunk line.)

This connector does not supply power to the Master Unit.

# <span id="page-63-0"></span>**2-1-6 Dimensions**

# **CS1W-CRM21**

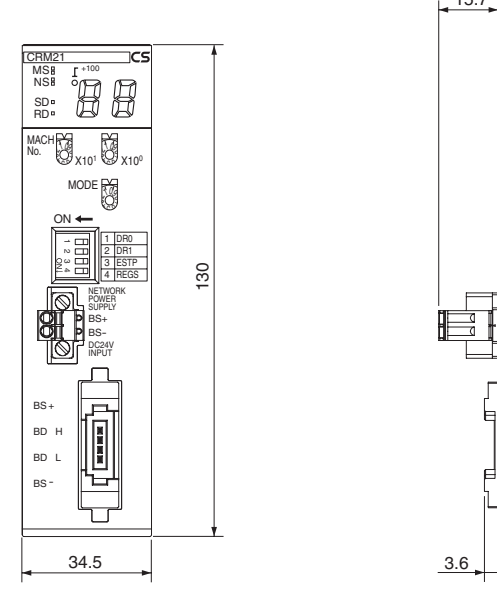

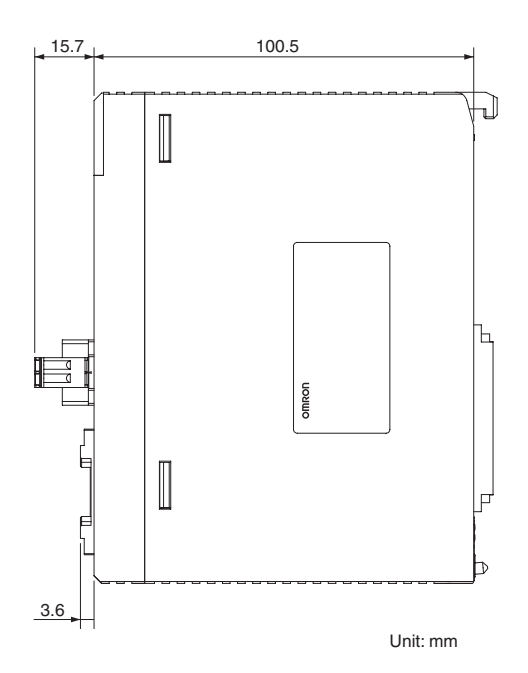

# **CJ1W-CRM21**

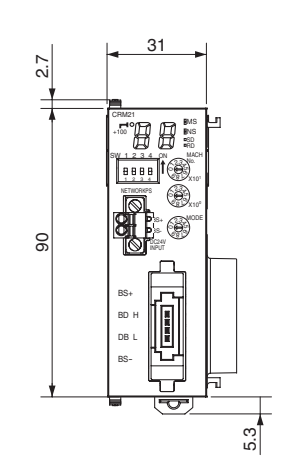

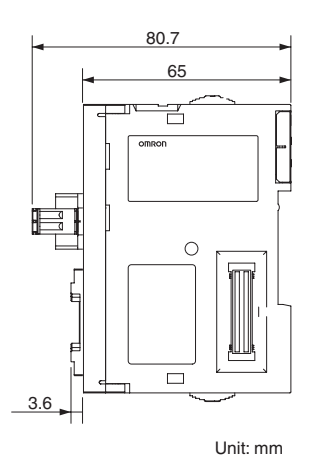

# <span id="page-64-0"></span>**SECTION 3 Wiring Configurations**

This section describes the configurations of CompoNet Networks.

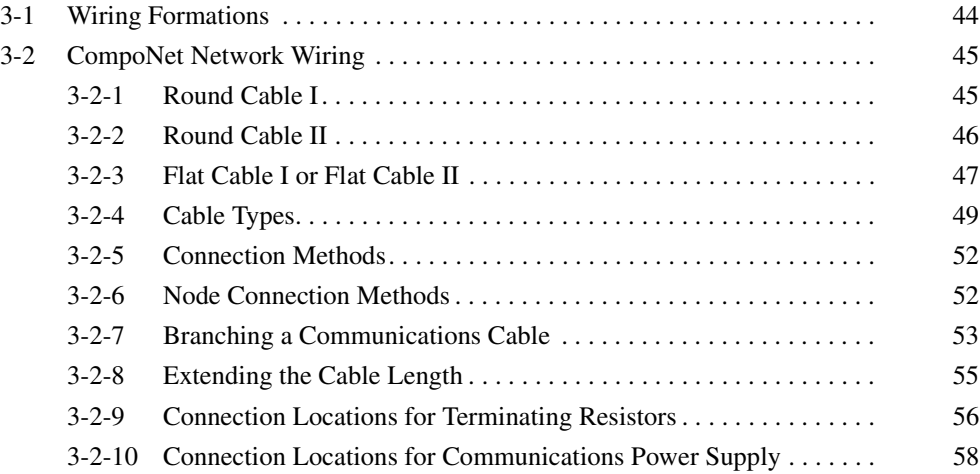

# <span id="page-65-0"></span>**3-1 Wiring Formations**

A CompoNet network can take two wiring formations: Trunk line−Branch line and Unrestricted Wiring.

### **Trunk Line-Branch Line Formation**

With this wiring formation, the trunk line is differentiated from branch lines. There are restrictions on the number of branches and the number of Units that can be connected.

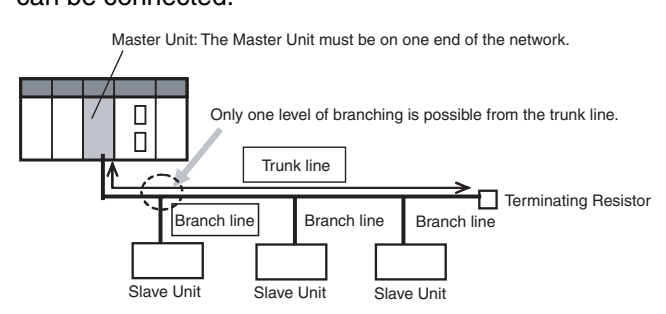

### **Unrestricted Wiring Formation**

With this wiring formation, there is no differentiation between the trunk line and branch lines.

There are no wiring restrictions as long as the total cable length does not exceed 200 m. There is also no limit on the number of branches.

Master Unit: The Master Unit does not necessarily have to be on one end of the network.

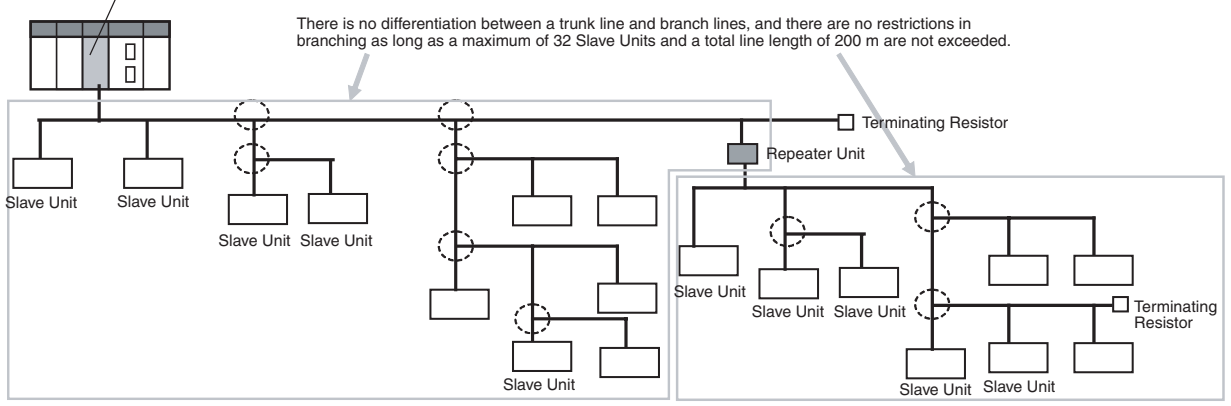

The formation is determined automatically by the type of cable used and the required baud rate.

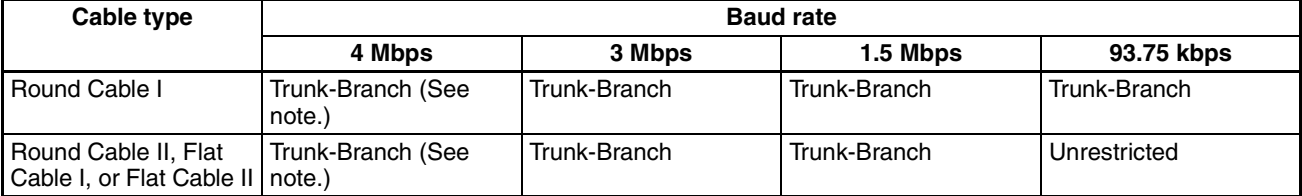

**Note** Lines cannot be branched from the trunk line if the baud rate is 4 Mbps. Only multidrop connections can be used for branching from the trunk line.

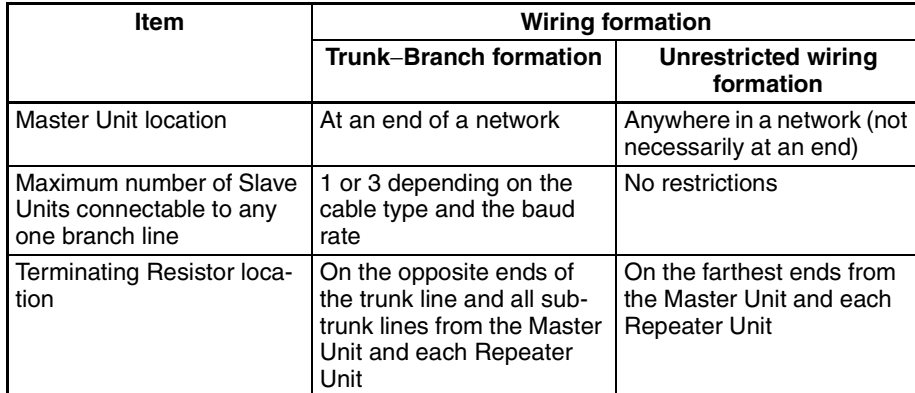

The following table shows the conditions and restrictions for each formation.

# <span id="page-66-0"></span>**3-2 CompoNet Network Wiring**

A CompoNet Network requires wiring of following lines.

- Two communications signal lines: BDH (communications data high) and BDL (communications data low),
- Two communications power supply lines: one for communications, and the other for internal circuits of Slave Units. Terminals are BS+ (+ terminal of communications power supply) and BS− (−terminal of communications power supply).

The wiring method depends on the cable type.

### <span id="page-66-1"></span>**3-2-1 Round Cable I**

- The two communications signal lines are connected in parallel between the Master Unit or a Repeater Unit and multiple Slave Units.
- A DCN4-TB4 Open Type Connector is used to connect the communications cable between the Master Unit or a Repeater Unit and a Slave Unit.
- The two communications power supply lines are connected to each Slave Unit. The supply lines must be different lines from the communications lines. The communications power supply lines supply 24-VDC communications power.
- The Master Unit and the connected Repeater Units are not supplied with power.
- A DRS1-T Terminating Resistor must be connected at the end of the network.

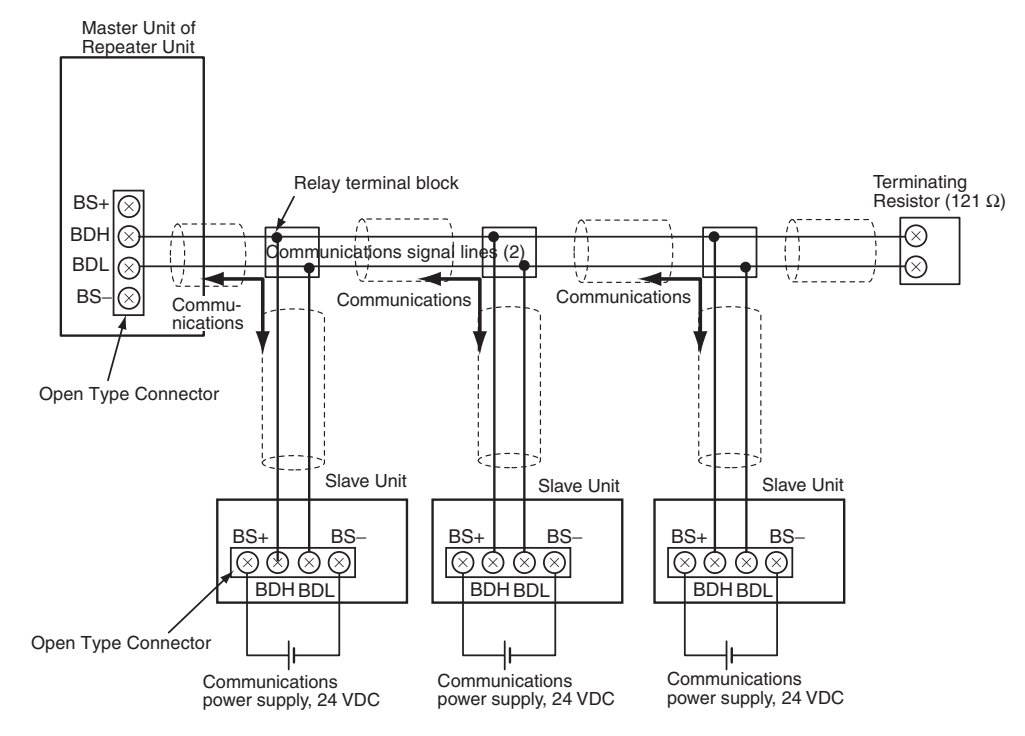

Multidrop connections can also be used to connect the Slave Units in parallel.

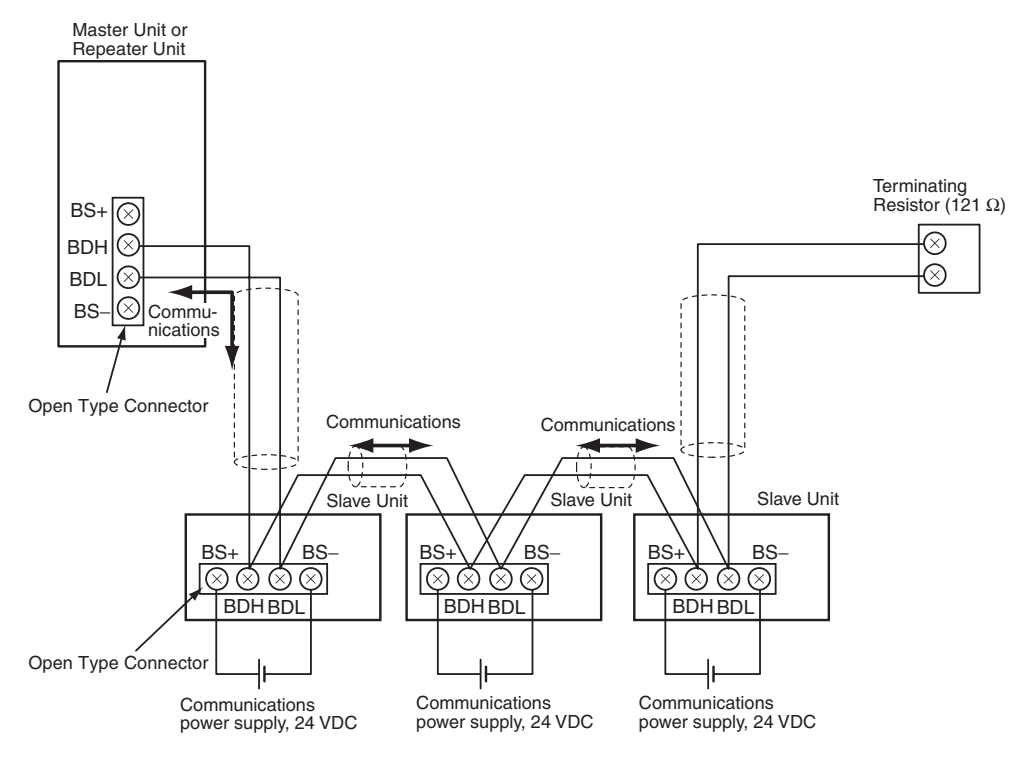

## <span id="page-67-0"></span>**3-2-2 Round Cable II**

- Connect the two communications signal lines and two communications power lines in parallel between the Master Unit or Repeater Unit and multiple Slave Units.
- Use Open Type Connectors (DCN4-TB4, for connecting Units) to connect Communications Cables to Master Units, Repeater Units, and Slave Units.
- Connect the communications power supply (24 VDC) to the communications power supply connector for the Master Unit or Repeater Unit.
- Connect DCN4-TM4 Terminating Resistors and DCN4-TR4 Flat Connector Sockets at the ends of the network.

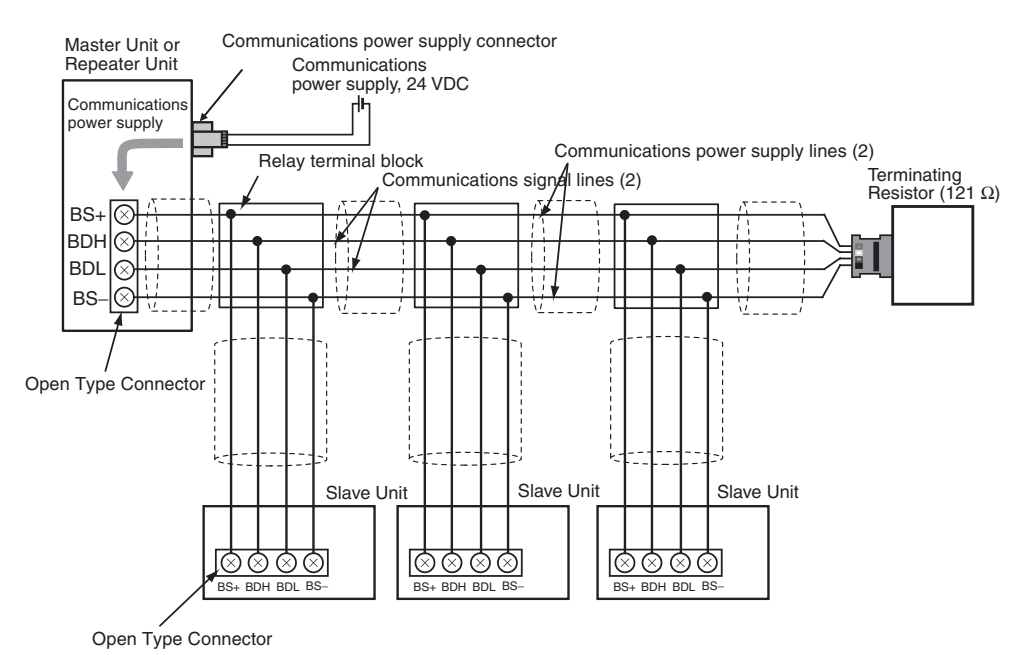

Multidrop connections can also be used to connect the Slave Units in parallel.

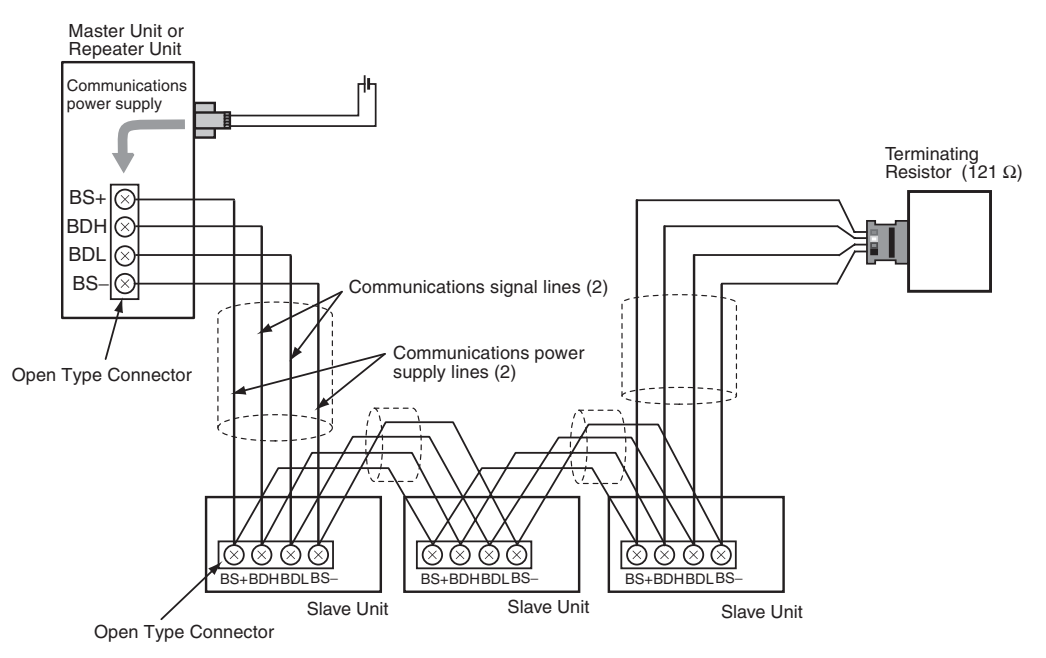

# <span id="page-68-0"></span>**3-2-3 Flat Cable I or Flat Cable II**

- The two communications signal lines and the two communications power supply lines are connected to the Master Unit, Repeater Units, and Slave Units using Flat Cable.
- Connect the communications power supply (24 VDC) to the communications power supply connector for the Master Unit or Repeater Unit.

• A Terminating Resistor (DCN4-TM4 or DCN5-TM4) must be connected at the end of the network.

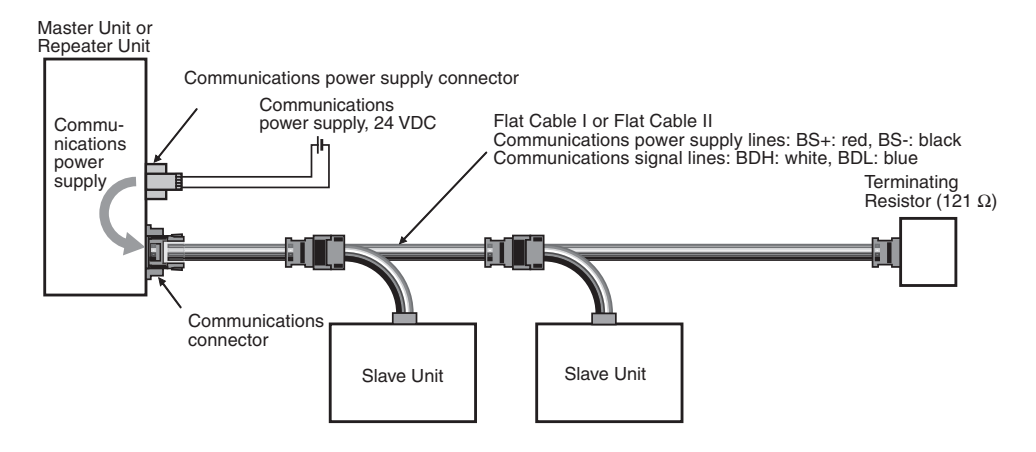

Slave Units can also be connected in parallel by using multidrop connections. A DCN4-MD4 Multidrop Connector is required for this

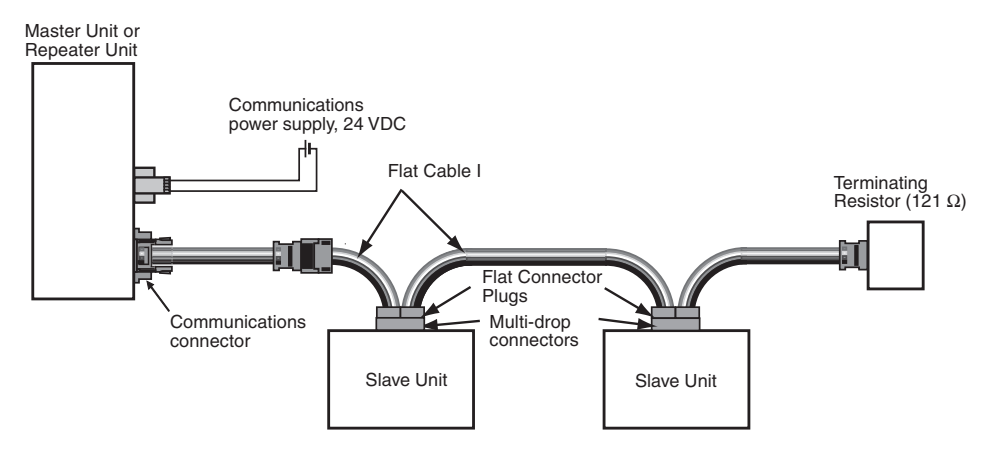

# <span id="page-70-0"></span>**3-2-4 Cable Types**

**Cable Types** The four types of cable listed in the following table can be used as the communications cable for a CompoNet Network.

Do not use any other cables.

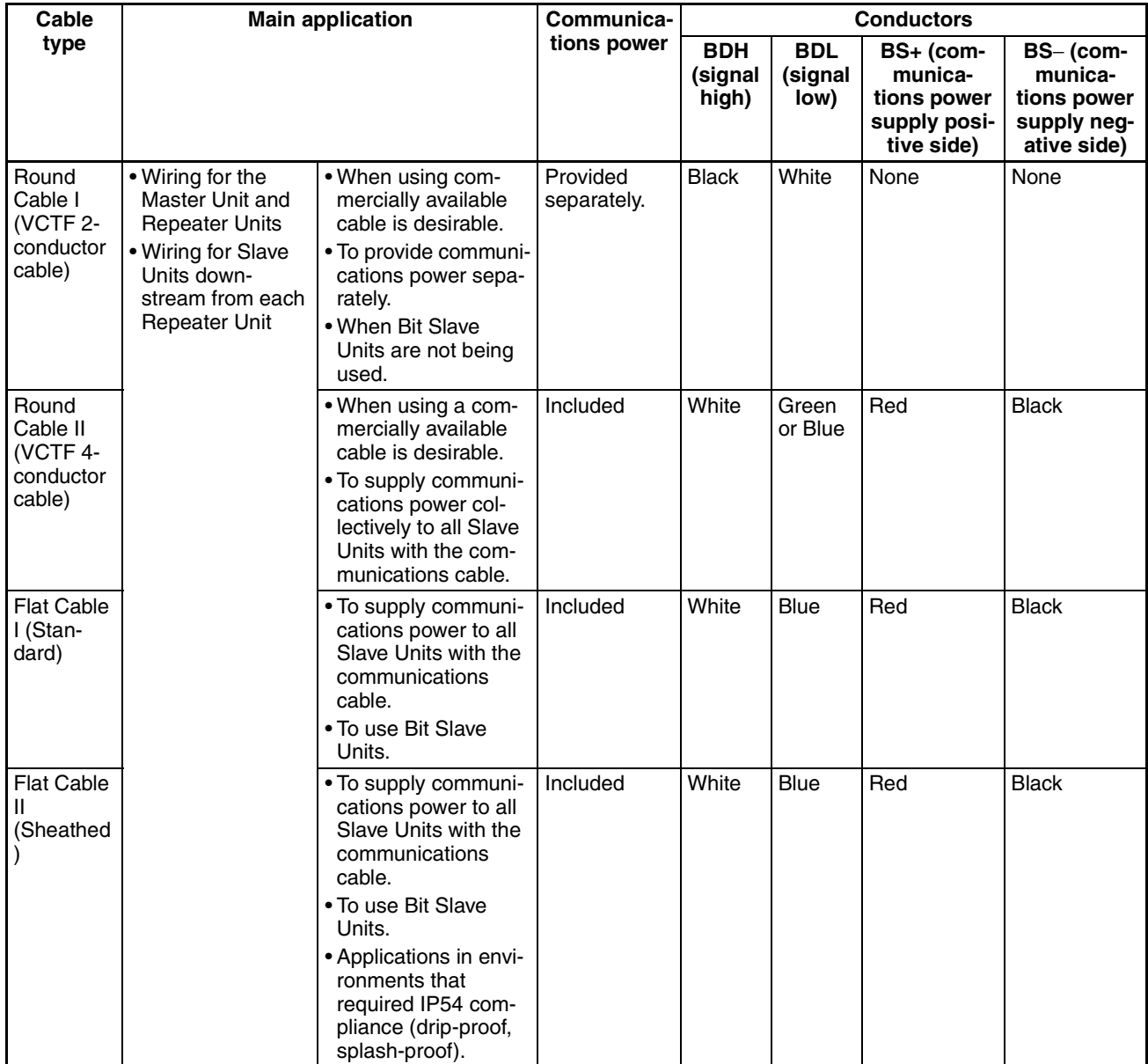

**Round Cable I Use a commercially available VCTF cable with two 0.75-mm<sup>2</sup> conductors (JIS** C3306) that meets CompoNet specifications. Ask the cable manufacturer for products applicable to CompoNet.

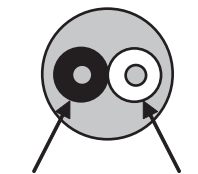

Blue or black: BDL White: BDH

**Round Cable II II** Use a commercially available VCTF cable with four 0.75-mm<sup>2</sup> conductors (JIS C3306) that meets CompoNet specifications. Ask the cable manufacturer for products applicable to CompoNet.

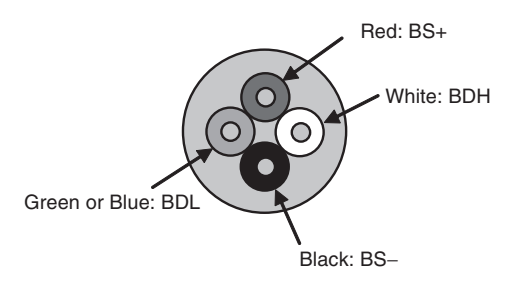

### **DCA4-4F10 Flat Cable I**

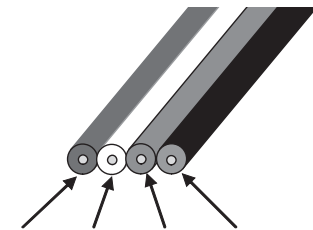

Red: BS+ White: BDH Blue: BDL Black: BS−

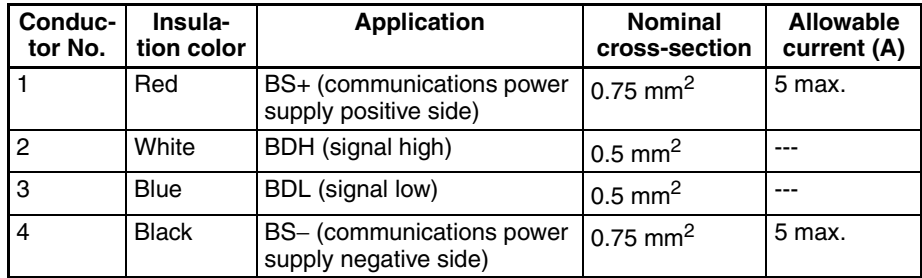

Models other than the DCA4-4F10 can also be used as long as they conform to CompoNet specifications. Ask the cable manufacturer for applicable products.

### **DCA5-4F10 Flat Cable II**

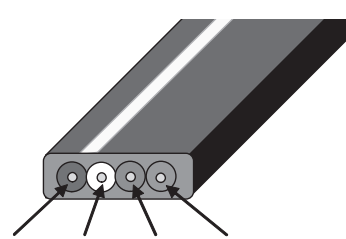

Red: BS+ White: BDH Blue: BDL Black: BS−

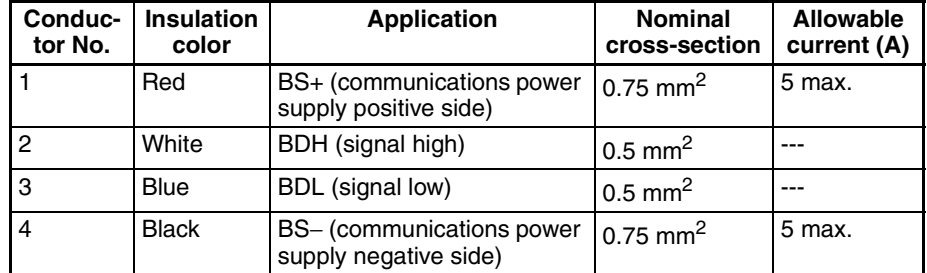
Models other than the DCA5-4F10 can also be used as long as they conform to CompoNet specifications. Ask the cable manufacturer for applicable products.

- **Note** (1) For additional information on applicable cables to CompoNet and their manufacturers, refer to the ODVA home page.
	- (2) The characteristics of each conductor in a Flat Cable I or Flat Cable II cable have been adjusted to the specific application of the conductor as listed in the table. Check the insulator colors, and use them only for the specified application.

### **Selecting Cable Types** Refer to *[Types of Cables](#page-45-0)* on page 24, and select applicable cables.

### **Using Different Cable Types**

All cables downstream from the Master Unit must be the same type. That means the same type of cable must be used for the trunk line and their branch lines; for sub-trunk lines and their branch lines; and branch lines and their sub-branch lines.

If a Repeater Unit is used, however, cables can be different upstream and downstream from the Repeater Unit, i.e., for the trunk line and sub-trunk lines, and for a sub-trunk line and another sub-trunk line. Refer to the following illustration.

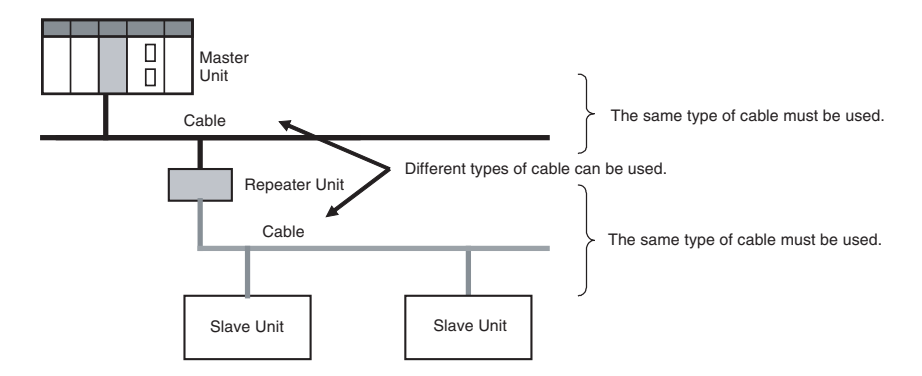

**Note** Round Cable I, Round Cable II, Flat Cable I and Flat Cable II cables are all treated as different types of cables.

### **Cable Separation between Multiple CompoNet Network**

When more than one CompoNet network uses Flat Cable I or II cables, electrical interference may disturb stable system operation. To prevent interference, do not bundle Flat Cables from different CompoNet networks. Instead, separate the Cables for one network by at least 5 mm from cables for other networks.

# **3-2-5 Connection Methods**

# **Round Cable I or Round Cable II**

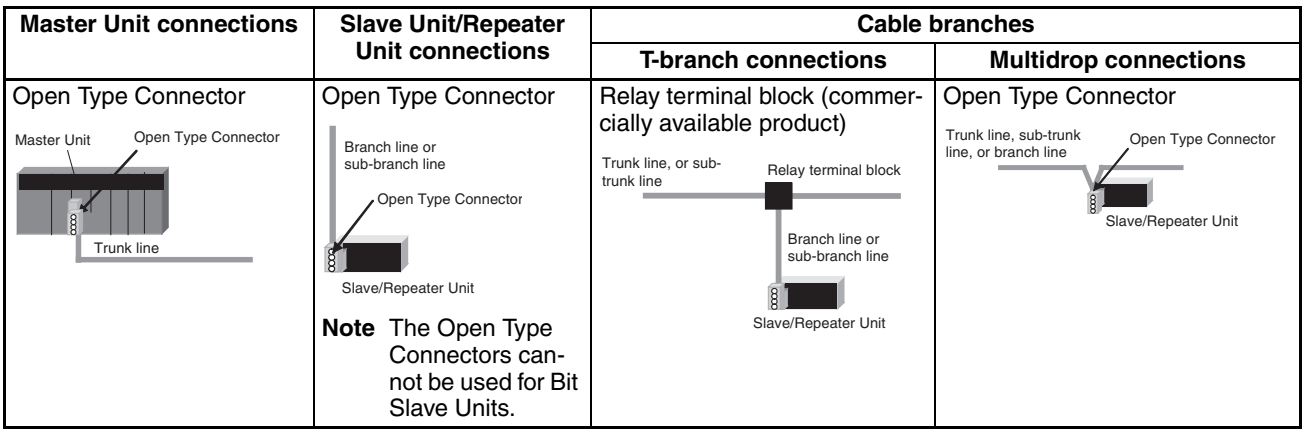

# **Flat Cable I or Flat Cable II**

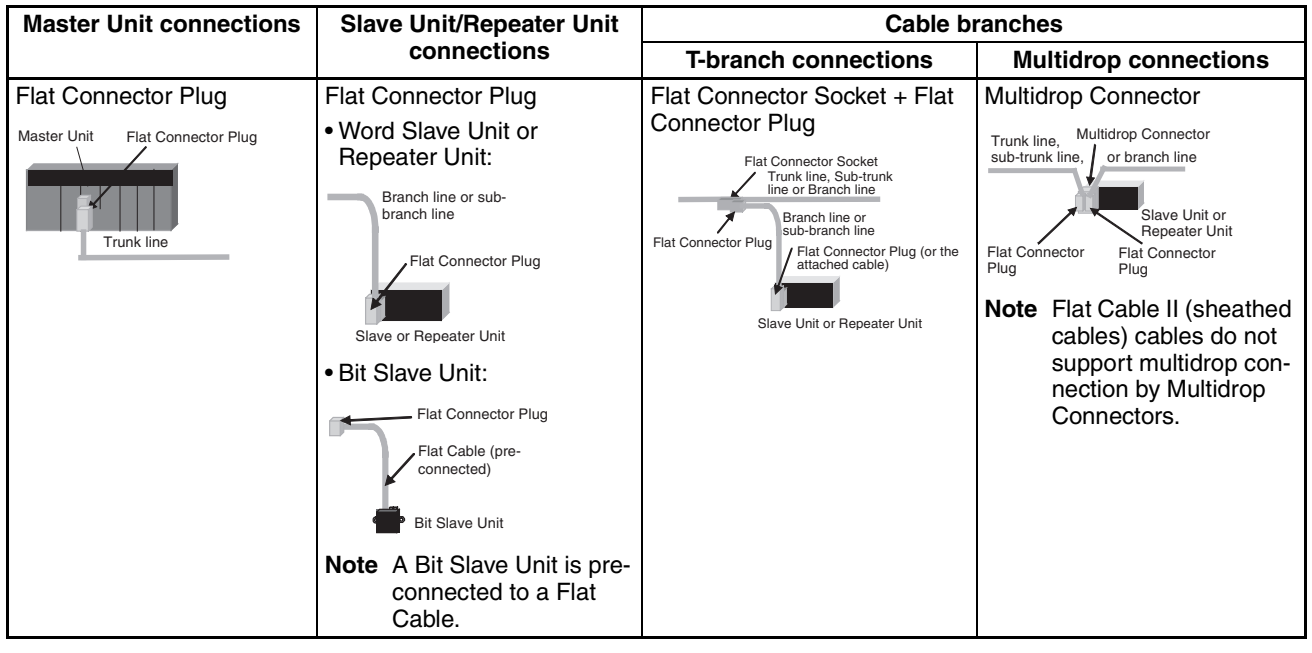

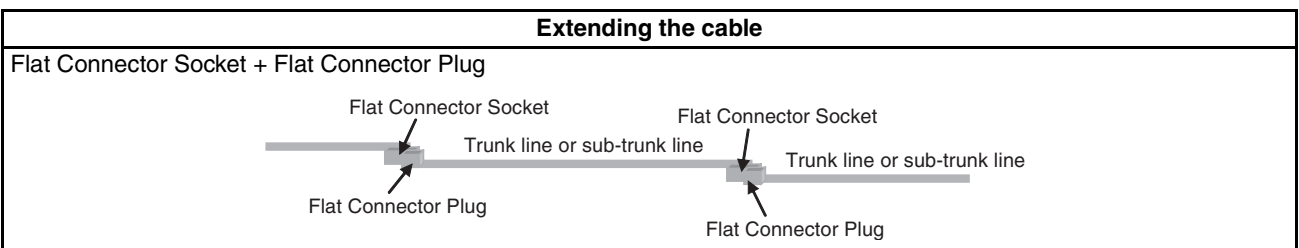

# **3-2-6 Node Connection Methods**

Nodes are connected to the CompoNet Network using the methods described in this section.

**Master Unit Connections**

Except in unrestricted wiring formations, the Master Unit must always be connected on one end of the trunk line.

**Round Cable I or Round Cable II (Using Open Type Connector)**

The Master Unit has a communications connector to which a communications cable is connected.

The following Open Type Connector is used to connect a Round Cable I or Round Cable II cable to the Master Unit. The Open Type Connector is used to convert the communications connector on the Master Unit to a terminal block. The Open Type Connector takes M3 crimp terminals.

### **Round Cable I or Round Cable II**

A DCN4-TB4 Open Type Connector is used.

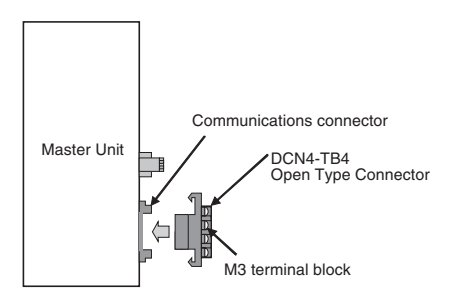

#### **Flat Cable I or Flat Cable II (Using Flat Connector Plug)**

The following Flat Connector Plugs are used to connect Flat Cable I or Flat Cable II cable to the Master Unit.

### **Flat Cable I**

A DCN4-BR4 Flat Connector Plug is used.

### **Flat Cable II**

A DCN5-BR4 Flat Connector Plug is used.

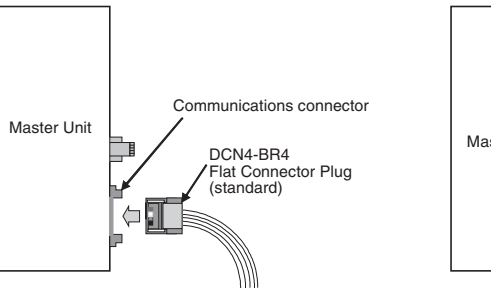

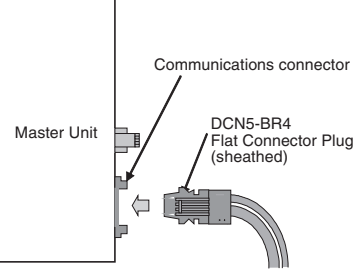

# **3-2-7 Branching a Communications Cable**

There are two ways to branch the trunk line, sub-trunk lines, and branch lines: T-branching and multidrop connections.

### **T-branching**

**Round Cable I or Round Cable II (with a Commercially Available Relay Terminal Block)**

Use a commercially available relay terminal block, and connect the cable wires to the block.

### ■ **Example for Round Cable I**

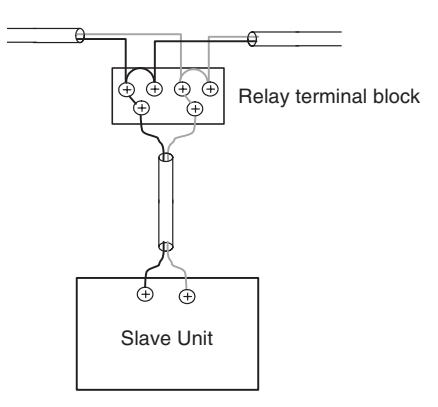

**Note** Attach a M3 crimp terminal to the cable wire before you connect the wire to a terminal block.

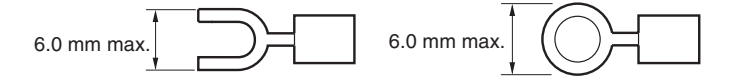

Use a Flat Connector Socket and a Flat Connector Plug.

#### ■ **Example for Flat Cable I**

Attach a DCN4-BR4 Flat Connector Plug to a DCN4-TR4 Flat Connector Socket.

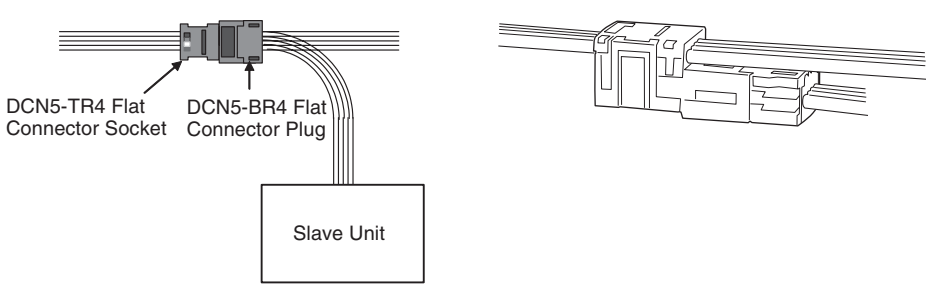

### ■ **Example for Flat Cable II**

Attach a DCN5-BR4 Flat Connector Plug to a DCN5-TR4 Flat Connector Socket.

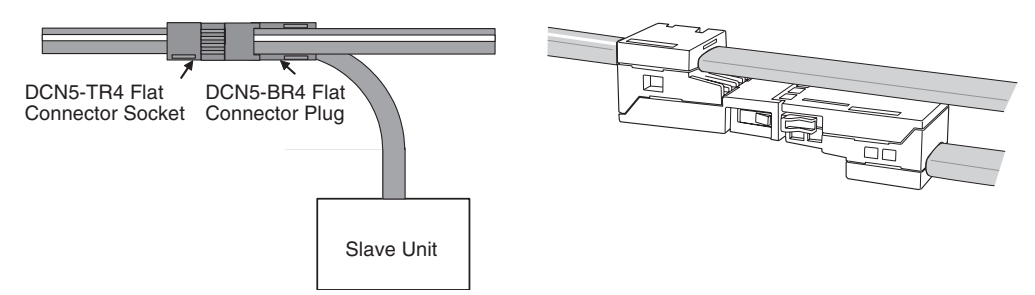

**Note** The same type of cable must be used for both the trunk line and the sub-trunk line.

**Flat Cable I or Flat Cable II (with a Flat Connector Socket and a Flat Connector Plug)**

### **Multidrop Connections**

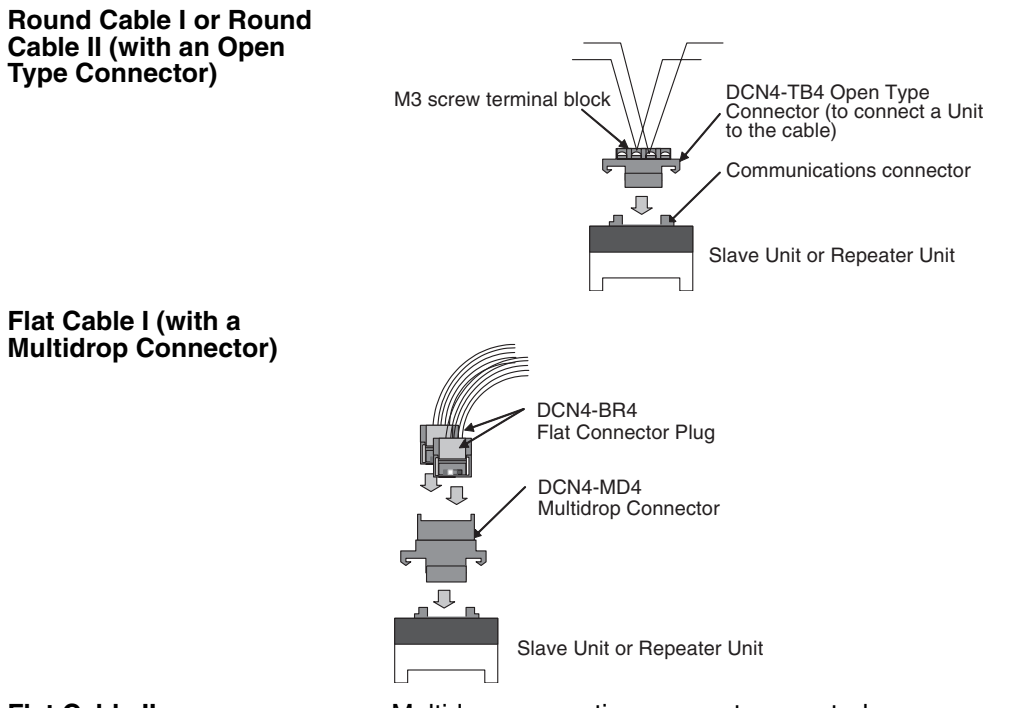

**Flat Cable II Multidrop connections are not supported.** 

# **3-2-8 Extending the Cable Length**

The cable length for the trunk line, sub-trunk lines, branch lines, and subbranch lines can be extended by combining the Flat Connector Socket with a Flat Connector Plug.

When this method is used, up to 10 sets of Flat Connector Plugs and Sockets can be used. The maximum extendable length, however, is the standard maximum trunk line length.

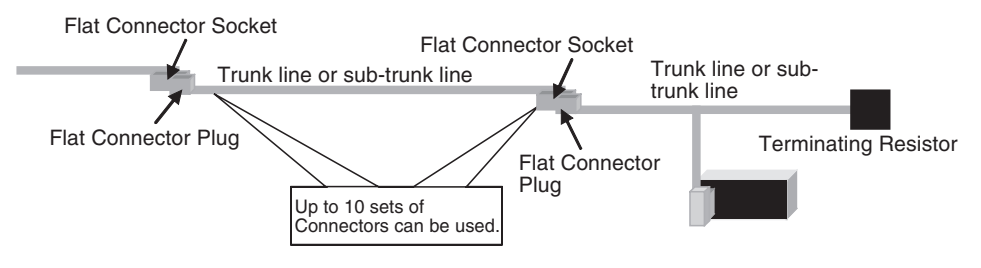

### ■ **Flat Cable I**

A DCN4-TR4 Flat Connector Socket with a cable stopper and a DCN4-BR4 Flat Connector Plug are used.

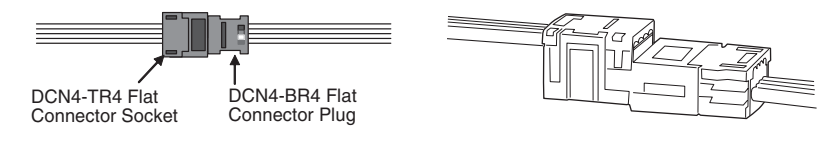

### ■ **Flat Cable II**

Attach a DCN5-BR4 Flat Connector Plug to a DCN5-TR4 Flat Connector Socket in which a stopper is provided.

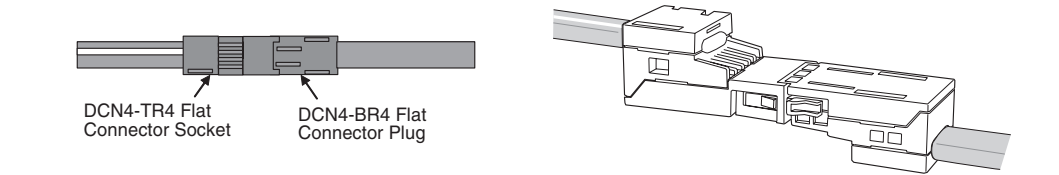

# **3-2-9 Connection Locations for Terminating Resistors**

Terminating Resistors must always be connected to the trunk line and each sub-trunk line on the opposite end from the Master Unit or Repeater Unit.

**Note** Do not connect a Terminating Resistor on the end of the Network with the Master Unit.

When the trunk line or sub-trunk line is branched, the Terminating Resistor is connected to the end of the branch line farthest from the Master Unit or Repeater Unit.

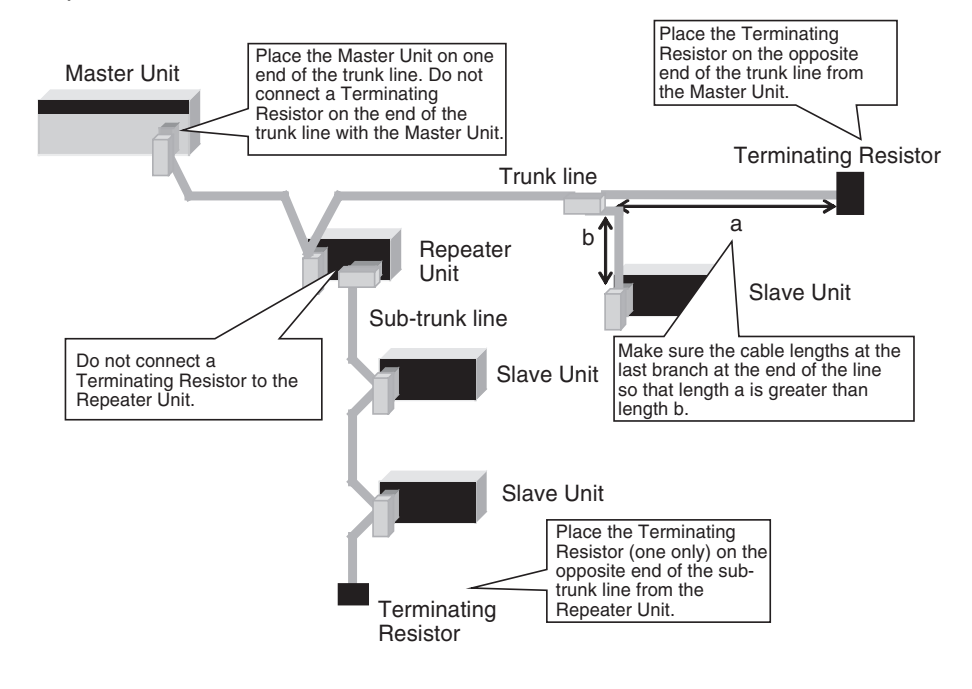

### **Connecting Terminating Resistors**

There are three methods that can be used to connect Terminating Resistor.

#### **Method 1:**

Connect a Flat Connector Socket to the trunk line or sub-trunk line and then connect a Terminating Resistor to the Connector.

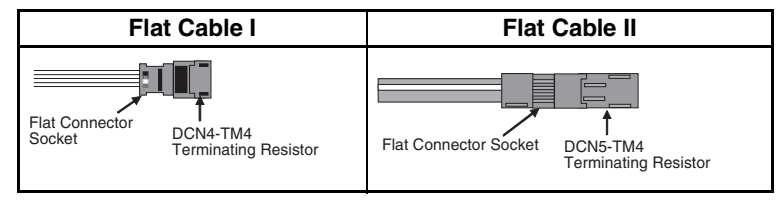

#### **Method 2:**

Connect a Multi-wiring Connector to the communications connector for the upstream port on the Slave Unit or Repeater Unit and then connect the trunk line cable and a Terminating Resistor to the Multi-wiring Connector.

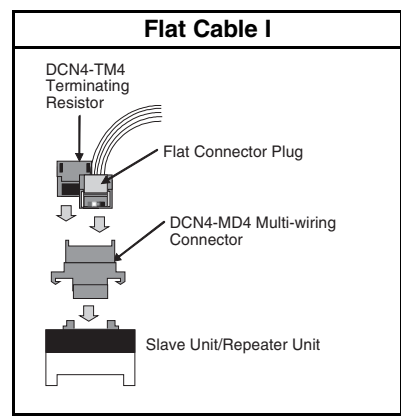

### **Method 3:**

Connect a Terminating Resistor to the trunk line or sub-trunk line cable.

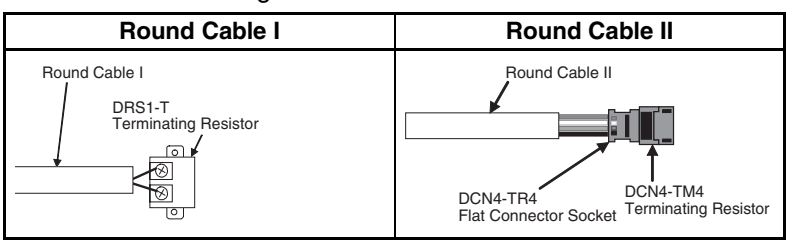

# **Models and Characteristics of Terminating Resistors**

There are two types of Terminating Resistor: the Connector-type and the Terminal Block-type.

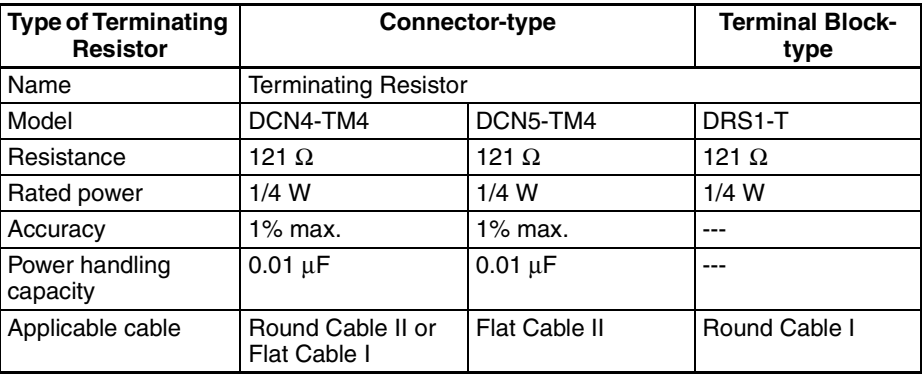

# **3-2-10 Connection Locations for Communications Power Supply**

Connect the communications power supply as shown in the following diagrams.

**Round Cable II, Flat Cable I, or Flat Cable II**

### **Example for Flat Cable I or II**

Communications power supply, 24 VDC

盯

Flat Cable I or II

Master Unit  $\left| \begin{array}{c} \begin{array}{c} \end{array} \right| \begin{array}{c} \end{array} \left| \begin{array}{c} \end{array} \right| \end{array}$ 

Communi cations

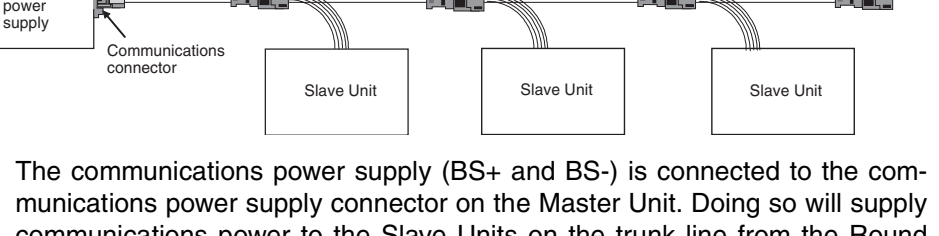

communications power to the Slave Units on the trunk line from the Round Cable II, Flat Cable I, or Flat Cable II.

- 
- **Note** (1) Connect the communications power supply at only one location for the trunk line and each sub-trunk line.
	- (2) Connect the communications power supply to the downstream port communications power supply connector on the Repeater Unit to supply power to a sub-trunk line.

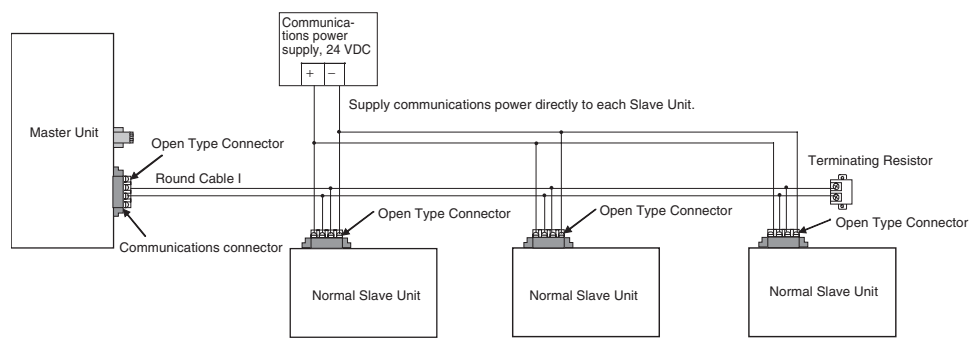

The communications power supply (BS+ and BS-) is connected separately to each Slave Unit and Repeater Unit (see note). Power does not need to be supplied to the Master Unit.

**Note** The communications power to the Repeater Unit must be supplied to the BS+ and BS- terminals on the upstream port (port 1).

Refer to *[4-4 Power Supply Wiring](#page-108-0)* for details on wiring the communications power supply.

### **Round Cable I**

Terminating Resistor

打順

**TILE** 

# **SECTION 4 Installation and Wiring**

This section describes how to install and wire a CompoNet Network.

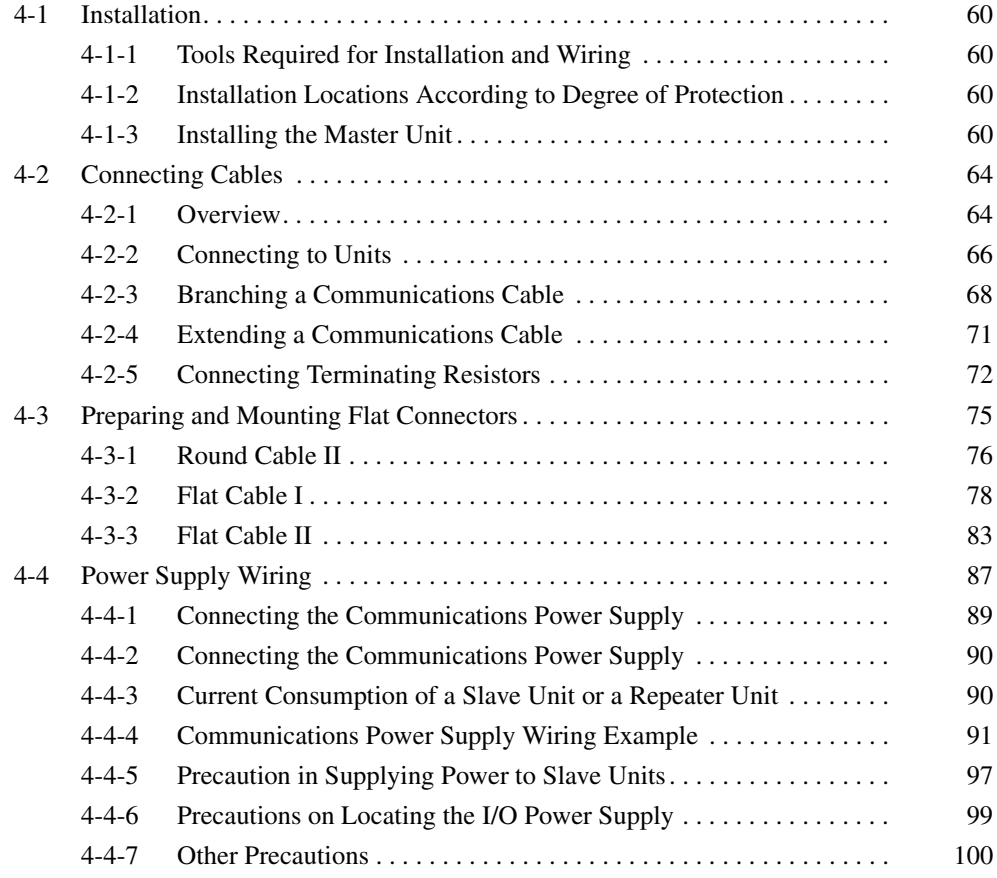

# <span id="page-81-0"></span>**4-1 Installation**

- **Note** (1) A sheet is attached to the Master Unit to prevent pieces of wire from entering it. Install and wire the Master Unit with this sheet in place. Stray strands of wire could cause malfunctions.
	- (2) Be sure to remove the sheet after installation and wiring to facilitate cooling. The Master Unit could overheat and malfunction if the sheet is not removed.

# <span id="page-81-1"></span>**4-1-1 Tools Required for Installation and Wiring**

The following tools are required to install, wire, and set the Units.

- Phillips screwdrivers: M3 and M4: To install and wire I/O for the Master Unit, Slave Units, and Repeater Units.
- Precision screwdriver: To set rotary switches and DIP switches.

# <span id="page-81-2"></span>**4-1-2 Installation Locations According to Degree of Protection**

The degree of protection of the CompoNet Network Units depends on the model of the Unit. The degree of protection for each Unit is given in the following table. Select suitable installation locations accordingly.

### **Master Units**

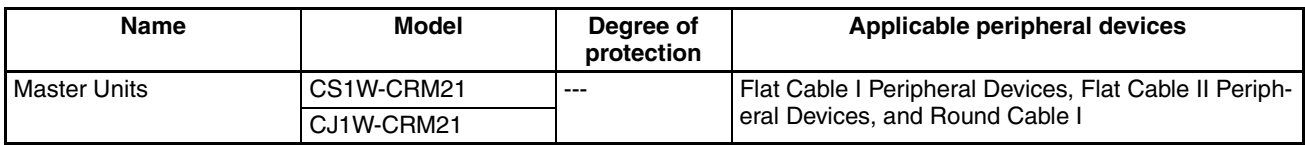

### **Flat Cable I Peripheral Devices**

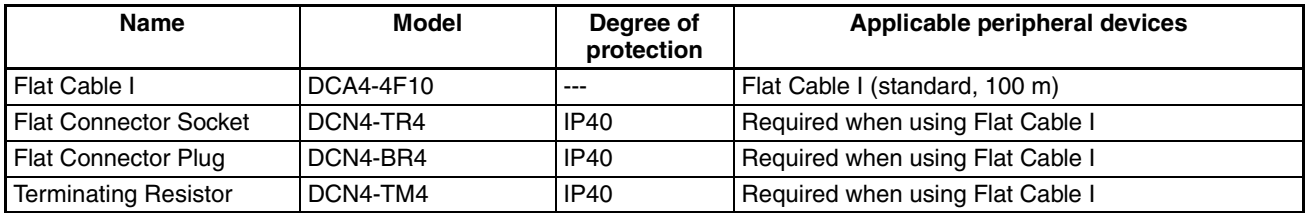

### **Flat Cable II Peripheral Devices**

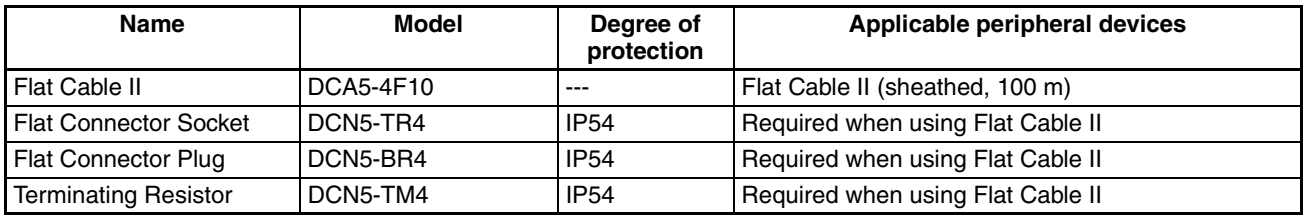

# <span id="page-81-3"></span>**4-1-3 Installing the Master Unit**

The Master Unit is installed and used as part of the PLC. The installation method on the PLC is the same as for any normal Unit.

#### **System Configuration Precautions**

- For a CS-series PLC, the Master Unit can be mounted to a CPU Backplane (CS1W-BC $\square\square\square$ ) or an Expansion Backplane (CS1W-BI $\square\square\square$ ). Up to 80 Units can be mounted for any one PLC.
- For a CJ-series PLC, the Master Unit can be connected in the CPU Rack or an Expansion Rack (10 Units per Rack). Up to 40 Units can be mounted for any one PLC.

## **Installing the Master Unit**

**CS-series Master Unit** Use the following procedure to install the CS-series Master Unit.

*1,2,3...* 1. Mount the Unit to the Backplane by attaching it with the top and bottom hooks.

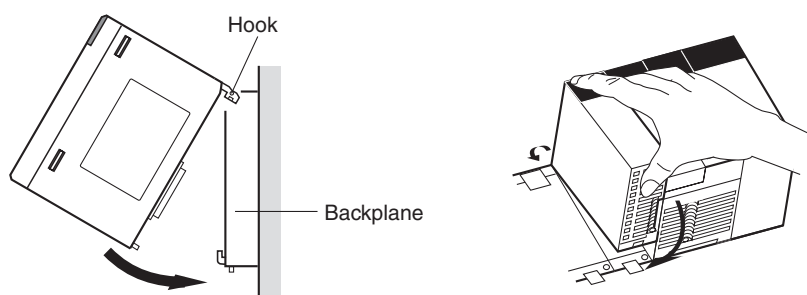

- 2. Properly insert the Unit into the Backplane connector.
- 3. Tighten the screen on the bottom of the Unit with a Phillips screwdriver. The screwdriver must be held at a slight angle to tighten the screw; be sure to leave sufficient space below the Backplane.

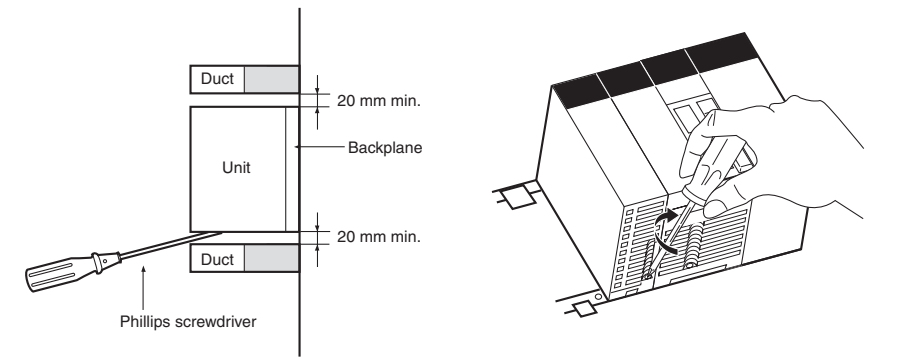

- 
- **Note** Tighten the screen on the bottom of the Unit to a torque of 0.4 N·m.

To remove the Unit, loosen the screw at the bottom with a Phillips screwdriver, lift up on the bottom of the Unit, and remove the Unit.

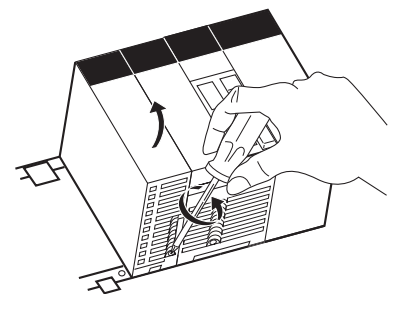

### **CJ-series Master Unit**

*1,2,3...* 1. Align the connectors and connect the Master Unit.

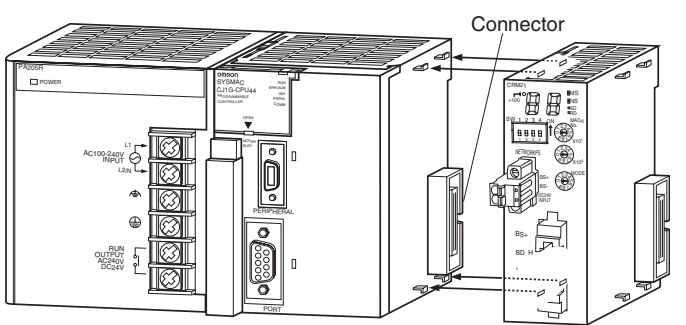

2. Slide the yellow sliders at the top and bottom of the Unit until they click into place and lock the Unit.

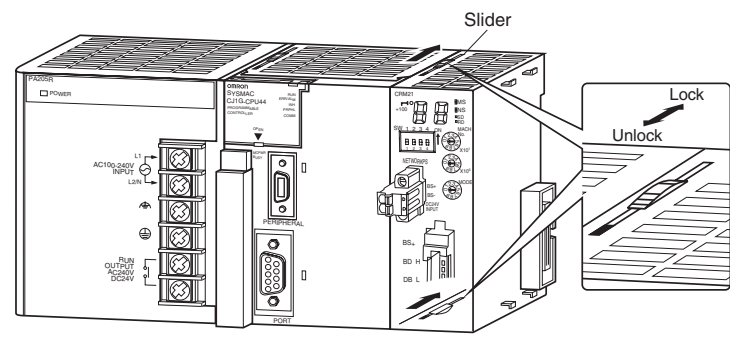

**Note** If the sliders are not locked completely, the Master Unit may not function properly.

To remove the Unit, unlock the sliders and remove the Unit.

- Always turn OFF the power supply to the PLC before performing any wiring operations on the Unit.
- To prevent noise from affecting the system, place all wires connected to the Unit ports in ducts, and use separate ducts from those used for highvoltage and high-power lines.
- Wire with the sheets on top of the Units in place to prevent pieces of wire from entering the Unit. Remove the sheets after completing wiring to facilitate cooling.

**CS-series Master Unit**

**Unit Handling Precautions**

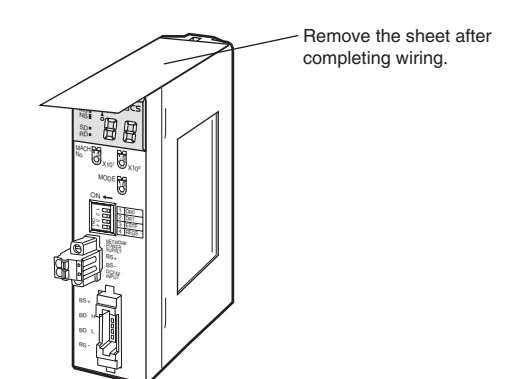

# *Installation* **Section 4-1**

### **CJ-series Master Unit**

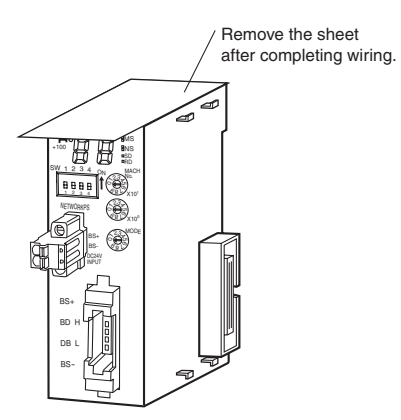

# <span id="page-85-0"></span>**4-2 Connecting Cables**

# <span id="page-85-1"></span>**4-2-1 Overview**

This section provides an outline of connecting a CompoNet Network using Round Cable I and Flat Cable I cables.

Refer to *[SECTION 3 Wiring Configurations](#page-64-0)* for information on the configuration. Refer to *[4-4 Power Supply Wiring](#page-108-1)* for information on supplying communications power.

### **Round Cable I**

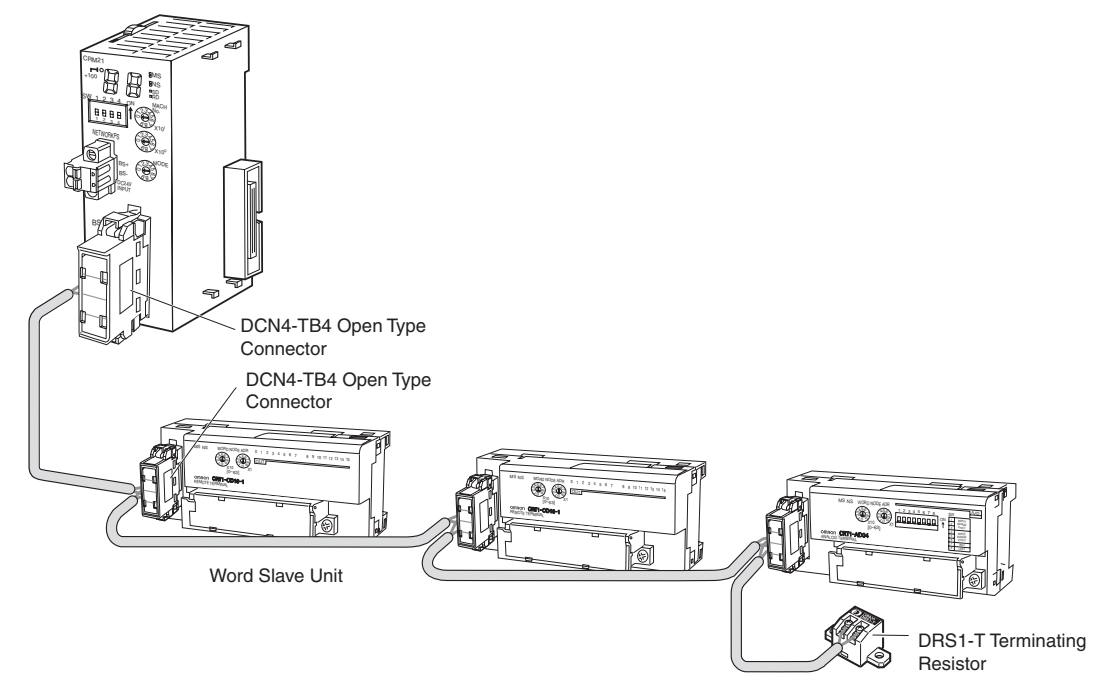

**Note** T-branching is also possible with a commercially available terminal block.

# **Flat Cable I**

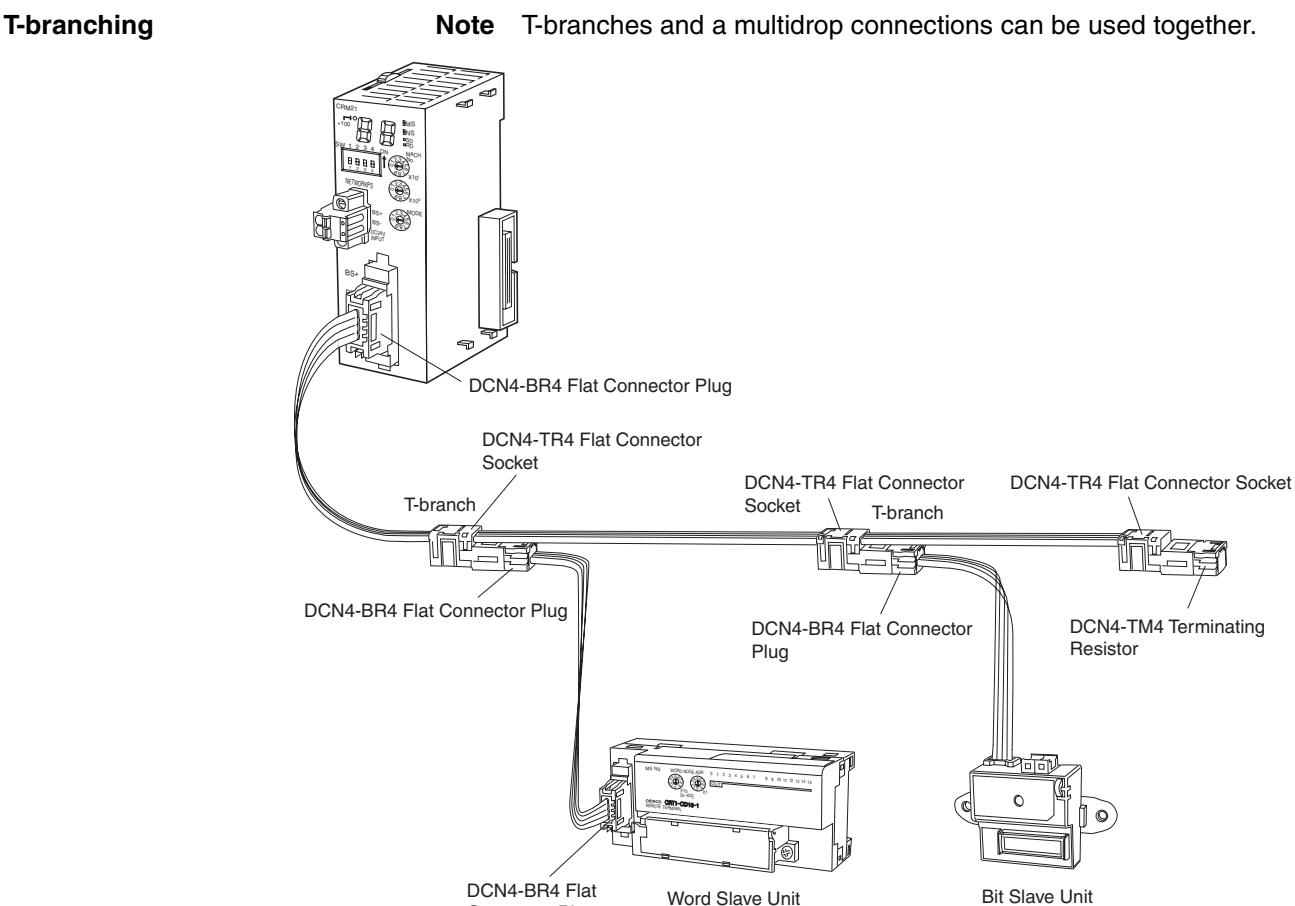

Connector Plug

**Multidrop Connections Mote** T-branches and multidrop connections can be used together.

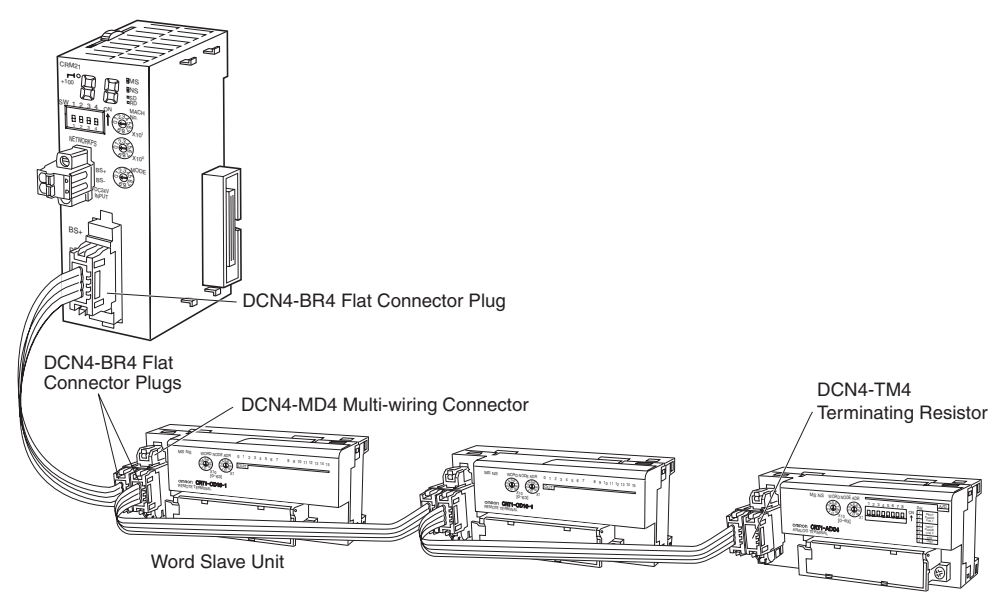

# <span id="page-87-0"></span>**4-2-2 Connecting to Units**

# **Connecting the Trunk Line to the Master Unit**

**Round Cable I or II** A DCN4-TB4 Open Type Connector is used.

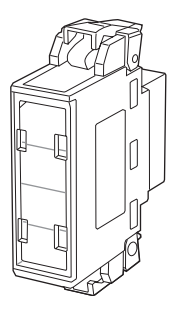

Orient the Open Type Connector so that surface with the open terminals is facing to the left and press in the Open Type Connector until it clicks into place.

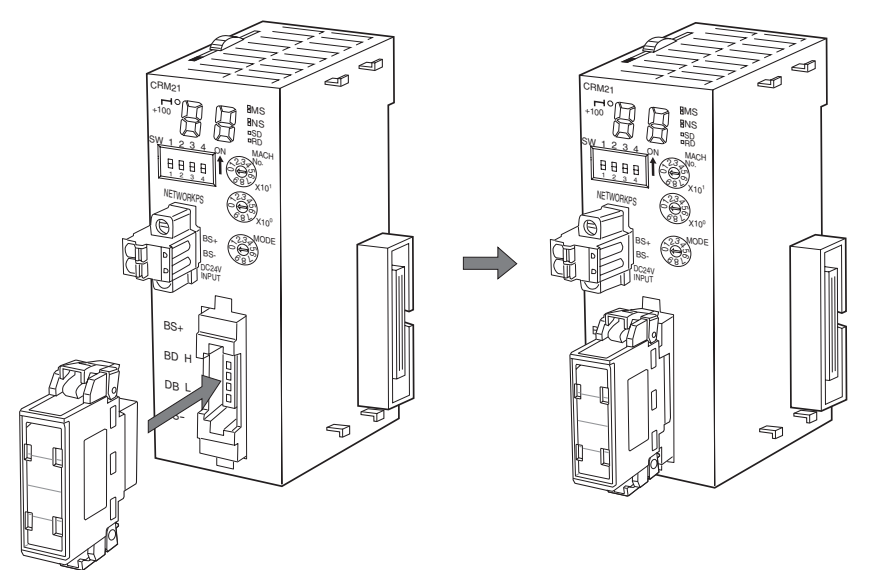

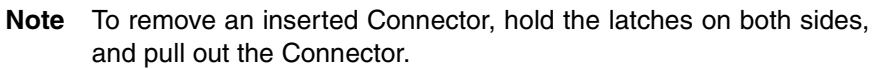

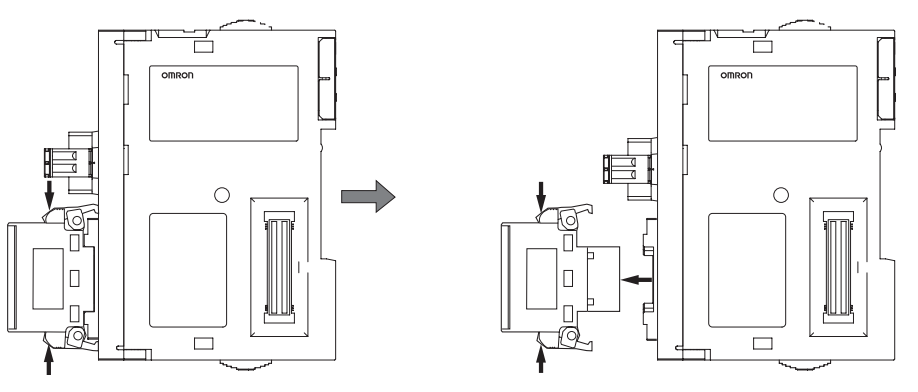

**Flat Cable I** A DCN4-BR4 Flat Connector Plug is connected to the communications connector on the Master Unit. Refer to *[4-3 Preparing and Mounting Flat Connec](#page-96-0)[tors](#page-96-0)*.

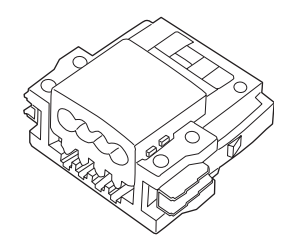

Be sure the face of the Connector on which line colors are indicated (red, white, blue, and black) is facing to the left and press in the Connector until it clicks into place.

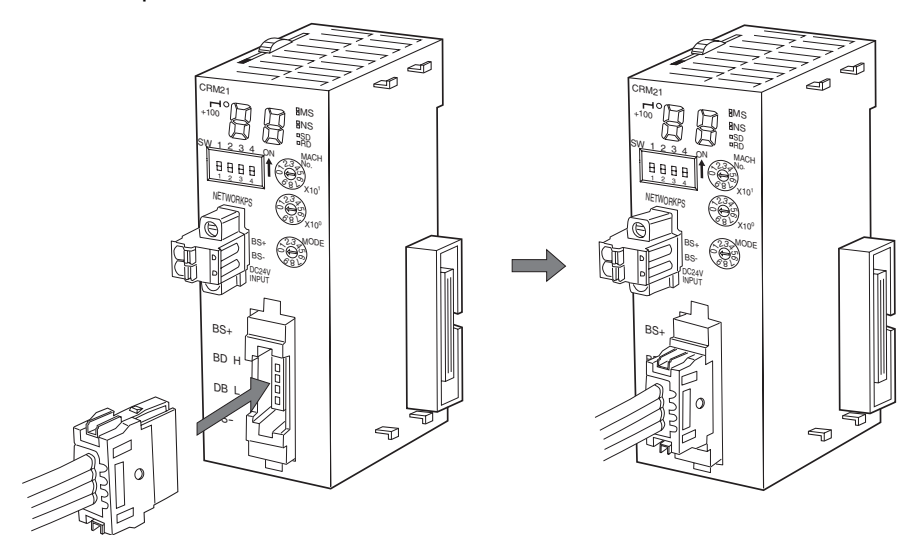

**Note** To remove an inserted Connector, hold the latches on both sides, and pull out the Connector.

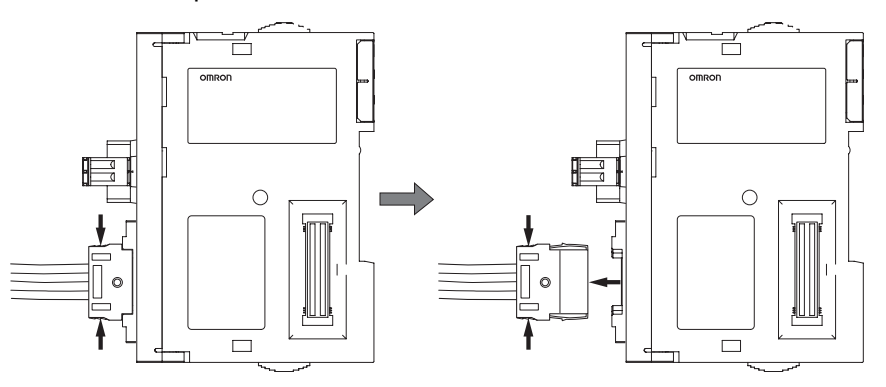

Flat Cable II A DCN4-BR5 Flat Connector Plug is connected to the communications connector on the Master Unit. Refer to *[4-3 Preparing and Mounting Flat Connec](#page-96-0)[tors](#page-96-0)*.

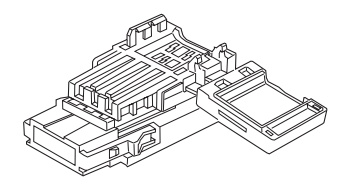

Orient the Connector so that the white line on the cable is facing to the left and press in the Connector until it clicks into place.

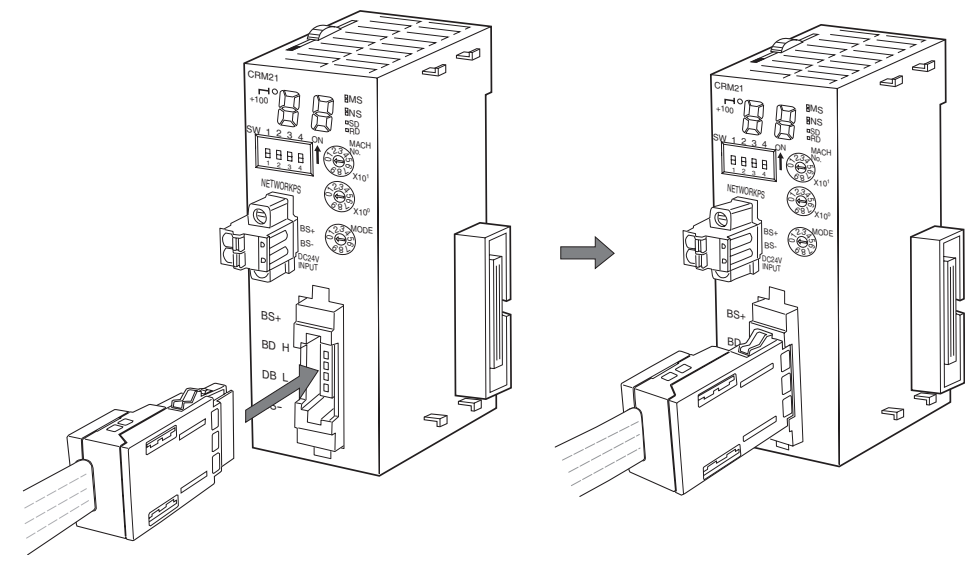

**Note** To remove an inserted Connector, hold the latches on both sides, and pull out the Connector.

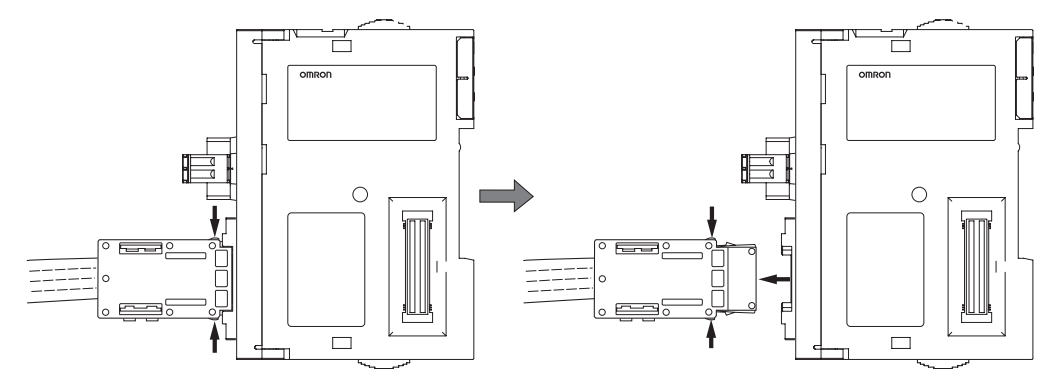

# <span id="page-89-0"></span>**4-2-3 Branching a Communications Cable**

There are two ways to branch the trunk line, sub-trunk lines, and branch lines: T-branches and multidrop connections.

## **T-branching**

**Round Cable I or II**

Use a commercially available relay terminal block, and connect the cable wires to the block.

### ■ **Example for Round Cable I**

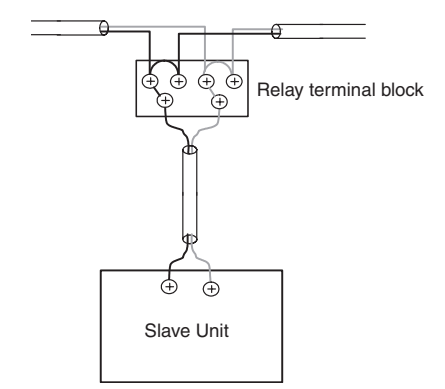

**Note** Attach a M3 crimp terminal to the cable wire before you connect the wire to a terminal block.

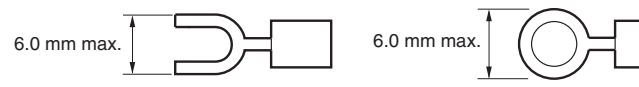

**Flat Cable I Attach a DCN4-BR4 Flat Connector Plug to a DCN4-TR4 Flat Connector** Socket which has already been mounted to the communications cable.

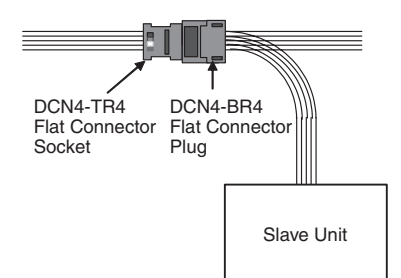

### ■ **Mounting Procedure**

Hold the Flat Connector Plug with the side with the line colors (i.e., red, white, black, and blue) facing down, and push the Connector Plug inward until it clicks into place.

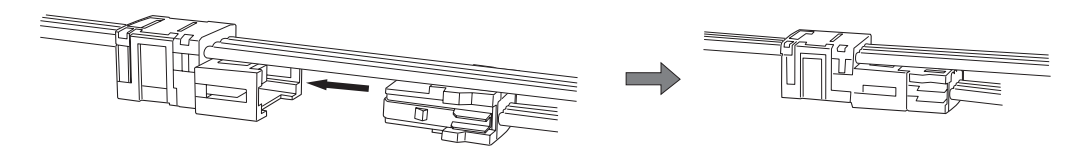

**Note** To remove a Connector Plug which has been attached, hold the latches on both sides of the Connector, and pull out the Connector Plug.

**Flat Cable II Attach a DCN5-BR4 Flat Connector Plug to a DCN5-TR4 Flat Connector** Socket which has already been mounted to the communications cable.

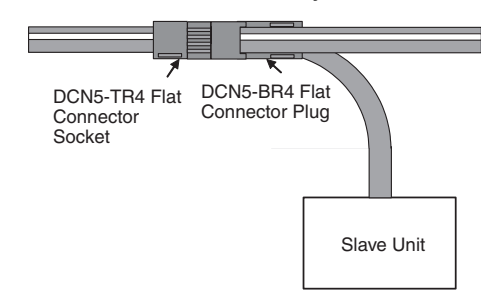

#### ■ **Mounting Procedure**

Hold the Connector Plug with the side with white line facing down, and push the Connector Plug inward until it clicks into place.

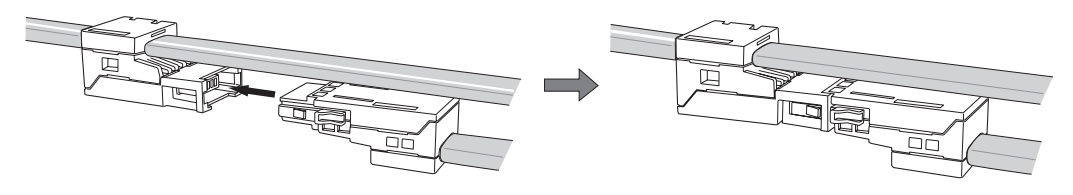

**Note** To remove a Connector Plug which has been attached, hold the latches on both sides of the Connector, and pull out the Connector Plug.

### **Multidrop Connections**

**Round Cable I or II** A DCN4-TB4 Open Type Connector is attached to the communications connector of a Slave Unit or a Repeater Unit. This converts the communication connector to a M3 screw terminal block. Then the cable wires are connected to the Connector.

■ **Example for Round Cable I**

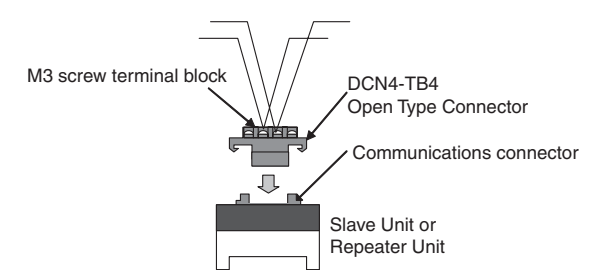

### ■ **Mounting Procedure**

*1,2,3...* 1. To mount a DCN4-TB4 Open Type Connector on the communications connector of the Unit, orient the Open Type Connector so that the opening side of the terminal cover is facing to the left, and press in the Connector until it clicks into place.

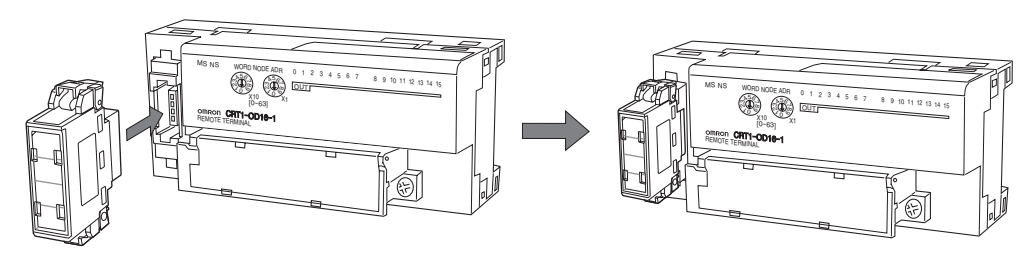

- **Note** To remove the inserted Connector, hold the latches on both sides, and pull out the Connector.
	- 2. Open the terminal cover of the Open Type Connector. Connect the cable wires to the BDH terminal or the communications data high, and to the BDL terminal or the communications data low on the terminal block. If a Round Cable II cable is being used, connect the other wires to the BS + terminal or the communications power supply +, and to the BS – terminal or the communications power supply −.
- **Note** Attach a M3 crimp terminal to the cable wire before you connect the wire to a terminal block.

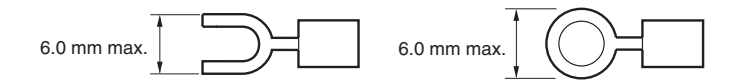

**Flat Cable I A DCN4-MD4 Multidrop Connector is attached to the communications con**nector of a Slave Unit or a Repeater Unit. Two DCN4-BR4 Flat Connector Plugs are mounted separately on two communications cables. The two Plugs are connected to the Multidrop Connector to make a branch.

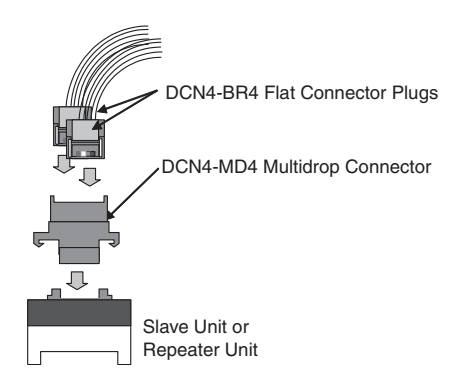

### ■ **Mounting Procedure**

*1,2,3...* 1. Hold the Multidrop Connector so that the side with the number is facing to the left, and press the Connector to the communications connector of a Slave or a Repeater Unit until it clicks into place.

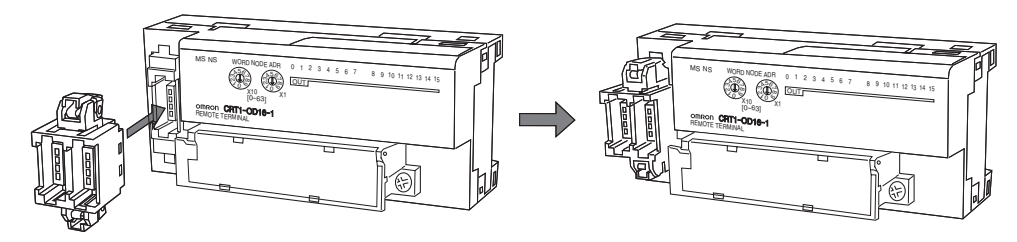

2. Hold the Flat Connector Plug so that the side with the line colors (i.e., red, white, black and blue) is facing to the left, and press in the Plug until it clicks into place. Repeat the same to have two Plugs connected to the Unit.

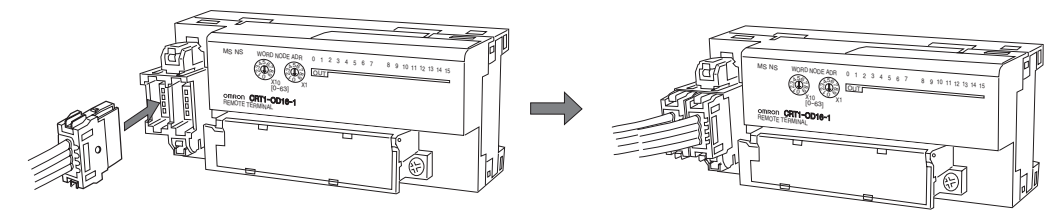

**Note** To remove the inserted Connector, hold the latches on both sides, and pull out the Connector.

**Flat Cable II Multidrop connections are not supported.** 

# <span id="page-92-0"></span>**4-2-4 Extending a Communications Cable**

Flat Connectors can be used to extend cables for the trunk line, sub-trunk lines, branch lines, and sub-branch lines to maximum ten levels. The maximum trunk line length is the upper limit of extension of each type of cable. Refer to *[1-2-1 Cable Types, Maximum Distances, and Number of Slave Units](#page-30-0)*.

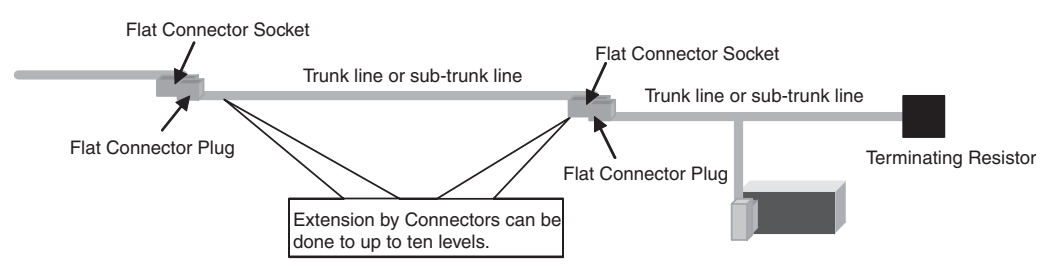

### *Connecting Cables* **Section 4-2**

**Flat Cable I Attach a DCN4-BR4 Flat Connector Plug to a DCN4-TR4 Flat Connector** Socket which has already been mounted to the communications cable.

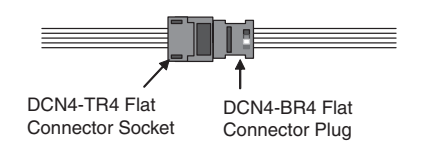

#### ■ **Mounting Procedure**

Hold the Flat Connector Plug with the side with the line colors (i.e., red, white, black, and blue) facing down, and push the Flat Connector Plug inward until it clicks into place.

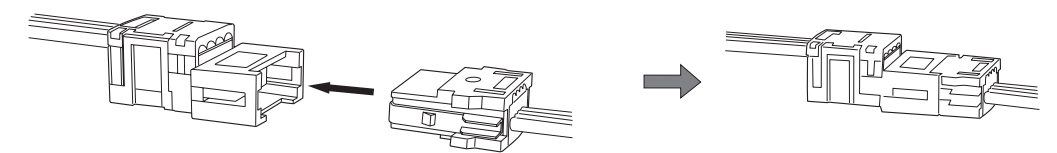

**Note** To remove a Connector Plug which has been attached, hold the latches on both sides of the Connector, and pull out the Connector Plug.

**Flat Cable II** Attach a DCN5-BR4 Flat Connector Plug to a DCN5-TR4 Flat Connector Socket which has already been mounted to the communications cable.

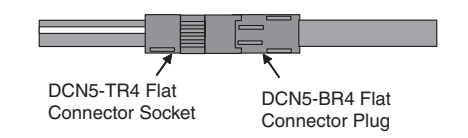

#### ■ **Mounting Procedure**

Hold the Flat Connector Plug with the side with the white line facing down, and push the Flat Connector Plug inward until it clicks into place.

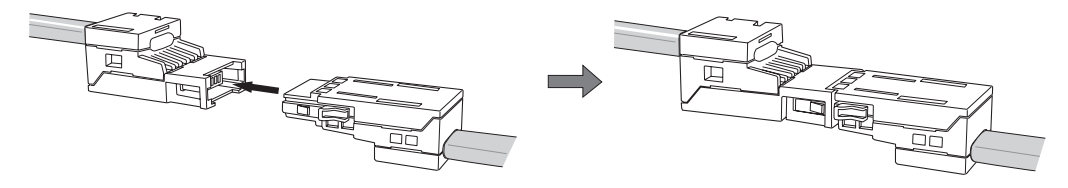

**Note** To remove a Connector Plug which has been attached, hold the latches on both sides of the Connector, and pull out the Connector Plug.

# <span id="page-93-0"></span>**4-2-5 Connecting Terminating Resistors**

A Terminating Resistor must always be connected to the trunk line and each sub-trunk line on its opposite end from the Master Unit or a Repeater Unit.

### **Round Cable I**

The cable wires are connected to a DRS1-T Terminating Resistor.

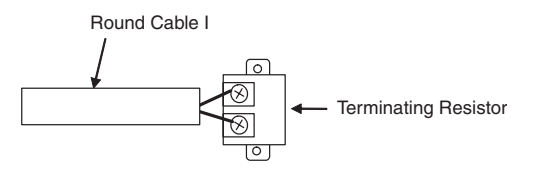

#### ■ **Connecting Procedure**

Connect the cable wires to the Terminating Resistor, and tighten the screws. The Terminating Resistor has no polarity. Either wire can be connected to either terminal regardless of their colors.

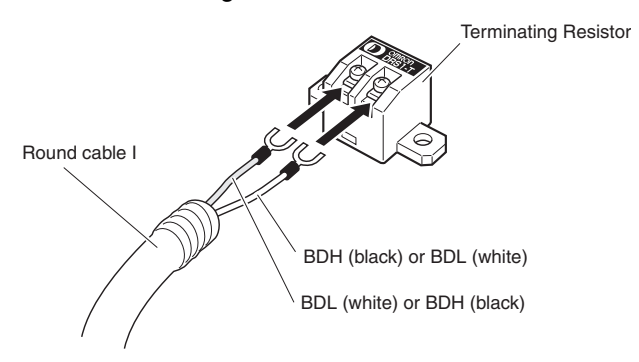

**Note** Attach a M3 crimp terminal to the cable wire before you connect the wire to a Terminal Resistor.

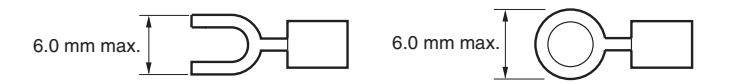

**Round Cable II** A DCN4-TR4 Flat Connector Socket is mounted on the Round Cable II cable. Then a DCN4-TM4 Terminating Resistor is attached to the Socket.

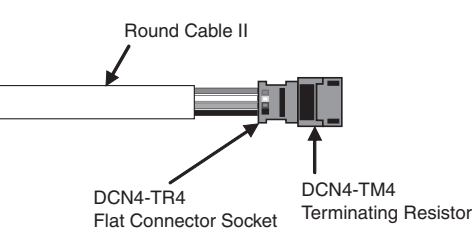

#### ■ **Mounting Procedure**

Press the Terminating Resistor into the Socket until it clicks into place.

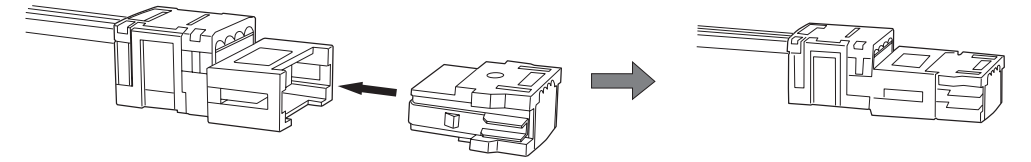

**Note** To remove a Terminal Resistor Plug which has been attached, hold the latches on both sides of the Resistor, and pull it out.

**Flat Cable I** A DCN4-TR4 Flat Connector Socket is mounted at the end of the communications cable. Then a DCN4-TM4 Terminating Resistor is attached to the Socket.

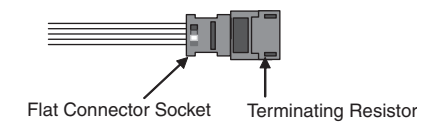

#### ■ **Mounting Procedure**

Press the Terminating Resistor into the Socket until it clicks into place.

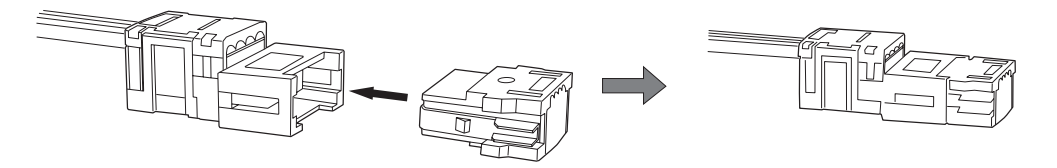

**Note** To remove a Terminal Resistor which has been attached, hold the latches on both sides of the Resistor, and pull it out.

> When a Slave Unit or a Repeater Unit has a multidrop connection, the Terminal Resistor can be directly attached to the Multidrop Connector that is mounted on the Unit. This is only applicable with Flat Cable I cables.

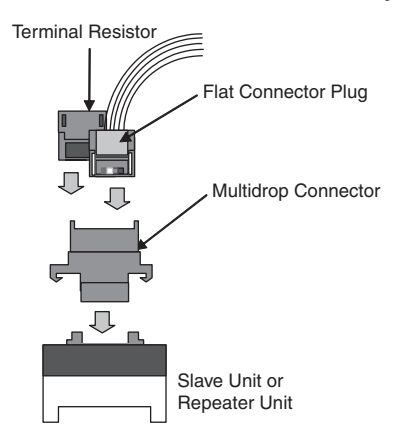

**Flat Cable II** A DCN4-TR4 Flat Connector Socket is mounted on the communications cable. Then a DCN4-TM4 Terminating Resistor is attached to the Socket.

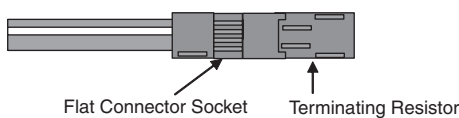

### ■ **Mounting Procedure**

Press the Terminating Resistor into the Socket until it clicks into place.

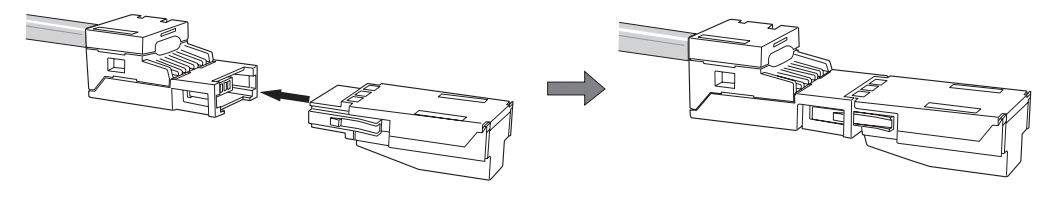

**Note** To remove a Terminal Resistor which has been attached, hold the latches on both sides of the Resistor, and pull it out.

# <span id="page-96-0"></span>**4-3 Preparing and Mounting Flat Connectors**

When you connect a Terminal Resistor to a Round Cable II cable, connect a Flat Cable I or II cable to the Unit, or when you branch or extend the line, you must prepare a Flat Connector and mount it on the cable.

- **Note** (1) Flat Connectors are not reworkable. Once they are connected they cannot be removed and connected again.
	- (2) Hold the Flat Connector body to plug in or pull out the connector.
	- (3) After connecting the Flat Connector, pull it lightly to confirm the connection is secured.

### **Connectors Used**

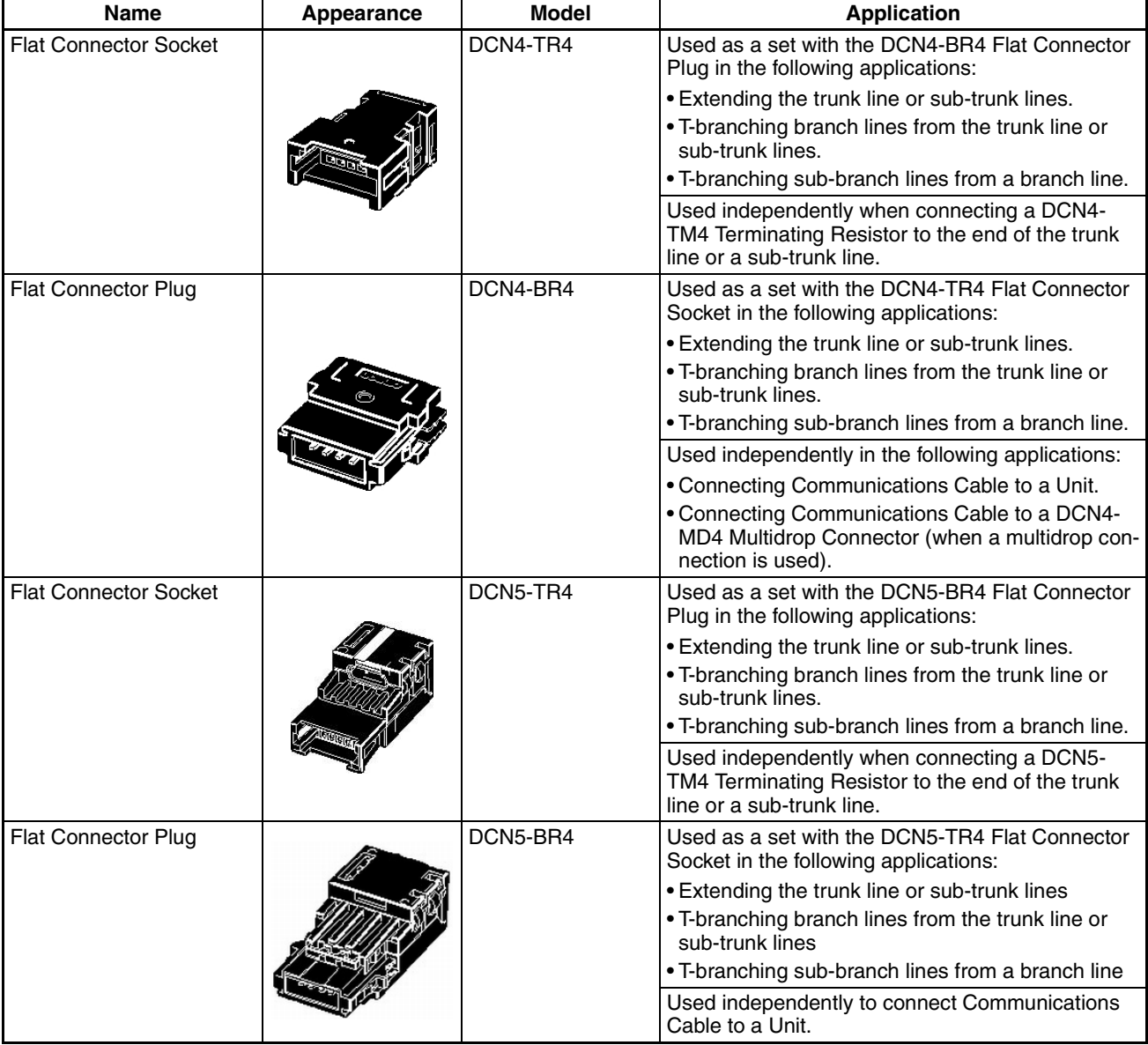

## **Tools Required**

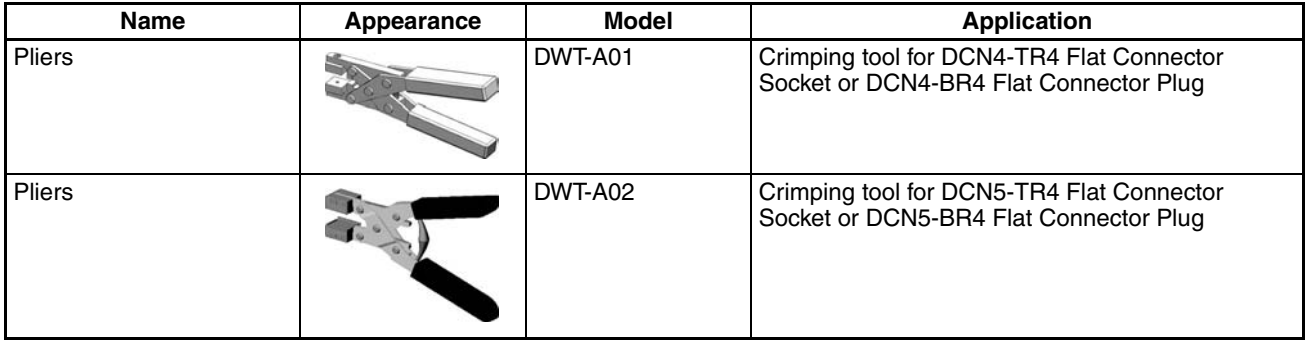

# <span id="page-97-0"></span>**4-3-1 Round Cable II**

A Flat Connector must be mounted on a Round Cable II cable only when a Terminal Resistor is attached to it.

# **Preparing and Mounting DCN4-TR4 Flat Connector Sockets**

### ■ **Component Names**

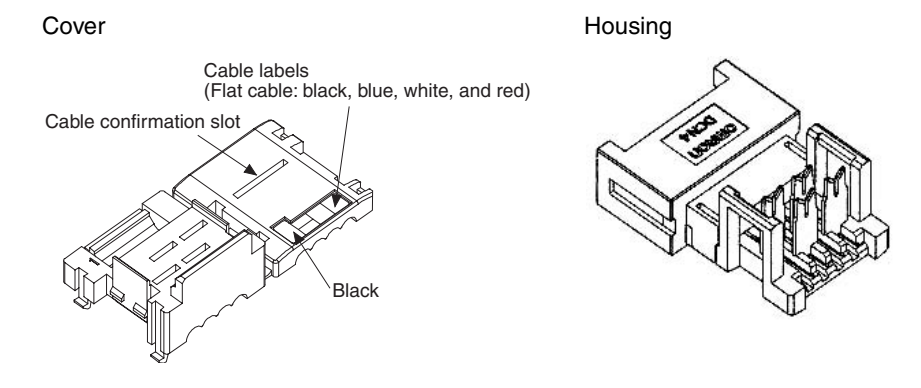

### ■ **Preparing the Cable**

At the tip of cable, make a cut line perpendicular to the cable length on the sheath, and strip the sheath.

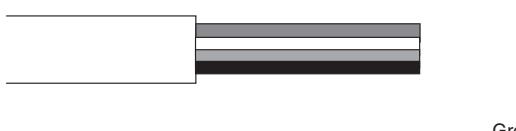

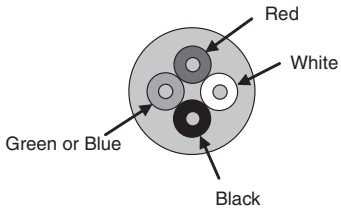

### ■ **Setting the Cable Stopper**

Set the cable stopper. Close the cover. Secure the hooks. Press down on the cable stopper until it clicks into place.

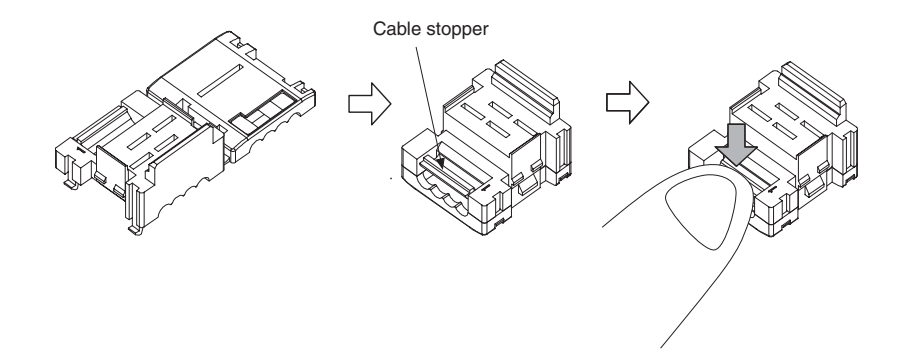

### ■ **Connecting the Cable**

Confirm that the cable colors match the cable labels and then insert the unsheathed cable tip all the way into the cable stopper in the cover.

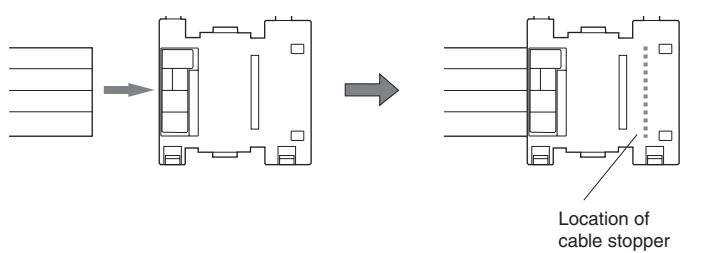

### ■ **Attaching the Housing**

Confirm the colors again, and temporarily secure the housing to the cover.

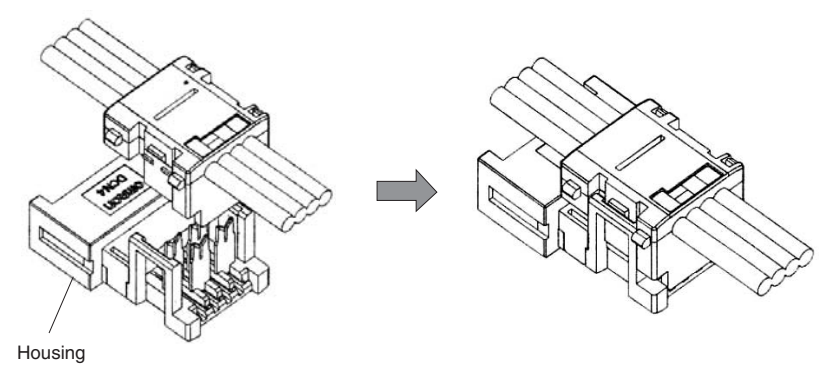

**Note** Once it is attached, the housing cannot be removed from the cover. If you attempt to separate the housing and the cover forcefully, you may damage the connector.

### ■ **Pressure-welding the Connector**

Use the DWT-A01 Pliers to pressure-weld the connector.

*1,2,3...* 1. Align the center (see arrows) of the connector cover with the center of the pressure-welding block on the DWT-A01 Pliers.

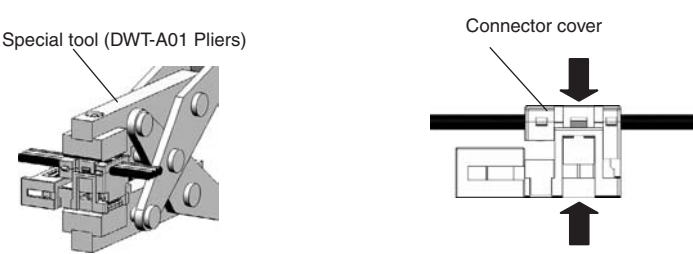

2. Squeeze firmly on the Pliers until the lock on the connector clicks into place.

**Note** (a) Do not pressure-weld the connector cover at the edges.

- (b) Do not pressure-weld the connector cover at the back of the pressure-welding block.
- (c) Set the connector in the correct orientation.

DCN4-TR4 Standard Flat Cable Trunk Line Pressure-welded Connector

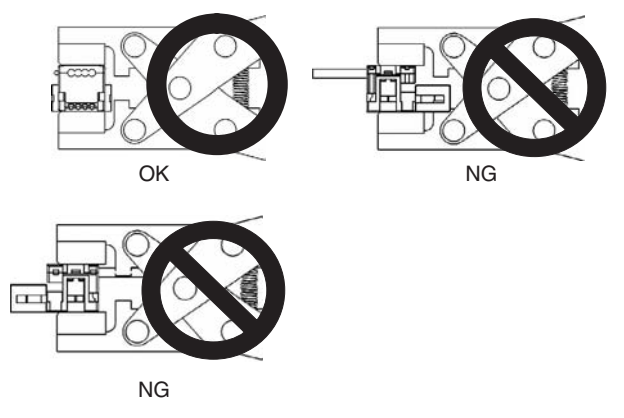

3. After attaching the cable, confirm that it is properly pressure-welded.

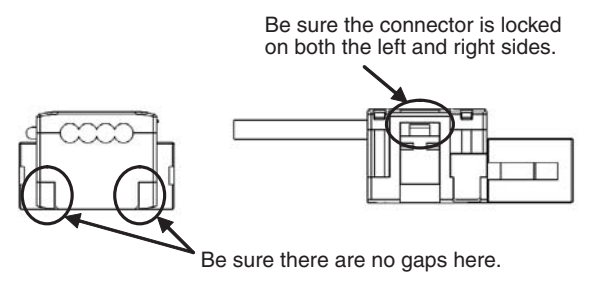

# <span id="page-99-0"></span>**4-3-2 Flat Cable I**

# **Preparing and Mounting DCN4-TR4 Flat Connector Sockets**

#### ■ **Component Names**

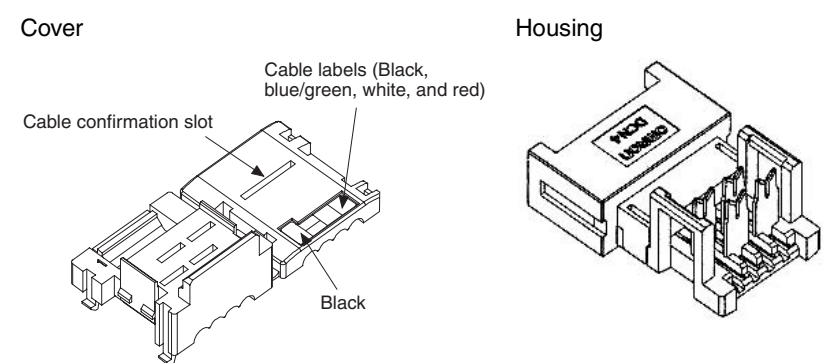

#### ■ Cutting the Cable

This step is required only for extending the cable or connecting a Terminating Resistor.

Cut the cable perpendicular to its length.

To prevent short-circuits, use a sharp cutting tool such as nipper. Confirm there is no remaining wire coming out.

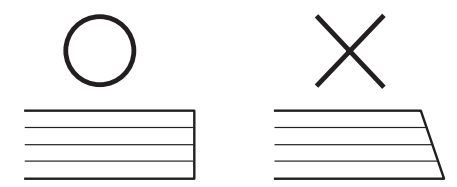

### ■ **Setting the Cable Stopper**

This step is required only for extending the cable or connecting a Terminating Resistor.

For these purposes, the cable can end in the connector. Set the cable stopper in advance. Close the cover. Secure the hooks. Press down on the cable stopper until it clicks into place.

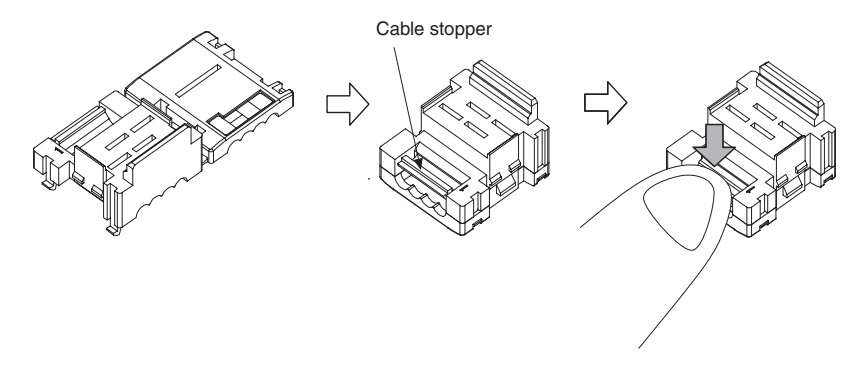

### ■ **Mounting the Cable**

#### ■ **T-branching**

*1,2,3...* 1. Confirm that the cable colors match the cable labels, and then place the cable in the cover.

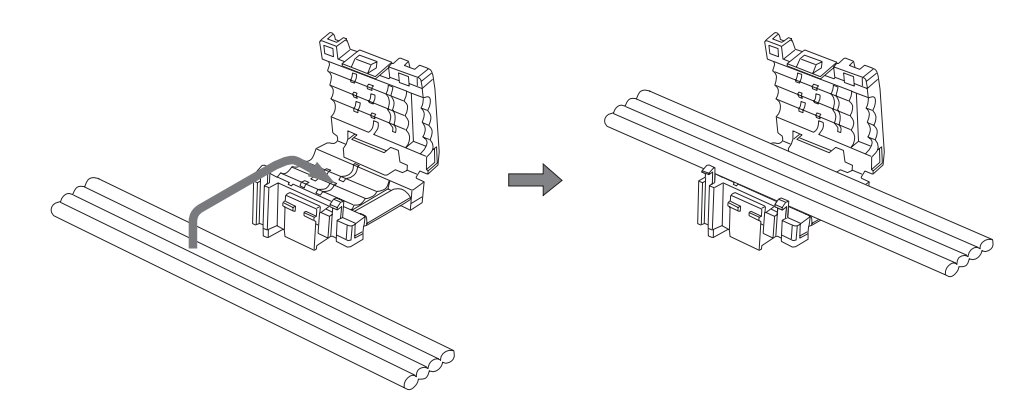

2. Close the cover to sandwich the cable and secure the hook.

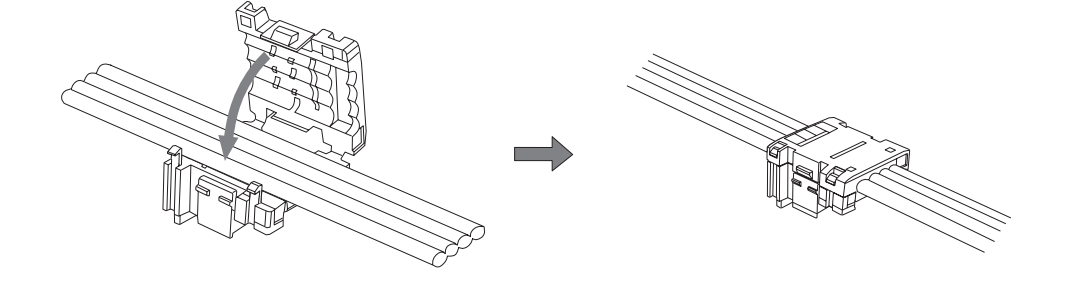

### ■ **Extending or Connecting a Terminating Resistor**

Insert the cable tip all the way into the cable stopper in the cover.

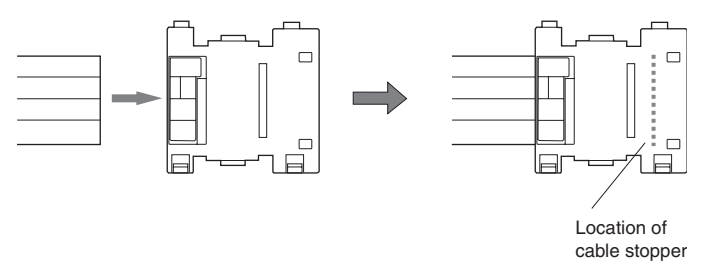

### ■ **Attaching the Housing**

Confirm the colors again, and temporarily secure the housing to the cover.

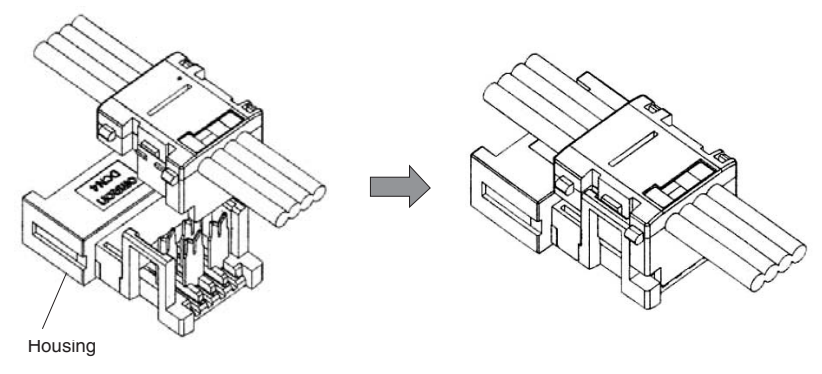

**Note** Once it is attached, the housing cannot be removed from the cover. If you attempt to separate the housing and the cover forcefully, you may damage the connector.

### ■ **Pressure-welding the Connector**

Use the DWT-A01 Pliers to pressure-weld the connector.

*1,2,3...* 1. Align the center (see arrows) of the connector cover with the center of the pressure-welding block on the DWT-A01 Pliers.

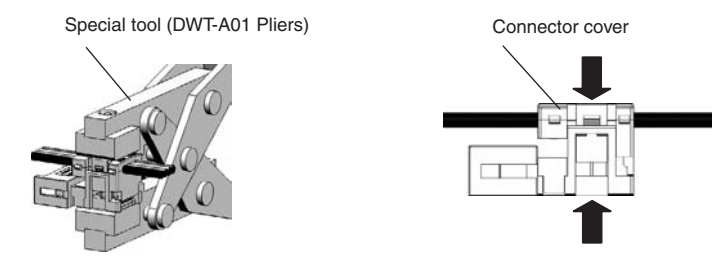

2. Squeeze firmly on the Pliers until the lock on the connector clicks into place.

**Note** (a) Do not pressure-weld the connector cover at the edges.

- (b) Do not use the back of pressure-welding block to pressure-weld the connector cover.
- (c) Set the connector in the correct orientation.

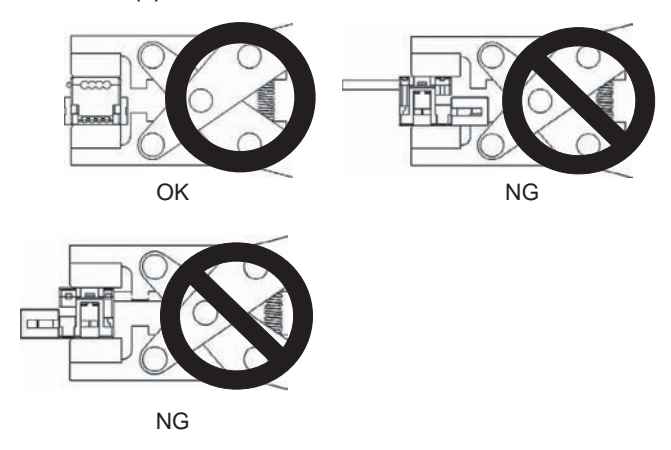

3. Confirm that the cable is properly pressure-welded as shown below.

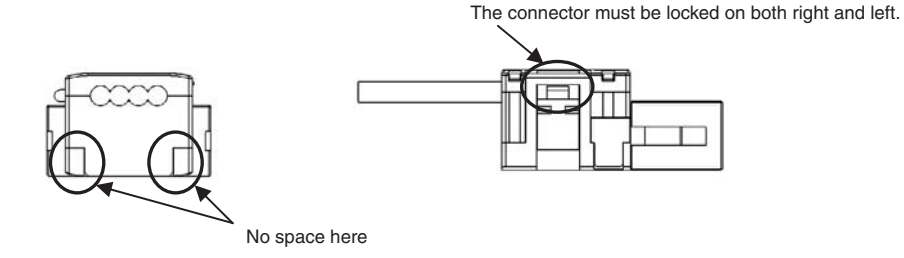

# **Preparing and Mounting DCN4-BR4 Flat Connector Plugs**

### ■ **Component Names**

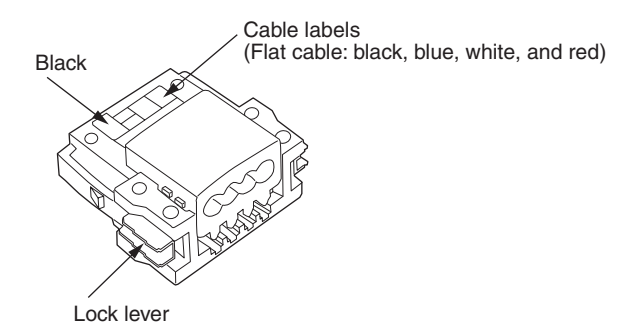

### ■ Cutting the Cable

Cut the cable perpendicular to the length.

To prevent short-circuits, cut the cable with a sharp blade and be sure that there are no whiskers from the conductors.

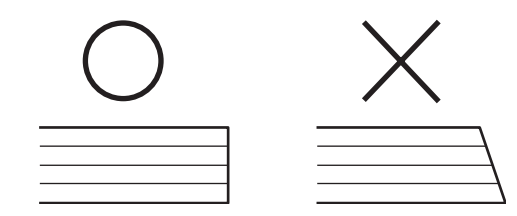

### ■ **Attaching the Cable**

- *1,2,3...* 1. Align the cable labels and cable colors and insert the cable into the connector.
	- 2. Confirm that the cable is inserted all the way to the back. (The cover is semi-transparent.)

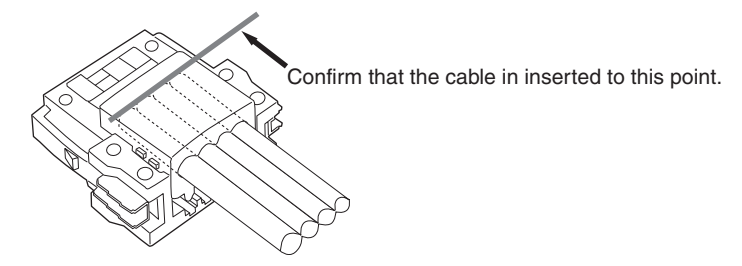

### ■ **Pressure-welding the Connector**

The connector is pressure-welded using the DWT-A01 Pliers.

*1,2,3...* 1. Align the center (see arrow) or the connector cover with the center of the pressure-welding block on the Pliers and set the cover in the Pliers.

Special tool (DWT-A01 Pliers) Connector cover

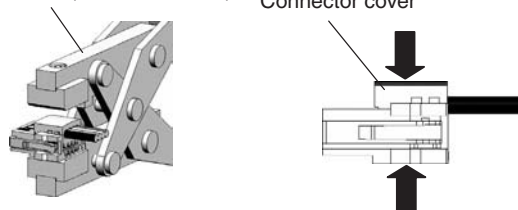

2. Squeeze firmly on the Pliers until the lock on the connector clicks into place.

**Note** (a) Do not pressure-weld the connector cover at the edges.

- (b) Do not pressure-weld the connector cover at the back of the pressure-welding block.
- (c) Set the connector in the correct orientation.

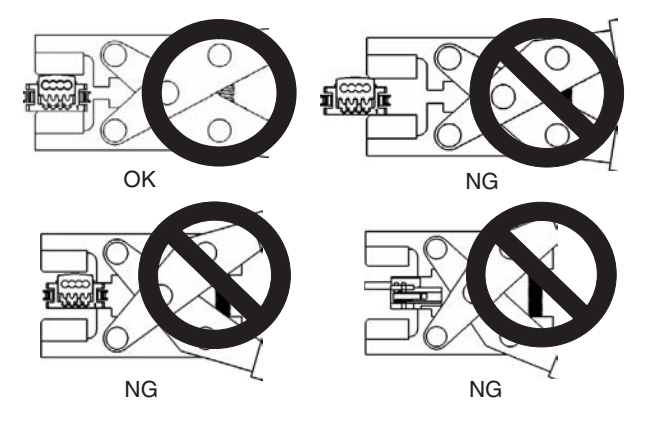

3. After attaching the cable, confirm that it is properly pressure-welded.

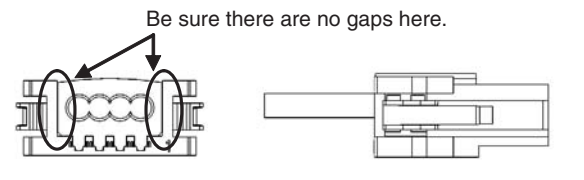

# <span id="page-104-0"></span>**4-3-3 Flat Cable II**

### **Preparing and Mounting DCN5-TR4 Flat Connector Sockets**

#### ■ **Component Names**

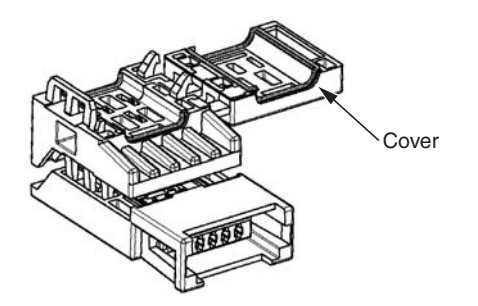

### **1) Cutting the Cable**

This step is required only for extending the cable or connecting a Terminating Resistor.

At the tip of cable, cut the cable perpendicular to the cable length. To prevent short-circuits, use a sharp cutting tool such as nipper. Confirm there is no remaining wire coming out.

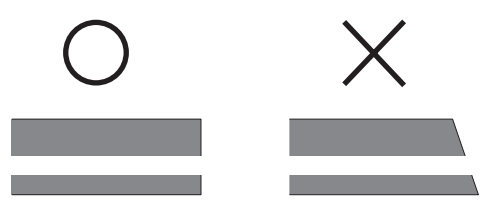

To prevent short-circuits, cut the cable with a sharp blade and be sure that there are no whiskers from the conductors.

#### **2) Setting the Cable Stopper.**

This step is required only for extending the cable or connecting a Terminating Resistor.

For these purposes, the cable can end in the connector. Place the cable stopper in advance. Put the cable in the cover. Position the cable so that the cable tip touches the stopper.

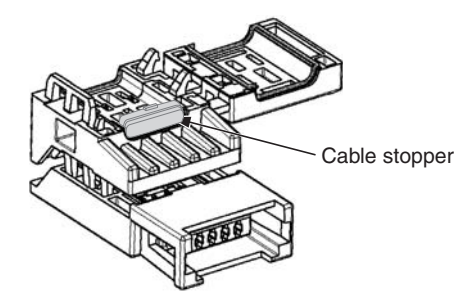

### **3) Attaching the Cable**

*1,2,3...* 1. Hold the cable with the white line facing up and near the cover opening.

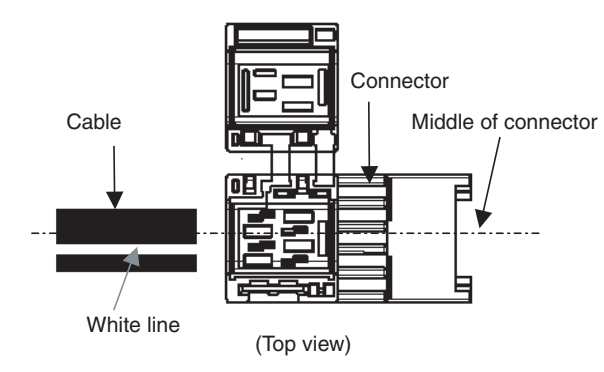

### **T-branch Connections**

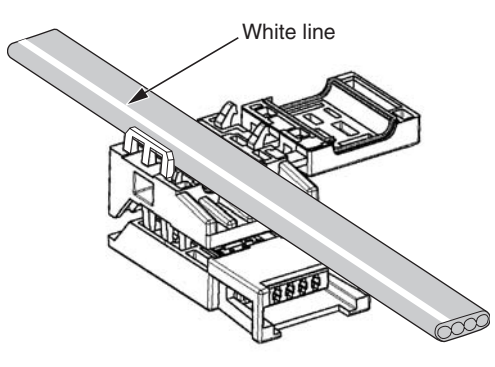

### **Extending the Cable or Connecting a Terminating Resistor**

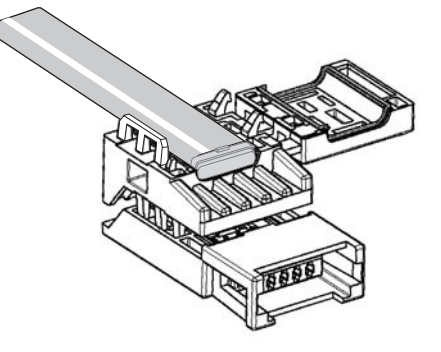

2. Hold the cable to prevent dislocation and close the cover.

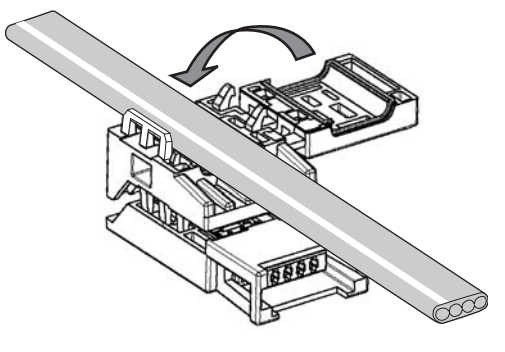

**Note** For extension or to connect a Terminating Resistor, make sure the cable tip is inserted to the cable stopper and will not come out.

### **4) Pressure-welding the Connector**

The connector is pressure-welded using the DWT-A02 Pliers.

*1,2,3...* 1. Align the center (see arrows) of the connector cover with the center of the pressure-welding block on the DWT-A02 Pliers.

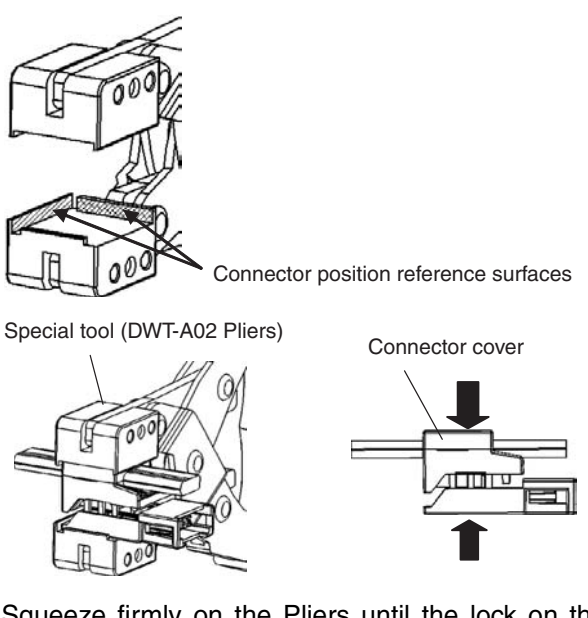

- 2. Squeeze firmly on the Pliers until the lock on the connector clicks into place.
- 3. After attaching the cable, confirm that it is properly pressure-welded.

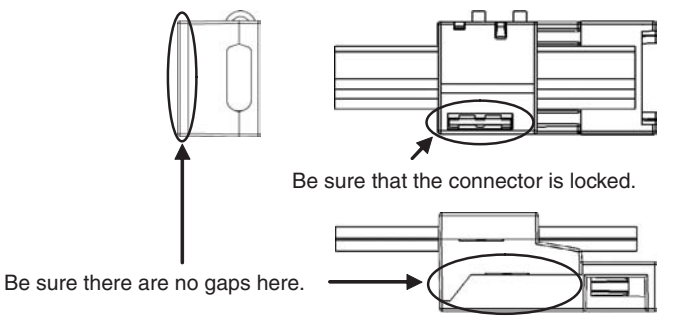

### **Preparing and Mounting DCN5-BR4 Flat Connector Plugs**

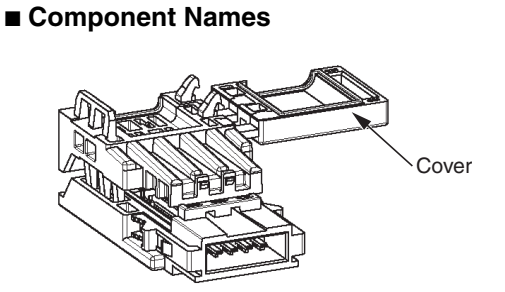

### **1) Cutting the Cable**

Cut the cable perpendicular to the length.

To prevent short-circuits, use a sharp cutting tool such as nipper. Confirm there is no remaining wire coming out.

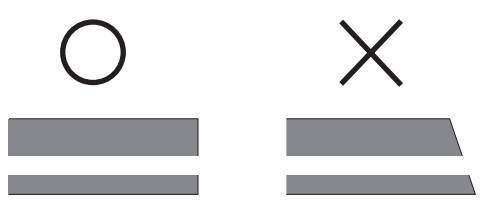

#### **2) Attaching the Cable**

*1,2,3...* 1. Hold the cable with the white line facing up and near the cover opening

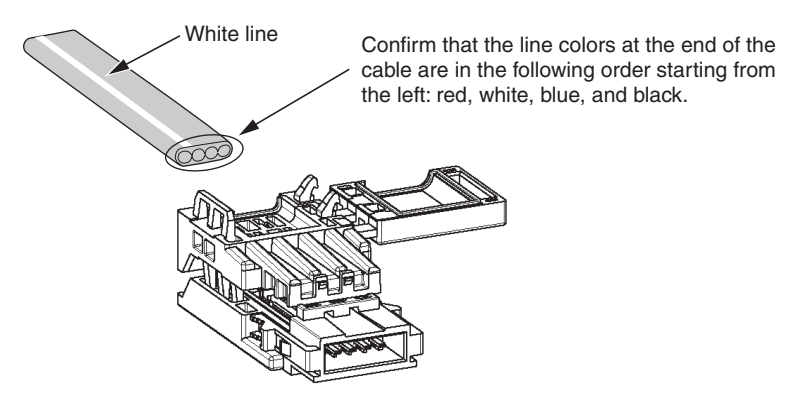

2. Hold the cable so that it does not move and close the cover.

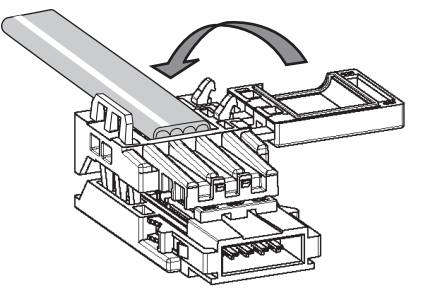

### **3) Pressure-welding the connector**

The connector is pressure-welded using the DWT-A02 Pliers.

*1,2,3...* 1. Align the center (see arrows) of the connector cover with the center of the pressure-welding block on the DWT-A02 Pliers.

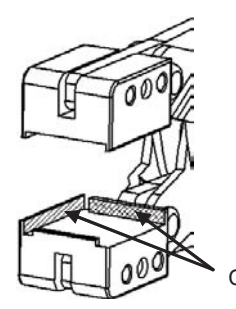

Connector position reference surfaces
Special tool (DWT-A02 Pliers)<br>
Connector cover

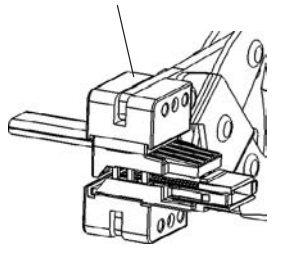

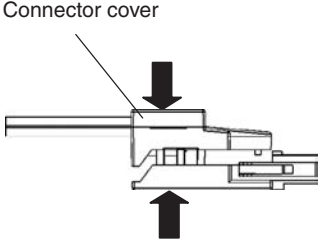

- 2. Squeeze firmly on the Pliers until the lock on the connector clicks into place.
- 3. After attaching the cable, confirm that it is properly pressure-welded.

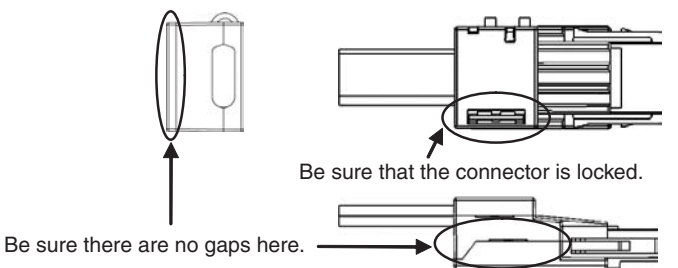

# **4-4 Power Supply Wiring**

The following power supplies are required to operate the CompoNet Network.

- 
- 

• Communications power supply: Used for communications with individual Units and for internal circuit operations of Units. • I/O power supply: Used for I/O operations for Units with external

I/O.

The method for supplying communications power and I/O power depends on the types of cable and Slave Unit that are used. The differences are shown in the following table.

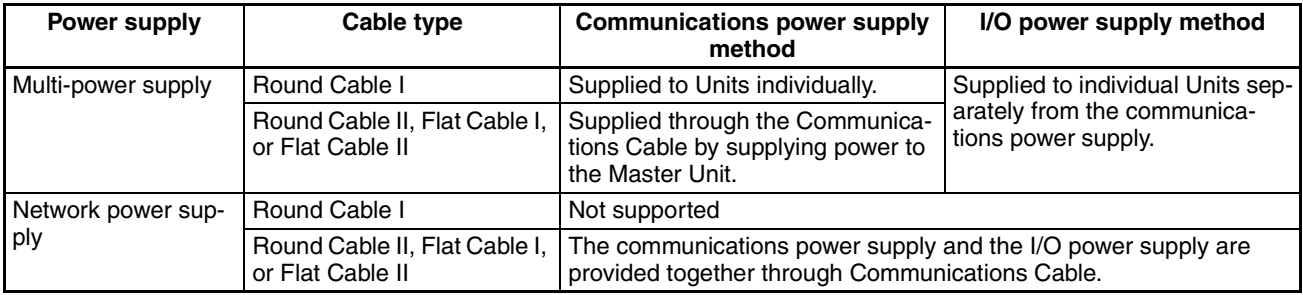

## **Multi-power Supply**

**Round Cable I**

## ■ **Communications Power**

Power is supplied individually to the power terminals on the communications connectors of each Unit. Power is also supplied individually to the power terminals on the PORT1 connectors of each Repeater Unit.

### ■ **I/O Power**

Power is supplied separately from the communications power to the I/O power supply terminals on each Unit. To prevent noise generation, the power must be supplied separately from the communications power supply.

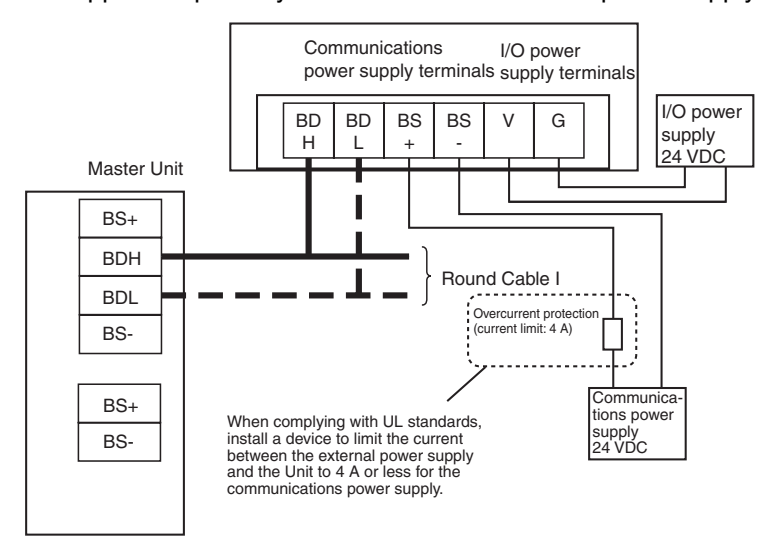

#### **Round Cable II, Flat Cable I, or Flat Cable II**

### ■ **Communications Power**

Power is supplied through the communications power supply connector on the Master Unit. Power is also supplied through the downstream port of the communications power supply connector on each Repeater Unit.

#### ■ **I/O Power**

Power is supplied separately from the communications power to the I/O power supply terminals on each Unit.

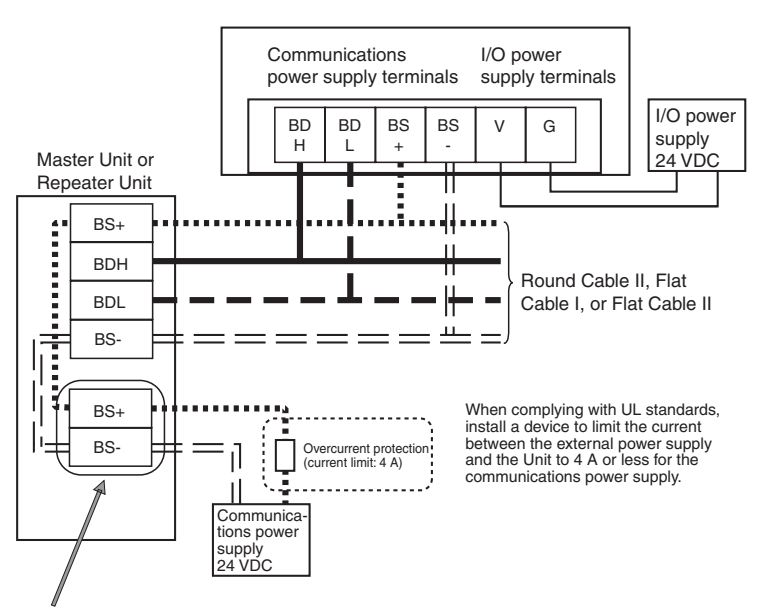

Communications power supply connector on Master Unit or downstream port's communications power supply connector on Repeater Unit

## **Network Power Supply**

The communications power and the I/O power are supplied together. That is there is no need to supply power to Units separately. The power is supplied commonly through the communications power supply connector on the Master Unit or through the downstream port of communications power supply connector on the Repeater Unit. Bit Slave Units have Flat Cables attached.

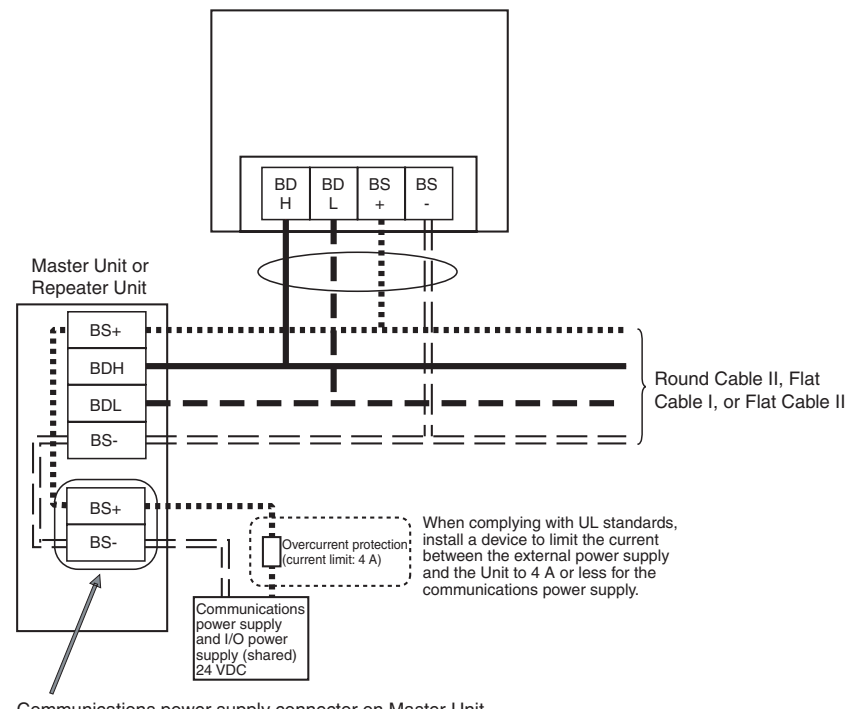

Communications power supply connector on Master Unit or downstream port's communications power supply connector on Repeater Unit

# **4-4-1 Connecting the Communications Power Supply**

The communications power supply must meet the following specifications. Commercially available power supply units can be used. An OMRON S82 series Power Supply Unit is recommended to supply communications power to a CompoNet network.

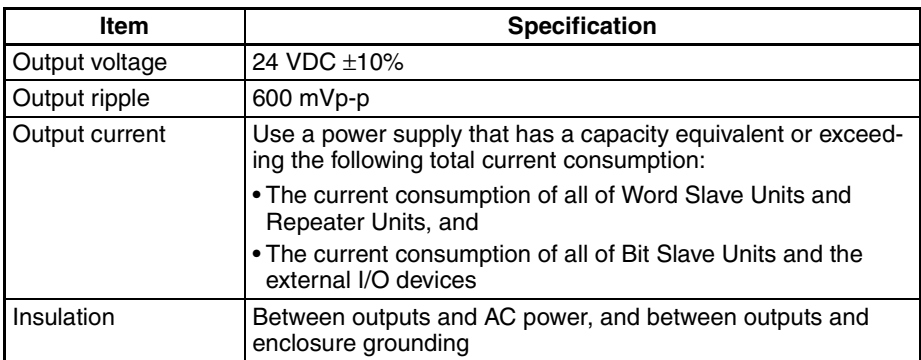

**Note** With the Slave Units with a network power supply, the external I/O devices are also supplied power through the communications power supply connected to the Master Unit or a Repeater Unit via Flat Cables. Therefore, the output current of communications power supply must include the current consumption and the actual load current of the external I/O devices the calculation.

> The following is a calculation example of the current consumption for a Bit Slave Unit's communications power supply.

1. Input Units

Current consumption of the communications power supply

- = Current consumption of a Bit Slave for communications
- + (Input current of a Bit Slave x Number of used channels)
- + (Current consumption of a sensor x Number of used sensors)
- 2. Output Units
	- Current consumption of the communications power supply
	- = Current consumption of a Bit Slave for communications
	- + (Actual load current of an actuator x Number of actuators)
- 3. I/O Units

Current consumption of the communications power supply

- = Current consumption of a Bit Slave for communications
- + (Input current of a Bit Slave x Number of used channels)
- + (Current consumption of a sensor x Number of used sensors)
- + (Actual load current of an actuator x Number of actuators)

## **4-4-2 Connecting the Communications Power Supply**

## **Round Cable II, Flat Cable I, or Flat Cable II**

### **Master Unit Connections**

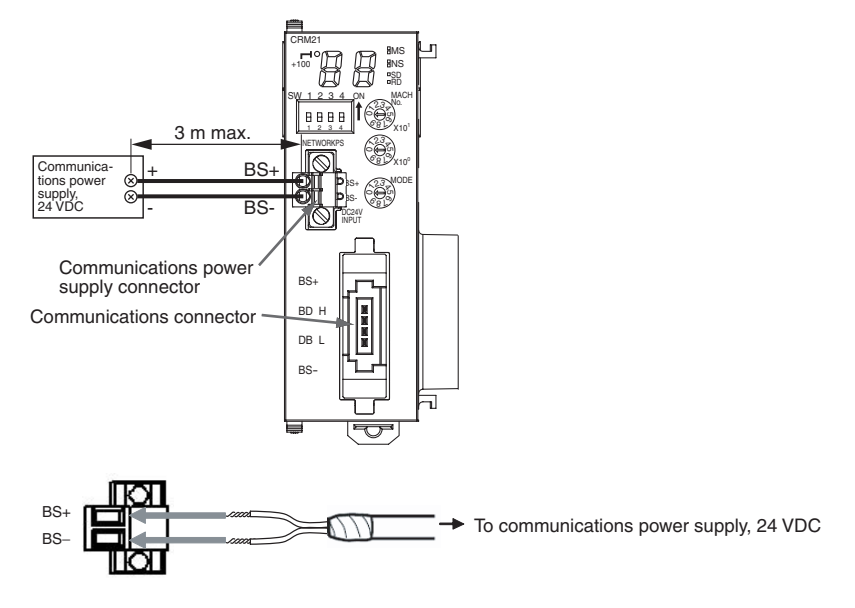

## **Round Cable I**

### **Slave Unit Connections**

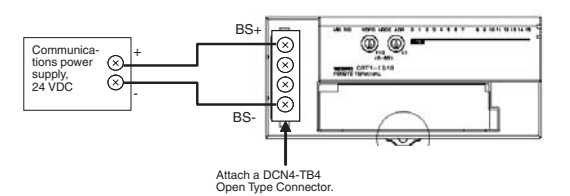

## **4-4-3 Current Consumption of a Slave Unit or a Repeater Unit**

Refer to the *CRT1-series CompoNet Slave Units and Repeater Unit Operation Manual* (Cat. No. W457-E1).

## **4-4-4 Communications Power Supply Wiring Example**

**Round Cable I** When Round Cable I cables are used, the communications power cannot be supplied through the communications cables. The power must be supplied to each Slave and Repeater Unit through other cables. Furthermore, the I/O power must be supplied separately to the Slave Units which need I/O power, i.e., Slave Untis with a multi-power supply. There is no need, however, to provide an external communications power supply to the Master Unit.

## **Without Repeater Units**

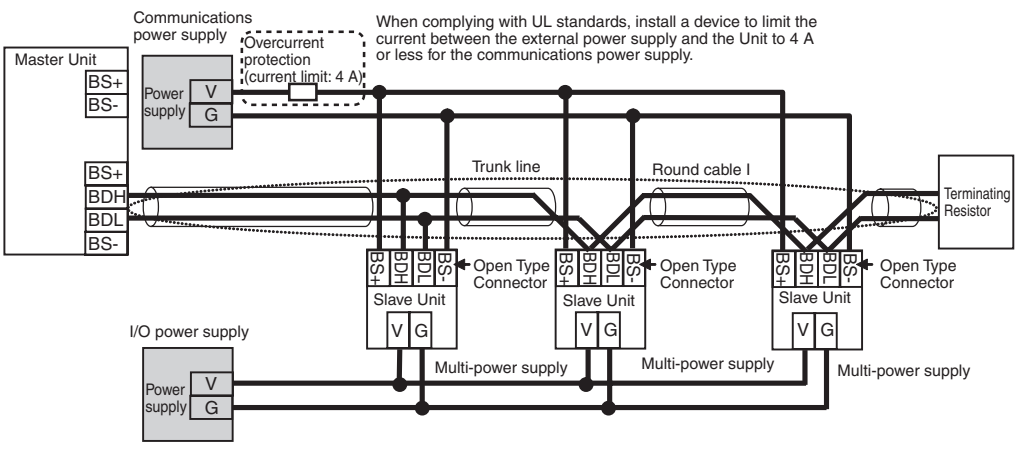

## **With Repeater Units**

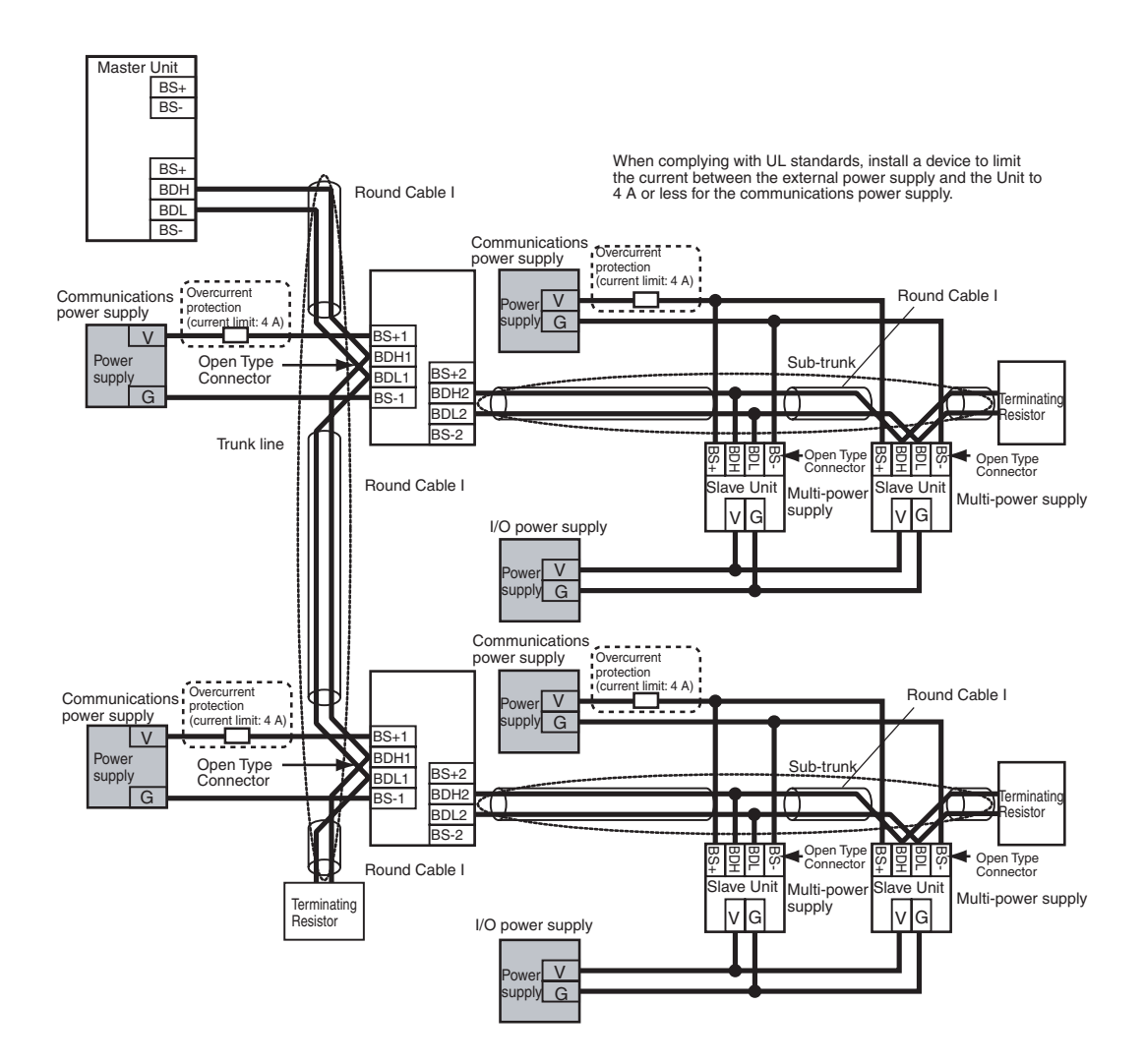

**Note** Depending on the I/O device to which it is connected, an I/O power supply connected to a multi-power supply Slave Unit may be a source of noise. Even when the communications power is supplied collectively to all Slave Units, a separate I/O power supply must be provided so that noise does not affect the network.

## **Round Cable II, Flat Cable I, or Flat Cable II**

The communications power to Slave Units is supplied through a Round Cable II, Flat Cable I or Flat Cable II cable. Therefore there is no need to provide a communications power supply for Slave Units separately. The communications power supply can be shared by all Slave Units within the same trunk line or sub-trunk line. The I/O power must be supplied separately to the Slave Units which need I/O power, i.e., Slave Units with a multi-power supply.

## **Without Repeater Units**

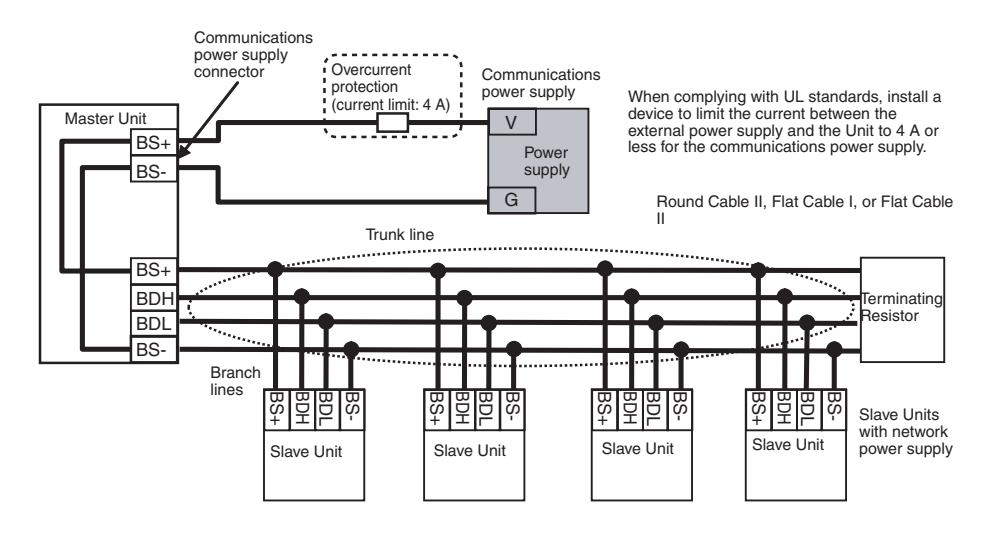

## **With Repeater Units**

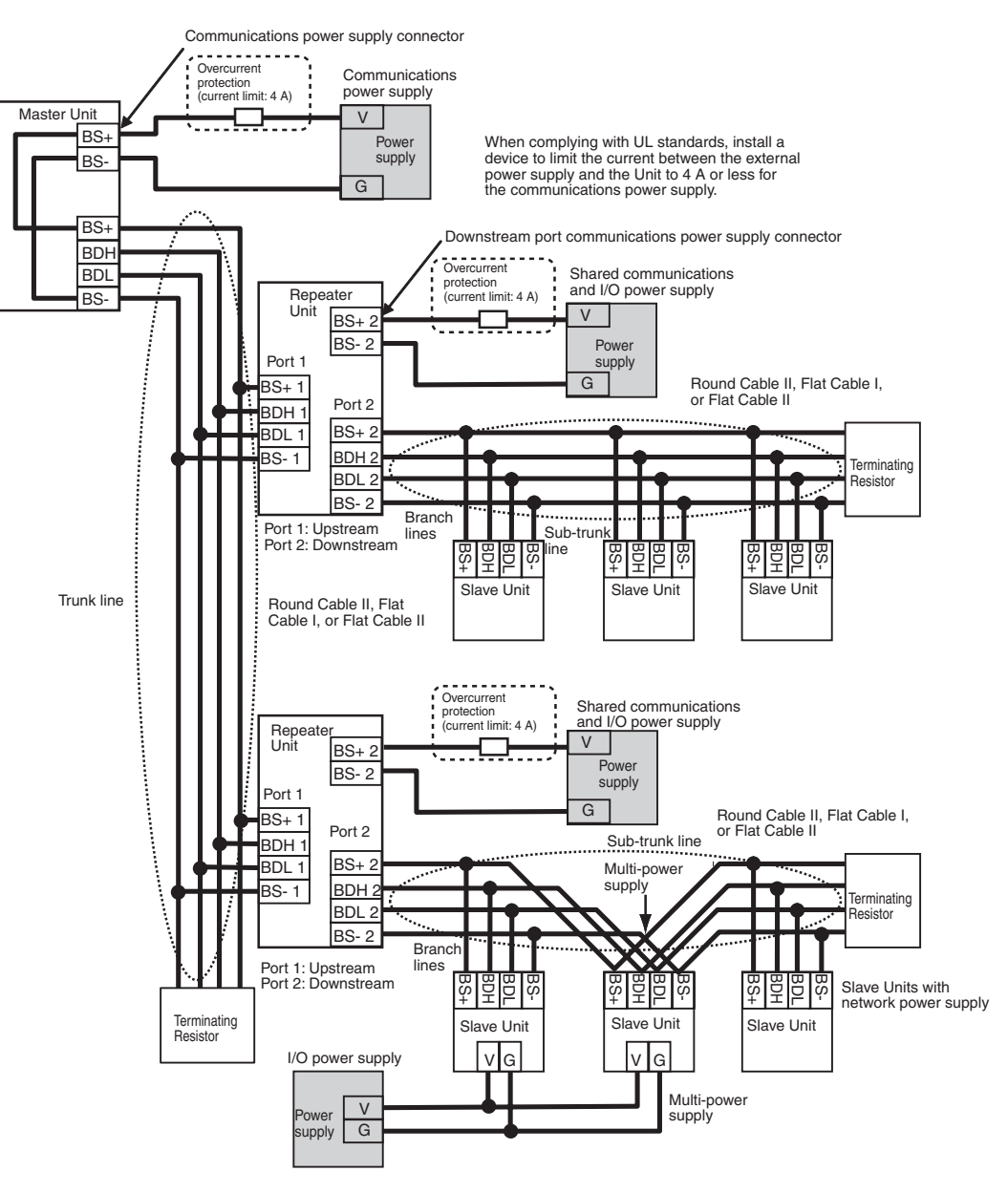

- **Note** (1) Do not supply communications power from more than one location for the trunk line or for any one sub-trunk line. The quality of communications may decrease and normal communications may not be possible.
	- (2) Do not supply communications power from a single power supply to the trunk line and a sub-trunk line or to two sub-trunk lines. Also do not use a single communications power supply for two or more CompoNet networks. The quality of communications may decrease and normal remote I/O communications may not be possible.
	- (3) The I/O power supply to multi-power supply Slave Units may be a source of noise depending on the connected devices. Even when supplying the communications power supply together to all Slave Units, use a separate I/O power supply so that noise does not affect the network.

**Restrictions** The following restrictions apply when supplying communications power through a Round Cable II, Flat Cable I, or Flat Cable II cable.

- The communications power supply can be connected at only one location for the trunk line and one location each for the sub-trunk lines.
- Communications power to the trunk line can be supplied only through the communications power supply connector on the Master Unit. Communications power to a sub-trunk line can be supplied only through the downstream port of communications power supply connector on the Repeater Unit. Communications power cannot be supplied at any other locations.

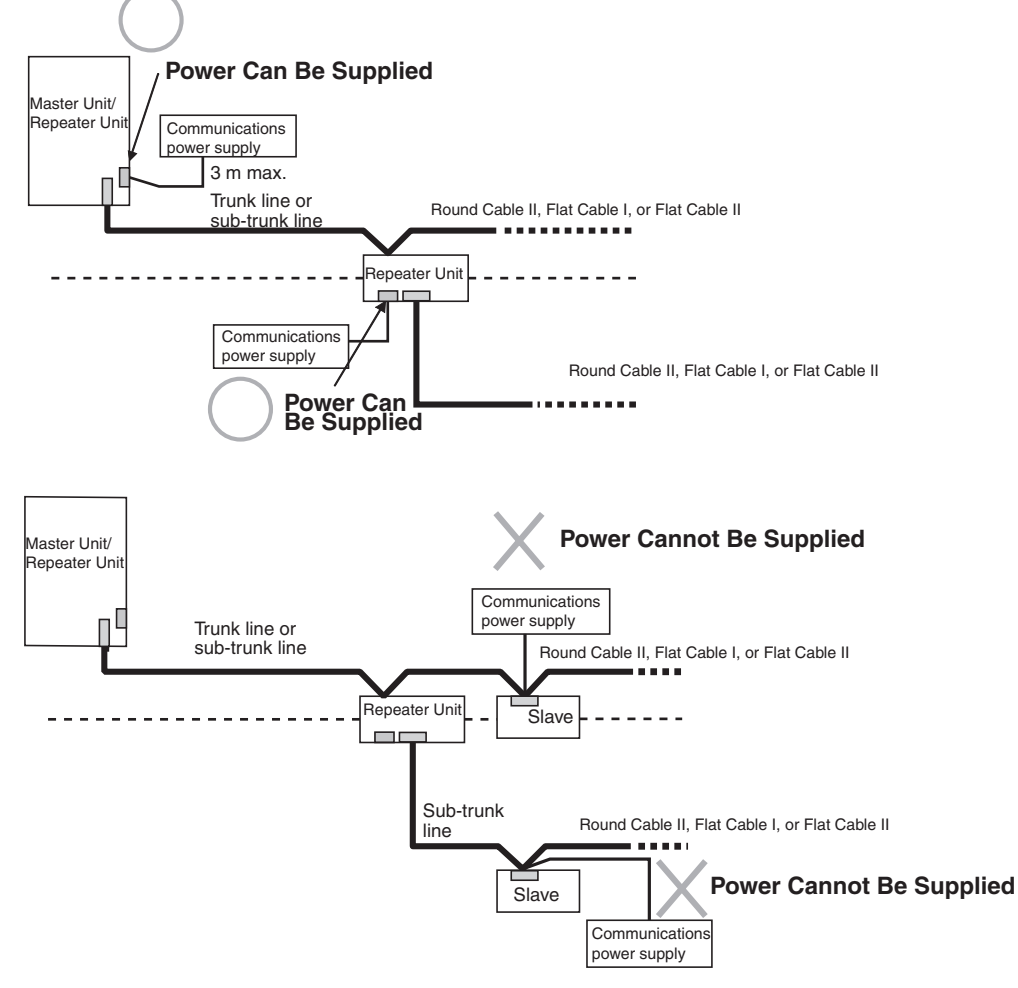

• Use separate power supplies each for the Master Unit trunk line and for the upstream and downstream trunk lines from a Repeater Unit.

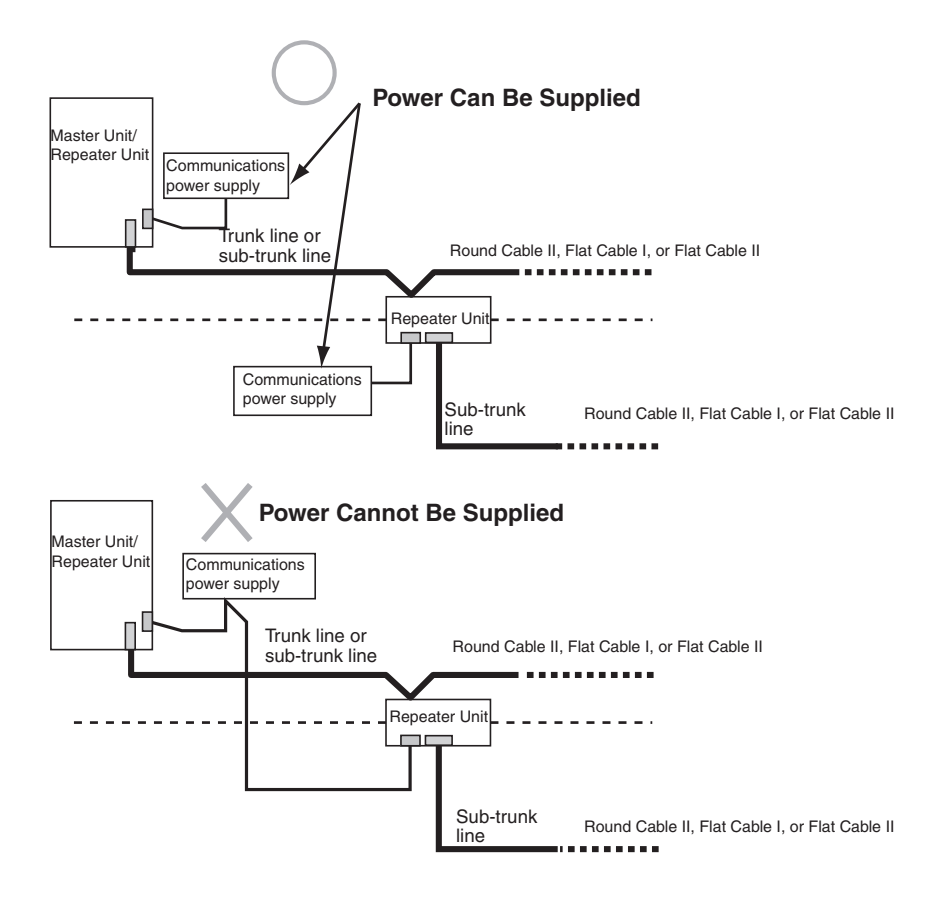

Otherwise, transmission may deteriorate and communications errors may occur.

## **Using Round Cable I with Round Cable II, Flat Cable I, or Flat Cable II**

In a CompoNet network, Round Cable I cables can be installed under the same Master Unit as Round Cables II, Flat Cable I, or Flat Cable II cables as long as they are separated by a Repeater Unit.

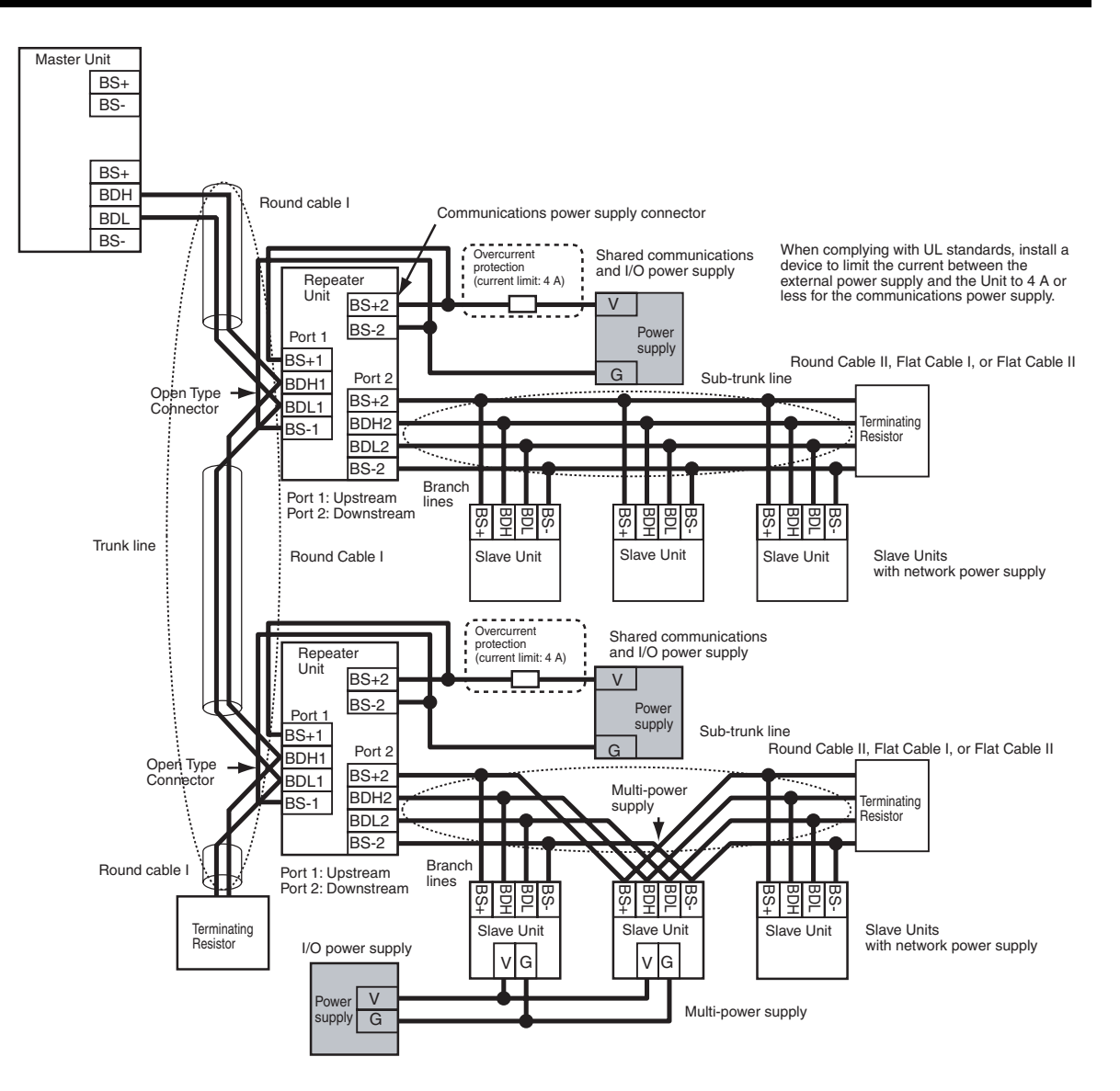

**Note** Depending on the I/O device to which it is connected, an I/O power supply connected to a multi-power supply Slave Unit may be a source of noise. Even when the communications power is supplied collectively to all Slave Units, a separate I/O power supply must be provided so that noise does not affect the network.

## **4-4-5 Precaution in Supplying Power to Slave Units**

When supplying communications power and I/O power, the allowable currents of cables and connections, the voltage drop, and the capacity and location of power supplies must be considered.

#### **Allowable Current Restrictions** Do not allow the total current consumption of all Slave Units to exceed the allowable current of the communications cables and connectors.

## *Power Supply Wiring* **Section 4-4**

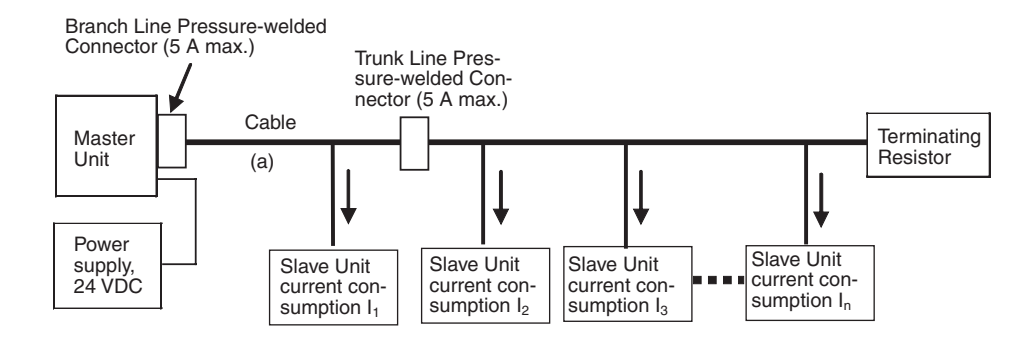

### **Allowable Currents for Cables**

Select the communications cable so that the total current consumption of all Slave Units does not exceed the allowable current of the cable.

Cable allowable current  $\geq l_1 + l_2 + l_3 + \cdots + l_n$ (For the allowable cable current for "a" in the above diagram)

There are limits to the allowable current for the communications power supply connectors on the Master Unit and Repeater Units, Flat Connector Sockets, and Flat Connector Plugs. Do not allow the current flow where these connectors are used to exceed the allowable current.

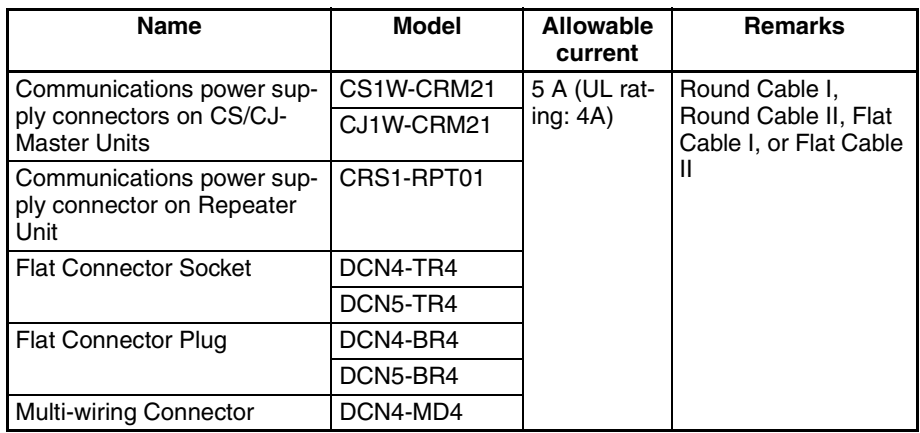

**Note** If the allowable current is exceeded, heating and burning may result.

## **Voltage Drop**

**Cable Voltage Drop** The voltage drop must be considered so that the power supply voltage at the Slave Unit that is the farthest from the power supply will still be within the allowable power supply range.

The voltage drop is expressed by the following formula.

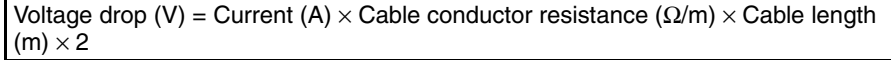

If the voltage drop is too large and power cannot be supplied to the farthest Slave Unit within the allowable range, add a Repeater Unit and supply power from the Repeater Unit.

## **Allowable Currents for Connectors**

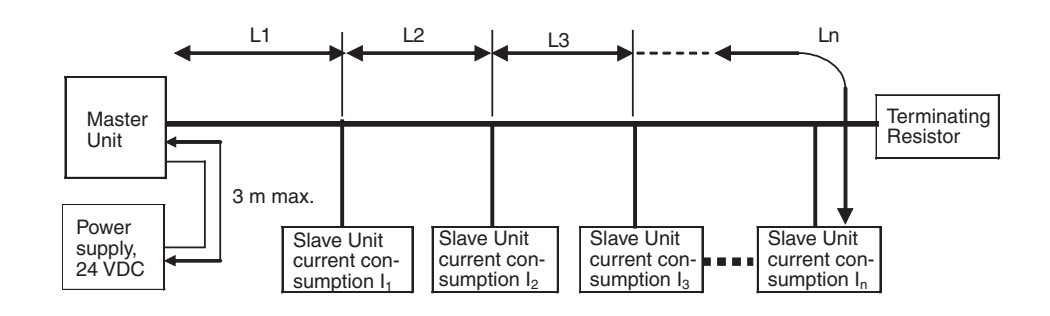

### ■ Calculation Example

The allowable power supply voltage range for Slave Units is 14 to 26.4 VDC. If a 24-VDC power supply is used, the allowable voltage drop is 10 V.

The relationship between the cable and the length that can be extended is expressed by the following formula:

10 (V)  $\geq \{(l_1 + l_2 + l_3 + ... + l_n) \times R_1 \times L_1 \times 2\} + \{(l_2 + l_3 + ... + l_n) \times R_2 \times L_2 \times 2\} + \{(l_3 + l_4 + l_5) \times L_1 \times 2\}$ + ... +  $I_n$ )  $\times$  R<sub>3</sub>  $\times$  L<sub>3</sub>  $\times$  2} + ... + { $I_n$   $\times$  R<sub>n</sub>  $\times$  L<sub>n</sub>  $\times$  2}

To provide leeway when selecting the cable, use the following approximation.

 $10(V) \geq \{(11 + 12 + 13 + ... + 1n) \times R \times L \times 2\}$ 

 $R =$  Cable conductor resistance = 0.025 W/m for Flat Cable

The extended length of the cable is thus expressed by the following formula:

L (m) ≤ 200 ÷ ( $11 + 12 + 13 + ... + 1n$ ) ... For Flat Cable

## **4-4-6 Precautions on Locating the I/O Power Supply**

When building a system, the supply methods for communications power and I/ O power must be considered. Not only hardware, such as selecting the power supplies and cables based on allowable currents and voltage drop, be considered, but also system operation for power supply errors, costs, and other software issues must be considered when studying power supply methods.

**Supplying I/O Power from One Source** When supplying I/O power to the entire system from one source, the power consumed by each devices and the loads must be considered. Select the cables so that the power supply voltage for the last Slave Unit and load will be within the allowable range.

> Also, give proper consideration to the power supply capacity and be sure the total line current is within the allowable current range of the cable.

> The following measures can be considered to keep the voltage drop within the allowable range when supplying power from one power supply.

- Increase the thickness of the cables.
- Increase the output voltage of the power supply.
- Shorting the wiring.
- Locate the power supply in the middle of the network.

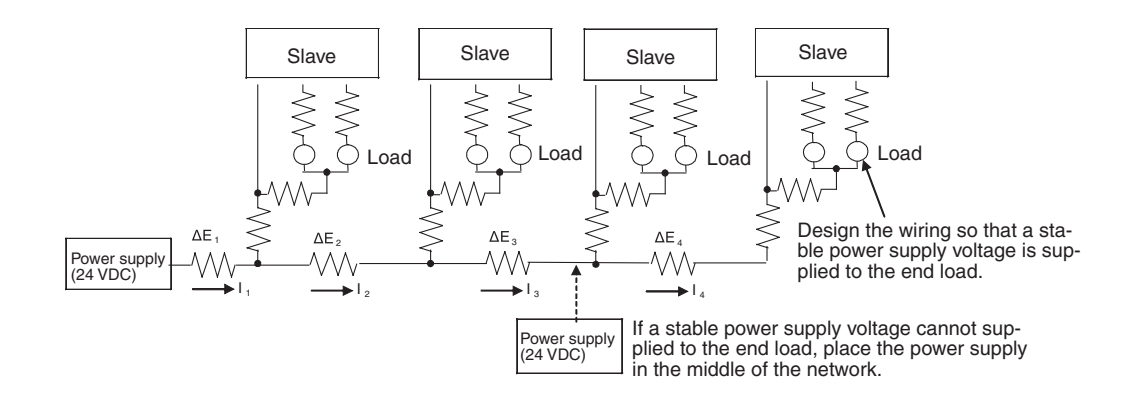

## **Supplying I/O Power from Multiple Sources**

Supplying I/O power from multiple power supplies instead of from one power supply enables reducing the line current, reducing the voltage drop, and decreasing the size of the cable. Using multiple power supplies should also be considered to increase system safety when power supply errors occur.

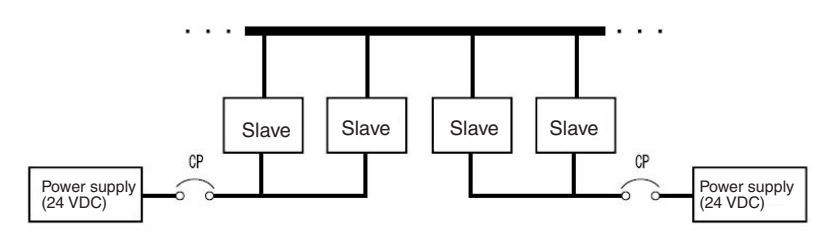

## **4-4-7 Other Precautions**

**Power Supply Errors** The location of power supplies and the grouping of Slave Units should be considered based on whether the overall system is to be stopped when a power supply error occurs. If it is necessary to prevent the overall system from stopping to ensure system safety, consider placing power supplies in more than one location and consider the way Slave Units should be grouped when supplying power. **Cost Considerations** Also consider the power supply methods from the point of view of the total cost, including the following items: The capacity and number of power supplies, Cable thickness (allowable current) and length (voltage drop), System safety, and Wiring work.

# **SECTION 5 Remote I/O Communications**

This section describes the remote I/O communications that are possible with CompoNet Networks.

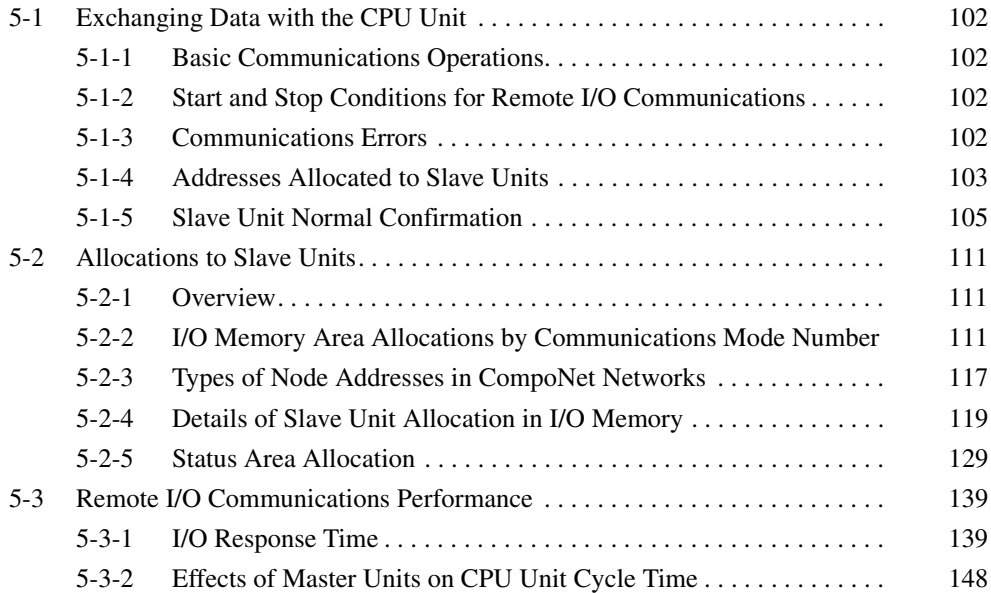

# <span id="page-123-0"></span>**5-1 Exchanging Data with the CPU Unit**

## <span id="page-123-1"></span>**5-1-1 Basic Communications Operations**

Communications for sharing data can be continuously performed between the CPU Unit and Slave Units. This is called "remote I/O communications."

- Communications are started just by connecting the communications wiring and turning ON the power (the communications power supply to the Slave Unit and the power supply to the PLC), allowing data to be shared between the I/O Memory Areas of the CPU Unit and the Slave Unit.
- The ladder program is used to read and write the areas where data is shared (i.e., the areas allocated to Slave Units). When reading and writing shared data, use the normal operation of the Slave Unit as a condition for the read/write operation.

## <span id="page-123-2"></span>**5-1-2 Start and Stop Conditions for Remote I/O Communications**

- Remote I/O communications start when power is turned ON to the PLC and the Slave Unit communications power is turned ON. When the Registered Slave Unit Participation Standby Mode is enabled, however, remote I/O communications will not start until all registered Slave Units are participating.
- Remote I/O communications can also be started using a FINS command.
- If the I/O Communications Manual Startup Mode is set on the CX-Integrator, the remote I/O communications will remain stopped even after the power is turned ON. Remote I/O communications will not start until the Remote I/O Communications Start Switch is turned ON in memory.
- In Communications Error Communications Stop Mode, all remote I/O communications will be stopped if a communications error occurs in any Slave Unit. When that happens, the Communications Error Communications Stop Flag (status bit 02) turns ON. The ESTP (Communications Error Communications Stop Mode) DIP switch pin on the front of the CompoNet Master Unit must be turned ON.
- **Note** Communications will not stop for verification errors for registration tables or duplicated Slave Unit address settings.

## <span id="page-123-3"></span>**5-1-3 Communications Errors**

A communications error exists when a Slave Unit cannot return a normal response to a communications request from a Master Unit. The following are the main causes of communications errors:

- There is a malfunction at the Slave Unit itself.
- There is a disconnection in a communications cable to the Slave Unit.
- The communications power supply is OFF.
- The affected Slave Unit cannot receive correct data because of noise.

When a communication error occurs at a Slave Unit, the NS indicator on the front of the Master Unit will light and *d9* will be displayed on the seven-segment display. At the same time, the relevant Communications Error Flag (status bit 00) will turn ON.

## **Remote I/O Communications Operation When a Communications Error Occurs**

If ESTP (Communications Error Communications Stop Mode) is turned ON on the DIP switch on the front of the Master Unit, all remote I/O communications will stop when an communications error occurs at any Slave Unit. (The Communications Error Communications Stop Flag at status bit 02 also will turn ON.) If ESTP is set to OFF, remote I/O communications continue.

When the cause of the communications error is removed, the Slave Unit is automatically restored in the network. There is no need to restart or to cycle the power to the Master Unit.

## **Communications Error Input Data Zero Clear Mode**

Input Data Zero Clear Mode can be set from the CX-Integrator for communications errors. If a communications error occurs for a Slave Unit in this mode, all input data for that Slave Unit is cleared to zeros. If Input Data Zero Clear Mode is not set, then the input data is held for the Slave Unit even if a communications error occurs. This can be used, for example, to suppress triggering operations when communications errors have occurred in systems where ON input data signals are used as triggers for operation.

## <span id="page-124-0"></span>**5-1-4 Addresses Allocated to Slave Units**

• Each Slave Unit is allocated memory in the Special I/O Unit area of the CIO Area (CIO 2000 to CIO 2959) in the CPU Unit, in order of node address (fixed) and from the following beginning address. (See note.)

Beginning address: CIO 2000 + (10 x unit number)

(The "unit number" is the number by which the CPU Unit identifies Special I/O Units (from 0 to 95). It is set on the rotary switch on the front of the Master Unit.)

- **Note** When the communications mode number is set to 8 (software setting), the first address can be set to any address in the CPU Unit's CIO, WR, HR, or DM Area). (The number of allocated nodes can also be specified.) Even in this case, however, the node address order is fixed.
- The area after the Output Area (the area allocated to Output Slave Units) is the Input Area (the area allocated to Input Slave Units). Within each of these areas, the allocated addresses are determined in ascending order of node addresses.

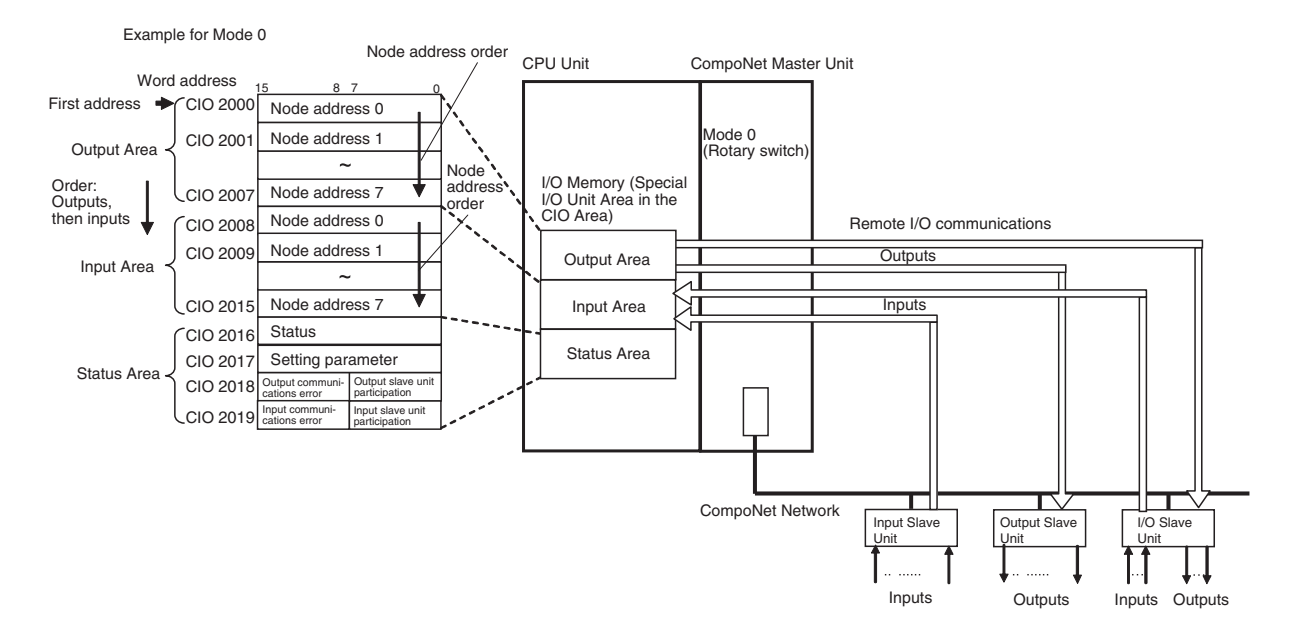

• The Input Area is allocated to Input Slave Units, the Output Area is allocated to Output Slave Units, and both the Input Area and the Output Area are allocated to Mixed I/O Slave Units.

The 16 Slave Unit inputs for node address N are allocated in one word (bits 00 to 15) at node address N in the Input Area.

The 16 Slave Unit outputs for node address N are allocated in one word (bits 00 to 15) at node address N in the Output Area.

The 16 Slave Unit inputs and 16 Slave Unit outputs for node address N are allocated in one word (bits 00 to 15) plus one word (bits 00 to 15) at node address N in the Input Area and node address N in the Output Area.

Allocation Example

#### Example for Mode 0

I/O Memory (Allocated in the Special I/O Unit Area in the CIO Area)

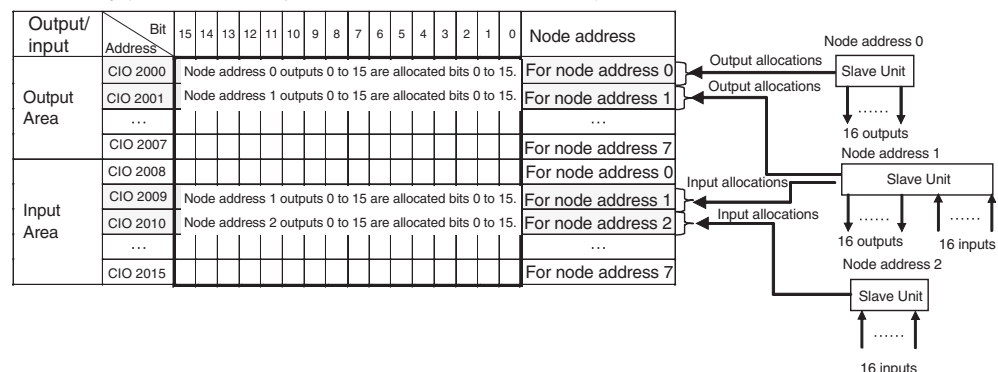

- For node requiring only 8 inputs or 8 outputs, the node is allocated the rightmost byte of the respective word (bits 00 to 07). The leftmost byte (bits 08 to 15) is not used.
- If there are more than 16 Slave Unit inputs or outputs, both the node address and the next node address (+1) are allocated.

If 16 Slave Unit inputs at node address N are expanded by 8 inputs to make a total of 24 inputs, then Input Area node address N and node address N+1 are allocated.

**Note** If there are no Slave Unit inputs for node address N+1, there will be no node address duplication error for node address N+1. If there are Slave Unit inputs for node address N+1, a node address duplication error will occur.

If 16 Slave Unit outputs at node address N are expanded by 8 outputs to make a total of 24 outputs, then Output Area node address N and node address N+1 are allocated.

**Note** If there are no Slave Unit outputs for node address N+1, there will be no node address duplication error for that N+1. If there are Slave Unit outputs for node address N+1, a node address duplication error will occur.

Allocation Example

Example for Mode 0

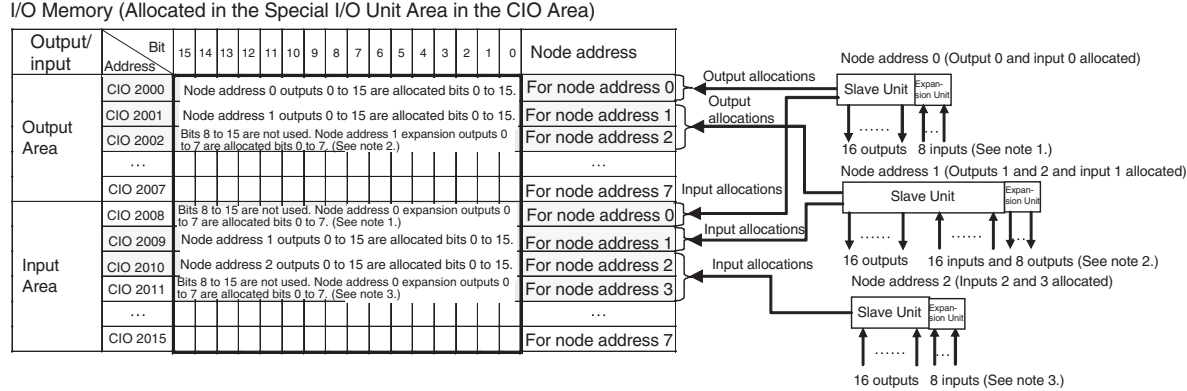

- **Note** (1) The 8 expansion inputs for node address 0 are allocated bits 00 to 07 of CIO 2008 for node address 0. (Bits 08 to 15 are not used.)
	- (2) The 8 expansion outputs for node address 1 are allocated bits 00 to 07 of CIO 2002 for node address 2, following node address 1. (Bits 08 to 15 of CIO 2002 are not used.)
	- (3) The 8 expansion inputs for node address 2 are allocated bits 00 to 07 of CIO 2011 for node address 3, following node address 2. (Bits 08 to 15 of word 2011 are not used.)

## <span id="page-126-0"></span>**5-1-5 Slave Unit Normal Confirmation**

## **Participation and Communications Error Flags**

- Participation Flags and Communications Error Flags in the Status Area are used to indicate whether Slave Units are participating normally in the network.
	- Participation Flags

A Participation Flag turns ON once the corresponding Slave Unit starts participating in the network when the System is started (i.e., when the power is turned ON). It remains ON even if the Slave Unit stops participating due to a communications error.

## • Communications Error Flags

A Communications Error Flag turns ON if the applicable Slave Unit cannot communicate with the Master Unit for any reason after the Slave Unit has joined the network (i.e., if the Participation Flag is ON). It turns OFF when the error is removed.

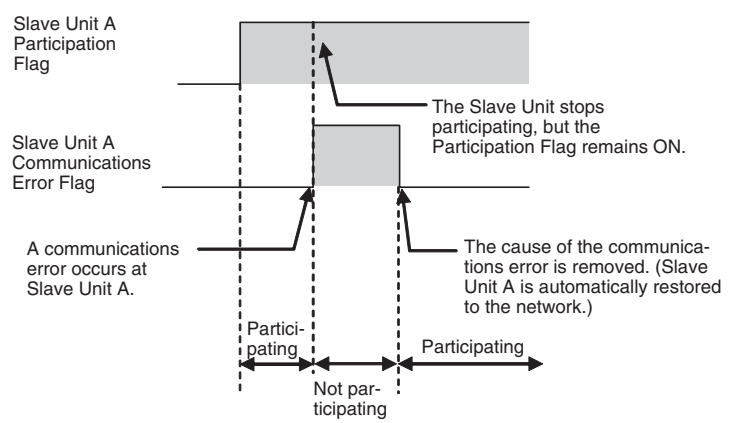

Therefore, in the ladder program, the applicable Slave Unit has stopped participating when both the Participation Flag and the Communications Error Flag are ON. Similarly, the applicable Slave Unit is operating normally when the Participation Flag is ON and the Communications Error Flag is OFF.

Example: This example shows the executing I/O with the applicable Slave Unit when the Participation Flag and Communications Error Flag are combined and taken as a condition to confirm that operation is normal.

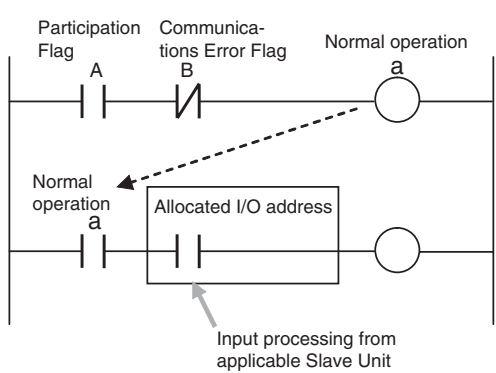

• The operation of the Participation Flags and Communications Error Flags depends on the status of SW4 (REGS) on the DIP switch on the front of the Master Unit.

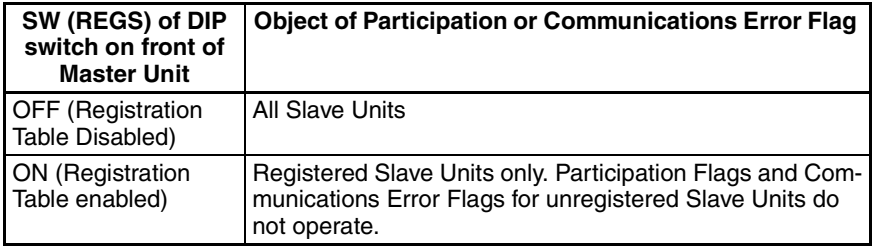

- A bit is allocated for each node address. The 8 input nodes are allocated after the 8 output nodes.
	- **Note** When there are both inputs and outputs (i.e., for I/O Slaves), flags are allocated only for the input node.
- Participation Flags are allocated the rightmost byte (bits 00 to 07). Inputs are allocated after outputs.
- Communications Error Flags are allocated the leftmost byte (bits 08 to 15).

Example for Mode 0

I/O Memory (Allocated in the Special I/O Unit Area in the CIO Area)

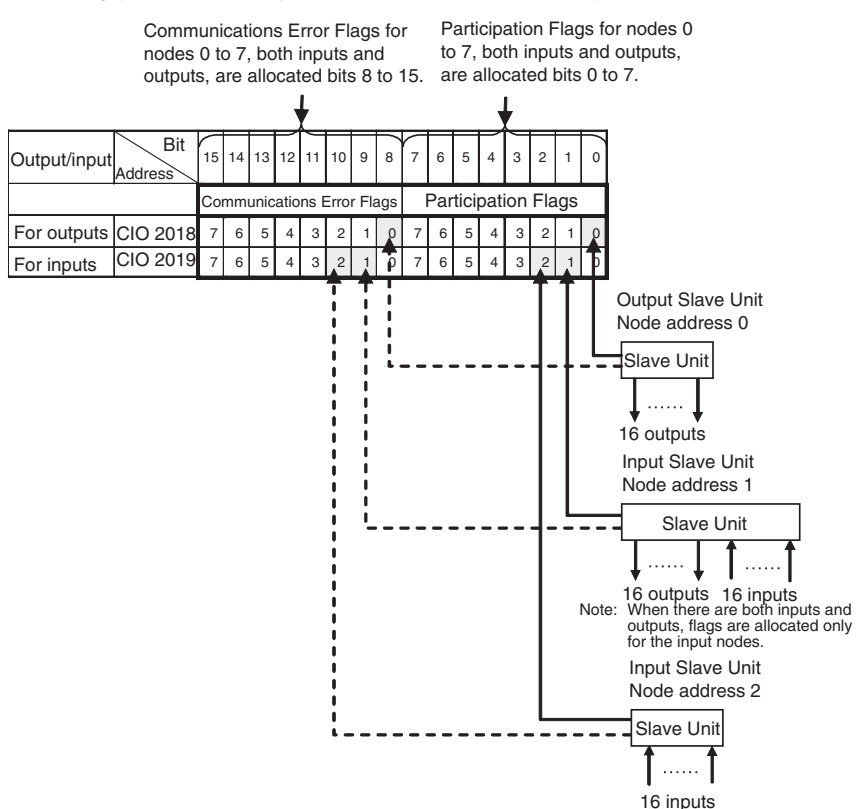

## **Registration Tables**

**Overview Tables are used to registration Tables are used to register Slave Units that are intended to par**ticipate at particular node addresses (along with the models corresponding to the node addresses) to enable verifying that they actually are participating. At the same time, they prevent unregistered Slave Units and Slave Units of the wrong models from participating in the network.

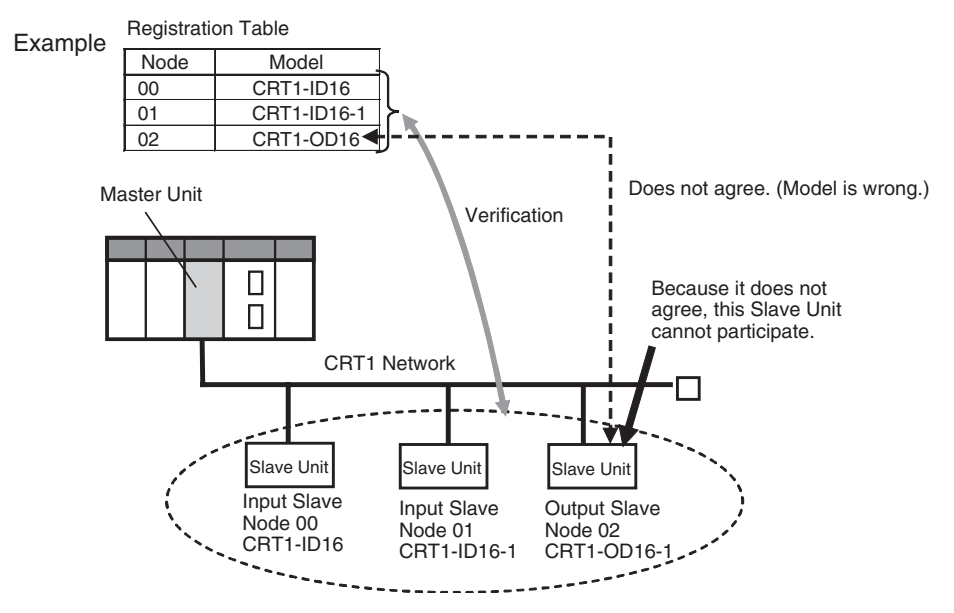

This function is enabled only in Registration Table Enable Mode, i.e., when SW4 (REGS) is turned ON on the Master Unit when the power is turned ON and the Registration Table data is normal). It can be used with any communications mode number.

If a Slave Unit is found to be not in agreement during the verification, the Registration Table Verification Error Flag (status bit 01) will turn ON. Remote I/O communications will still start, if the Registered Slave Unit Participation Standby Mode is disabled. If the Registered Slave Unit Participation Standby Mode is enabled, remote I/O communications will not start.

**Operation** The operation for each case is as follows:

- If all registered Slave Units are participating within the Registered Slave Unit Participation Monitoring Time after the power is turned ON or after the Remote I/O Communications Startup Switch is turned ON in the I/O Communications Manual Startup Mode, the All Registered Slave Units Participating Flag (status bit 06) will turn ON. (The default monitoring time is 10 s for any baud rate other than 93.75 kbps, and 30 s for 93.75 kbps. Also see note 1.)
	- If no unregistered Slave Units are participating, the Registration Table Verification Error Flag will turn OFF.
	- If any unregistered Slave Unit is participating, a verification error (unregistered Slave Unit) will occur and the Registration Table Verification Error Flag will turn ON. At the same time, the NS indicator on the front of the Master Unit will flash red and the seven-segment display will show *d6*.
- If all registered Slave Units are not participating within the Registered Slave Unit Participation Monitoring Time after the power is turned ON (or after the Remote I/O Communications Start Switch is turned ON when the Remote I/O Communications Manual Start Mode is enabled), a verification error (non-existent Slave Unit) will occur and the Registration Table Verification Error Flag will turn ON. (The default monitoring time is 10 s for any baud rate other than 93.75 kbit/s, and 30 s for 93.75 kbit/s. Also see note 1.) At the same time, the NS indicator on the front of the Master Unit will flash red and the seven-segment display will show *d5*. If the applicable Slave Unit subsequently starts participating, the Registration Table Verification Error Flag will turn OFF and the error display will be cleared.

- **Note** (a) The Registered Slave Participation Monitoring Time is disabled when the Registered Slave Participation Standby Mode is enabled.
	- (b) Remote I/O communications will not operate if SW4 (REGS) is ON on the Master Unit when the power is turned ON and the Registration Table data is not valid. The MS indicator on the front of the Master Unit will flash red, and the seven-segment display will show *E8*.

#### **Creating Registration Tables**

Registration Tables are created either by automatic generation from the CX-Integrator or by editing and transferring them.

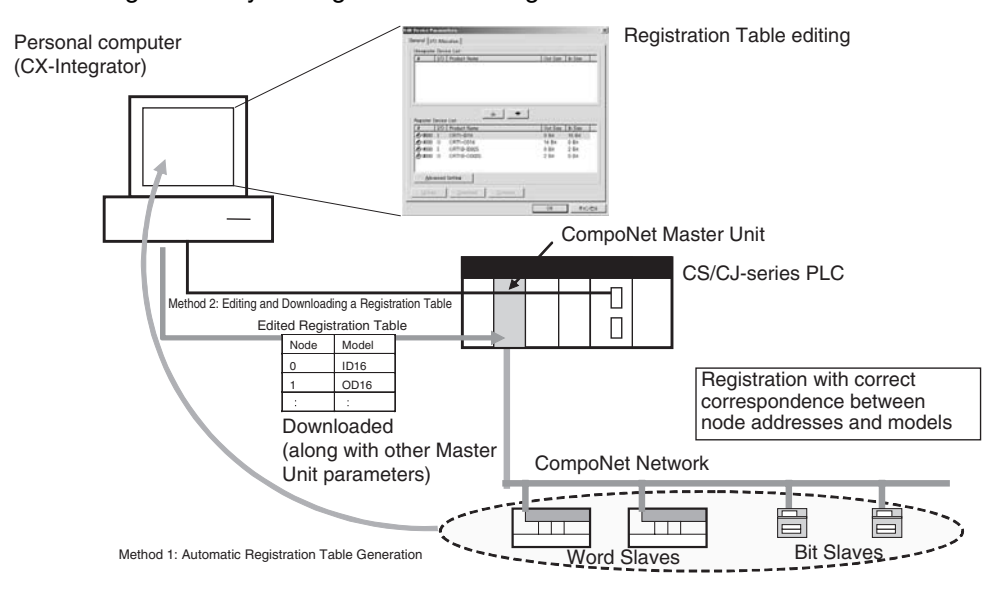

The Registration Table is then enabled by turning ON the power with SW4 (REGS) on the Master Unit turned ON. (The Registration Table is read when the power is turned ON.) The Registration Table Mode Flag (status bit 10) will turn ON (Registration Table Enable Mode).

### **1) Editing and Transferring the Registration Tables**

Edit the Registration Table in the Master Parameter Editing Window of the CX-Integrator. The table shows the correspondence between the node addresses and the Slave Unit types. Download the Table to the CompoNet Master Unit.

**Note** Registration Tables that are either generated automatically from the CX-Integrator or edited and downloaded are stored in EEPROM in the CompoNet Master Unit. Therefore the Registration Table data in the CompoNet Master Unit is saved even if the PLC power is turned OFF or if the Master Unit is mounted to another PLC.

The Registered Slave Participation Monitoring Time is the time from when the power is turned ON or after the Remote I/O Communications Startup Switch is turned ON in the I/O Communications Manual Startup Mode, until the participation of all registered Slave Units has been detected. The Registered Slave Participation Monitoring Time can be set to a time other than the default (10 s for any baud rate other than 93.75 kbit/s, and 30 s for 93.75 kbit/s).

#### **Registered Slave Participation Monitoring Time**

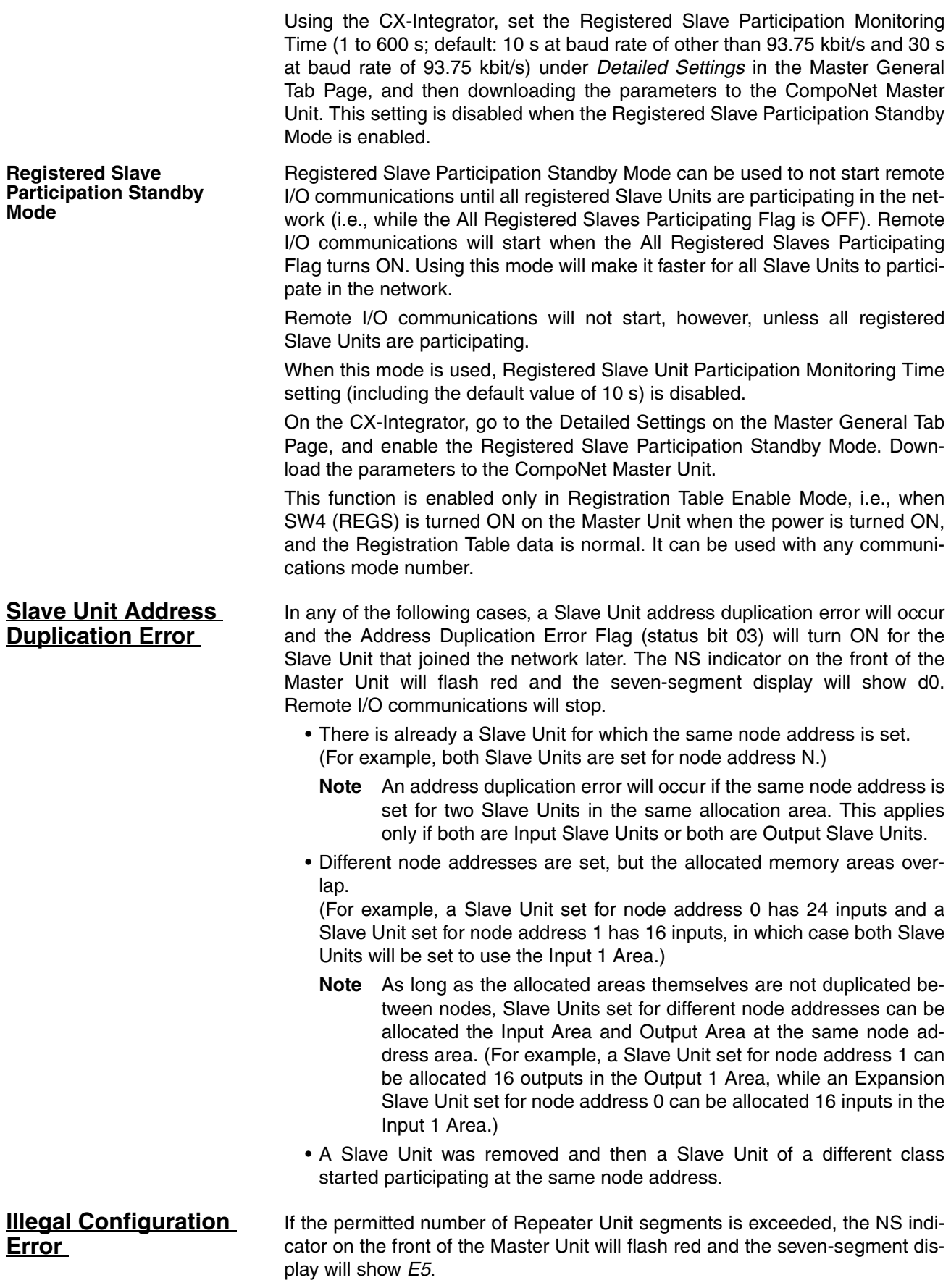

# <span id="page-132-0"></span>**5-2 Allocations to Slave Units**

This section describes how Slave Unit I/O is allocated in the I/O Memory of the CPU Unit under which the CompoNet Master Unit is mounted.

## <span id="page-132-1"></span>**5-2-1 Overview**

Portions of the Special I/O Unit Area or an area set using the CX-Integrator in the CPU Unit under which the Master Unit is mounted are allocated to Slave Unit I/O information and status information.

The words that are allocated are determined by the unit number of the Master Unit as a Special I/O Unit and the communications mode number (or according to software settings made using the CX-Integrator when communications mode 8 is set), and the bits used by each Slave Unit are determined by the node address set for the Slave Units and by the number of points used by the Slave Units.

## <span id="page-132-2"></span>**5-2-2 I/O Memory Area Allocations by Communications Mode Number**

Set the communications mode number according to the number of Slave Units connected (Word and Bit Slave Units) and the number of control points. Set 0 to 3 or 8 on the rotary switch on the front of the CompoNet Master Unit.

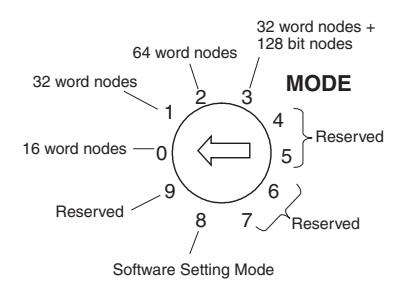

## **Number of Connectable Slave Unit Nodes and Control Points per Master Unit, and Memory Area Size for Each Mode**

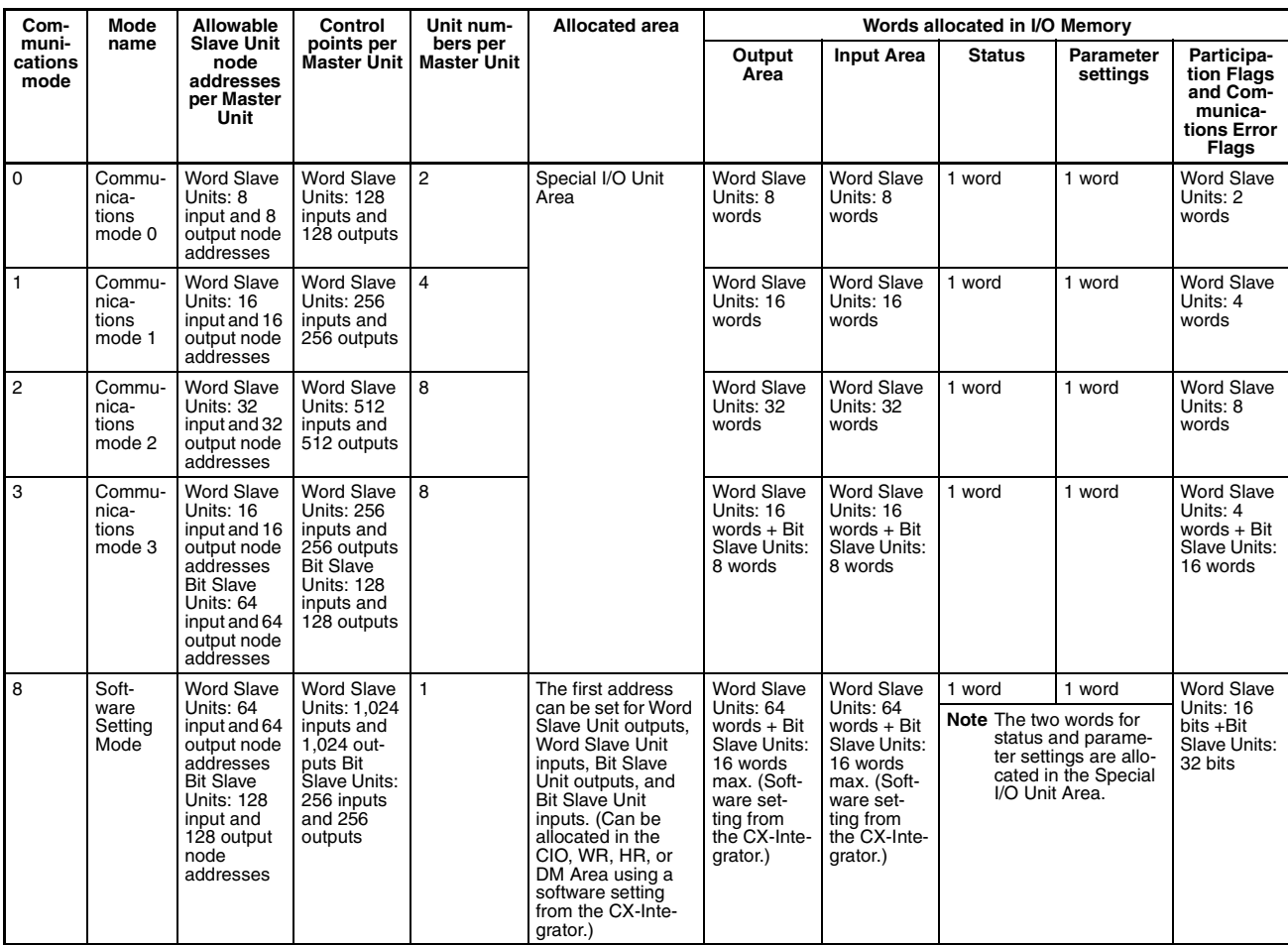

## **I/O Memory Size and Allocation Patterns for Each Communications Mode**

**Allocation Patterns** First address: CIO 2000 + (10 x Unit No.)

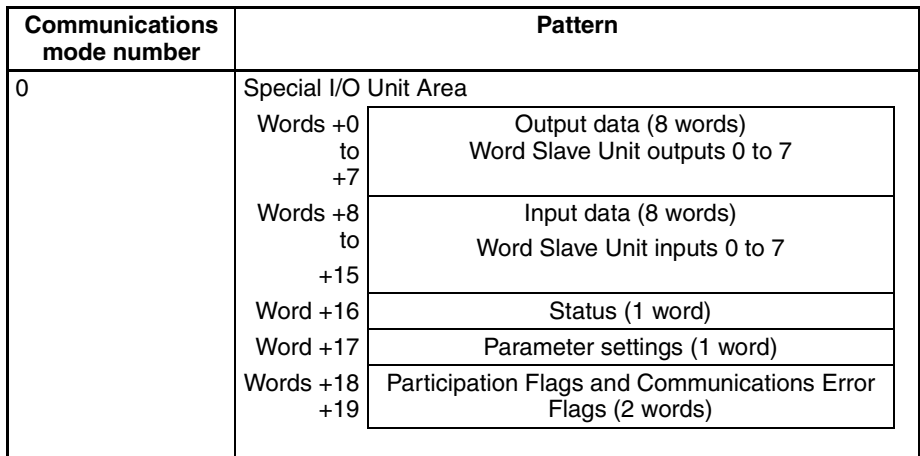

## *Allocations to Slave Units* **Section 5-2**

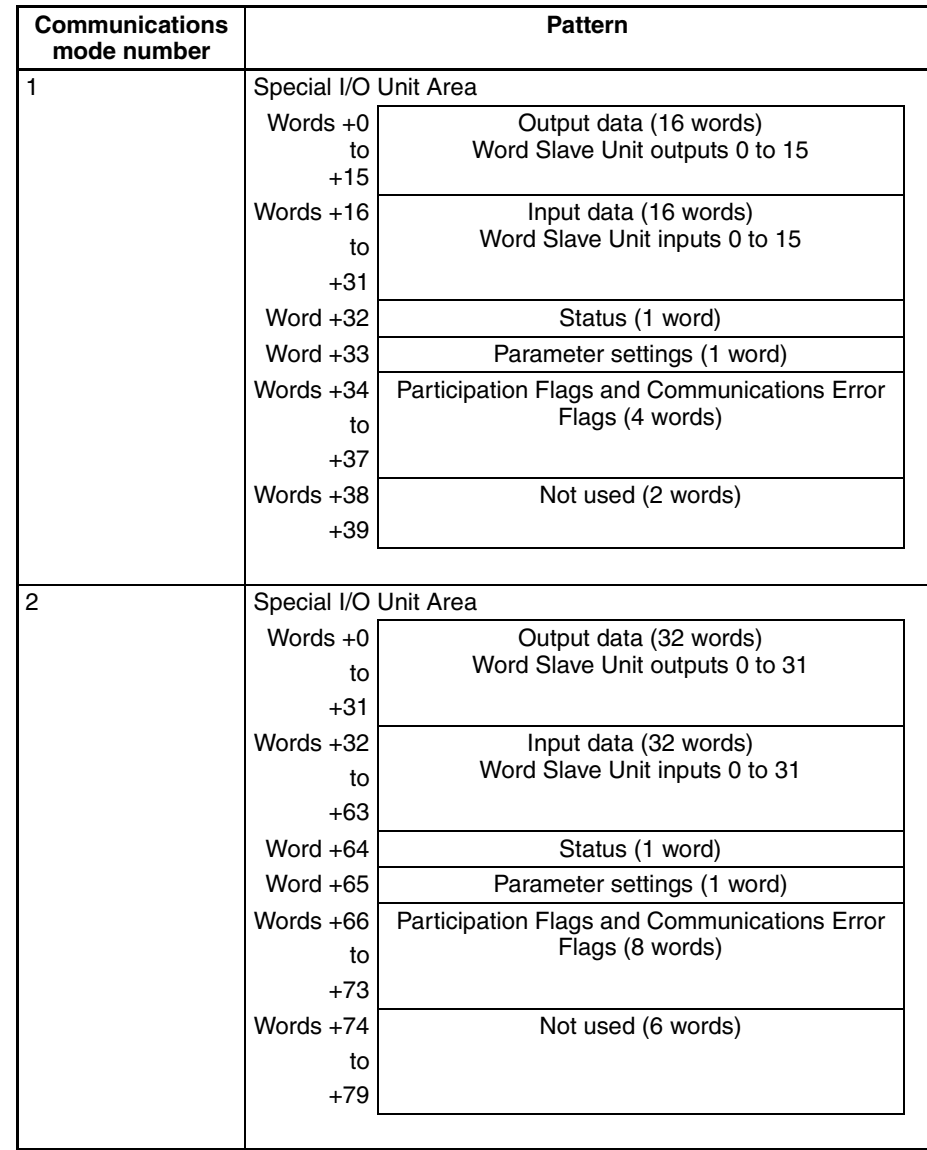

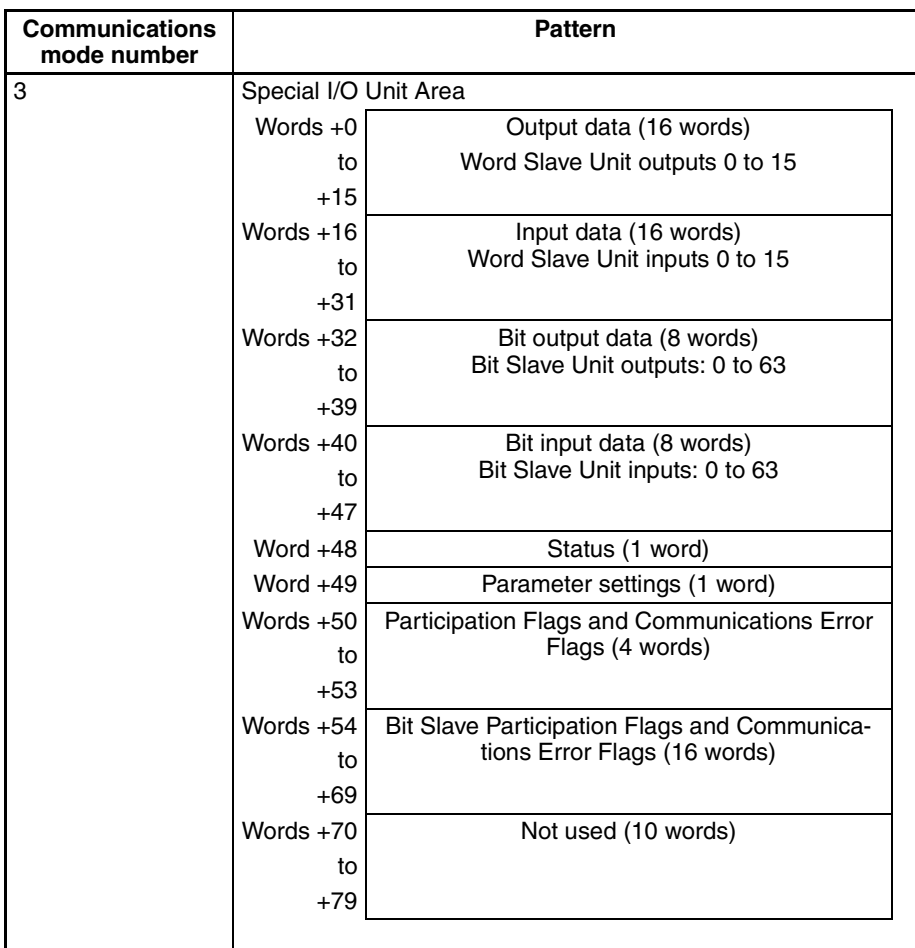

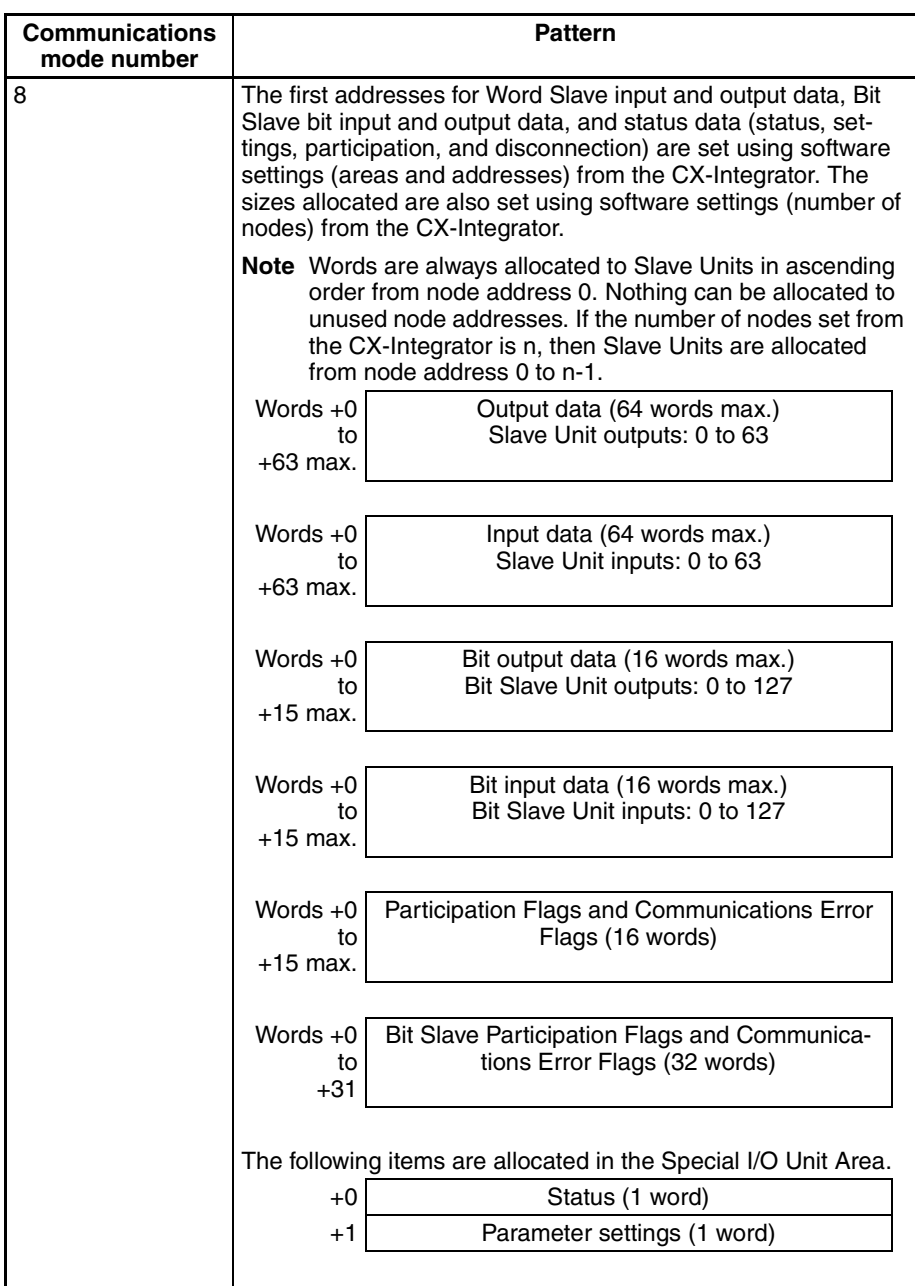

## **Unit Number Allocations**

**Allocating One Unit Number per Node (Communications Mode 8)**

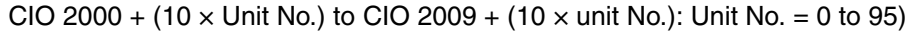

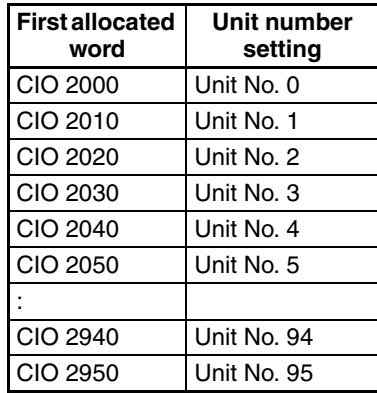

#### **Allocating Two Unit Numbers per Node (Communications Mode 0)**

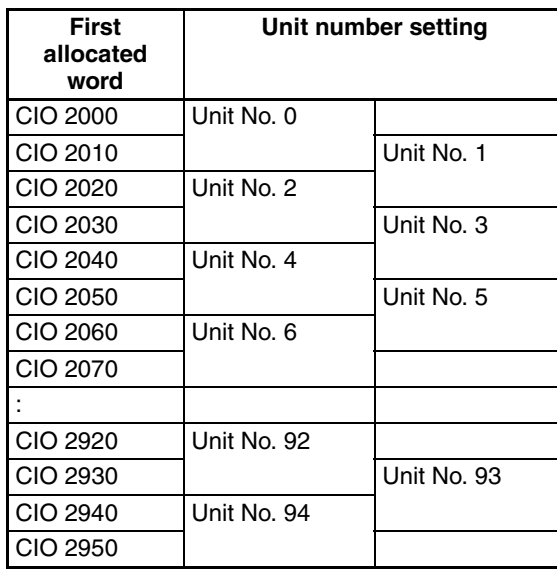

**Allocating Four Unit Numbers per Node (Communications Mode 1)** CIO 2000 + (10  $\times$  unit No.) to CIO 2039 + (10  $\times$  unit No.): Unit No. = 0 to 92

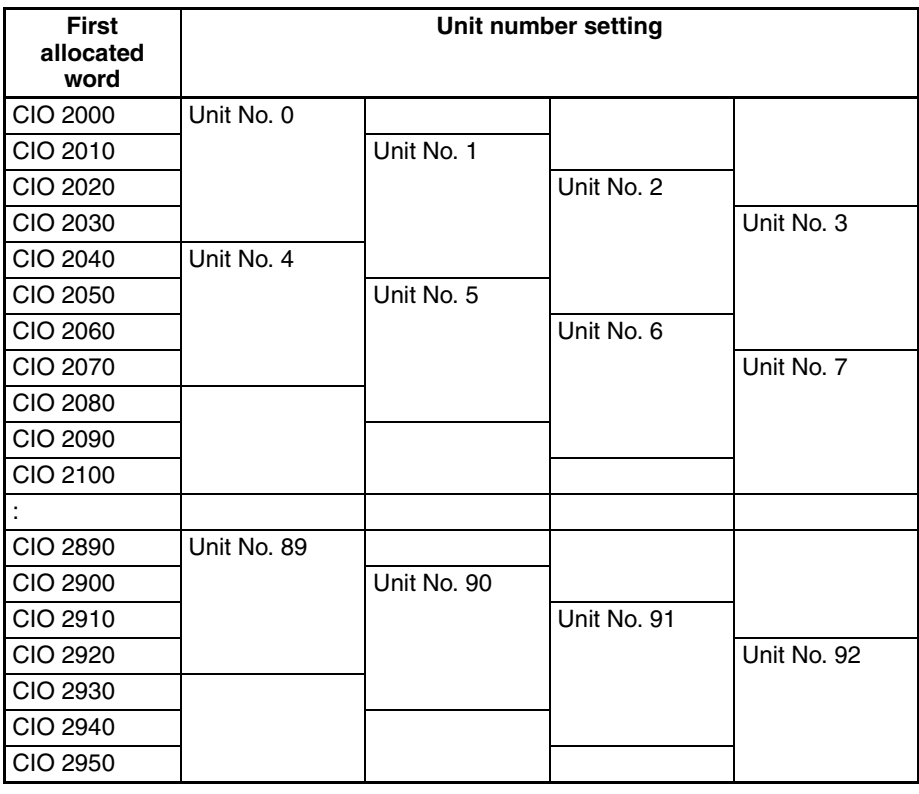

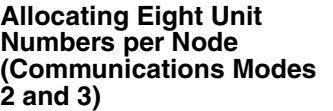

CIO 2000 + (10  $\times$  unit No.) to CIO 2079 + (10  $\times$  unit No.): Unit No. = 0 to 88

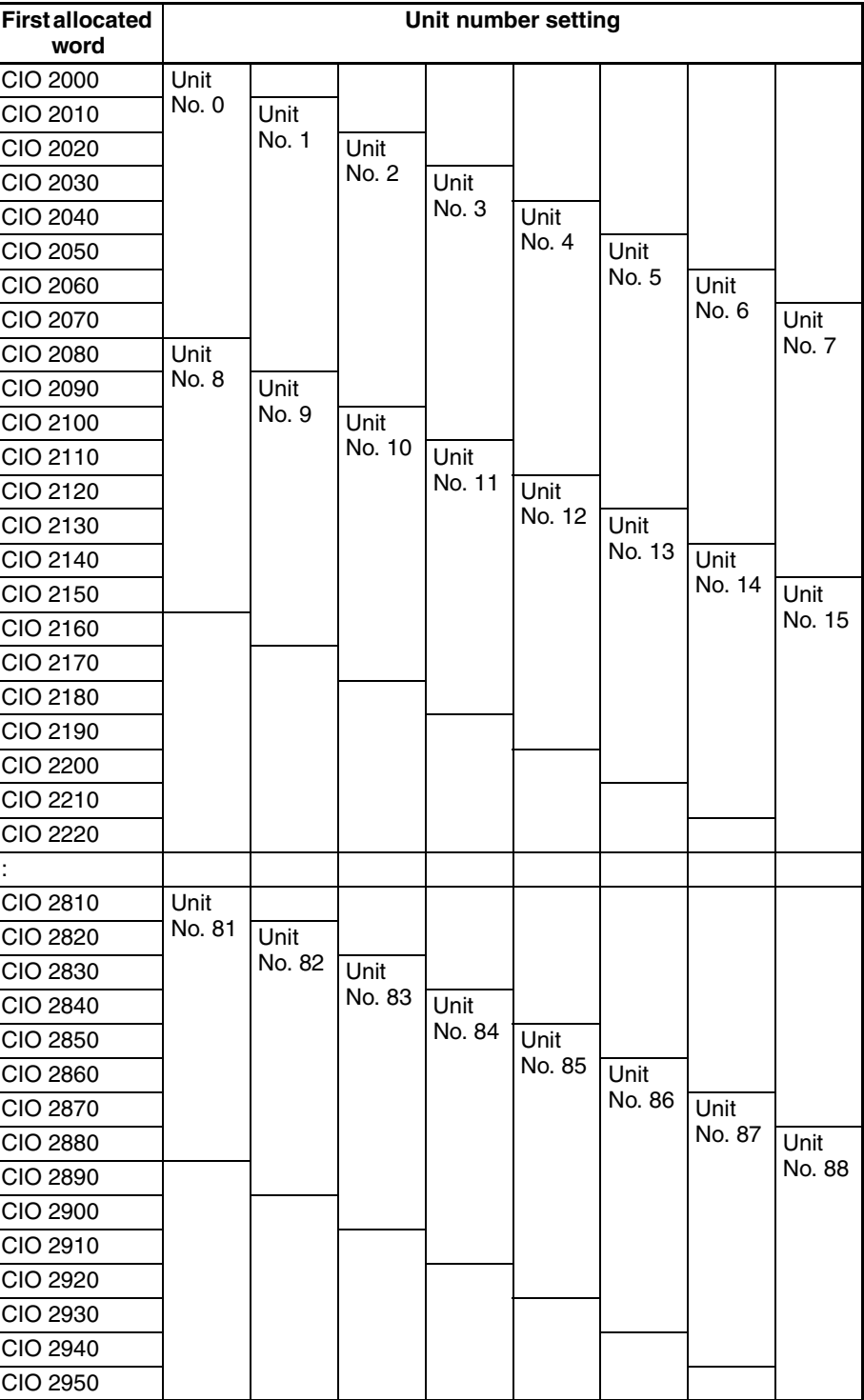

# <span id="page-138-0"></span>**5-2-3 Types of Node Addresses in CompoNet Networks**

There are three types of node addresses in a CompoNet Network.

- Word node addresses
- Bit node addresses

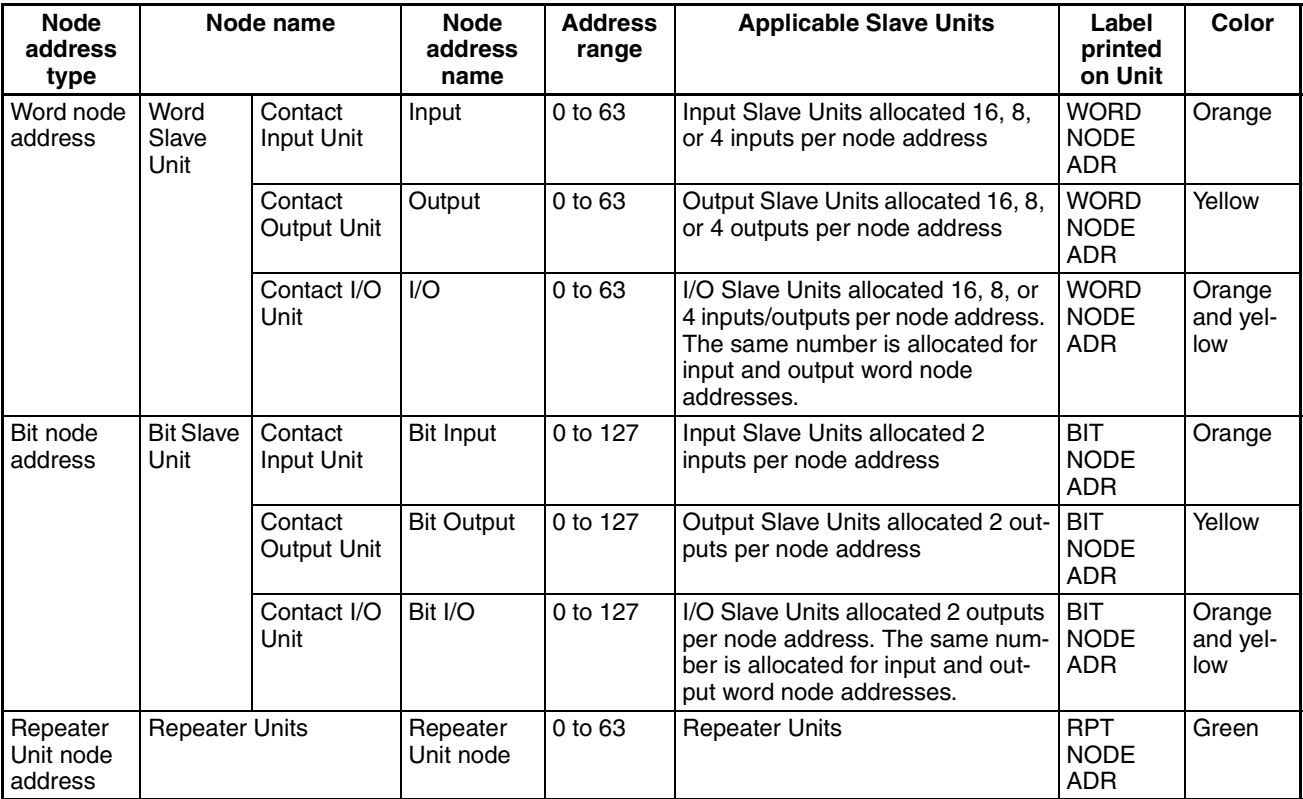

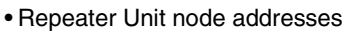

The same address cannot be used twice for the same address type. Example: IN1 cannot be used twice at the same time.

Example: A Contact I/O Unit uses both an IN and an OUT address.

Therefore IN/OUT1, cannot be used at the same time as OUT1 or IN1.

The same address can be used with different address types. Example: IN1, OUT1, BIT IN1, and BIT OUT1 can be used at the same time.

**Note** The following table lists the destination addresses for sending messages to Slave Units.

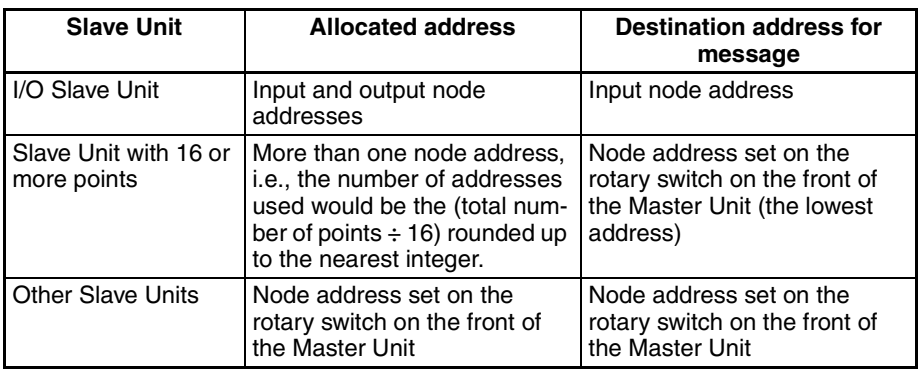

**118**

## <span id="page-140-0"></span>**5-2-4 Details of Slave Unit Allocation in I/O Memory**

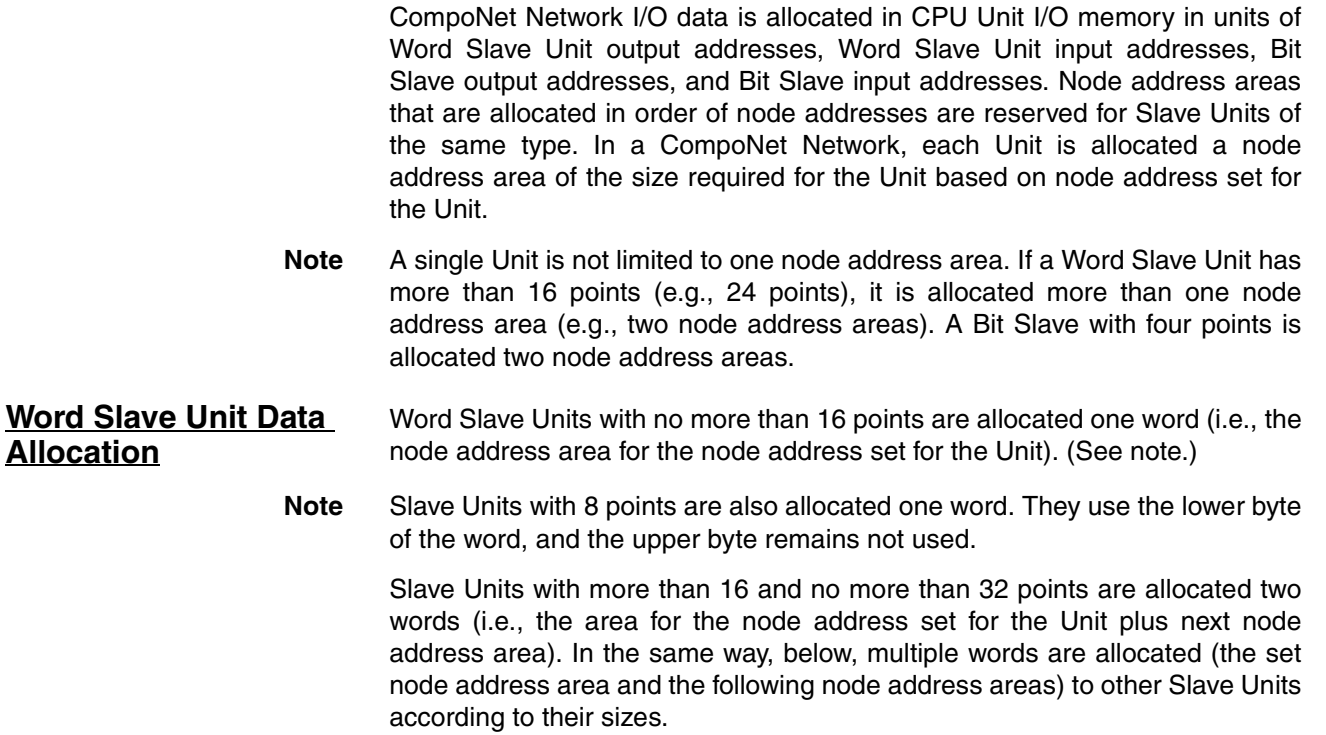

**Note** As long as the same words are not allocated to more than one Unit, the Input Area and Output Area with numerically the same node address can be allocated to Slave Units with different node addresses. (For example, OUT1 can be allocated to the 16 outputs for a Slave Unit set for node address 1, and IN1 can be allocated to the 16 inputs for an Expansion Slave Unit set for node address 0.)

## **Output Data Allocation**

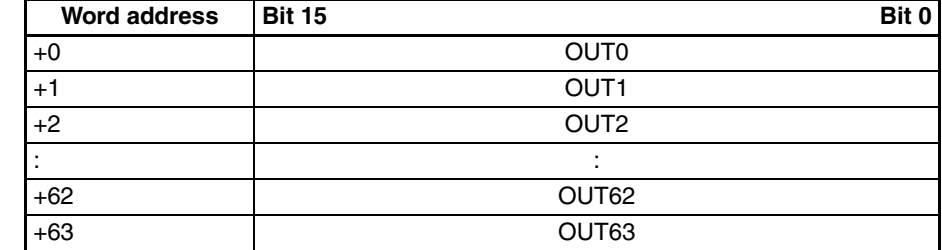

## **Input Data Allocation**

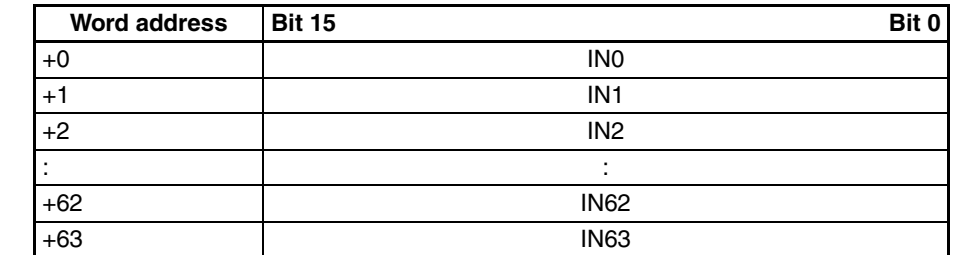

Input Area

Output Area

• Eight-point Input Slave Unit

IN area

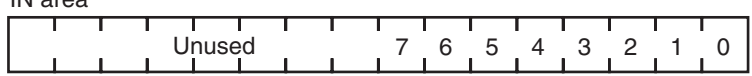

• Eight-point Output Slave Unit

OUT area

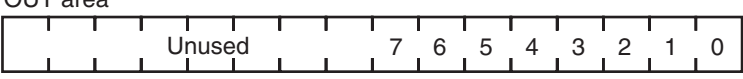

• Sixteen-point Input Slave Unit

IN area

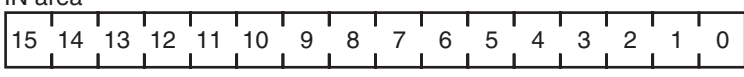

• Sixteen-point Output Slave Unit

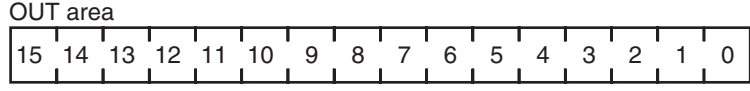

• Sixteen-point Mixed Slave Unit

OUT area

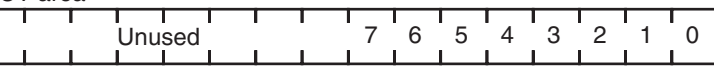

IN area

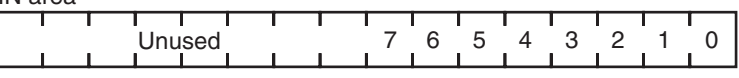

• Thirty-two-point Input Slave Unit

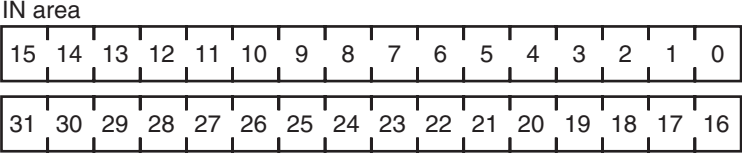

## • Thirty-two-point Output Slave Unit

OUT area

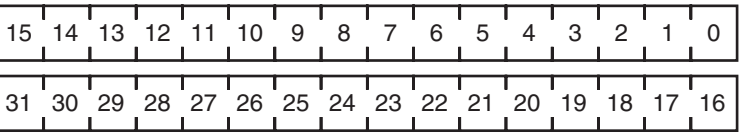

• Thirty-two-point Mixed Slave Unit

OUT area

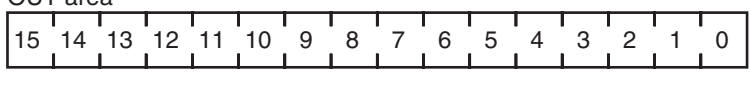

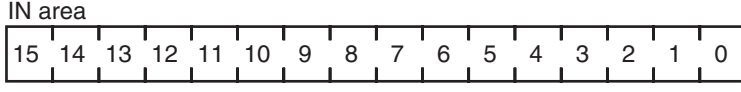

## ■ **Analog Input Slave Units**

Data to be allocated to the Communications Unit is selected by using one of the following methods, and it is transferred using remote I/O communications.

### ■ **Default Settings**

With the default settings, only the analog input values are set as the I/O data. Data of 4 words or 8 bytes is allocated to the IN area of the Master Unit.

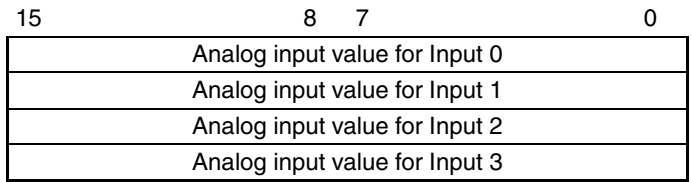

### ■ **CX-Integrator**

The CX-Integrator can be used to assign the analog data in a preset combination with data such as Status Flags. By using the CX-Integrator, to make the settings combinations can be selected from a pull-down list.

Example: Analog Data + Top/Valley Detection Timing Flag (Shot Status)

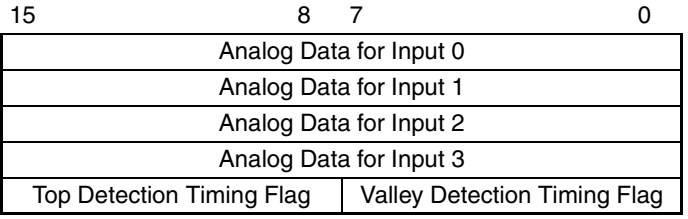

### **Procedure to Select Analog Data Using the CX-Integrator**

- *1,2,3...* 1. Start the CX-Integrator.
	- 2. In the Network Configuration Window, double-click the icon for the Analog Input Slave Unit. Alternatively, right-click the icon and select *Parameters - Edit* from the pop-up menu. The Configuration Window will be displayed.

### ■ **Analog Output Slave Units**

An Analog Output Slave Unit has one type of output data that is assigned by default. No setting is required. Two words (4 bytes) of output data are allocated. The data is allocated as two's complements.

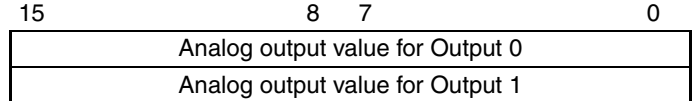

## **Data Assignment for Word Slave Unit + Expansion Unit**

When an Expansion Unit is used, the IN and OUT data of the Expansion Unit is included in the allocation size of the Unit.

• Sixteen-point Input Slave Unit + Sixteen-point Expansion Input Unit Two node address areas are allocated: Node address m and node address m+1 in the IN area.

 $\overline{I}$ N area $\overline{I}$ 

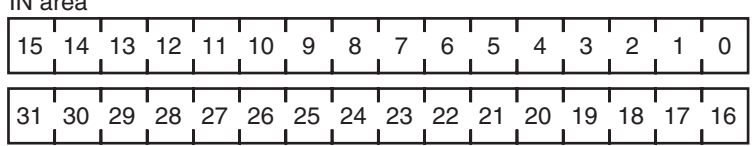

• Sixteen-point Input Slave Unit + Eight-point Input Expansion Unit Two node address areas are allocated: Node address m and node address m+1 in the IN area.

IN area

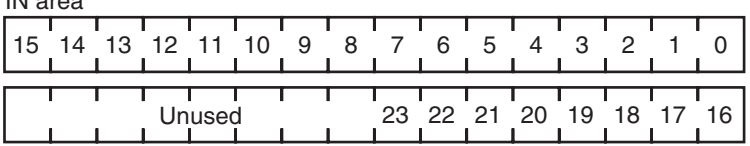

• Sixteen-point Input Slave Unit + Sixteen-point Expansion Output Unit Two node address areas are allocated: Node address m in the IN area and node address m in the OUT area.

OUT area

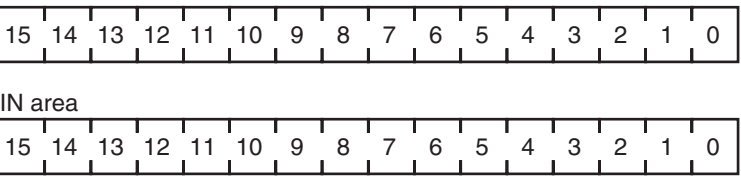

• Sixteen-point Input Slave Unit + Eight-point Expansion Output Unit Two node address areas are allocated: Node address m in the IN area and node address m in the OUT area.

OUT area

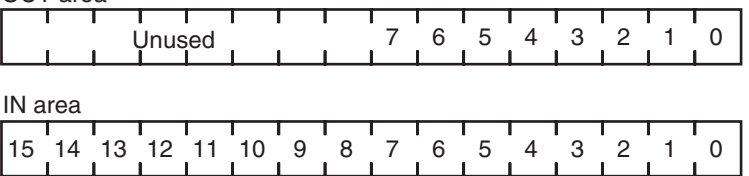

• Sixteen-point Output Slave Unit + Sixteen-point Expansion Output Unit Two node address areas are allocated: Node address m and node address m+1 in the OUT area.

OUT area

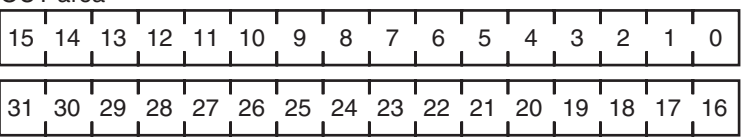

• Sixteen-point Output Slave Unit + Eight-point Expansion Output Unit Two node address areas are allocated: Node address m and node address m+1 in the OUT area.

OUT area

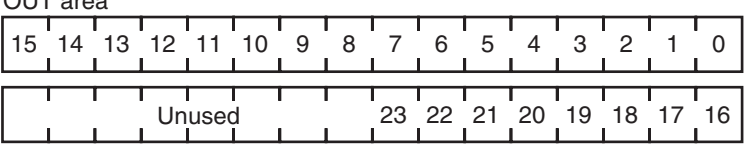
• Sixteen-point Output Slave Unit + Sixteen-point Expansion Input Unit Two node address areas are allocated: Node address m in the OUT area and node address m in the IN area.

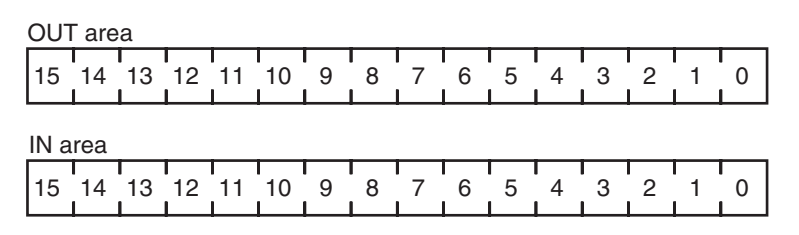

• Sixteen-point Output Slave Unit + Eight-point Expansion Input Unit Two node address areas are allocated: Node address m in the OUT area and node address m in the IN area.

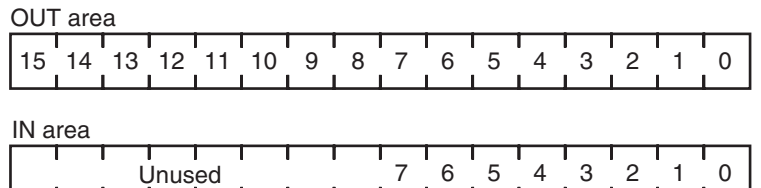

• I/O Example for Word Slave Units

The number of I/O points for Word Slave Units in a CompoNet Network can be increased by using Expansion Units. The following table shows the Slave Unit and Expansion Unit models that can be used.

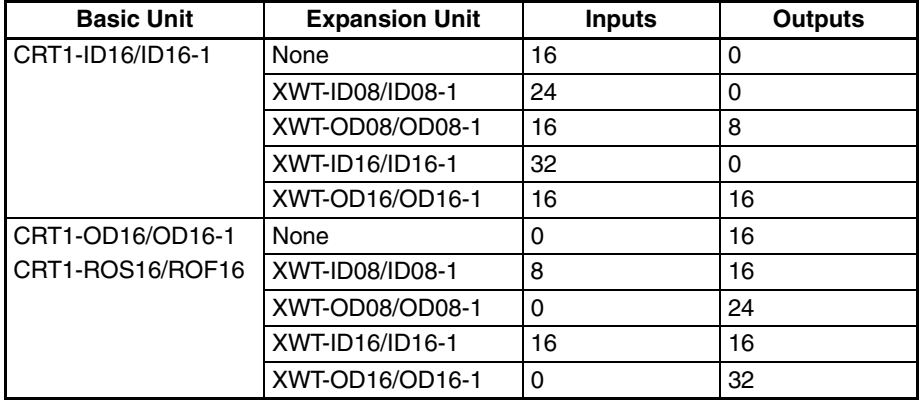

- I/O Allocation when Expansion Units Are Used Memory is allocated to a Basic Unit with an Expansion Unit in the same way as it would be allocated to a Slave Unit of the same size as the combination of the sizes of the Basic Unit and Expansion Unit. The following examples show the allocations when an Expansion Unit is connected to a Basic Unit at node address m  $(m = 0, 1, 2,...)$ .
- 
- **Note** (1) For Slave Units with both inputs and outputs (see note (2)), the Input Area node address is used as the Slave Unit node address. Therefore, the Participation Flag and Communications Error Flag correspond to node address bits for the Input Area.
	- (2) A Basic Unit and Expansion Unit combined to provide both inputs and outputs, or a CRT1B-MD Bit Slave, which provides both inputs and outputs.

### **Bit Slave Unit Data Allocation**

Bit Slave Units are allocated two bits for each two points. For example, eight Slave Units with two points each would be allocated one word. Likewise, four Slave Units with two points each and two Slave Units with four points each would be allocated one word.

A Slave Unit with two points is allocated two bits in the node address area for the node address set for the Unit.

A Slave Unit with four points is allocated four bits, two bits in the node address area for the node address set for the Unit and two bits in the next node address area.

**Note** As long as the same memory is not used by more than one Unit, the Bit Input Area and the Bit Output Area with the same numeric bit node address can be allocated to Bit Slave Units with different node addresses. (For example, two output bits for a 2-point Slave Unit set for node address 1 can be allocated BIT OUT1, and the last two input bits for a 4-input Slave Unit set for node address 0 can be allocated BIT IN1.)

#### **Bit Input Data Allocations**

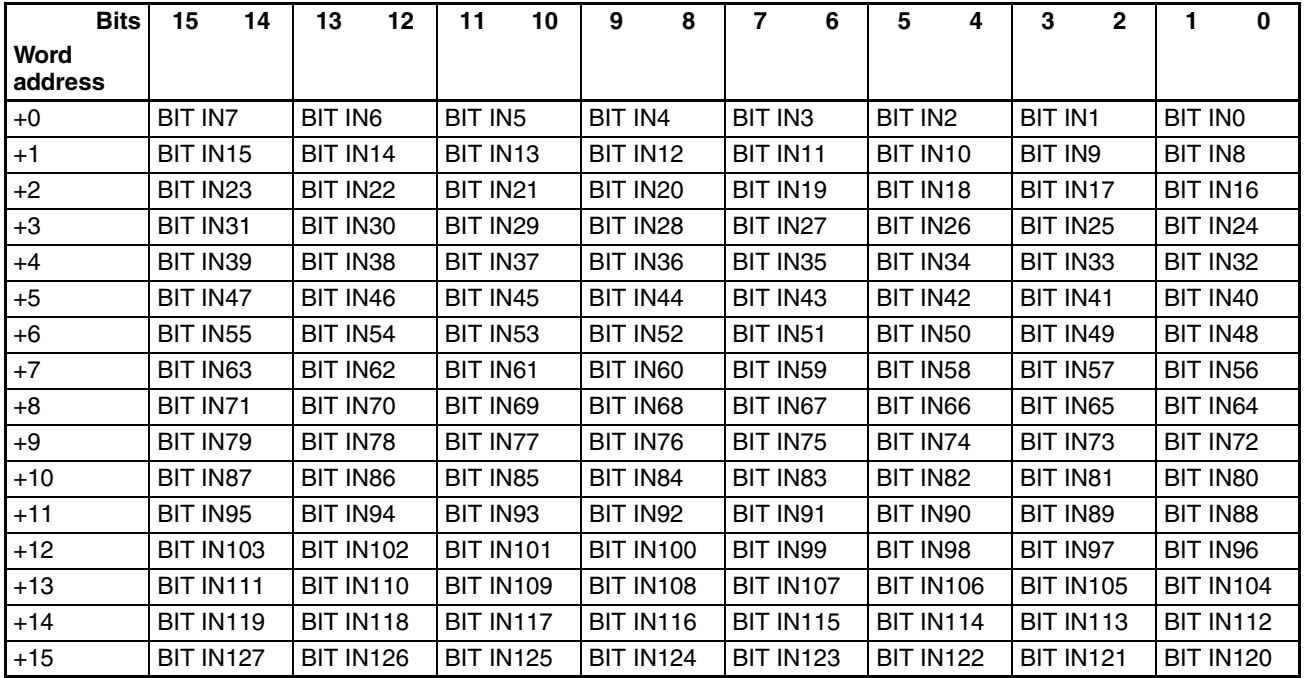

### *Allocations to Slave Units* **Section 5-2**

#### **Bit Output Data Allocations**

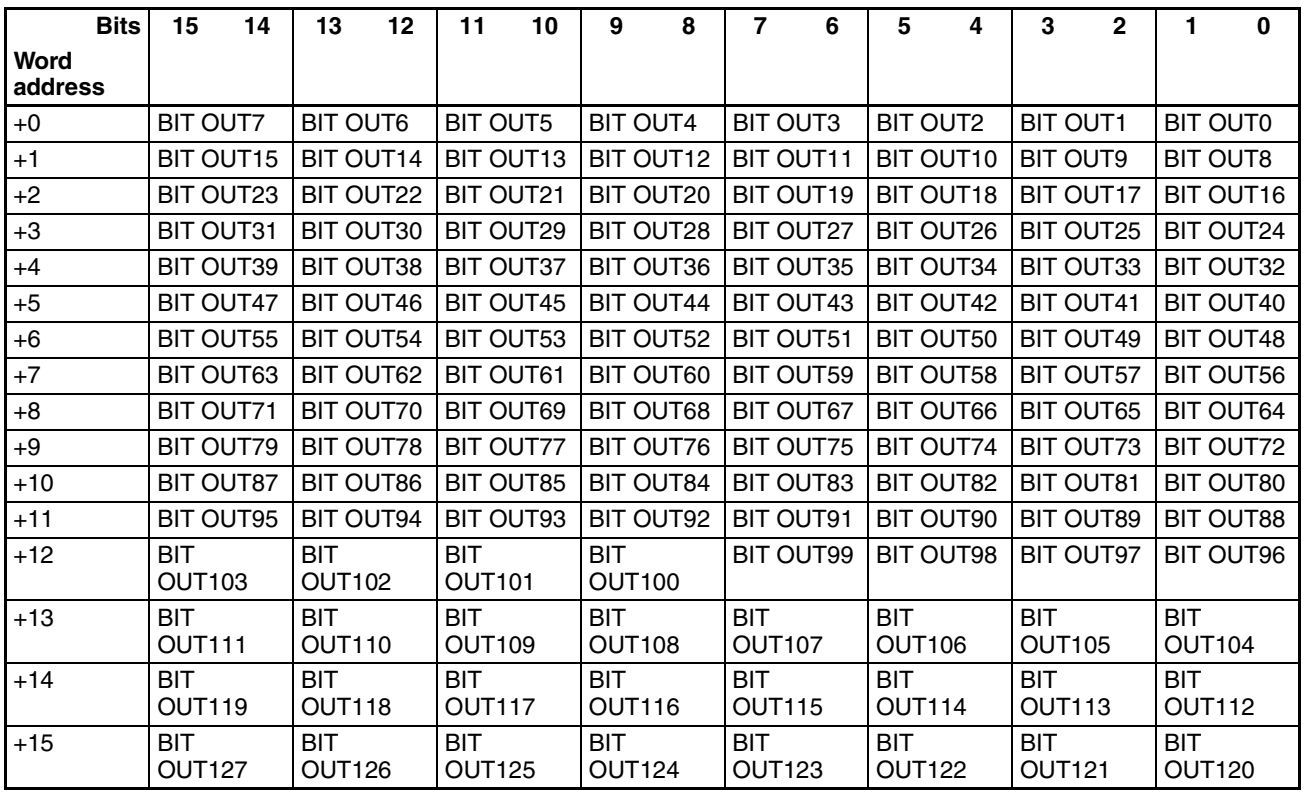

• Two-point Input Slave Unit

Bit IN area

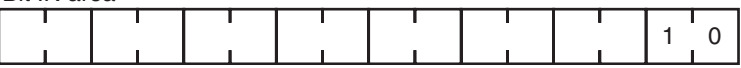

• Four-point Input Slave Unit

Bit IN area

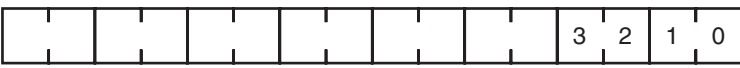

• Two-point Output Slave Unit

Bit OUT area

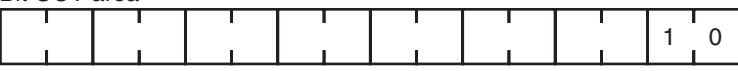

• Four-point Mixed Slave Unit

Bit OUT area Τ ٦ 1 0Bit IN area

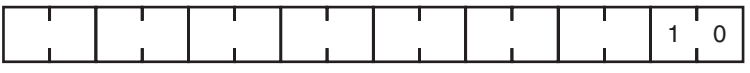

In Bit Slave Units, the node address area is used consecutively without spaces. For example, one word would be allocated for eight Slave Units each with two points. Likewise, one word would be allocated for four sets of Slave Units each with two points and two Slave Units each with four points.

## **Area Allocations According to Communications Mode Number**

Word output data, word input data, bit output data, and bit input data are allocated according to communications mode numbers as shown below.

**Communications Modes Other Than Mode 8** 

The fixed number of node address areas for word output data, word input data, bit output data, and bit input data are allocated in order in the Special I/O Unit Area. The first address that is allocated depends on the unit number of the Master Unit.

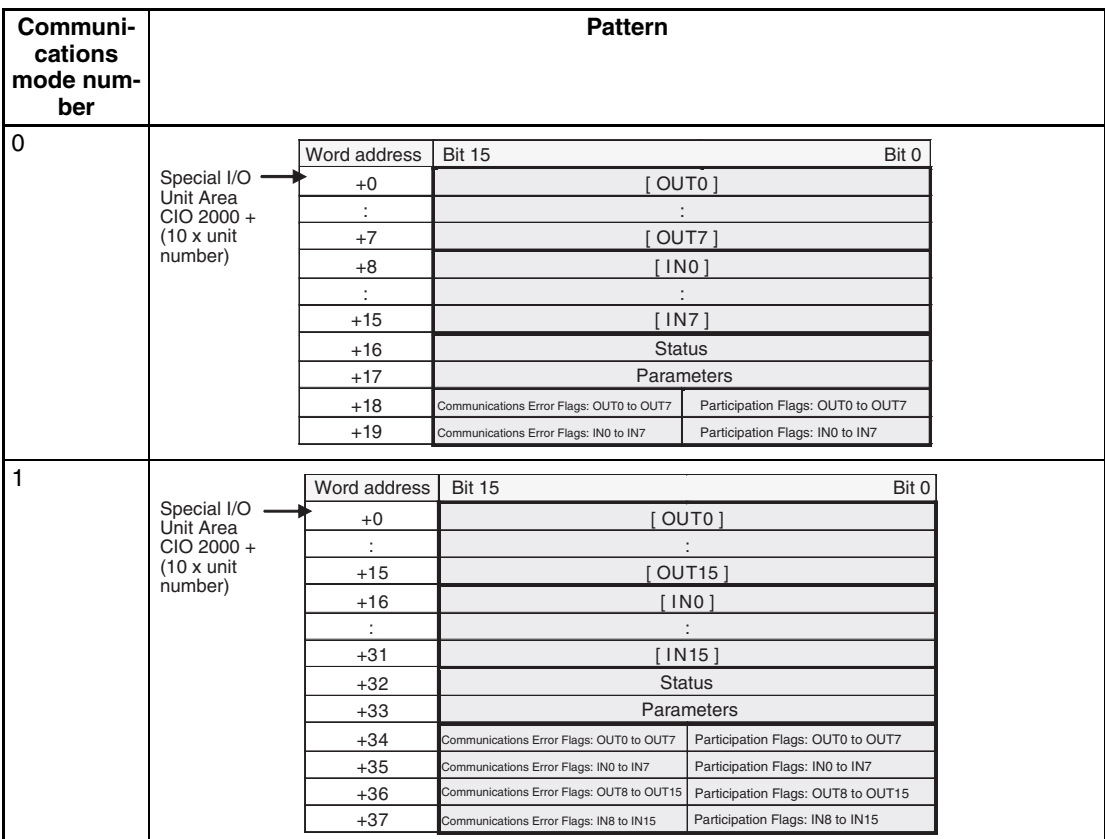

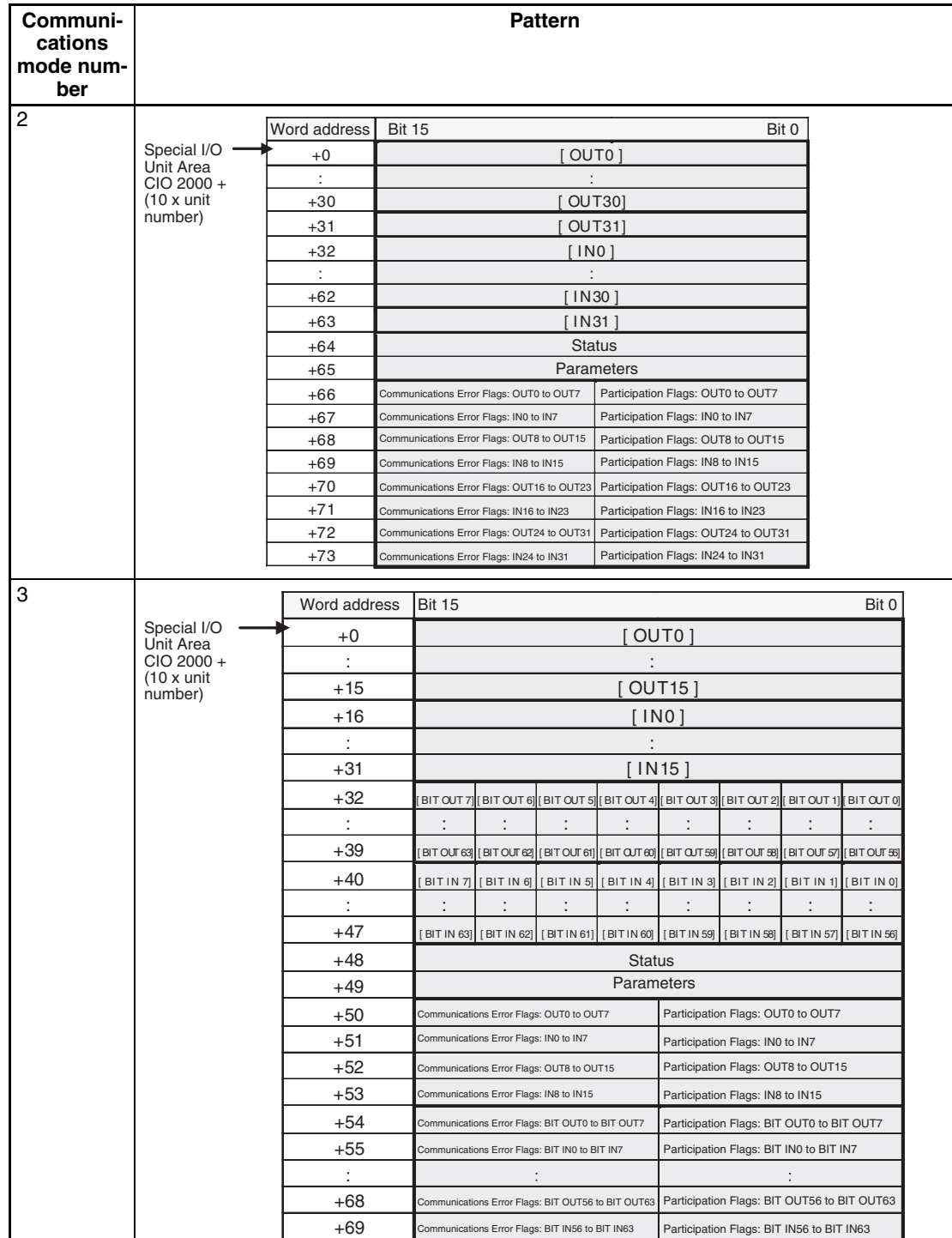

#### **Communications Mode No. 8: Software Setting**

When using communications mode 8 (Software Setting Mode), the CompoNet Unit IN/OUT information can be allocated in the CIO, DM, WR, and HR Areas, in addition to the Special I/O Unit Area.

The Software Setting Table is used in the following situations.

- When allocating words in an area other than the Special I/O Unit Area to Slave Units
- When setting the number of words allocated, e.g., when words after those allocated to the Slave Units will be used for another purpose.

In the Software Setting Mode, memory is allocated to each Word Unit and Bit Unit for the Word IN/OUT Areas, Bit IN/OUT Areas, Participation Flags, and Communications Error Flags.

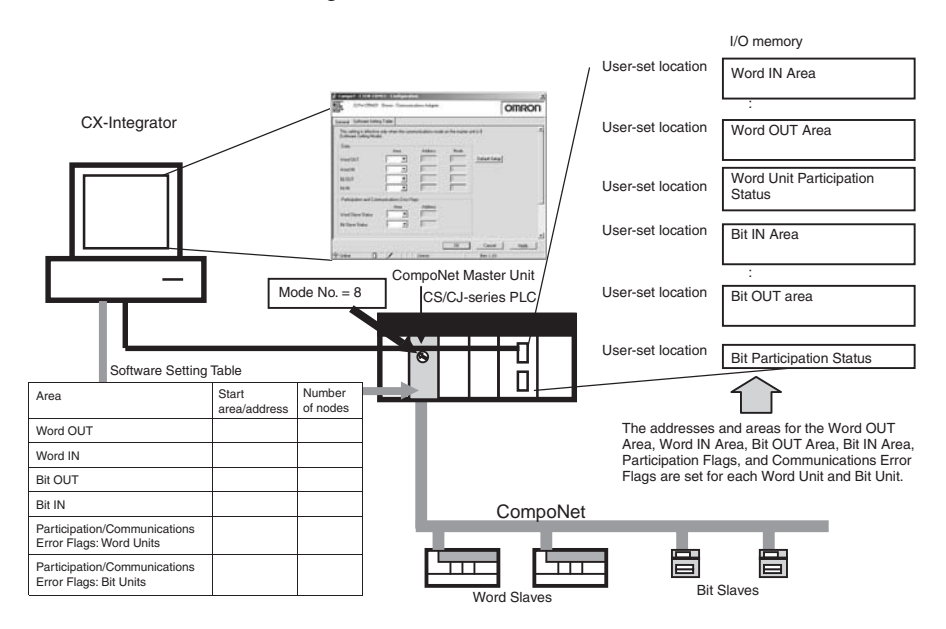

Refer to the *SYSMAC CS/CJ/CP/NSJ Series CX-Integrator Version 2.3 Operation Manual* (Cat. No. W464) for the editing procedures for software setting tables.

#### ■ Word Slave Output Area (OUT)

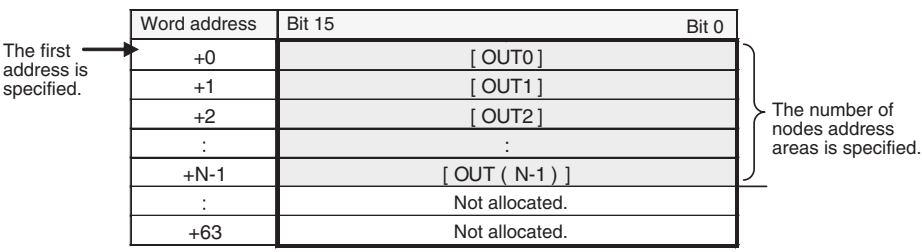

#### ■ Word Slave Input Area (IN)

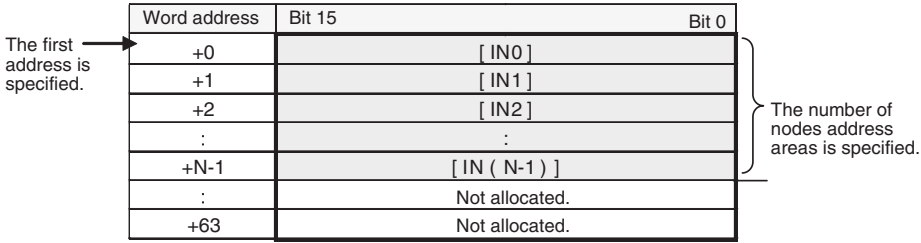

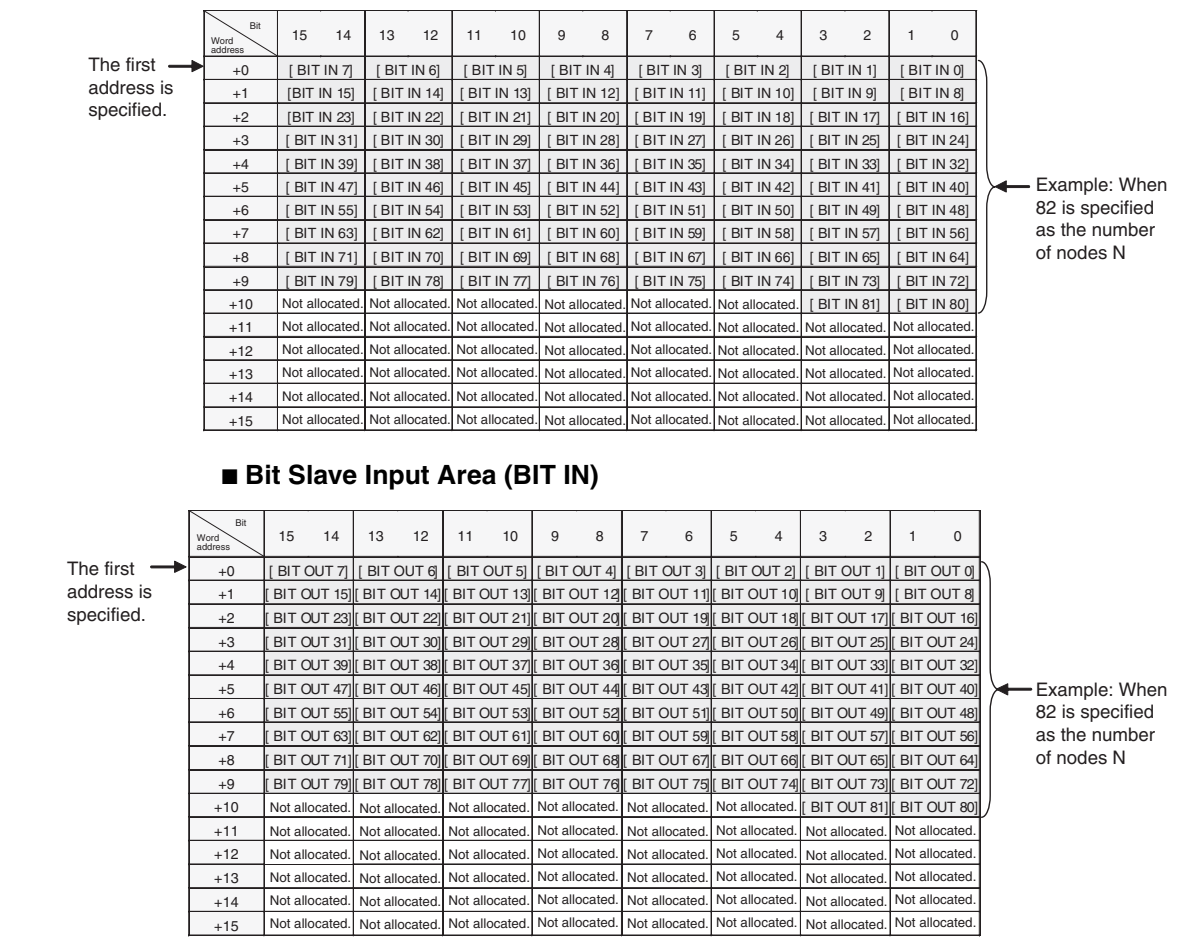

#### ■ **Bit Slave Output Area (BIT OUT)**

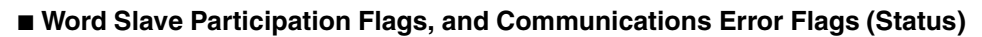

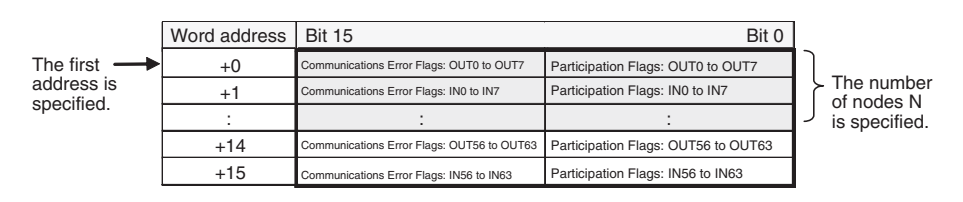

#### ■ Bit Slave Participation Flags and Communications Error Flags (Bit Status)

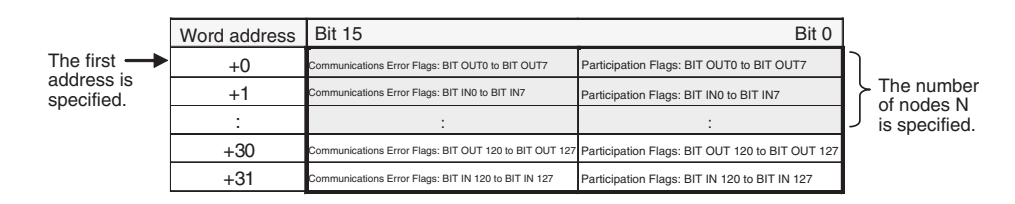

## **5-2-5 Status Area Allocation**

The Status Area consists of the following three items.

- Status: The status of the network and of the Master Unit
- Parameters: Remote I/O Communications Startup Switches

• Participation Flags and Communications Error Flags: Participation and error flags for applicable Slave Units.

**Status** The status of the Master Unit and the entire network are stored here.

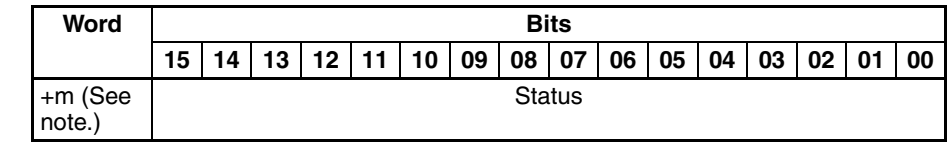

**Note** The value of +m depends on the communications mode as follows: The value is +16 for communications mode 0, +32 for mode 1, +64 for mode 2, +48 for mode 3, and +0 for mode 8.

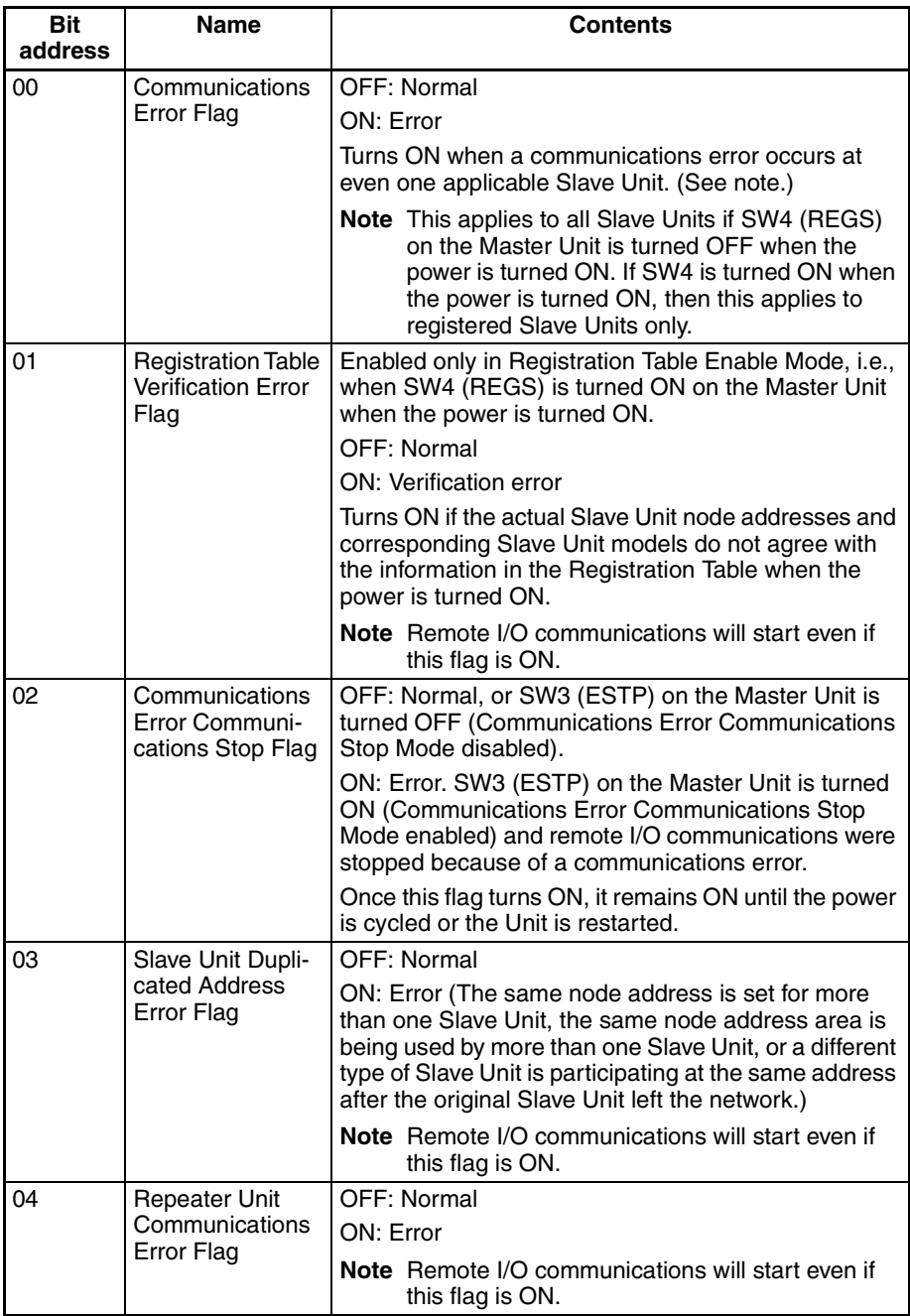

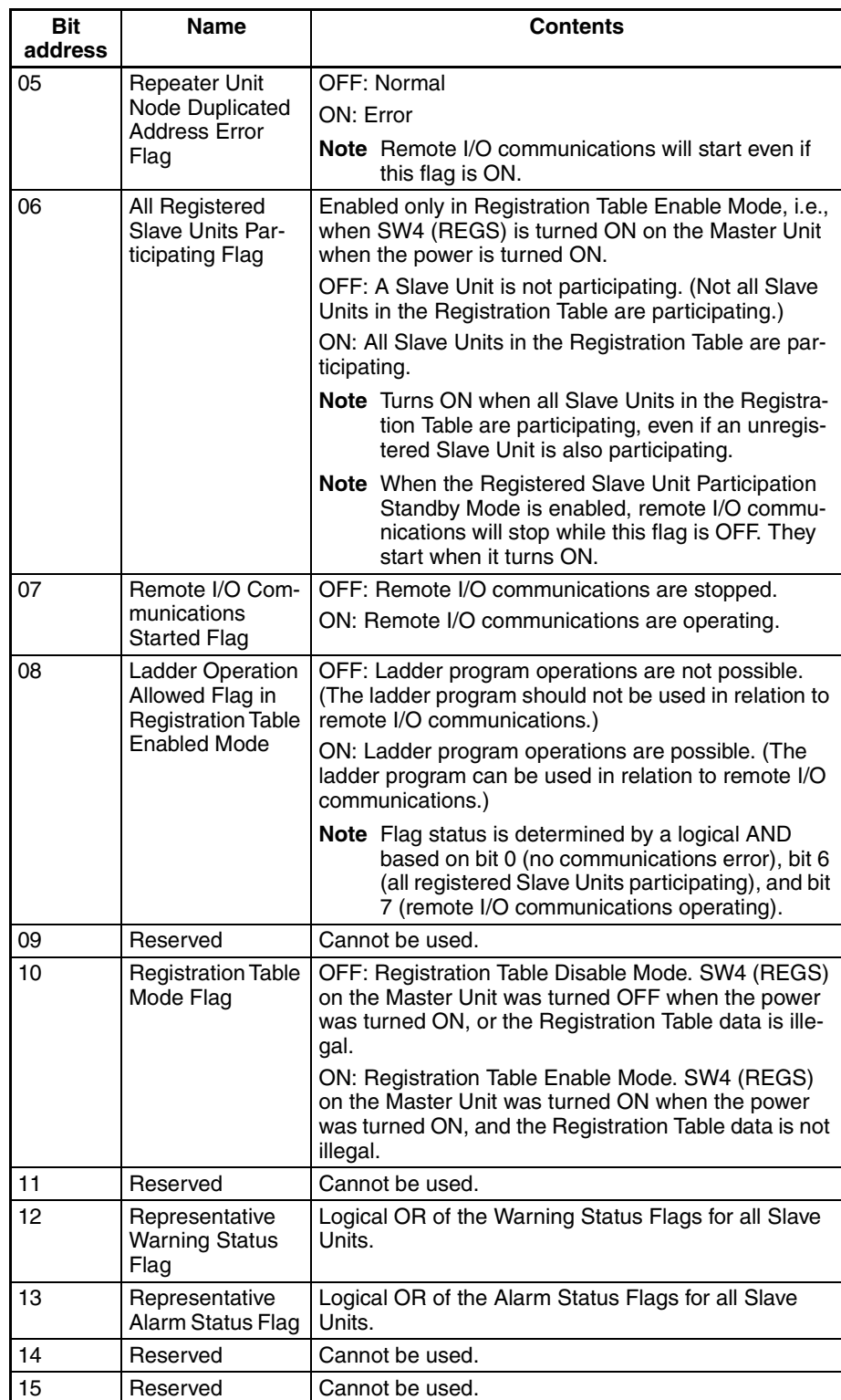

**Note** Bits 0, 1, and 3 output a logical OR of the status of all Slave Units other than Repeater Units; bits 4 and 5 output an OR of Repeater Unit status only; and bit 2 outputs an OR of the status of all Slave Units including Repeater Units.

> Example: In this example, operation is considered normal when all registered Slave Units are participating, there are no communications errors at any registered Slave Units, and remote I/O communications are operating.

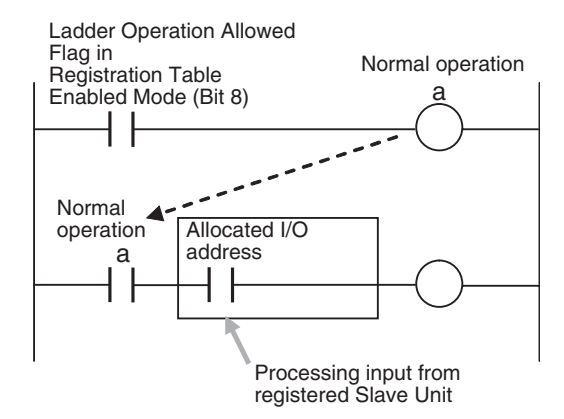

### **Parameters**

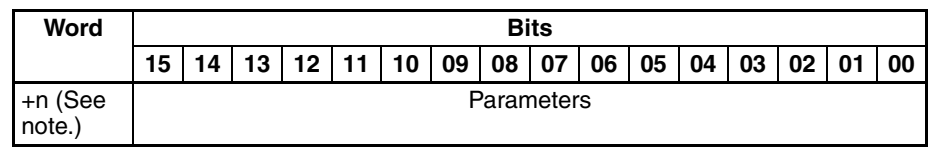

**Note** The value of +n depends on the communications mode as follows: The value is +17 for communications mode number 0, +33 for mode 1, +65 for mode 2, +49 for mode 3, and +1 for mode 8.

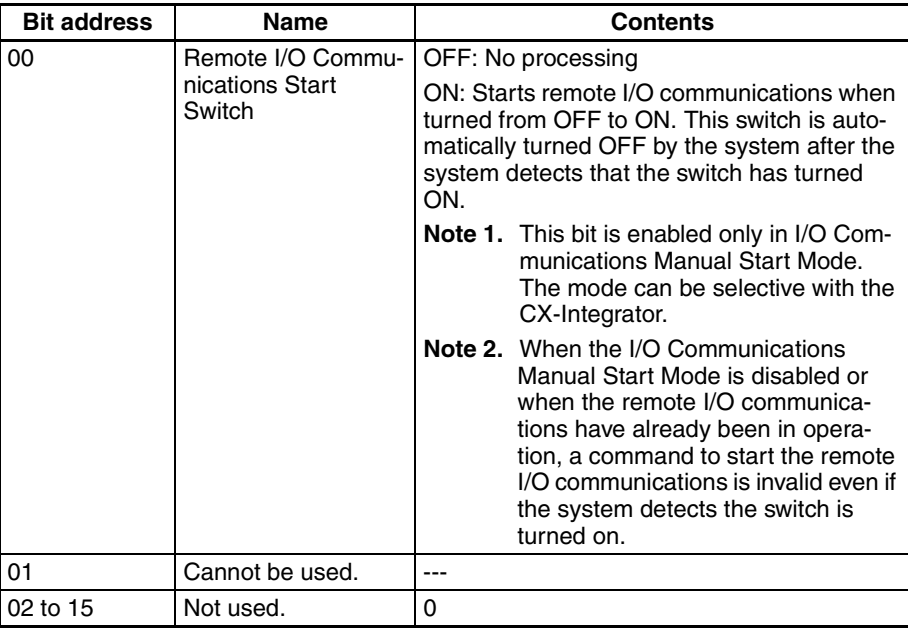

## **Participation Flags and Communications Error Flags**

These flags indicate nodes participating in the network and nodes where errors have occurred after participation has started.

In Registration Table Enable Mode, only registered Slave Units can participate. (Other Slave Units cannot participate.)

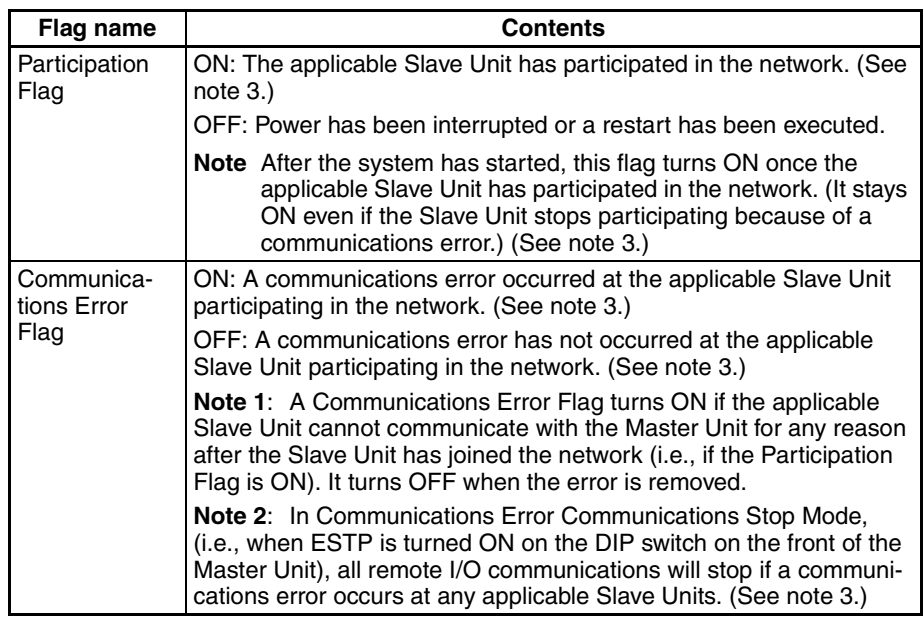

**Note 3:** When SW4 (REGS) on the front of the Master Unit is turned OFF (registered Slave Unit function disabled), this applies to all Slave Units. When SW4 is turned ON (registered Slave Unit function enabled), it applies only to registered Slave Units.

> Bits are allocated for each Slave Unit node address. The leftmost 8 bits are allocated for Communications Error Flags, and the rightmost 8 bits are allocated for Participation Flags.

> With Contact I/O Units, only Input Flags for input nodes are allocated. The portion of memory that can be used for Slave Units is allocated in I/O memory at the CPU Unit. (For example, in communications mode 0, there are eight nodes each for inputs and outputs, so words +0 and +1 are used.)

#### **Communications Mode 0**

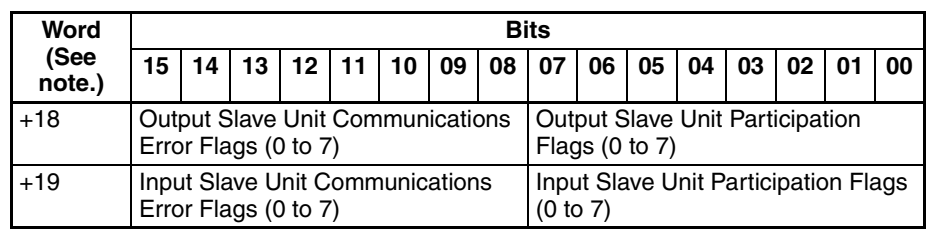

**Note** Word +0 is assumed to be the first word of the memory allocated to Special I/O Units, i.e., CIO 2000 + (10  $\times$  unit number).

#### **Communications Mode 1**

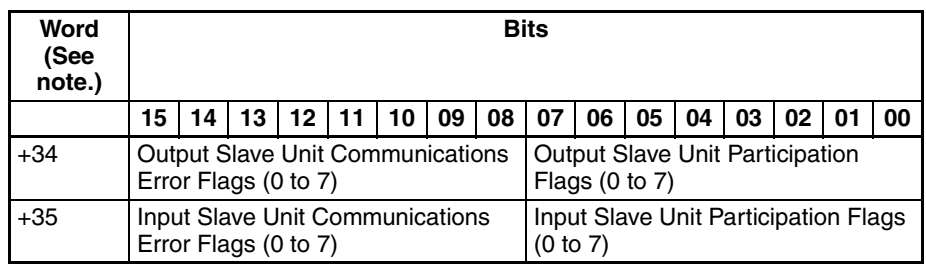

## *Allocations to Slave Units* **Section 5-2**

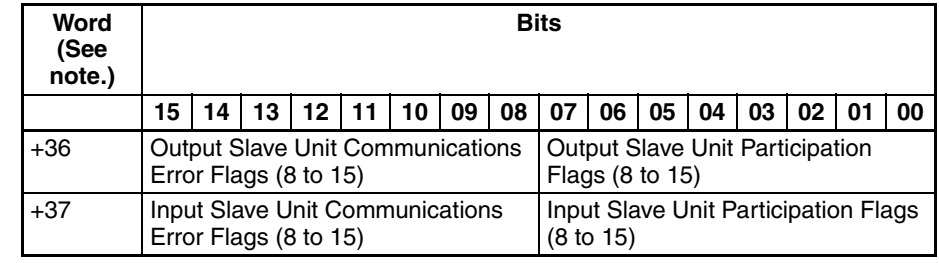

**Note** Word +0 is assumed to be the first word of the memory allocated for Special I/O Units, i.e., CIO 2000 + (10  $\times$  unit number).

### **Communications Mode 2**

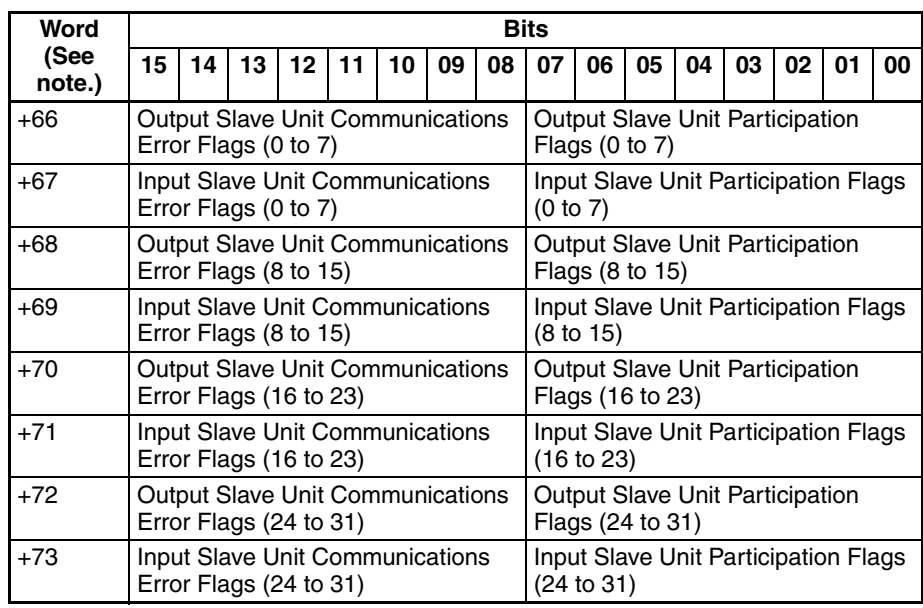

**Note** Word +0 is assumed to be the first word of the memory allocated for Special I/O Units, i.e., CIO 2000 +  $(10 \times \text{unit number})$ .

#### **Communications Mode 3**

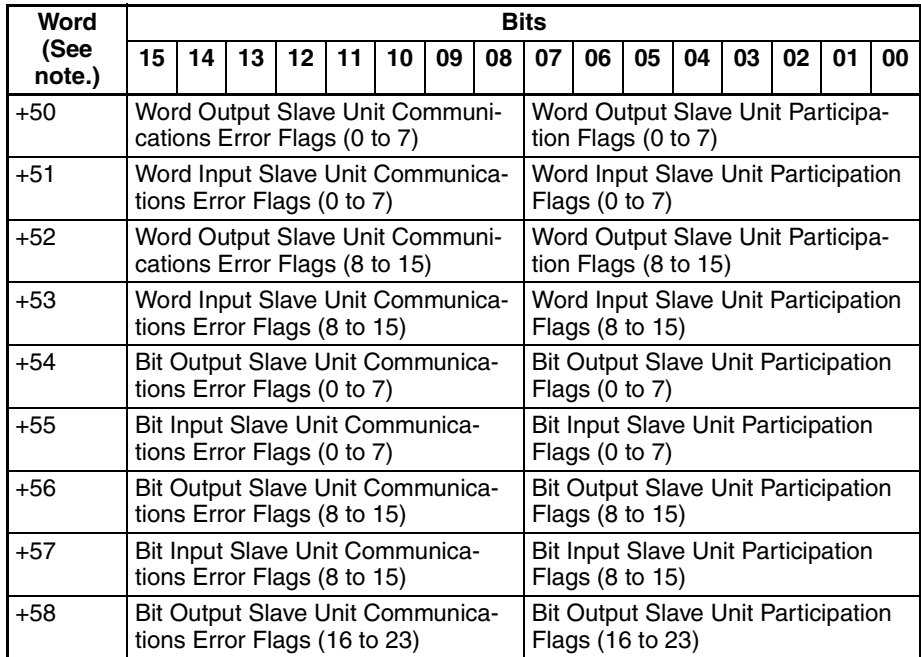

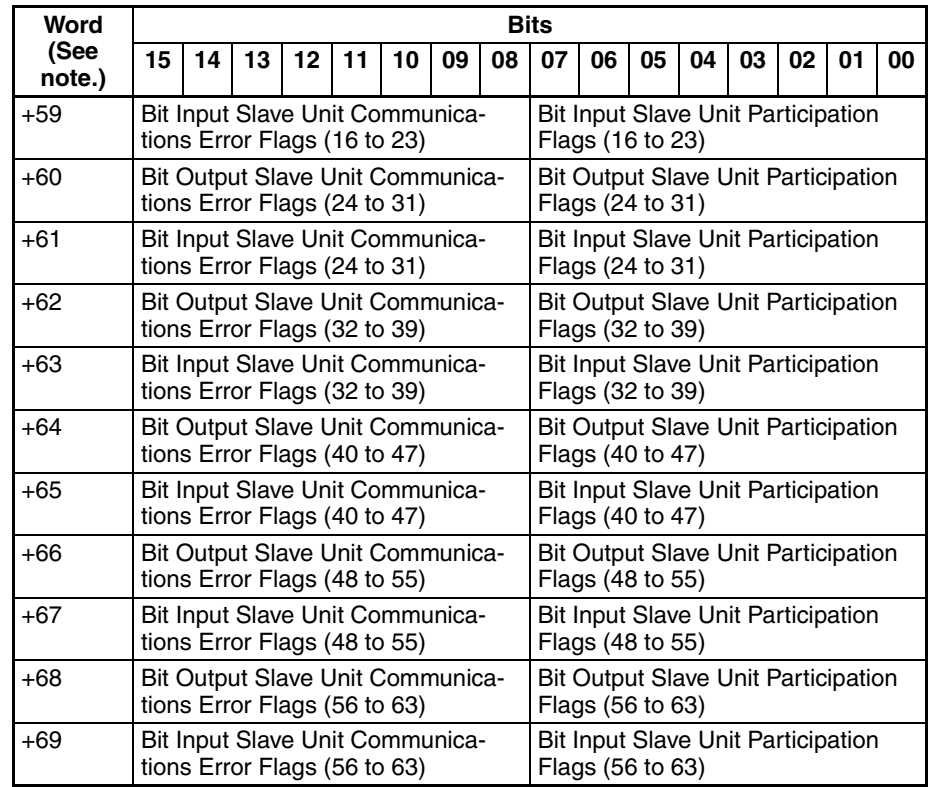

**Note** Word +0 is assumed to be the first word of the memory allocated for Special I/O Units, i.e., CIO 2000 + (10  $\times$  unit number).

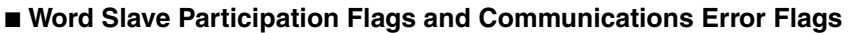

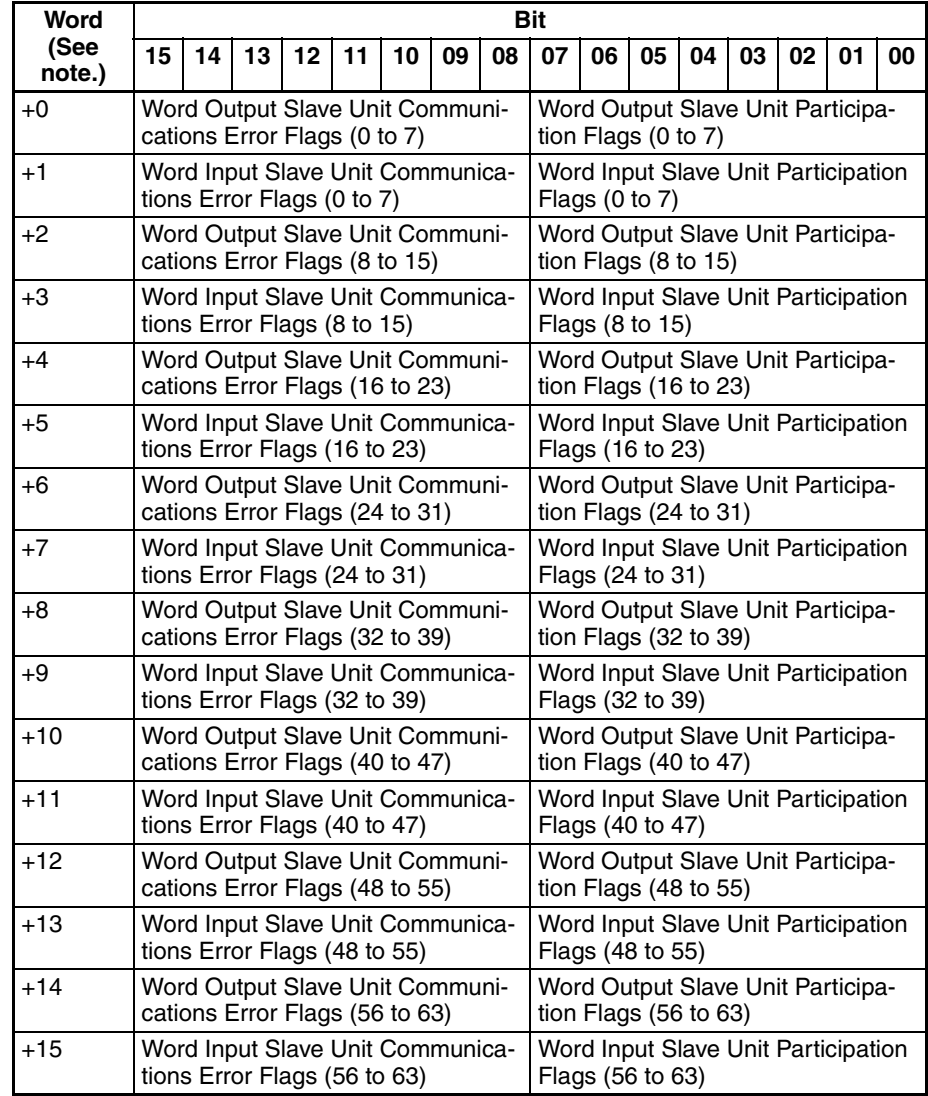

**Note** Word +0 is assumed to be the first address set under Status on the Master I/O Allocation Tab Page in the software setting by the CX-Integrator.

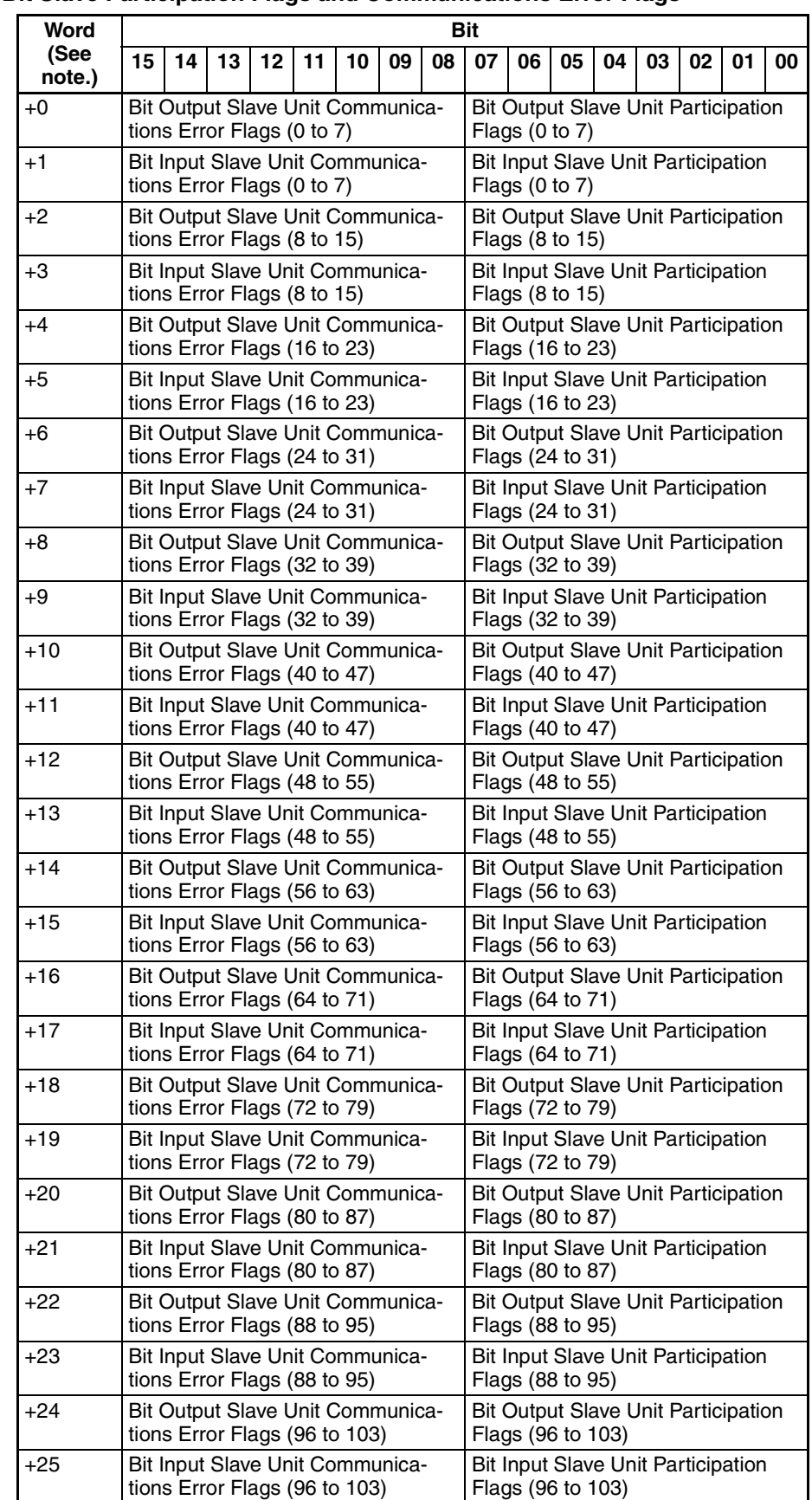

#### ■ **Bit Slave Participation Flags and Communications Error Flags**

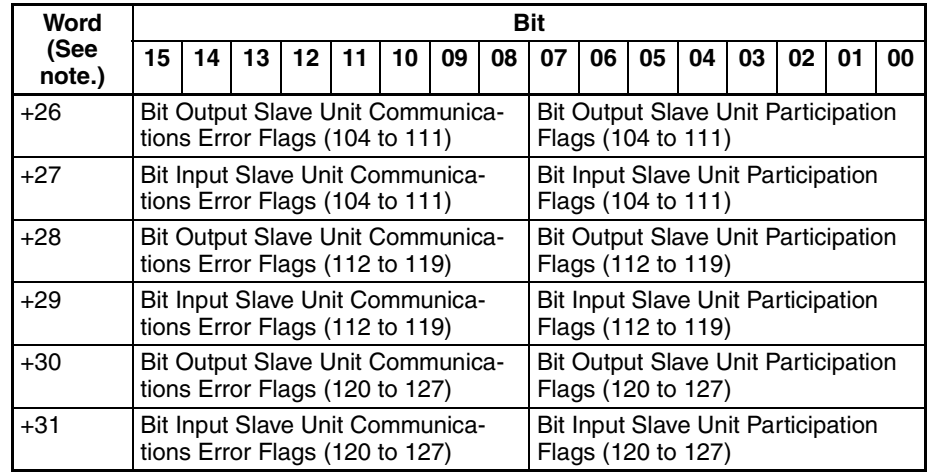

**Note** Word +0 is assumed to be the first address set under *Bit Status* on the Master I/O Allocation Tab Page in the software setting by the CX-Integrator.

Flag Data Arrangement (Word +0)

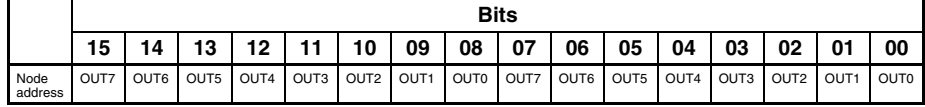

Participation and Communications Error Flag Allocation when Expansion Units Are Used

Allocations for the combination of a Basic Unit and Expansion Unit are the same as for a Word Slave Unit of the same size. When inputs and outputs are both included by adding an Expansion Unit, the Unit is treated as an Input Unit. Therefore the Participation Flags and Communications Error Flags corresponding to node address bits in the Input Area are used.

The following examples show flag allocations when an Expansion Unit is connected to a Word Slave Unit at node address  $m$  ( $m = 0, 1, 2,$  etc.).

#### **Example 1: Basic Unit (16 Inputs) + Expansion Unit (16 Inputs)**

Flags for input node m are allocated.

For a Basic Unit (16 inputs) and an Expansion Unit (16 inputs) at node address 0, the flags for IN0 are used.

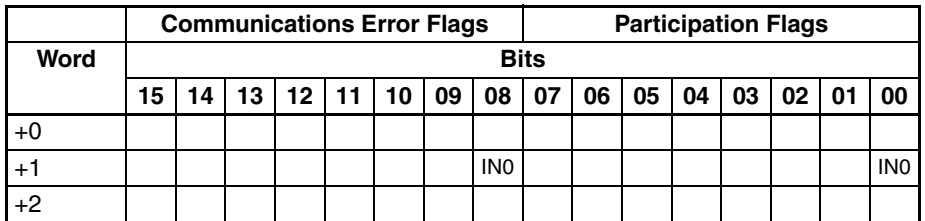

#### **Example 2: Basic Unit (16 Inputs) + Expansion Unit (16 Outputs)**

Flags for input node m are allocated.

For a Basic Unit (16 inputs) and an Expansion Unit (16 outputs) at node address 0, the flags for IN0 are used.

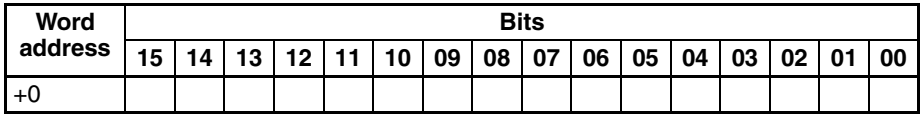

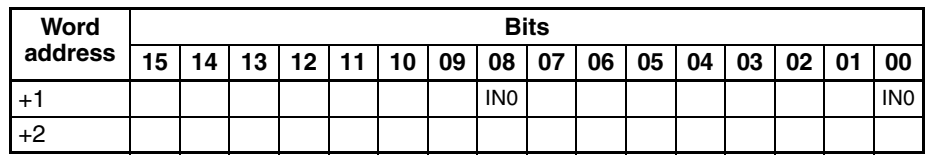

#### **Example 3: Basic Unit (16 Outputs) + Expansion Unit (16 Inputs)**

The Unit is treated the same as a Contact I/O Unit. With Contact I/O Units, only the flags for the input node are allocated. Therefore, in this case as well, only the flags for input node m are allocated.

For a Basic Unit (16 outputs) and an Expansion Unit (16 inputs) at node address 0, the flags for IN0 are used.

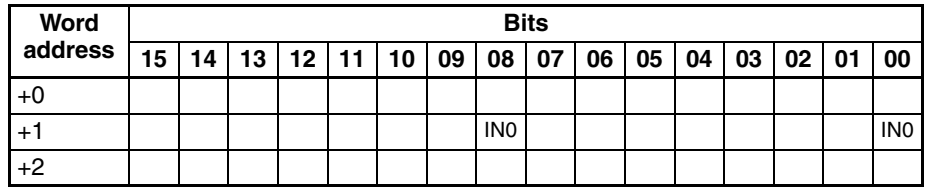

#### **Example 4: Basic Unit (16 Outputs) + Expansion Unit (16 Outputs)**

Flags for output node m are allocated.

For a Basic Unit (16 outputs) and an Expansion Unit (16 outputs) at node address 0, the flags for OUT0 are used.

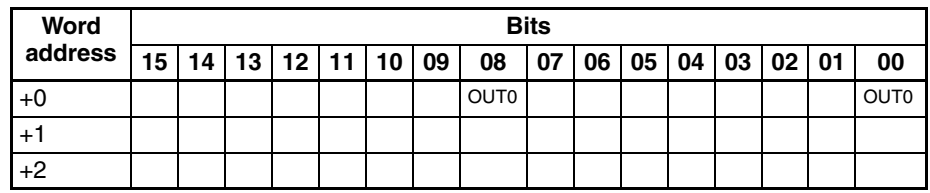

# **5-3 Remote I/O Communications Performance**

This section describes the performance of remote I/O communications in a CompoNet Network.

## **5-3-1 I/O Response Time**

This section describes the minimum and maximum I/O response times in a CompoNet Network.

The I/O response time is the time required for an input signal from an Input Slave Unit to be processed by the Master Unit PLC until it is output to an Output Slave Unit.

### **Maximum I/O Response Time**

#### **Word Slave Units**

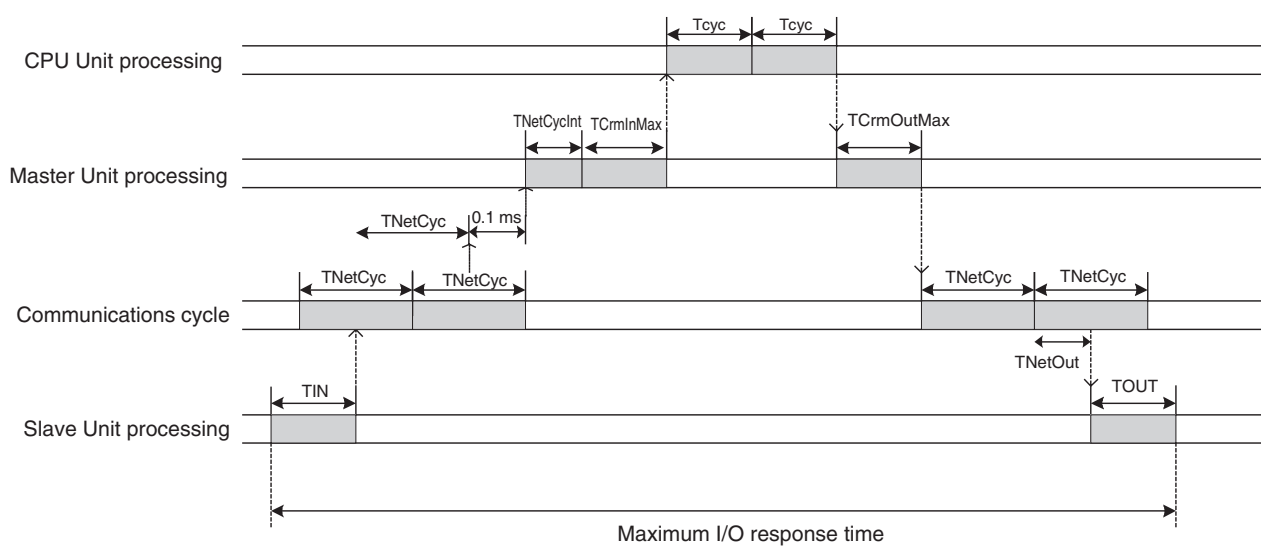

#### ■ **Formula for the Maximum I/O Response Time for a Word Slave Unit**

TIN + TNetCyc×2 + 0.1ms + TNetCycInt + TCrmInMax + Tcyc×2 + TCrmOutMax + TNetOut + TOUT

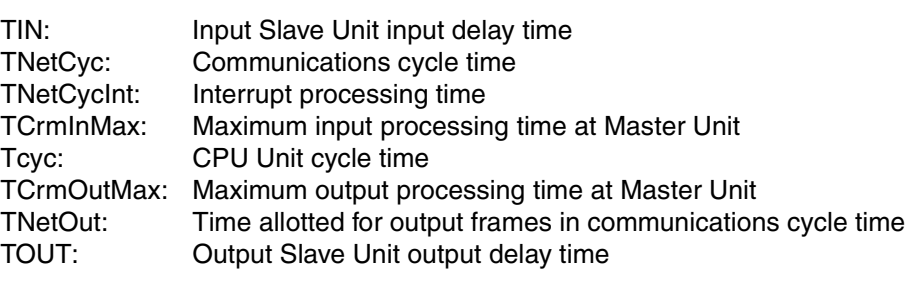

- Input Slave Unit input delay time For details on delay times for individual Slave Units, refer to the input specifications for individual Slave Units in the *CompoNet Slave Unit Operation Manual* (Cat. No. W457).
- TNetCyc: Communications Cycle Time

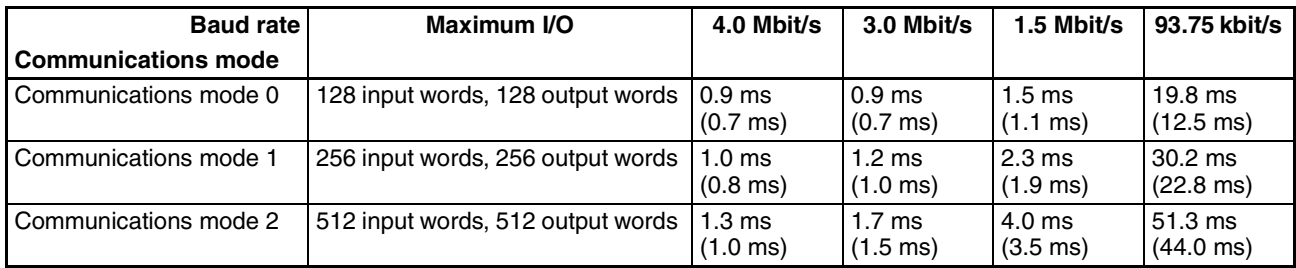

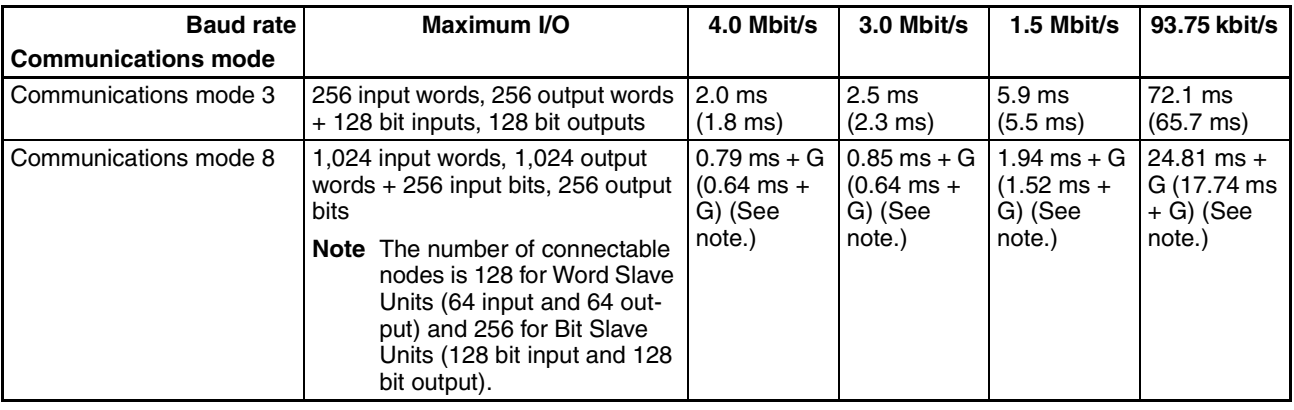

The figures in parentheses are when message communications are not used.

#### **Note** Communications Mode 8

 $G =$  (Number of Word Output Slave Units connected  $\times$  additional time per Word Output Slave Unit)

+ (Number of Word Input Slave Units × additional time per Word Input Slave Unit)

+ (Number of Bit Output Slave Units × additional time per Bit Output Slave Unit)

+ (Number of Bit Input Slave Units × additional time per Bit Input Slave Unit)

Additional Time Per Unit by Slave Unit Type

| <b>Baud rate</b>           | 4.0 Mbit/s      | 3.0 Mbit/s      | 1.5 Mbit/s      | 93.75 kbit/s     |
|----------------------------|-----------------|-----------------|-----------------|------------------|
| <b>Slave Unit</b><br>type  |                 |                 |                 |                  |
| <b>Word Output</b><br>Unit | $5.31 \,\mu s$  | $5.78 \mu s$    | 11.02 $\mu$ s   | 171.48 us        |
| Word Input<br>Unit         | $15.55 \,\mu s$ | 22.42 us        | 53.44 us        | 667.58 us        |
| <b>Bit Output Unit</b>     | $0.66$ us       | $0.74$ us       | $1.33 \mu s$    | $21.60 \,\mu s$  |
| Bit Input Unit             | 14.49 $\mu$ s   | $19.18 \,\mu s$ | $45.08 \,\mu s$ | $529.18 \,\mu s$ |

G Calculation Example

**Conditions** 

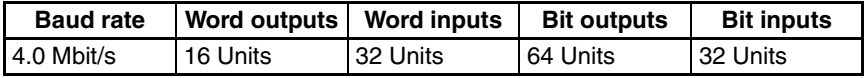

G =  $(16 \times 5.31 \text{ }\mu\text{s}) + (32 \times 15.55 \text{ }\mu\text{s}) + (64 \times 0.66 \text{ }\mu\text{s}) + (32 \times 14.49 \text{ }\mu\text{s}) \approx$ 10.88 ms

- 0.1 ms: Interval for inputting input data
- TNetCycInt: Interrupt processing time

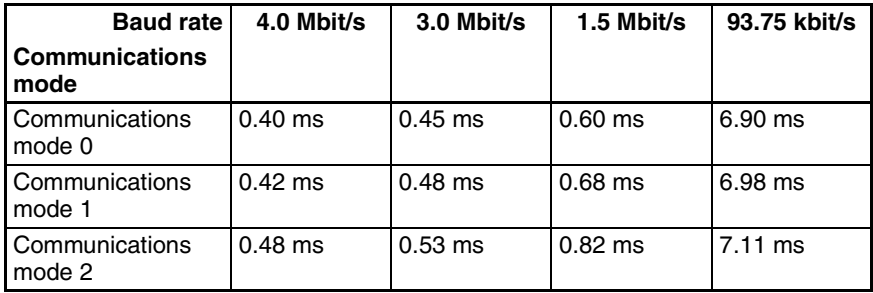

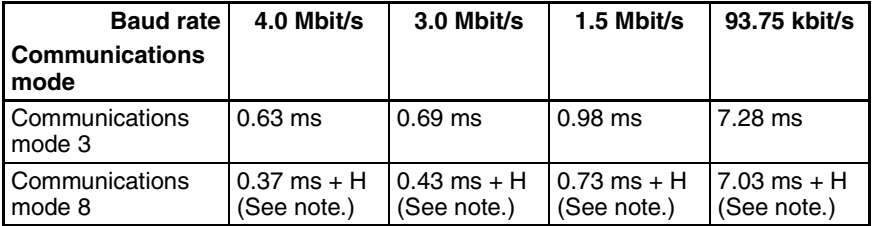

**Note** Communications Mode 8

H = (Number of Word Output Slave Units  $\times$  0.313  $\mu$ s) + (Number of Word Input Slave Units  $\times$  3.125  $\mu$ s) + (Number of Bit Output Slave Units  $\times$  0.078  $\mu$ s) + (Number of Bit Input Slave Units × 3.125 µs)

H Calculation Example

**Conditions** 

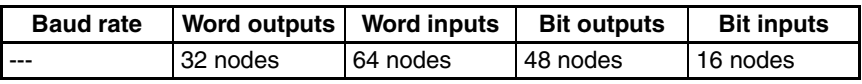

H =  $(32 \times 0.313 \text{ }\mu\text{s}) + (64 \times 3.125 \text{ }\mu\text{s}) + (48 \times 0.078 \text{ }\mu\text{s}) + (16 \times 3.125 \text{ }\mu\text{s})$  $\approx$  0.264 ms

• TCrmInMax: Maximum input processing time at Master Unit

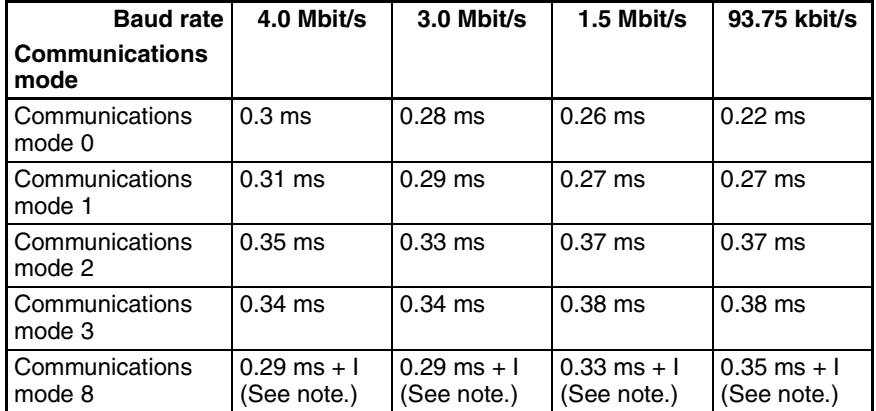

**Note** Communications Mode 8

I = (Number of Word Input Slave Units  $\times$  0.625  $\mu$ s) + [(Number of Word Output Slave Units or Word Input Slave Units, whichever is greater) + (Number of Bit Output Slave Units or Bit Input Slave Units, whichever is greater)  $\times$  0.5  $\mu$ s]

I Calculation Example

**Conditions** 

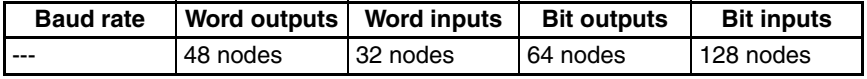

 $I = (32 \times 0.625 \text{ }\mu\text{s}) + \{(48 + 128) \times 0.5 \text{ }\mu\text{s}\} = 0.108 \text{ ms}$ 

- Tcyc: CPU Unit cycle time
- TCrmOutMax: Maximum output processing time at Master Unit

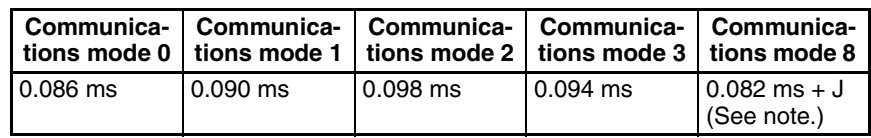

**Note** Communications Mode 8

 $J = (Number of Word Output Slave Units \times 0.5 \mu s) + (Number of Bit Output)$ Slave Units  $\times$  0.0625  $\mu$ s)

J Calculation Example

**Conditions** 

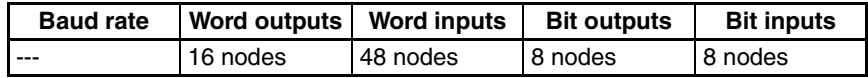

 $J = (16 \times 0.5 \text{ }\mu\text{s}) + (8 \times 0.0625 \text{ }\mu\text{s}) \approx 0.009 \text{ ms}$ 

• TNetOut: Time allotted for output frames in communications cycle time

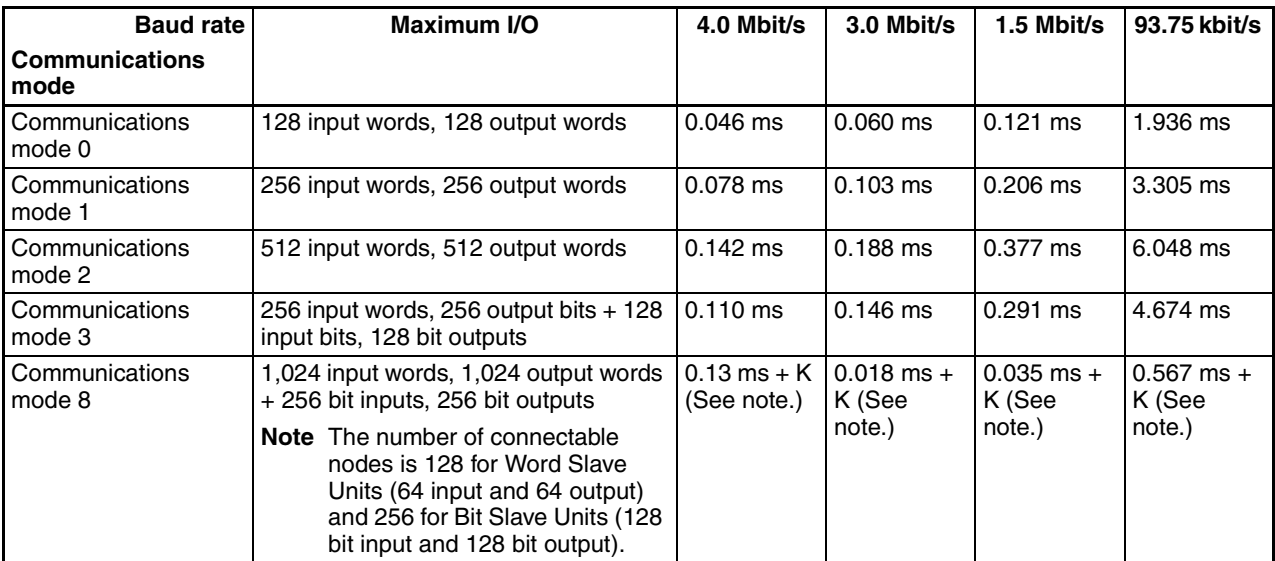

#### **Note** Communications Mode 8

 $K =$  (Number of Word Output Slave Units connected x additional time per Word Output Slave Unit) + [(Number of Bit Output Slave Units  $+7$ )  $+8$ ]  $\times$  additional time per 8 Bit Output Slave Units)

Additional time per Word Output Slave Unit / Additional time per 8 Bit Output Slave Units

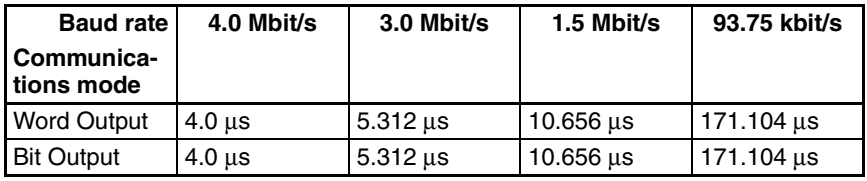

K Calculation Example

**Conditions** 

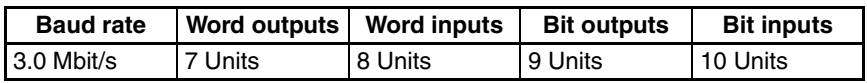

 $K = (7 \times 5.312 \text{ }\mu\text{s}) + (2 \times 5.312 \text{ }\mu\text{s}) \approx 0.048 \text{ ms}$ 

• TOUT: Output Slave Unit output delay time For details on delay times for individual Slave Units, refer to the output specifications for individual Slave Units in the *CompoNet Slave Unit Operation Manual* (Cat. No. W457).

#### ■ **Reference Example**

The following table shows the calculation results for the maximum I/O response time for a Word Slave Unit with the maximum number of nodes and a CPU Unit cycle time of 1 ms.

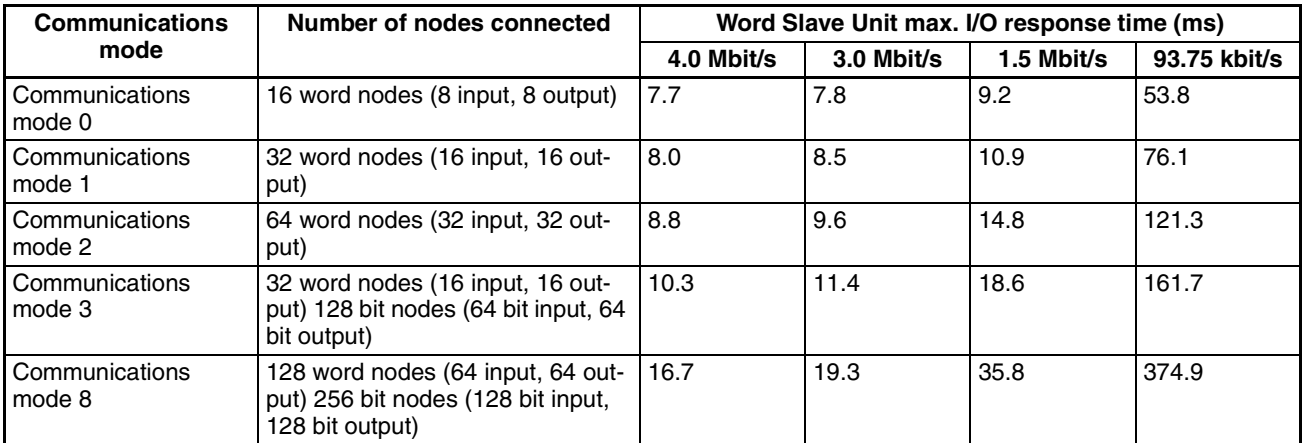

(With message communications)

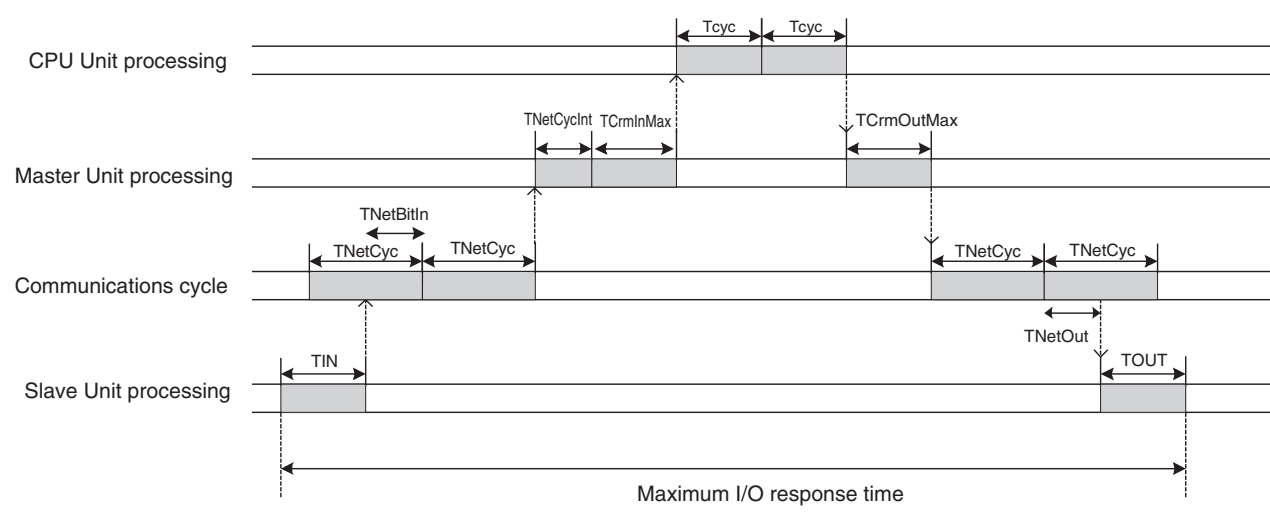

#### ■ **Formula for the Maximum I/O Response Time for a Bit Slave Unit**

TIN + TNetCyc×2 + TNetBitIn + TNetCycInt + TCrmInMax + Tcyc×2 + TCrmOutMax + TNetOut + TOUT

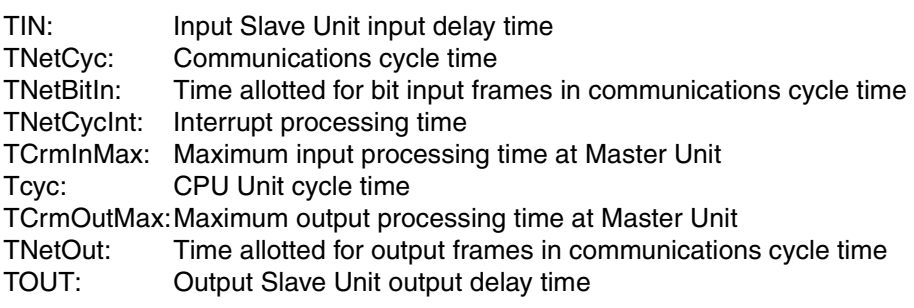

## **Bit Slave Units**

• TIN: Input Slave Unit input delay time

For details on input delay times for individual Slave Units, refer to the input specifications for individual Slave Units in the *CompoNet Slave Unit Operation Manual* (Cat. No. W457).

• TNetBitIn: Time allotted for bit Input frames in communications cycle time

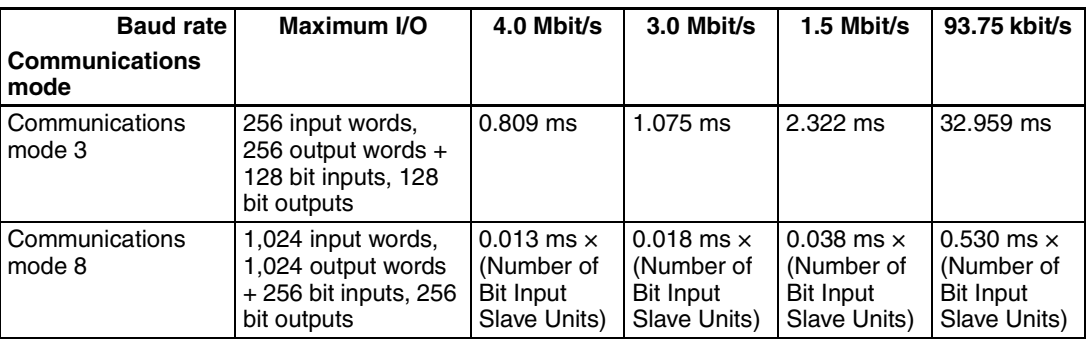

• TCrmInMax: Maximum input processing time at Master Unit

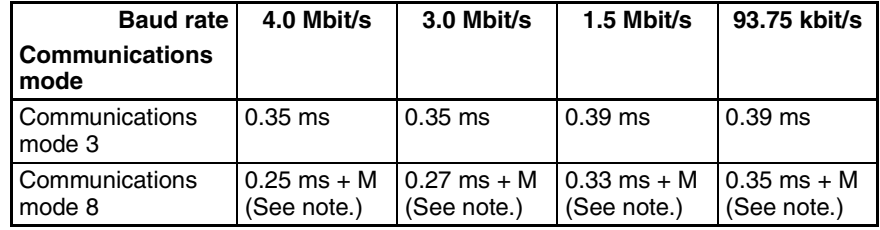

#### **Note** Communications Mode 8

 $M = (Number of Word Input Slave Units x 0.625 µs) + \frac{1}{2}(Number of$ Bit Input Slave Units  $\times$  7) ÷ 8}  $\times$  0.375  $\mu$ s] + [(Number of Word Output Slave Units or Word Input Slave Units, whichever is greater) + (Number of Bit Output Slave Units and Bit Input Slave Units, whichever is greater)  $\times$  0.5  $\mu$ s]

M Calculation Example

#### **Conditions**

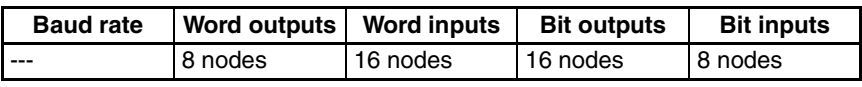

M =  $(16 \times 0.625 \text{ }\mu\text{s}) + (1 \times 0.375 \text{ }\mu\text{s}) + ((16 + 16) \times 0.5 \text{ }\mu\text{s}) \approx 0.027 \text{ ms}$ 

#### ■ Reference Example

The following table shows the calculation results for the maximum I/O response time for a Bit Slave Unit with the maximum number of nodes and a CPU Unit cycle time of 1 ms.

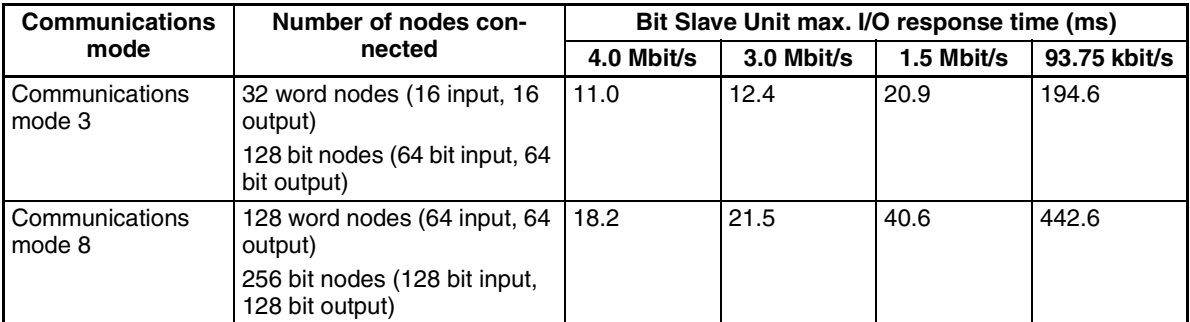

(With message communications)

### **Minimum I/O Response Time**

#### **Word Slave Units**

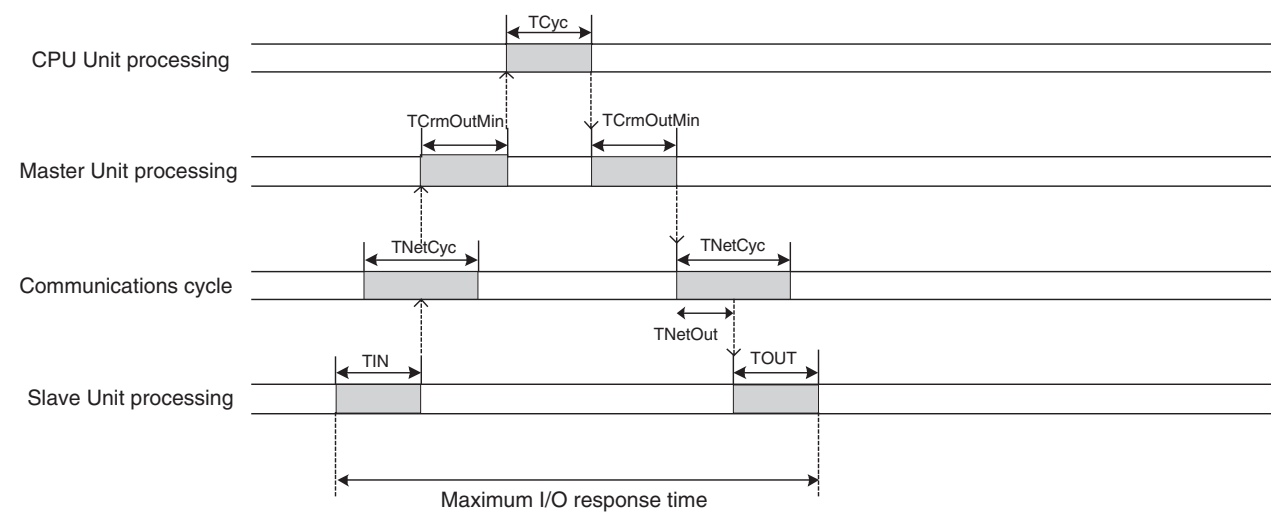

#### ■ **Formula for Word Slave Minimum I/O Response Time**

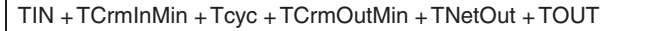

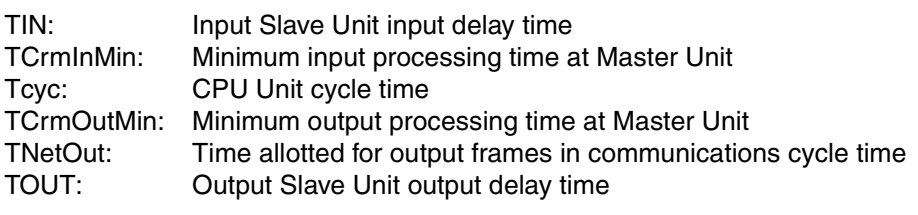

• TCrmOutMin: Minimum output processing time at Master Unit

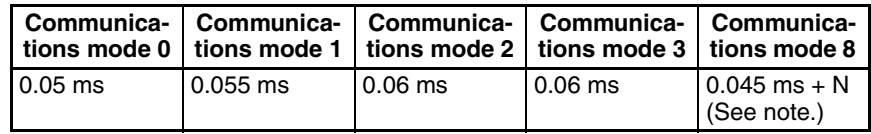

**Note** Communications Mode 8 N = (Number of Word Output Slave Units  $\times$  0.5  $\mu$ s) + (Number of Bit Output Slave Units  $\times$  0.0625  $\mu$ s)

N Calculation Example

**Conditions** 

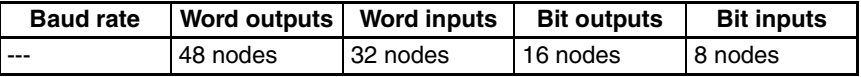

 $N = (48 \times 0.5 \text{ }\mu\text{s}) + (16 \times 0.0625 \text{ }\mu\text{s}) = 0.025 \text{ ms}$ 

• TCrmInMin: Minimum input processing time at Master Unit

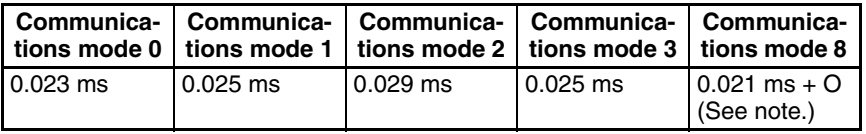

**Note** Communications Mode 8

O = (Number of Word Input Slave Units  $\times$  0.25  $\mu$ s)

O Calculation Example

**Conditions** 

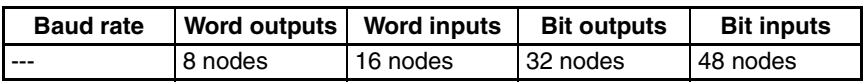

 $O = 16 \times 0.25 \text{ }\mu\text{s} = 0.004 \text{ ms}$ 

#### ■ **Reference Example**

The following table shows the calculation results for the minimum I/O response time for a Word Slave Unit with the maximum number of nodes and a CPU Unit cycle time of 1 ms.

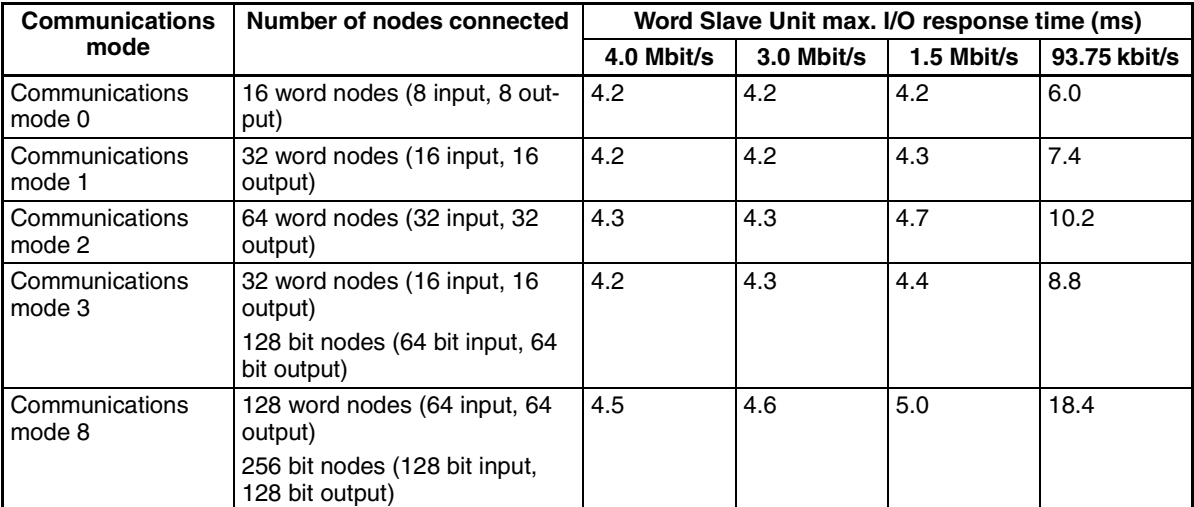

#### **Bit Slave Units**

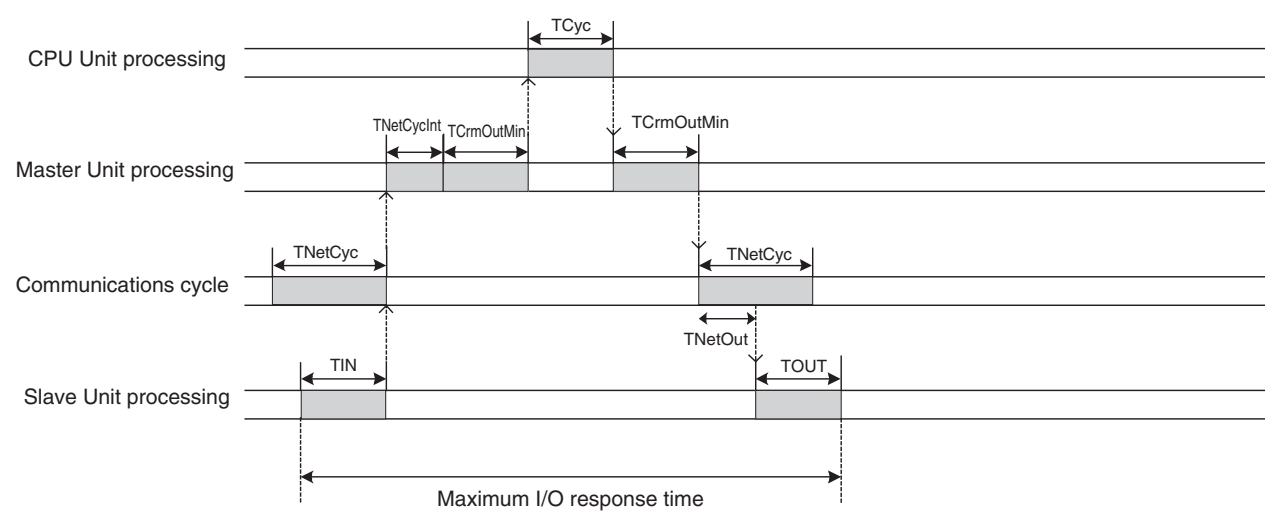

#### ■ **Formula for the Minimum I/O Response Time for a Bit Slave Unit**

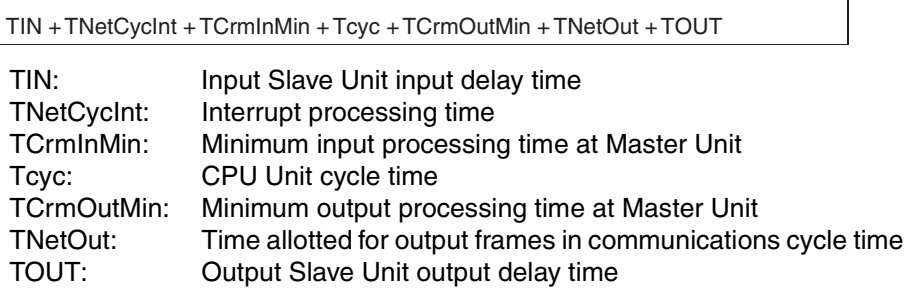

• TCrmInMin: Minimum input processing time at Master Unit

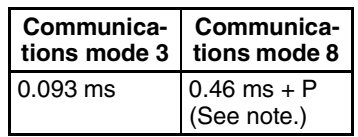

**Note** Communications Mode 8

P = (Number of Word Input Slave Units  $\times$  0.25  $\mu$ s) + [{(Number of Bit Input Slave Units  $\times$  7) ÷ 8}  $\times$  0.375 µs] + [(Number of Word Output Slave Units or Word Input Slave Units, whichever is greater) + (Number of Bit Output Slave Units and Bit Input Slave Units, whichever is greater)  $\times$  0.5  $\mu$ s]

P Calculation Example

**Conditions** 

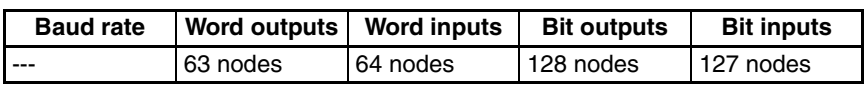

P=  $(64 \times 0.25 \text{ \textmu s}) + (16 \times 0.375 \text{ \textmu s}) + ((64 + 128) \times 0.5 \text{ \textmu s}) = 0.118 \text{ ms}$ 

#### ■ Reference Example

The following table shows the calculation results for the maximum I/O response time for a Bit Slave Unit with the minimum number of nodes and a CPU Unit cycle time of 1 ms.

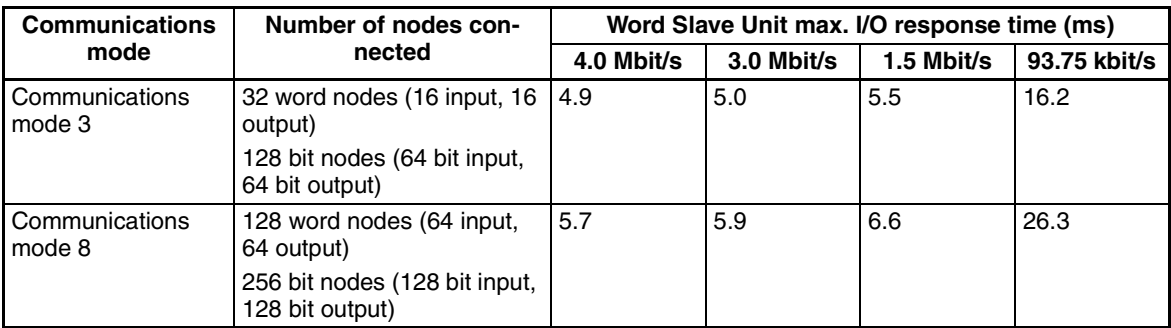

## **5-3-2 Effects of Master Units on CPU Unit Cycle Time**

CPU Unit cycle time is affected by the number of Master Units mounted and the communications mode that is used (e.g., the number of words allocated for Slave Units in the I/O Memory Area when communications mode 8 is used).

The following tables show the additional time per Master Unit on CPU Unit cycle time for each communications mode.

#### **CS Series**

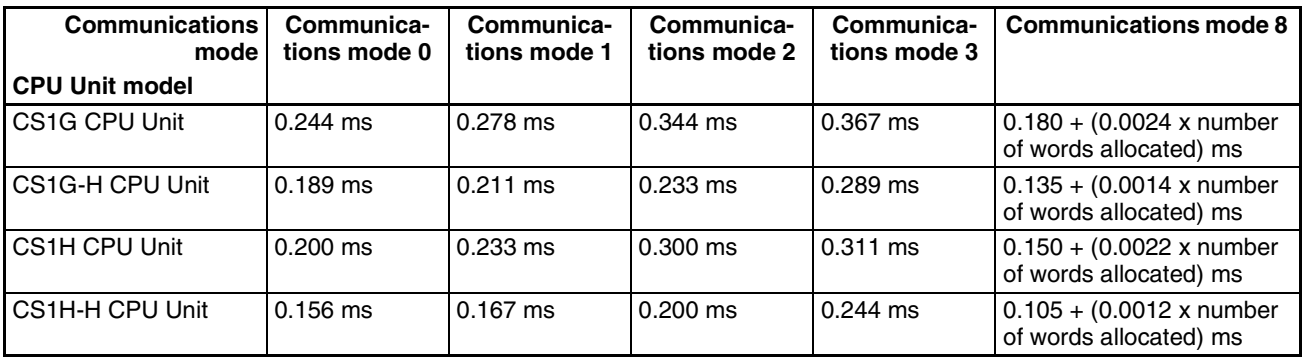

**Note** The number of words allocated is number of words actually allocated in the I/O Memory Area for all connected Slave Units.

#### **CJ Series**

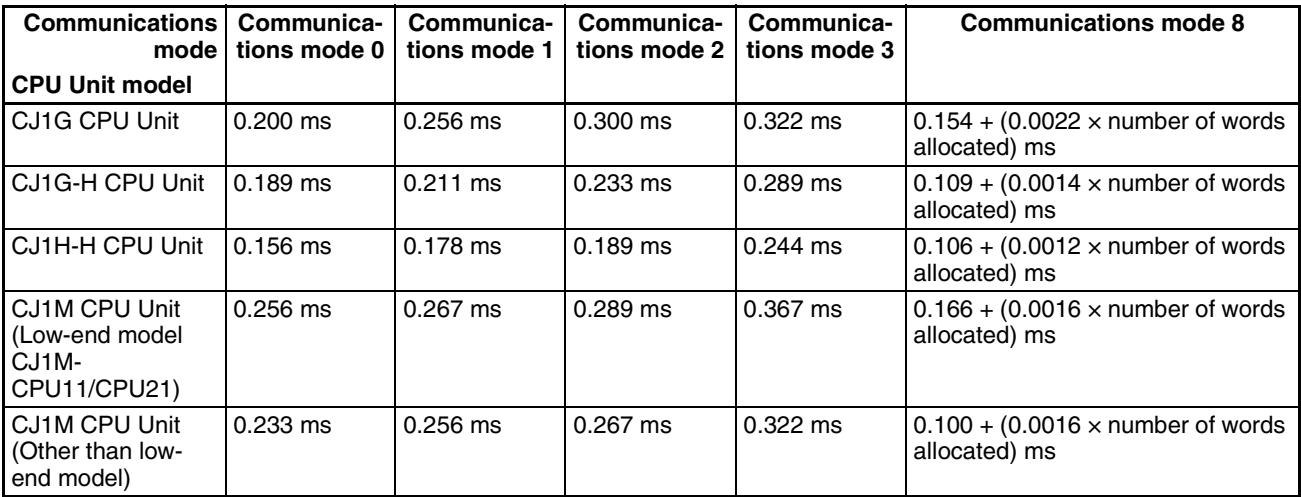

**Note** The number of words allocated is number of words actually allocated in the I/O Memory Area for all connected Slave Units.

# **SECTION 6 Message Communications**

This section describes the message communications that are possible with CompoNet Networks.

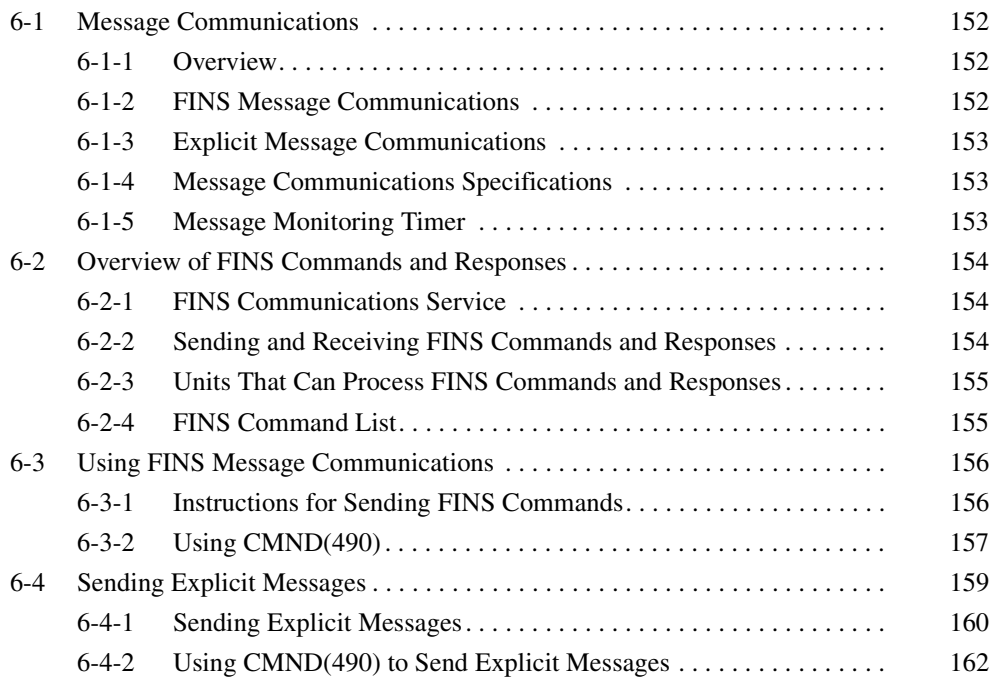

# <span id="page-173-0"></span>**6-1 Message Communications**

The message communications function sends and receives data between nodes on a CompoNet Network, i.e., between the PLC's CPU Unit and the Master Unit and between the PLC's CPU Unit and CompoNet Slave Units. Message communications are used to read and write special data, such as time or error history information, and to control operation, e.g., by force-setting/resetting bits. Message communications are performed whenever required, i.e., when the conditions set for their execution are satisfied.

There are two types of message communications: FINS message communications and explicit message communications.

## <span id="page-173-1"></span>**6-1-1 Overview**

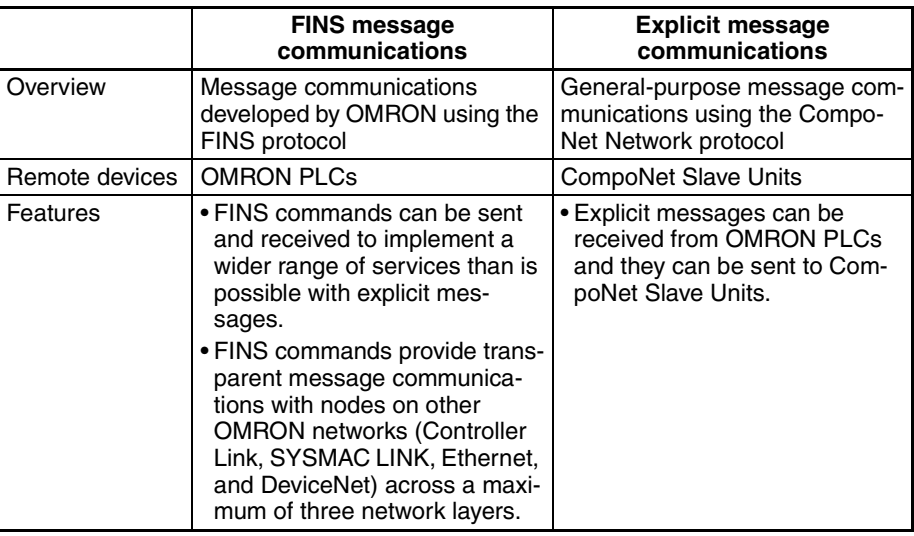

## <span id="page-173-2"></span>**6-1-2 FINS Message Communications**

Messages using FINS commands can be exchanged with CompoNet Master Units that support FINS messages.

CS/CJ-series CompoNet Master Units can freely exchange message communications with nodes on other networks (such as Controller Link, SYSMAC LINK, and Ethernet). Communications are possible across a maximum of three network layers. Routing tables must be registered, however, in the CPU Unit of each PLC on the network, including the local and relay network tables.

CompoNet Master Units are not included in those routing tables.

#### **FINS communications are possible across a maximum of three layers, with CompoNet Master Units at the ends.**

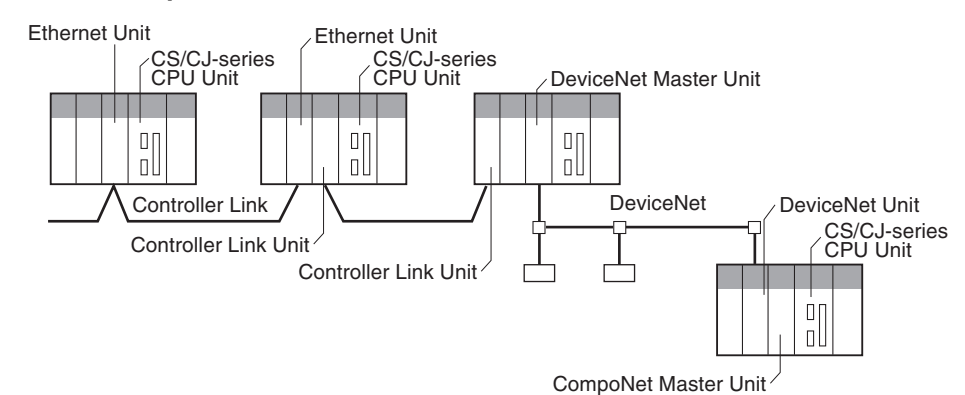

## <span id="page-174-0"></span>**6-1-3 Explicit Message Communications**

Explicit messages defined by the CompoNet Network are used to send requests for services to CompoNet Slave Units.

Explicit messages are sent using FINS commands (command code 2802).

## <span id="page-174-1"></span>**6-1-4 Message Communications Specifications**

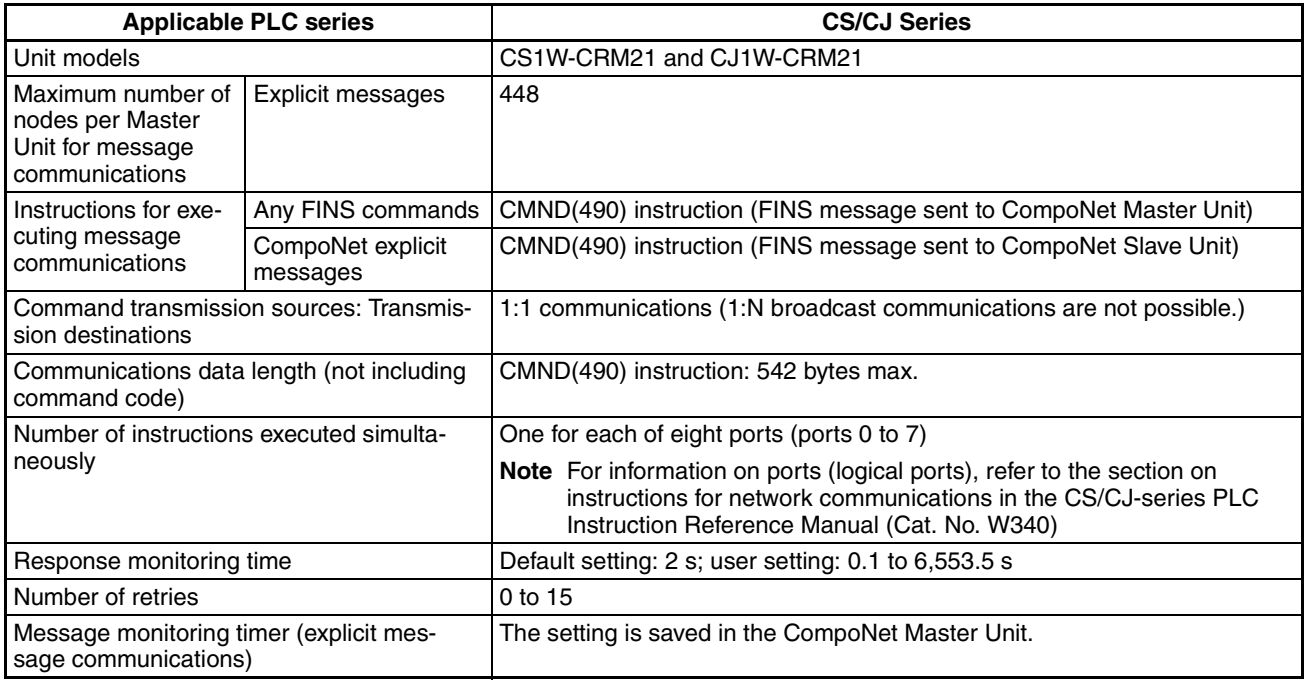

## <span id="page-174-2"></span>**6-1-5 Message Monitoring Timer**

The message monitoring timer measures the monitoring time for responses made by the CompoNet Master Unit. It is enabled for explicit message communications. The default setting is for 2 s (2,000 ms). Any time from 1 to 65,535 ms can be set.

A longer time must be set if responses from the communications target device (the message transmission destination) are slow. If the set time is too long, however, subsequent messages cannot be sent to the same communications device while waiting for a response to a previous message.

The CompoNet Master Unit monitors message timeouts using this timer. Likewise, monitoring is performed by the CPU Unit according to the response monitoring time for the DELIVER COMMAND (CMND(490)) instructions. It is therefore not effective to lengthen (or shorten) only the message monitoring timer or only the response monitoring time for CMND(490).

Set the response monitoring time for CMND(490) to a value equal to or greater than the time set for the response monitoring timer.

If too many timeouts are occurring, then lengthen the times for both while maintaining the time settings relative to each other.

# <span id="page-175-0"></span>**6-2 Overview of FINS Commands and Responses**

## <span id="page-175-1"></span>**6-2-1 FINS Communications Service**

FINS communications uses a communications protocol that was developed by OMRON for its factory automation (FA) control systems.

For information on FINS commands, refer to the CS/CJ-series PLC Communications Command Reference Manual (Cat. No. W342).

## <span id="page-175-2"></span>**6-2-2 Sending and Receiving FINS Commands and Responses**

FINS commands are sent using CMND(490) for CS/CJ-series PLCs.

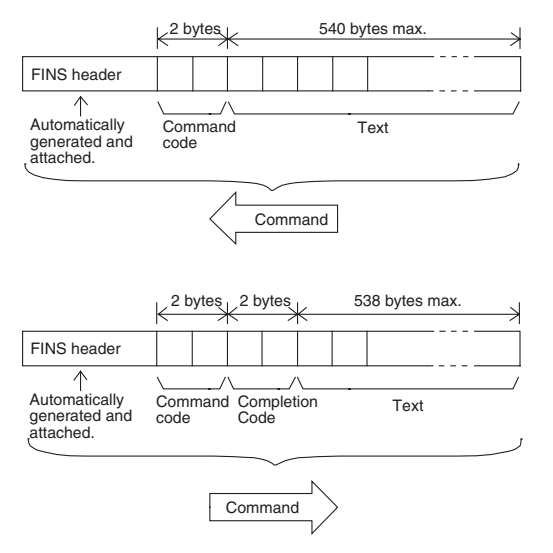

**Command Code** The command code is a 2-byte code that indicates the contents of the command. A FINS command must begin with a 2-byte command code. If there are parameters, they are included after the command code.

**Completion Code** The Completion Code is a 2-byte code that indicates the execution results of the command. The main response code (MRES) in the first byte of the Completion Code classifies the execution results, and the sub-response code (SRES) in the next byte provides detailed results.

> The following table shows the correspondence between execution results and the MRES. For details on Completion Codes including sub-response codes (SRES) and on error processing, refer to the CS/CJ-series Communications Command Reference Manual (Cat. No. W342).

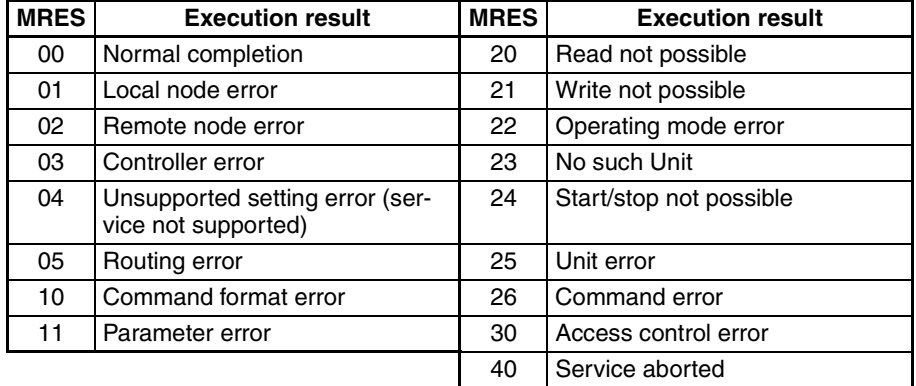

## <span id="page-176-0"></span>**6-2-3 Units That Can Process FINS Commands and Responses**

The number of parameters and types of FINS commands that are supported depend on the Unit directly processing the command. For details on commands and responses to CompoNet Master Units, refer to the Appendix FINS Commands Addressed to CompoNet Master Units and Responses.

For information on commands and responses to CS/CJ-series CPU Units, refer to the CS/CJ Series Communications Command Reference Manual (Cat. No. W342).

## <span id="page-176-1"></span>**6-2-4 FINS Command List**

#### **Commands Addressed to CompoNet Master Units**

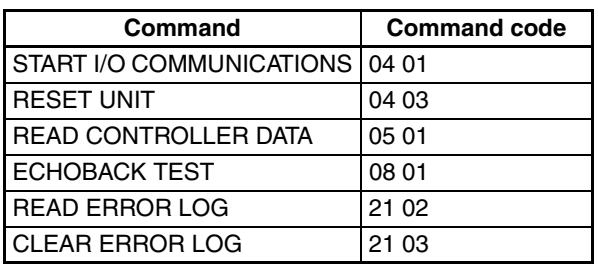

#### **CompoNet SEND EXPLICIT MESSAGE Command**

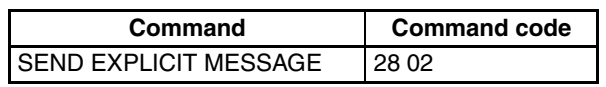

# <span id="page-177-0"></span>**6-3 Using FINS Message Communications**

Execute CMND(490) to send a FINS command.

## <span id="page-177-1"></span>**6-3-1 Instructions for Sending FINS Commands**

**CMND(490)** Control operations, such as reading or writing I/O memory data at another node, reading status information, and changing operating modes, can be performed by executing CMND(490) in the user program in a CS/CJ-series CPU Unit to send a FINS command.

> Command data (n bytes) is sent from local node S to address N. The response data (m bytes) is stored from local node address D onwards.

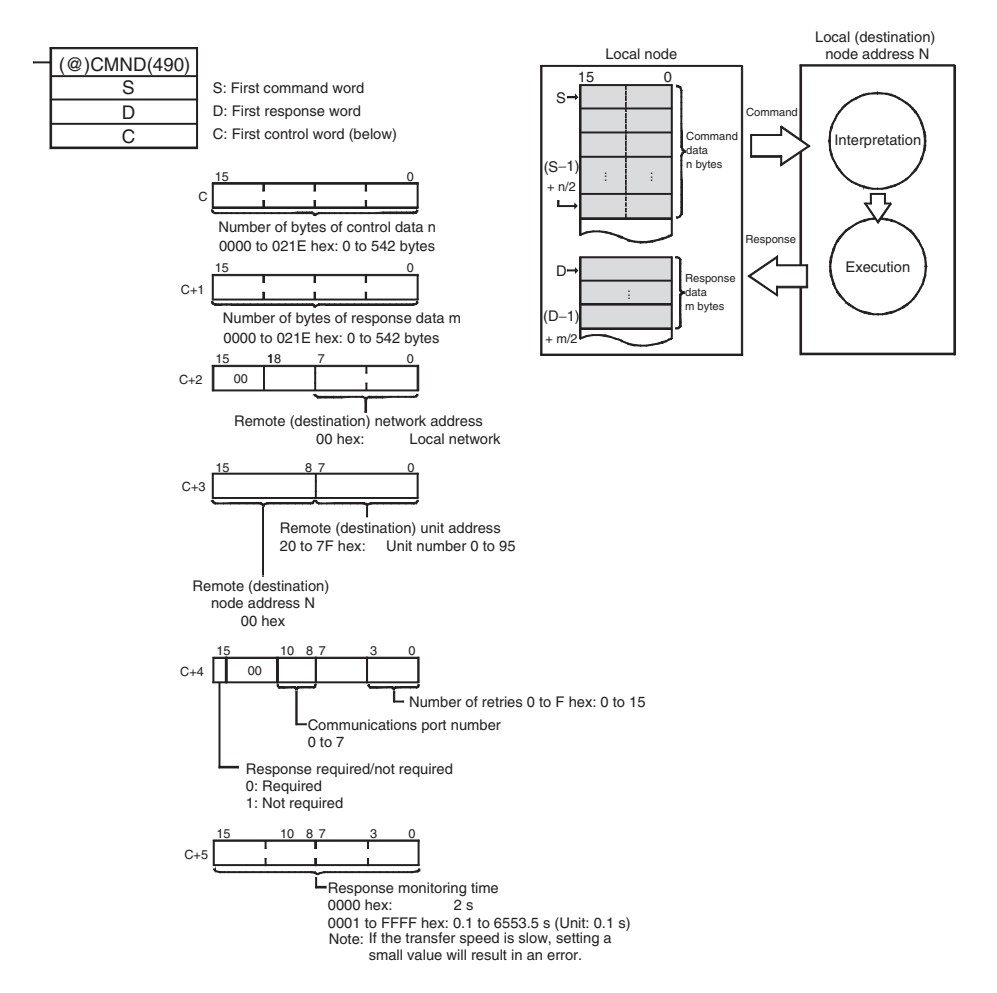

**Note** If the remote node is a CompoNet Slave Unit, CompoNet explicit messages can be sent by setting "28 02" as the FINS command code.

> When doing so, set the response monitoring time in C+5 to a value no lower than the message monitoring timer value (default: 2 s). If it is set to a lower value, the next command sent after a timeout may encounter a busy signal.

## <span id="page-178-0"></span>**6-3-2 Using CMND(490)**

With CMND(490), normally the Network Communications Enable Flag at the CPU Unit (bits 00 to 07 of word A202, corresponding to ports 0 to 7) is used as the input condition as shown below.

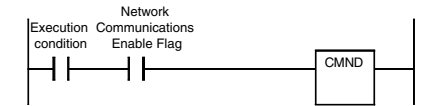

#### **Communications Flags**

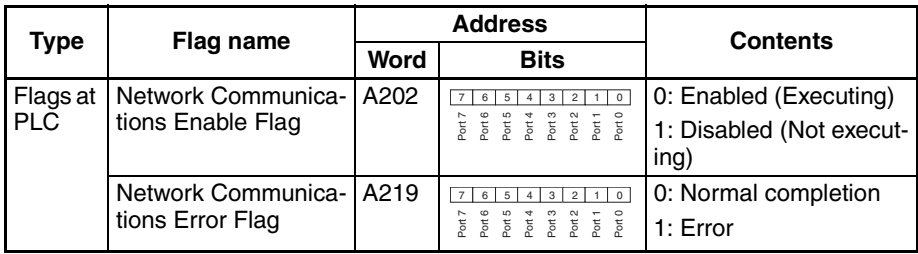

#### **Communications Flag Operation**

- The Network Communications Enable Flag turns OFF when a send or receive instruction is being executed (from when the instruction is executed until a response is received), and ON after the execution has been completed (for either a normal completion or an error).
	- The Network Communications Error Flag retains its status until the next transmission or reception is executed.
	- The Network Communications Error Flag turns OFF when the next communications instruction is executed even if there is an error.

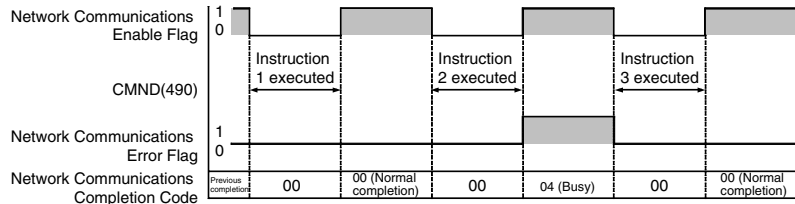

#### **Network Communications Completion Code**

When execution of a network communications instruction has been completed, the status is stored in the following words as an Completion Code (FINS command end code). While the network communications instruction is being executed, the value is 00 or 0000 hex, and when execution has been completed the Completion Code is updated.

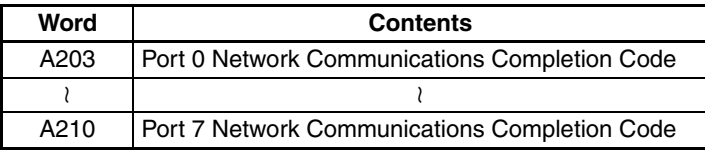

**Note** In the CS/CJ Series, CMND(490) execution result is stored as one word (two bytes) of data. The Network Communications Completion Code is the same as the FINS command end code. Bits 08 to 15 of the Network Communications Completion Code correspond to the first byte, and bits 00 to 07 correspond to the second byte.

**Response Read Timing** Read the response when the Network Communications Enable Flag for the port turns ON, as shown below.

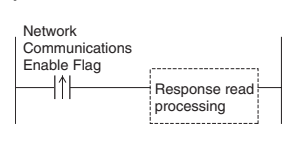

## **Example: FINS Command Sent using CMND(490)**

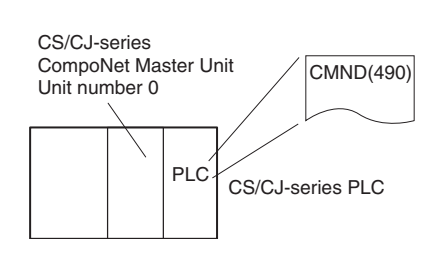

- **Operation** Here, controller data is read from the CompoNet Master Unit.
	- READ CONTROLLER DATA (0501) is used to read the data.
	- The command data is written to D01000 onwards in the CPU Unit of the PLC to which the CompoNet Master Unit is connected, and the response data is stored in D02000 onwards.
	- If the command results in an error, the completion code is stored in D00006 and the command is sent again.

#### **Command Details**

#### [ CMND S D C ]

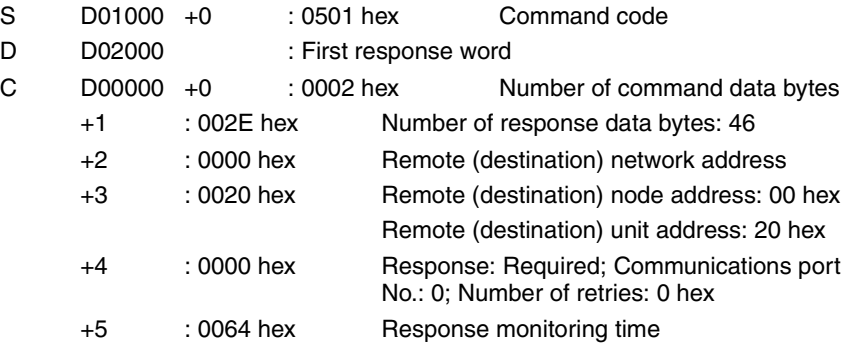
#### **Program Example**

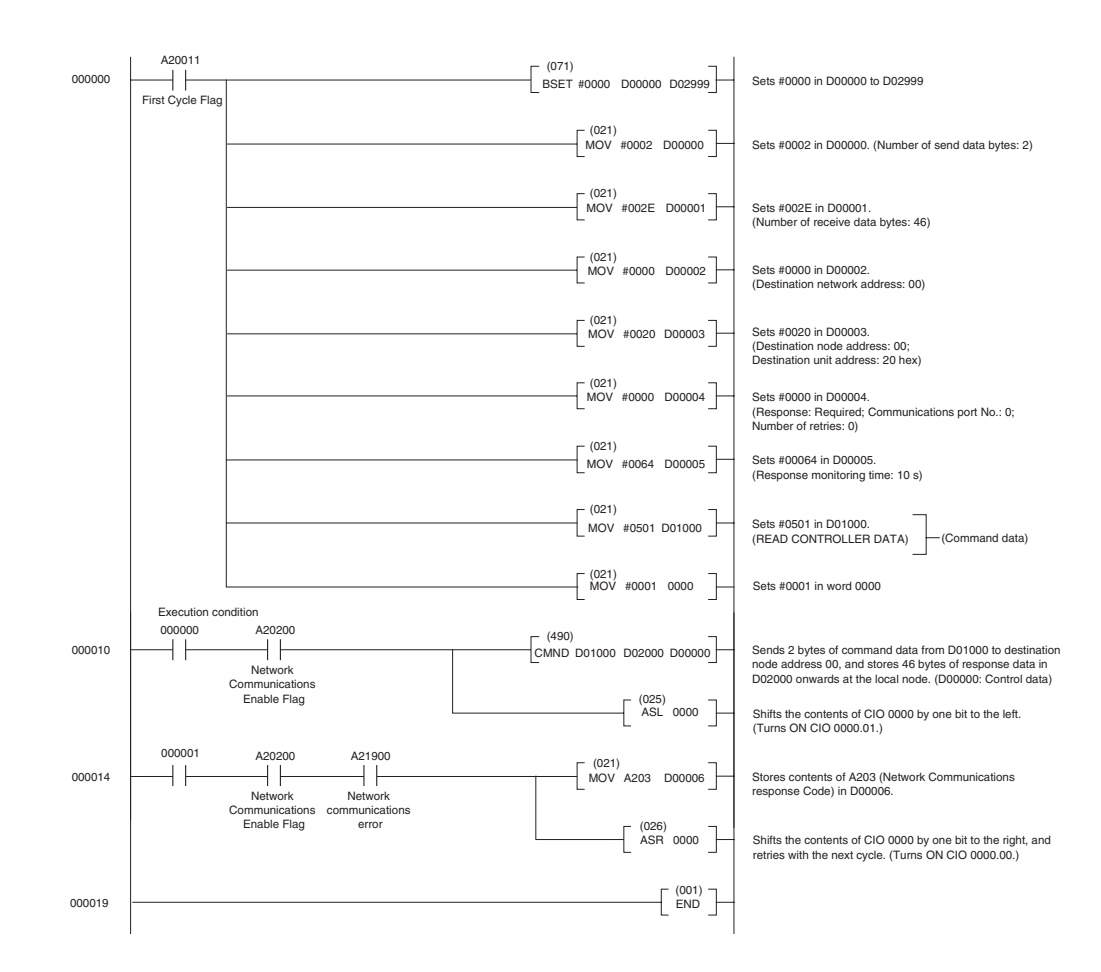

# **6-4 Sending Explicit Messages**

Explicit messages can be sent using a CS/CJ-series CompoNet Master Unit. A explicit message is sent with a FINS command header attached.

Explicit messages can be sent to CompoNet Slave Units, as shown below.

• CompoNet Slave Units Example

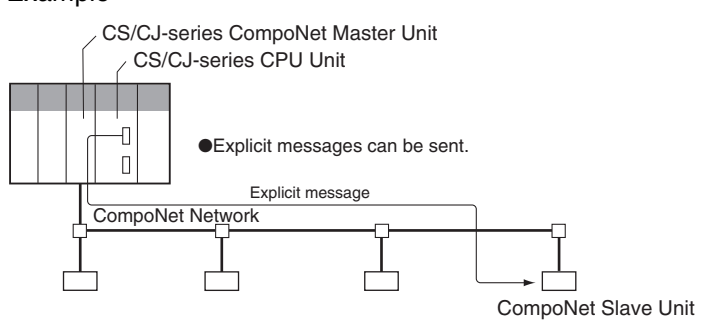

# **6-4-1 Sending Explicit Messages**

When sending an explicit message to a CompoNet Slave Unit, the message is sent to the CompoNet Master Unit using a FINS command (2802) as shown below.

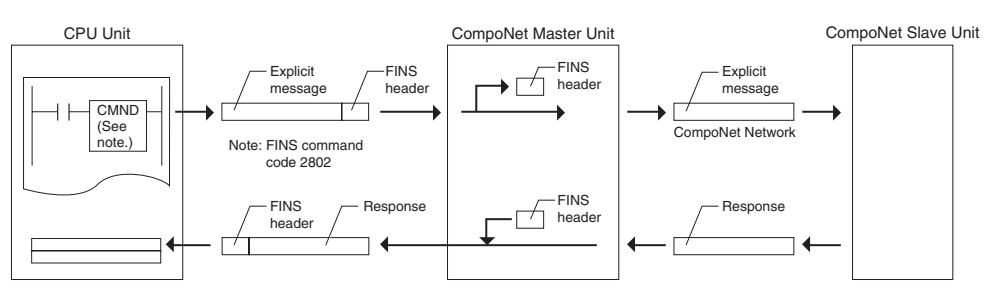

When sending an explicit message, send the FINS command to the Master Unit at the local node, and not to the actual destination (the CompoNet Slave Unit). The actual destination node address is specified in the command data for the explicit message transmission command.

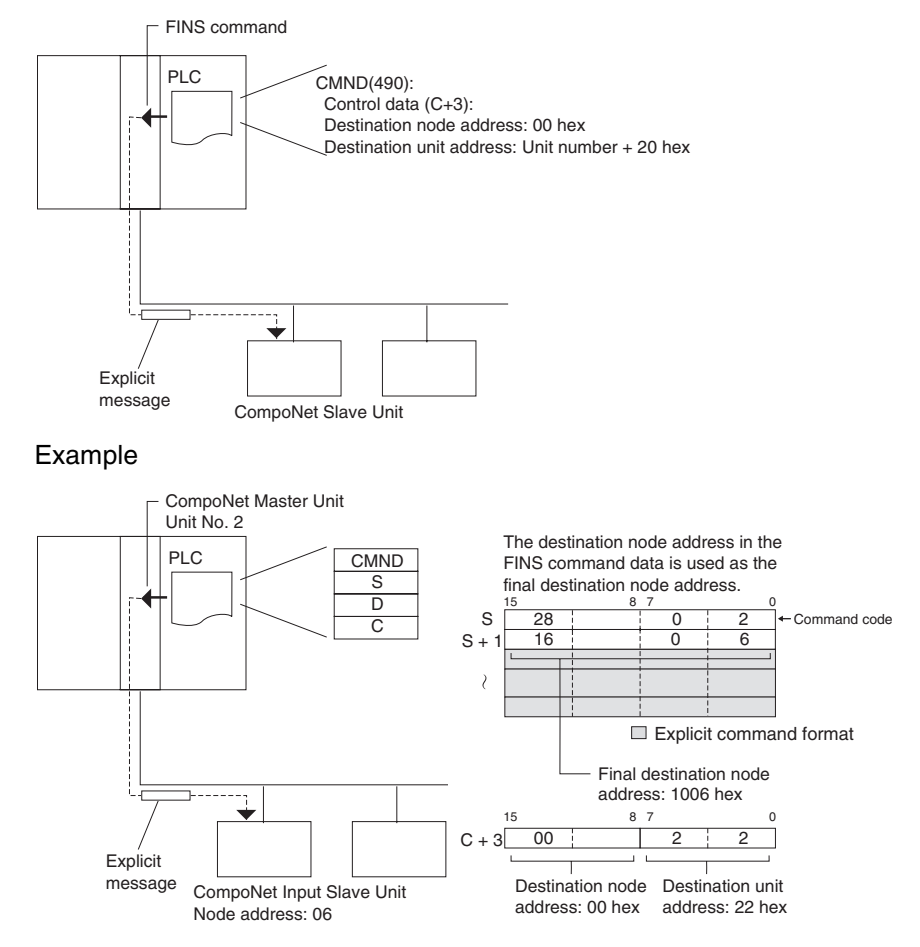

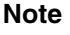

**Note** Depending on the type of Slave Unit at the destination, a message may not be received. Be sure to set retry processing.

#### *Sending Explicit Messages* **Section 6-4**

### **SEND EXPLICIT MESSAGE: 28 02**

**Command Format** 

SEND EXPLICIT MESSAGE sends a CompoNet explicit message to the specified class, and receives a response.

532 bytes max.

**Response Format** • Normal Response to Explicit Message Command code  $\qquad \qquad \uparrow$  Service Code Class ID Instance ID Service Data Destination node address 28 02 Command code Number of bytes received Service Data Service Code Destination (remote node) node address 00 00 | | | | | | 532 bytes max End code

#### • Error Response to Explicit Message

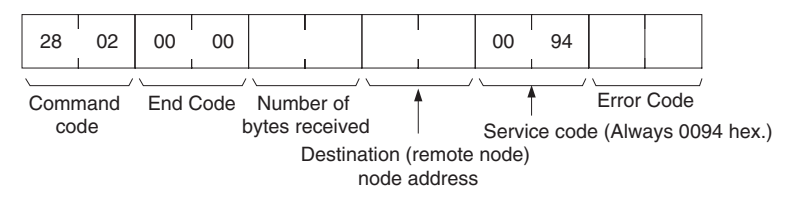

#### • Explicit Message Transmission Send Failure or Timeout

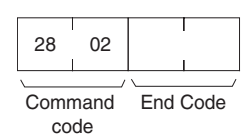

28 02

#### **Parameter Details Destination Node Address (Command)**

This parameter specifies the node address of destination Slave Unit for an explicit message.

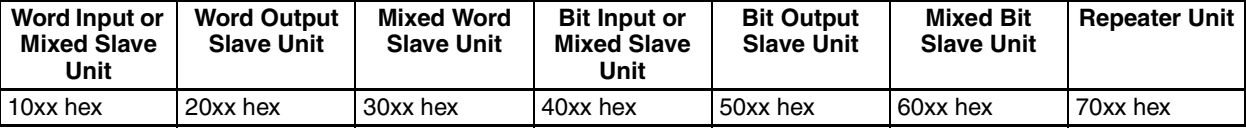

"xx" represents the node address of a Slave Unit in hex.

Service Code (Command, Response)

For a command, this parameter specifies the service code defined by the CompoNet Network.

Refer to the *Service Code List* below.

In a normal response, the service code specified in the command is returned with the upper bit turned ON. In an error response, 0094 hex is return to indicate an error.

#### Service Code List

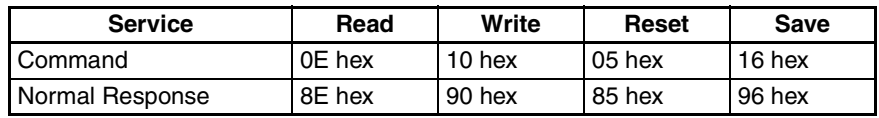

Class ID (Command)

Specifies the destination class ID for the explicit message.

Instance ID (Command)

Specifies the destination instance ID for the explicit message.

Service Data (Command, Response)

For a command, this parameter specifies the data defined by the service code.

The reception data defined by the service code is returned in the response.

Number of Bytes Received (Response)

The number of bytes of data received from the destination (remote node) node address onwards is returned.

Destination (Remote Node) Node Address (Response)

The remote node address of the response source is returned.

Error Code (Response)

The error code defined by the CompoNet Network is returned.

- **Description** SEND EXPLICIT MESSAGE sends an explicit message defined by CompoNet to a Slave Unit by another manufacturer and receives a response.
	- Unlike other FINS commands, SEND EXPLICIT MESSAGE specifies the CompoNet Master Unit at the local node for the destination in the CMND(490) control code. The actual destination node is specified by the destination node address in the SEND EXPLICIT MESSAGE command. Be sure to set the Master Unit at the local node in the CMND(490) control code. An error will occur if the Master Unit at another node is specified.
	- When a CompoNet Master Unit receives an explicit message, it automatically returns a response to the message.

# **6-4-2 Using CMND(490) to Send Explicit Messages**

With CS/CJ-series CompoNet Master Units, explicit messages can be sent using a CMND(490) (DELIVER COMMAND) instruction in the ladder program in the CPU Unit.

The command data for an explicit message is sent with FINS command code 2802 hex attached at the beginning.

An explicit message response is received after FINS command code 2802 hex and the FINS command end code.

[ CMND S D C ]

S: First command word

D: First response word

C: FINS command end code

Command data is set from the address specified for CMND(490) operand S (first command word) onwards from the upper word to the lower word in the I/ O memory in the order of the command format.

#### ■ In this example, the code to clear an error is written to the CPU Unit.

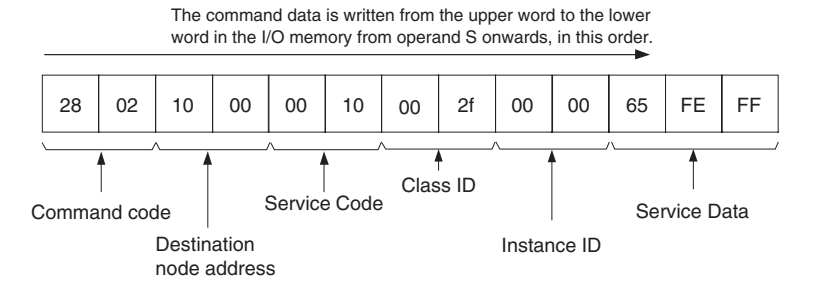

#### **Setting Data from CMND(490) Operand S Onwards**

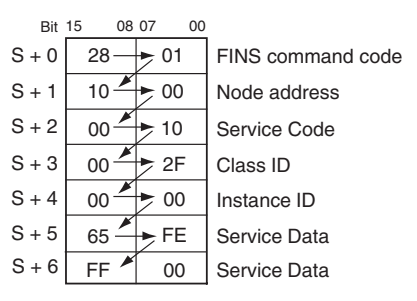

Similarly, from the CMND(490) operand D (first response word) onwards, response data is stored from the upper word to the lower word in the I/O memory in the order of the response format.

**Note** (1) When the data in the Service Data is in word (2-byte) or double word (4 byte) units, such as for word data or error clearing codes, it is specified from the lower byte to the higher byte as the command format. For example, to specify word data 1234 hex, specify 34 hex and 12 hex in that order. To specify double word data 12345678 hex, specify 78 hex, 56 hex, 34 hex, and 12 hex in that order. The command formats are as follows:

Command Formats

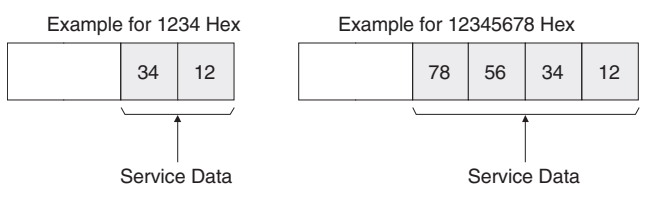

The data from CMND(490) operand S onwards will thus be as follows:

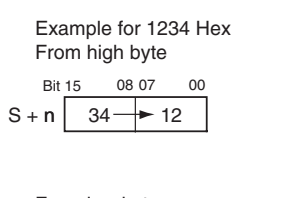

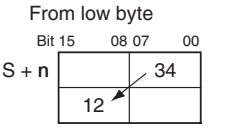

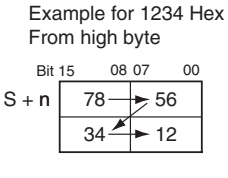

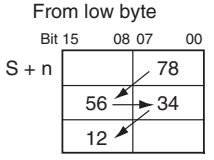

**Example Using** 

**CMND(490) to Send an** 

 $(0B$  hex)

(2) Similarly, when the data in the response format Service Data is returned in word (2-byte) or double word (4-byte) units, it is specified in order from the low byte to the high byte as the command format.

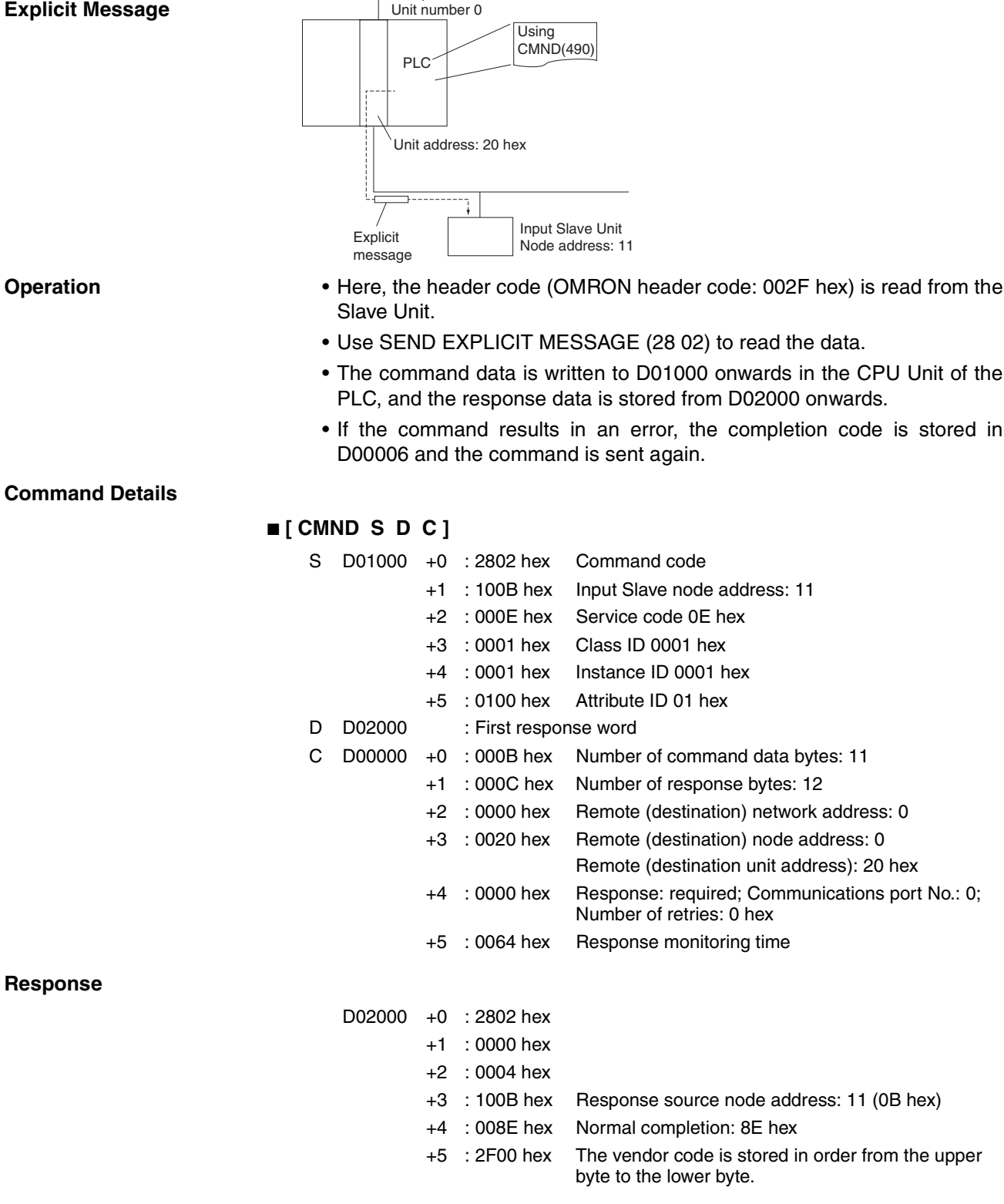

CompoNet Master Unit

#### **Program Example**

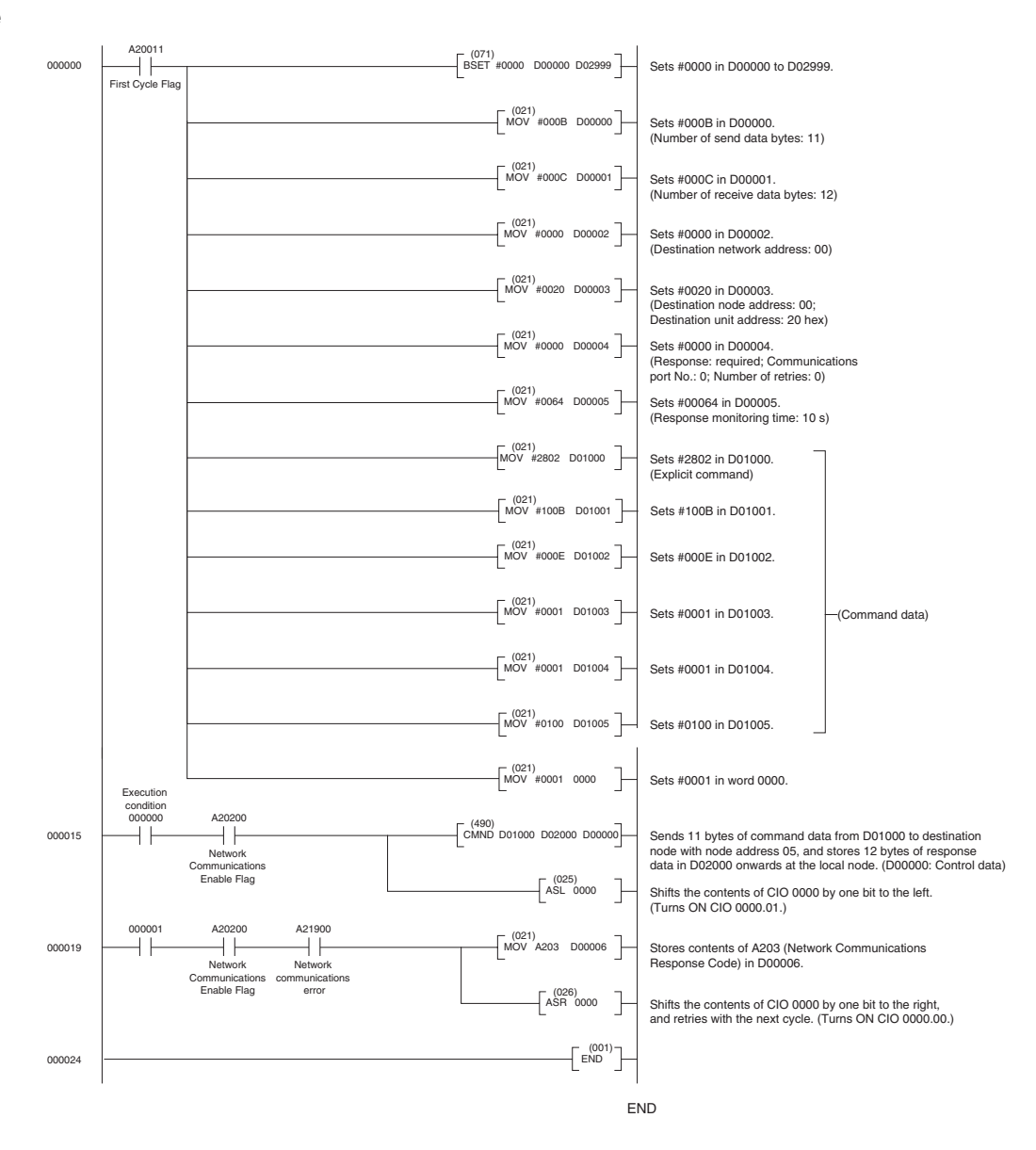

# **SECTION 7 Other Functions**

This section describes connecting to CX-Programmer via the DeviceNet and the Memory Card backup function.

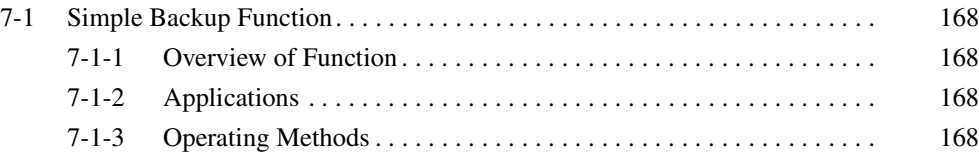

# <span id="page-189-0"></span>**7-1 Simple Backup Function**

## <span id="page-189-1"></span>**7-1-1 Overview of Function**

The CPU Unit's simple backup function can be used when either a CS1W-CRM21 CompoNet Master Unit is mounted to a CS1-H CPU Unit, or a CJ1W-CRM21 CompoNet Master Unit is mounted to a CJ1-H CPU Unit. This function enables all setup data in the internal non-volatile memory (EEPROM) of the CompoNet Master Unit, as well as all data in the CPU Unit, to be automatically backed up to, restored from, or compared with a file in a Memory Card mounted in the CPU Unit.

When all the setup data in the CompoNet Master Unit is written to the Memory Card using a simple backup operation, it is backed up as a Unit/Board backup file in the Memory Card under the file name BACKUP $\square\square$ .PRM.

**Note** The blanks in the backup file name are replaced with the unit addresses of a CompoNet Master Unit, which is the unit number of a Special I/O Slave Unit + 20 hex.

This backup file is also used when downloading data from or comparing data with a file in the Memory Card.

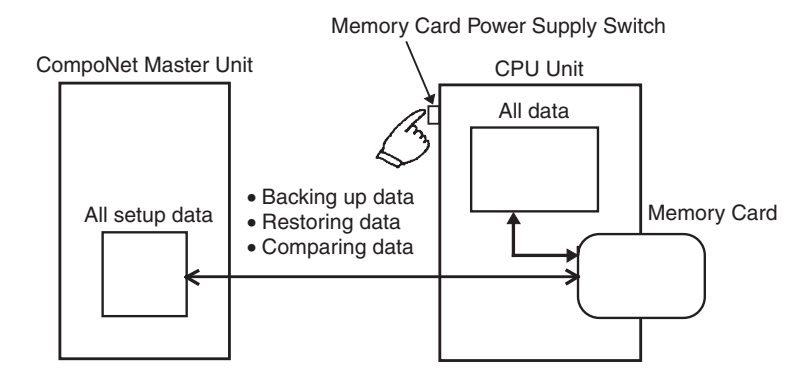

**Note** The data restoration by the simple backup function in CS1W-CRM21 or CJ1W-CRM21 CompoNet Master Units is not downwardly compatible. The backed up data can be restored only in CompoNet Master Units of the same or later unit versions.

## <span id="page-189-2"></span>**7-1-2 Applications**

Use the simple backup function to create a backup file of data for the entire PLC, including the CPU Unit and Serial Communications Units/Boards, or when replacing all the Units.

## <span id="page-189-3"></span>**7-1-3 Operating Methods**

### **Backing Up CompoNet Master Unit Setup Files to Memory Card**

Set the DIP switch on the front panel of the CPU Unit, as shown in the following table, and press down the Memory Card Power Supply Switch for 3 seconds.

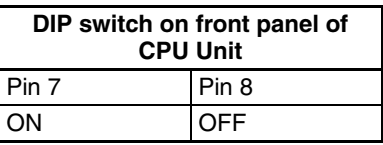

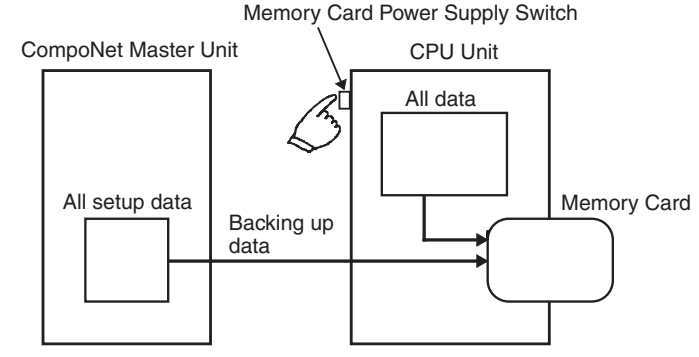

This operation will create the CompoNet Master backup file and also write the file to the Memory Card.

When the Memory Card Power Supply Switch is pressed, the MCPWR indicator on the front of the CPU Unit will flash once and then will be lit while data is being written. If the data is written normally, the indicator will turn OFF.

### **Restoring CompoNet Master Unit Setup Files from Memory Card (Reading and Setting in Unit)**

Set the DIP switch on the front panel of the CPU Unit, as shown in the following table, turn the power to the CPU Unit OFF and then ON again.

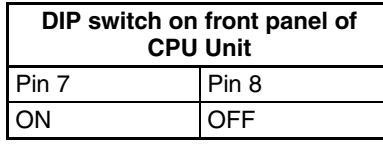

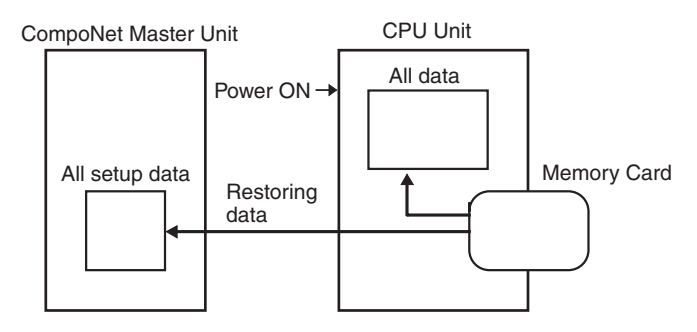

This operation will read the CompoNet Master Unit setup data file from the Memory Card and restore the data in the CompoNet Master Unit.

When the power supply is ON, the MCPWR indicator on the front of the CPU Unit will turn ON, flash once, and then will remain lit while data is being read. After the data is read correctly, the indicator will turn OFF.

- **Note** (1) CompoNet Master Unit setup files are valid only in the correct communications mode. Before you restore the data, make sure the mode number is set to the same value as when the data was backed up.
	- (2) If data restoration from a memory card fails, the 7-segment indicator on the front panel will display "H8." The data on the Memory Card may be incorrect. Before you restore the data, make sure that backup operation is completed normally.

# **Comparing CompoNet Master Unit Setup Files in Memory Card**

Set the DIP switch on the front panel of the CPU Unit, as shown in the following table, and press down the Memory Card Power Supply Switch for 3 seconds.

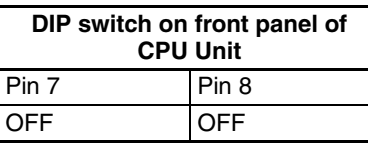

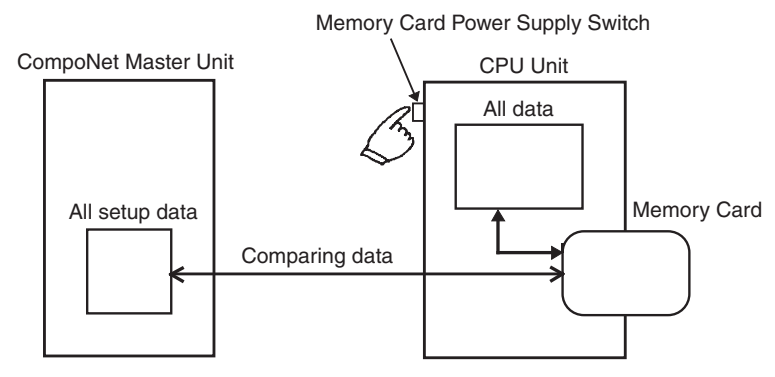

This operation will compare the data in the CompoNet Master setup file in the Memory Card with the setup data in the CompoNet Master Unit.

When the Memory Card Power Supply Switch is pressed, the MCPWR indicator on the front of the CPU Unit will flash once, and then will remain lit while data is being compared. If the data is the same, the indicator will turn OFF.

# **SECTION 8 Troubleshooting**

This section provides information on dealing with problems that might occur with the Master Unit

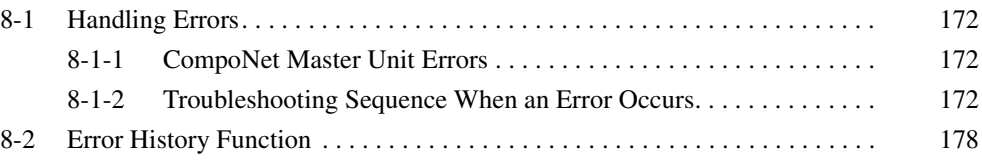

# <span id="page-193-2"></span>**8-1 Handling Errors**

This section describes how to handle CompoNet Network errors that may occur.

# <span id="page-193-0"></span>**8-1-1 CompoNet Master Unit Errors**

This section describes the meanings of the LED indicators and seven-segment display when errors occur at a CompoNet Master Unit, and it provides countermeasures for handling the errors.

### **Meanings of CompoNet Master Unit Indicators and Procedure for Handling Errors**

CompoNet Master Units are designed to follow the same basic procedures as CS/CJ-series Special I/O Units for handling errors.

When an error occurs at a Special I/O Unit, the general location of the error is shown by the status of the indicators.

With CompoNet Master Units, in addition to these indicators, a seven-segment display shows the location and content of errors.

## <span id="page-193-1"></span>**8-1-2 Troubleshooting Sequence When an Error Occurs**

#### **1. Determine the general location of the error.**

Check the pattern in which the indicators are lit to determine whether the error occurred in the PLC or in the network.

↓

↓

#### **2. Determine the details.**

Check the seven-segment display and the status area of the CompoNet Master Unit to determine the location and content of the error.

#### **3. Determine the cause of the error.**

Consider the onsite conditions in relation to the circumstances of the error, and determine and clear the cause of the error.

↓

#### **4. Take countermeasures.**

Check the system status in the *Unit operation after error detection* column, check the required operations in the *Countermeasures* column, and restore system operation to normal.

The CompoNet Master Unit error detection function, operations following error detection, and countermeasures are described on the following pages.

# **Initialization Errors**

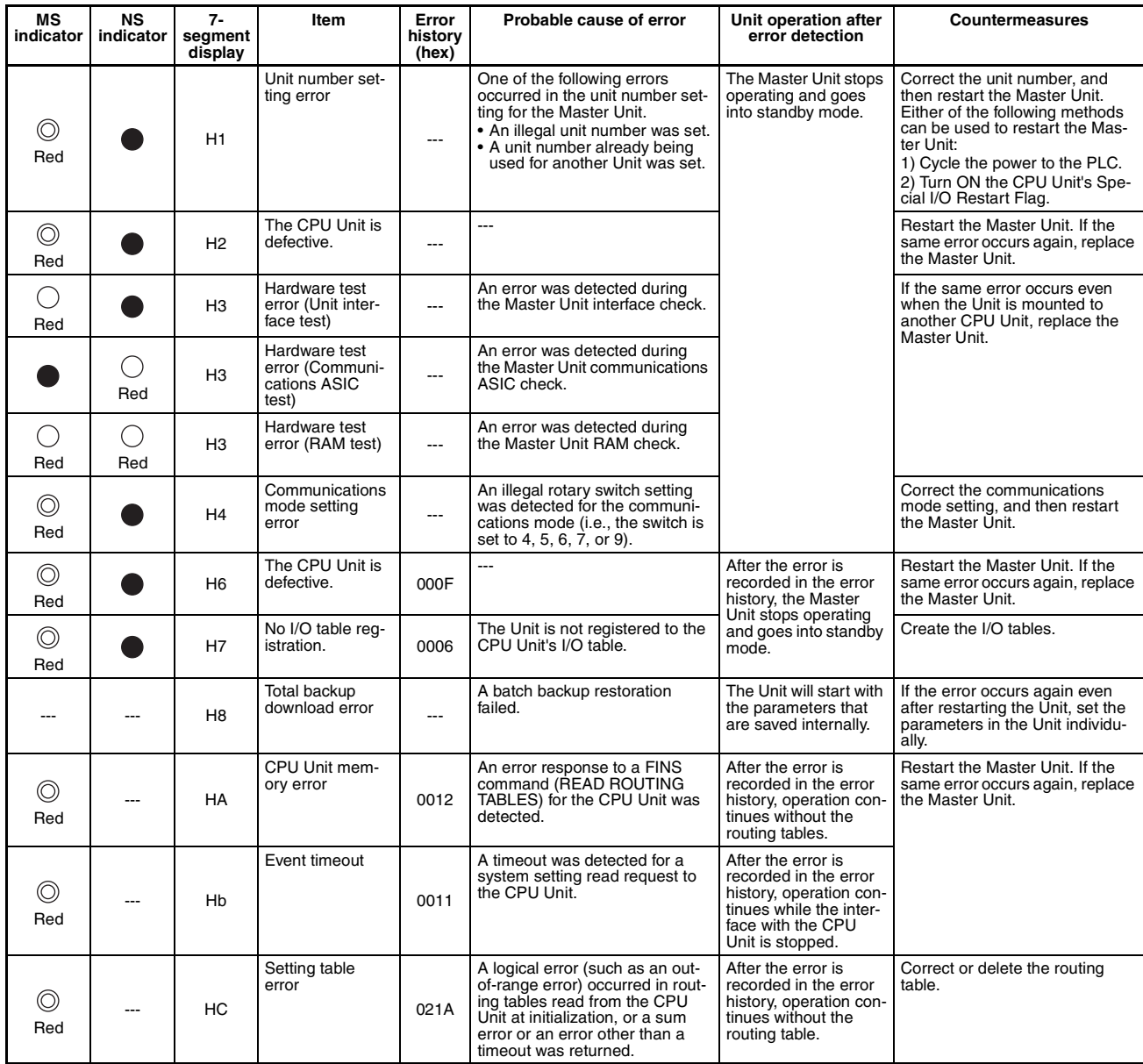

Indicators

 $\bigcirc:$  Lit

: Flashing

- ●: Not lit
- ---: Not applicable

## **Exception Processing**

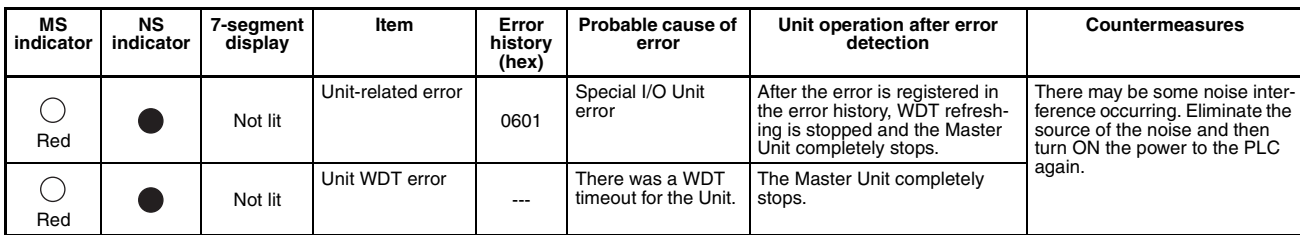

Indicators

 $\bigcirc$ : Lit

: Flashing

: Not lit

---: Not applicable

## **Errors in PLC Monitoring**

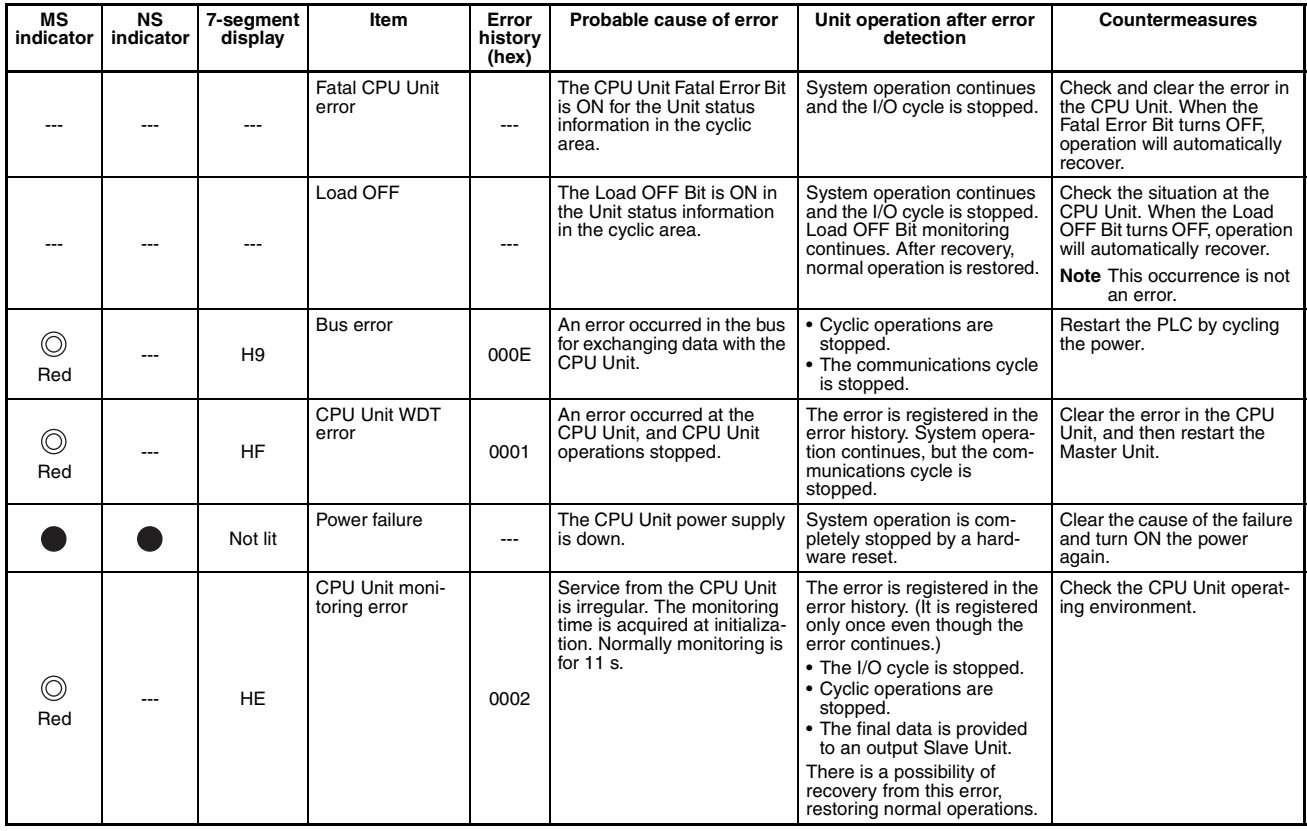

Indicators

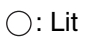

: Flashing

: Not lit

---: Not applicable

## **Errors in Remote I/O Communications**

The following indicator patterns show that an error related to the CompoNet Network has occurred.

Errors can basically be identified by the NS indicator flashing red and the seven-segment display showing d\*.

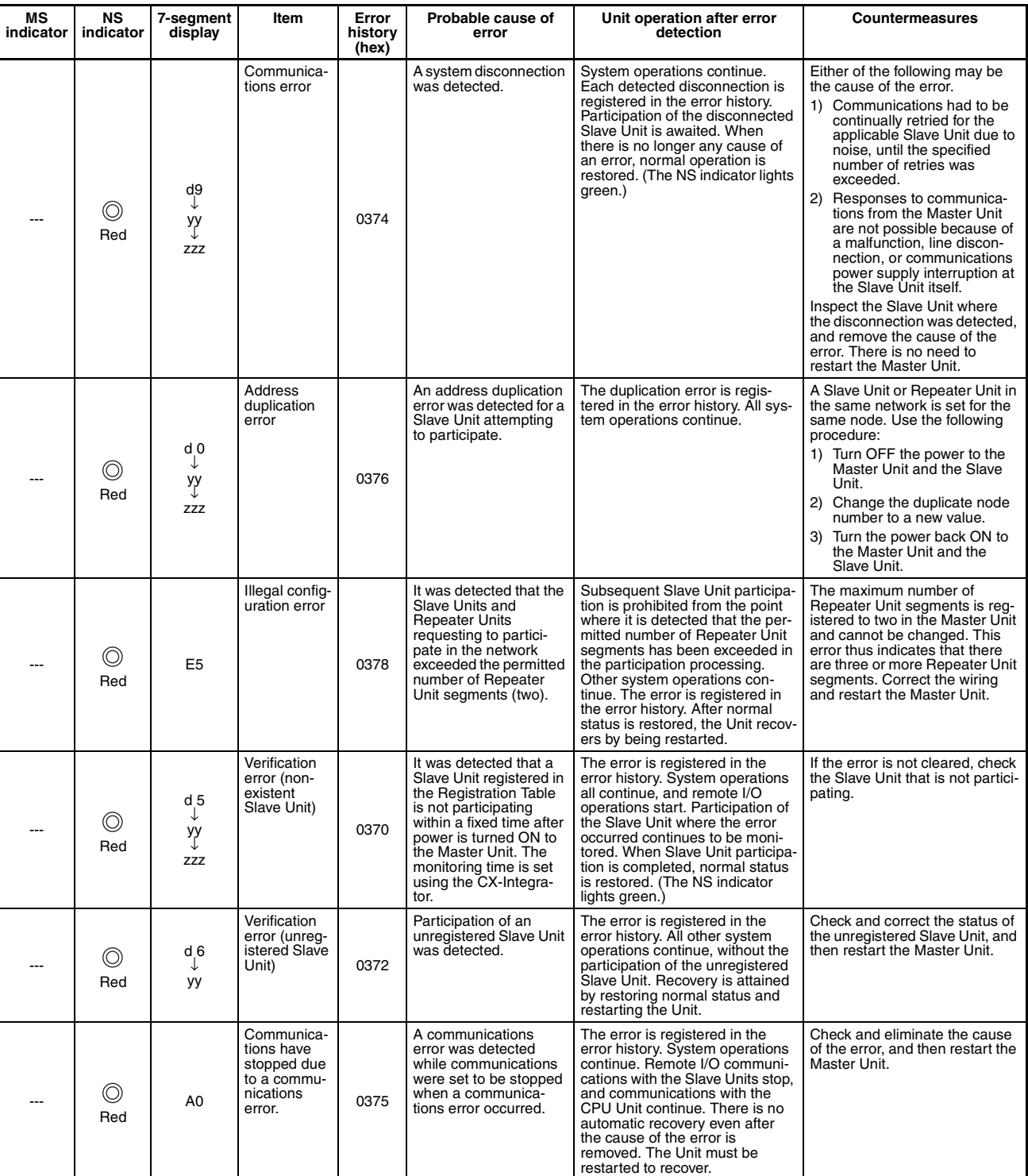

Indicators

 $\bigcirc:$  Lit

#### : Flashing

: Not lit

---: Not applicable

yy: Indicates the Slave Unit type, as shown below.

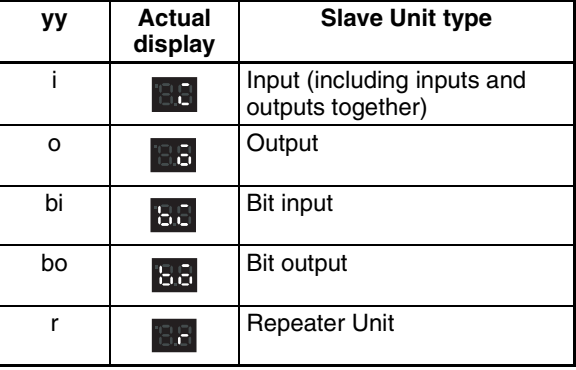

zzz: Node address where the error occurred (2 digits decimal) (Note: The 100s digit is displayed with a dot.)

## **Errors in Memory Access Processing**

The following indicator patterns show that an error has occurred in the CPU Unit where the Master Unit is mounted.

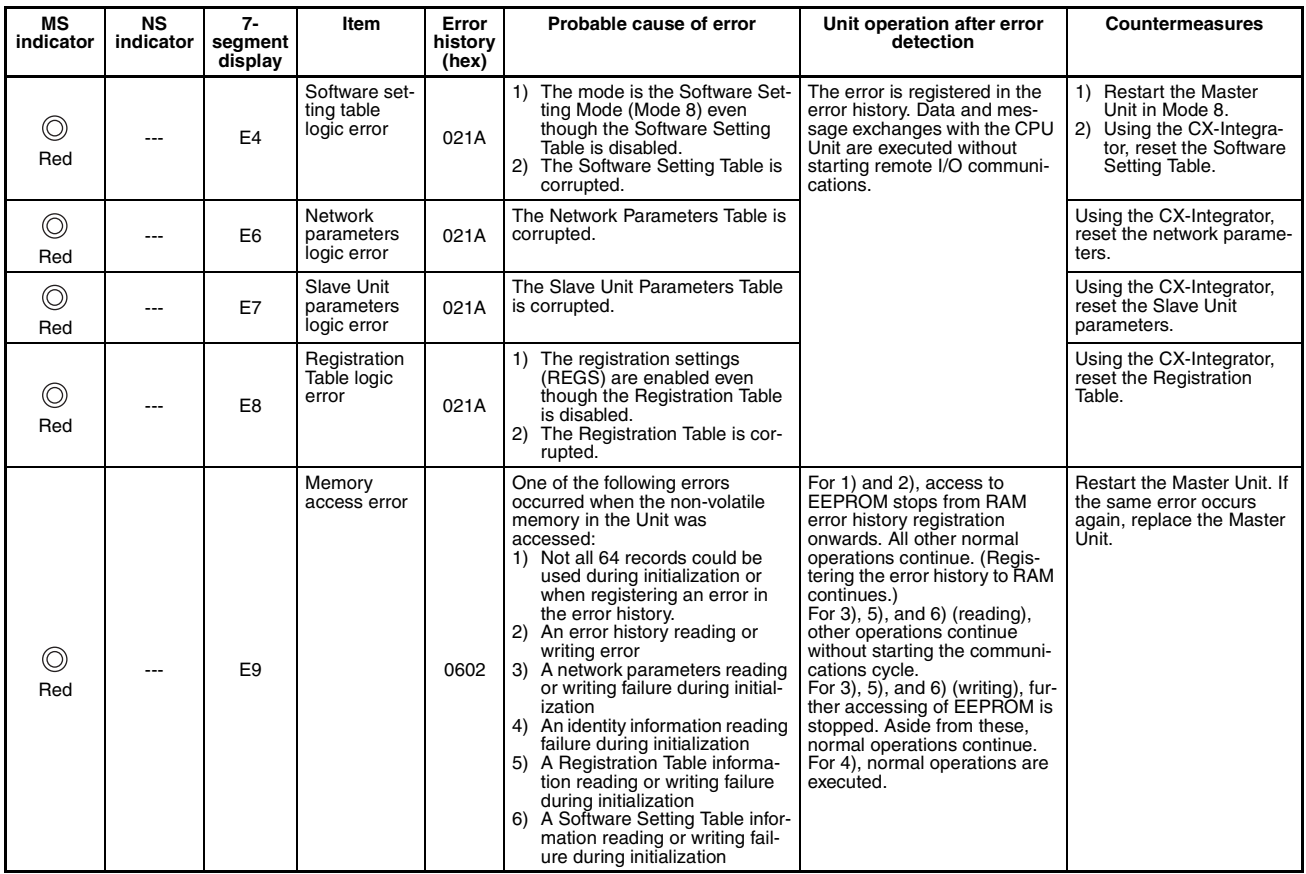

Indicators

 $\bigcirc$ : Lit

: Flashing

## ●: Not lit

#### ---: Not applicable

**Slave Unit Errors** The following indicator patterns show that a Slave Unit has detected an error.

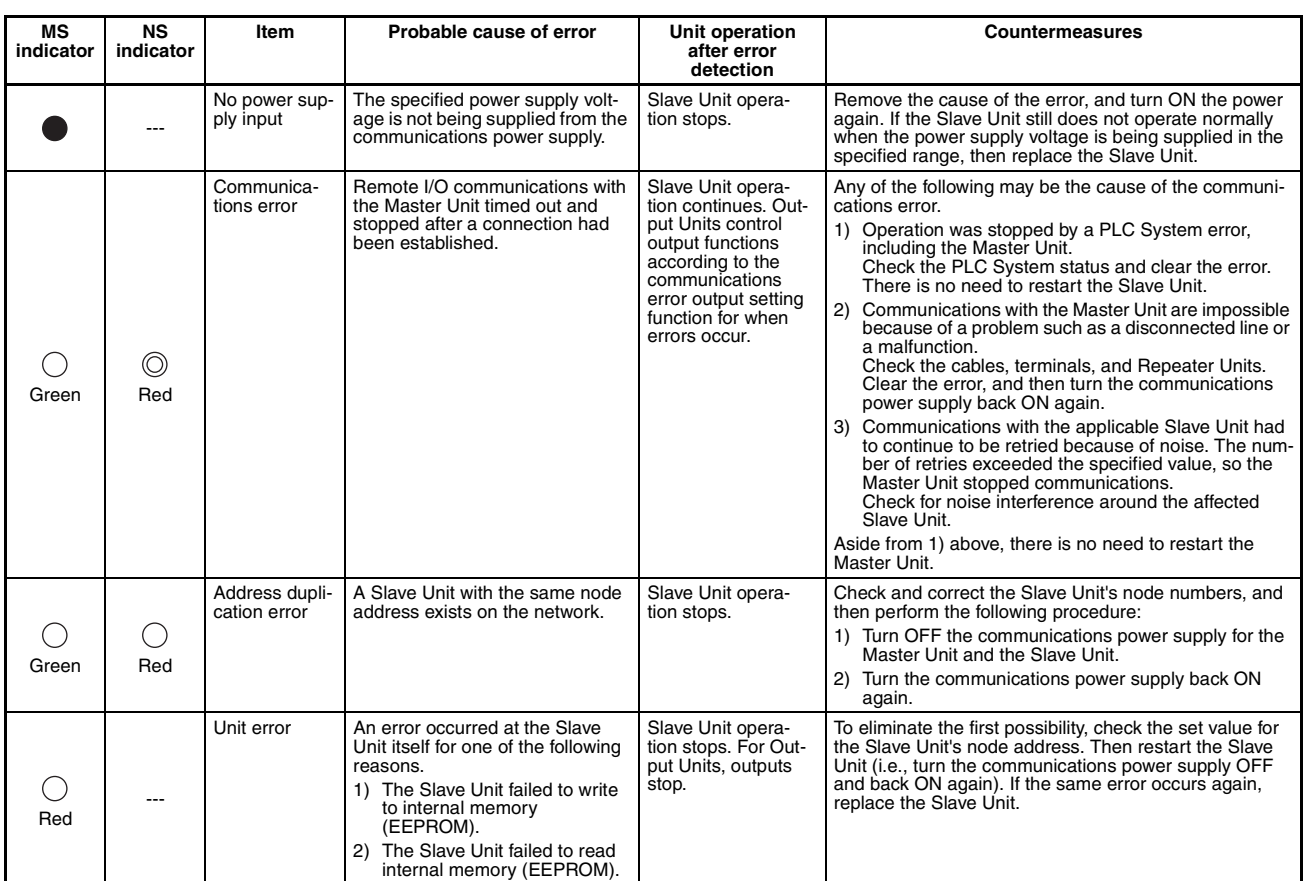

Indicators

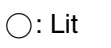

: Flashing

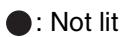

---: Not applicable

**Repeater Unit Errors** The following indicator patterns show that a Repeater Unit has detected an error.

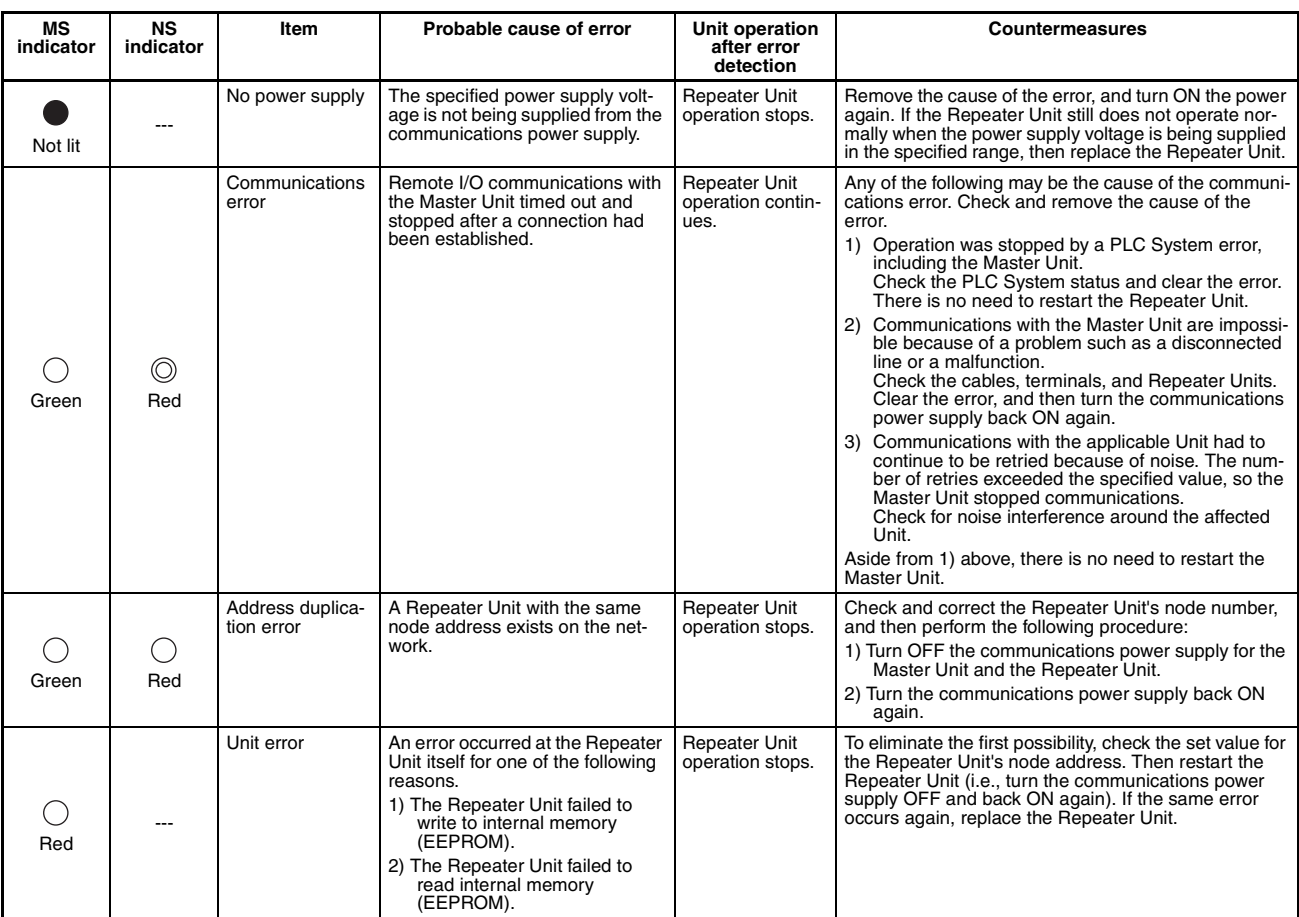

Indicators

- $\bigcirc$ : Lit
- : Flashing
- : Not lit
- ---: Not applicable

# <span id="page-199-0"></span>**8-2 Error History Function**

The error history registers errors detected by the CompoNet Master Unit, along with the times at which they occur. The recorded results can be read and cleared by FINS commands to the CompoNet Master Unit. They can also be monitored using the CX-Integrator.

#### **Error History Table**

**Error History Table Each time an error occurs, one record (up to a maximum of 64 records) is reg**istered in the Error History Table in the CompoNet Master Unit's internal RAM. Once the maximum number of records (64) has been registered in the Error History Table, the oldest record is deleted in order with each new record that is registered.

The following information is stored in the Error History Table.

• Error codes

• Detail codes • The times at which errors occurred (using the CPU Unit's time data) **Error History Save Area** When an error is detected, the contents of the error and the time at which it occurred are registered as an error history in the Unit's internal RAM. Serious errors are registered not only in RAM but also in EEPROM. The error history registered in EEPROM is saved during a power interruption or when the Unit is restarted. When the CompoNet Master Unit is started, the error history in EEPROM is copied to RAM. When the contents of the error history are read by a FINS command or the CX-Integrator, it is the error history saved on RAM that is read. When the error history is cleared (either by a FINS command or the CX-Integrator), however, it is cleared from both RAM and EEPROM. **Reading or Clearing Error History Tables**  Use FINS commands to the CompoNet Master Unit to read or clear the Error History Table. Use the CompoNet Master Unit as the destination address for FINS commands. CompoNet Master Unit address: 20 hex + unit number For instructions on using FINS commands, refer to the *CS/CJ-series PLC Communications Command Reference Manual* (Cat. No. W342). For details on FINS commands for CompoNet Master Units, refer to *[Appendix](#page-204-0) [A](#page-204-0)*. **Note** The CPU Unit's time information is read and used by the CompoNet Master Unit. If this time information cannot be read from the CPU Unit, the error history time information will be shown as all zeros. In addition, for CS/CJ-series PLCs, the time setting for the CPU Unit's built-in clock must be reset when the power is turned ON after replacing the battery. If the time is not reset, correct time information will not be registered. When the error history is read, the time

## **Error Code and Detailed Information Tables**

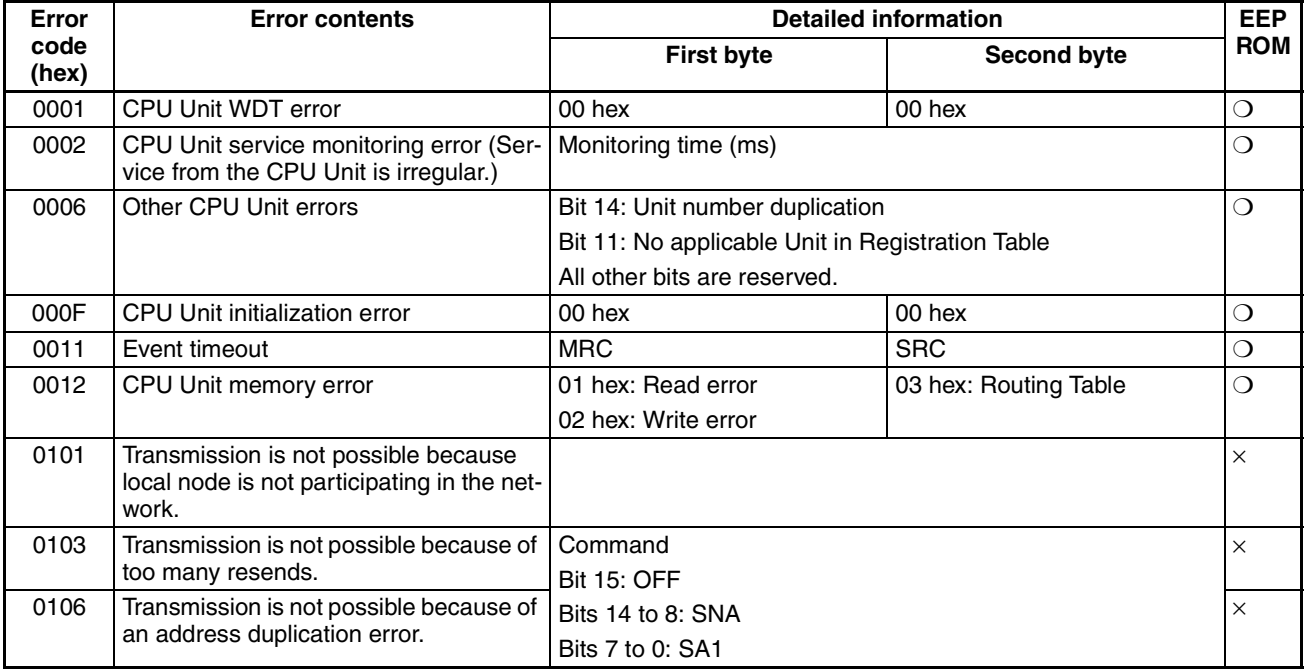

information will be unreliable.

# *Error History Function* **Section 8-2**

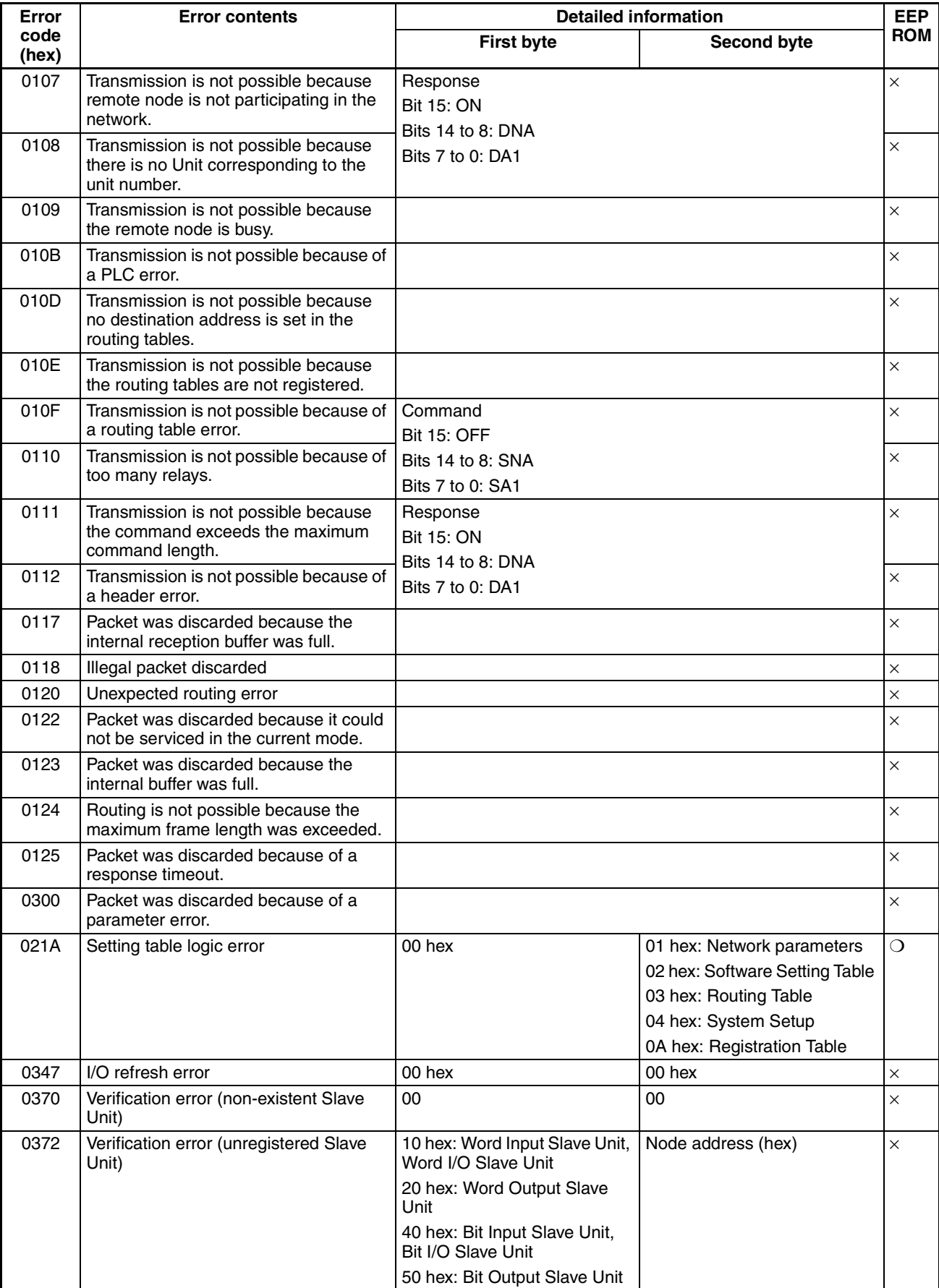

# *Error History Function* **Section 8-2**

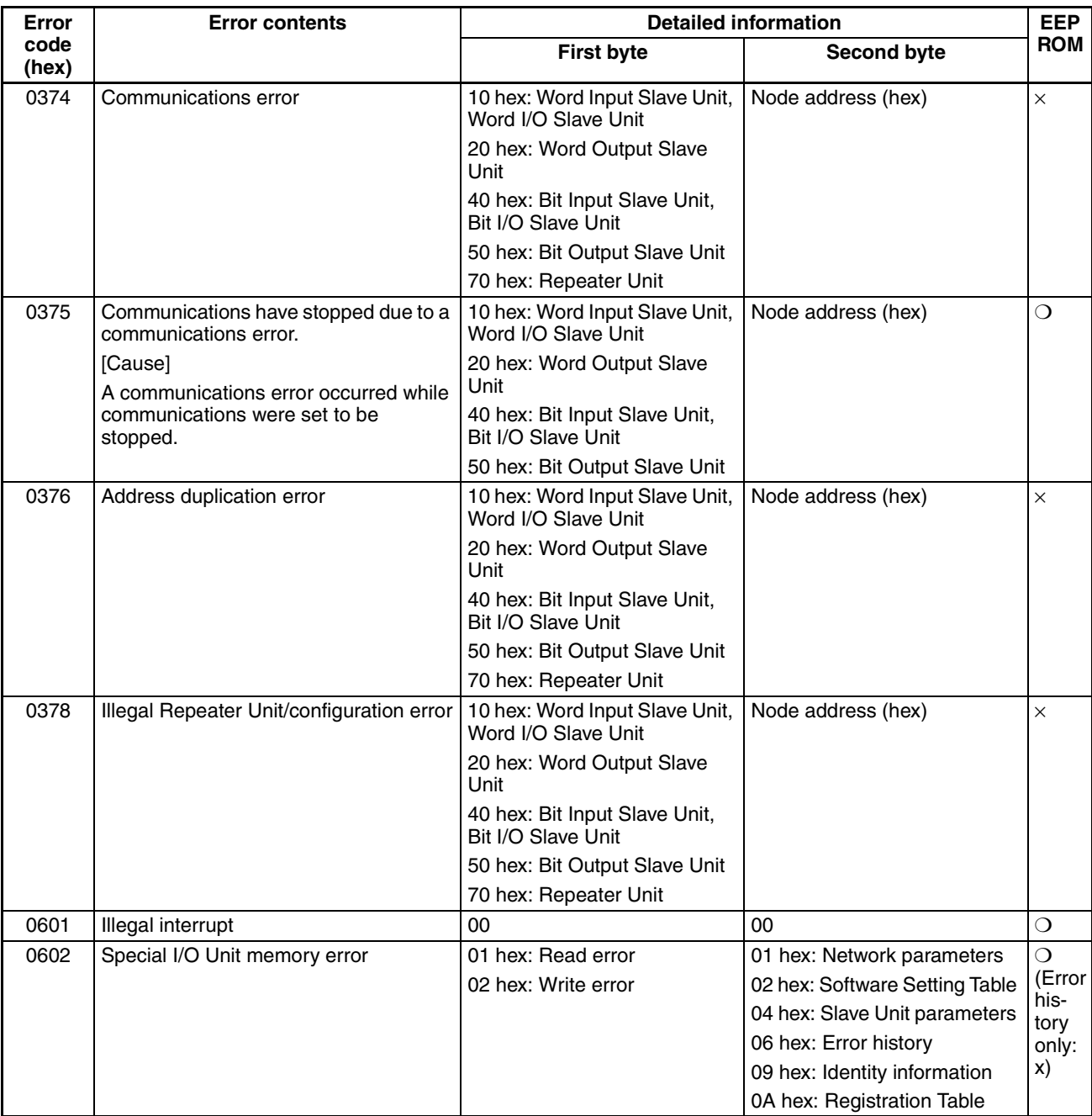

# <span id="page-204-0"></span>**Appendix A FINS Commands Addressed to CompoNet Master Units and Responses**

# **Command Codes**

# **Commands Addressed to CompoNet Master Units**

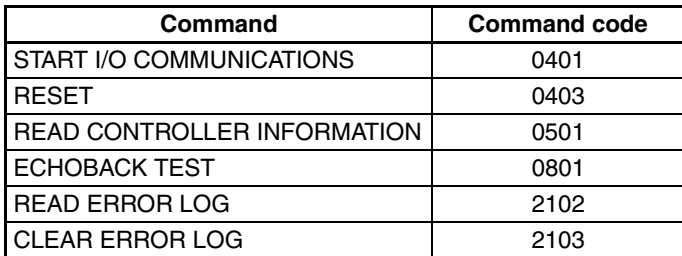

# **CompoNet Explicit Message Command**

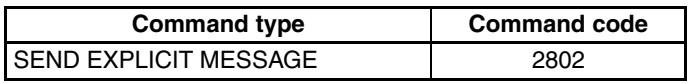

# START I/O COMMUNICATIONS 10401

Starts I/O communications for the CompoNet Master Unit.

## **Command Format**

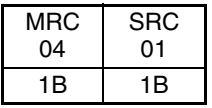

# **Response Format**

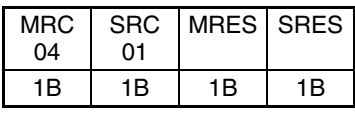

# **End Codes (MRES/SRES)**

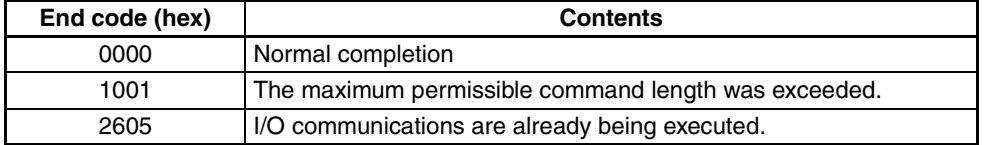

## **Description**

START I/O COMMUNICATIONS starts I/O communications for the CompoNet Master Unit. It can be used in RUN, MONITOR, or PROGRAM mode. It can be executed only while I/O communications are stopped. (It cannot be executed during I/O communications or while the communications cycle is stopped.)

# RESET and the contract of the contract of the contract of the contract of the contract of the contract of the contract of the contract of the contract of the contract of the contract of the contract of the contract of the

Resets (restarts) the CompoNet Master Unit.

A parameter can be added to restart at a specified baud rate.

# **Command Format for Resetting**

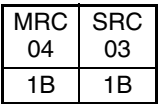

# **Command Format for Resetting at a Specified Baud Rate**

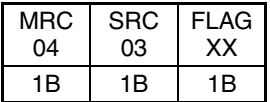

# **Response Format**

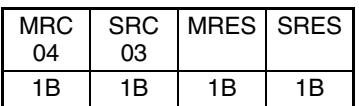

**Note** No response is returned for a normal completion. A response is returned only when an error occurs.

# **End Codes (MRES/SRES)**

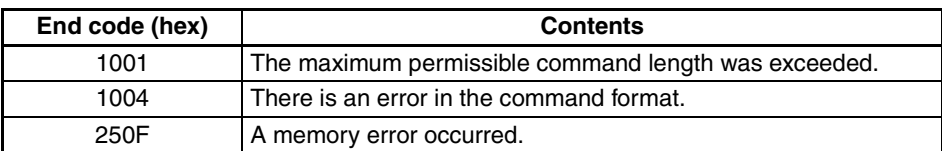

# **Parameter Details**

FLAG: Stores a value specifying the desired baud rate.

01 hex: Reset at 93.75 k.

02 hex: Reset at 1.5 M.

03 hex: Reset at 3 M.

04 hex: Reset at 4 M.

00/FF hex: Reset at baud rate set on DIP switch.

# **Description**

RESET resets the CompoNet Master Unit.

No response is returned for a normal completion. A response is returned only when an error occurs.

This command is used to restore operation after resetting the Master Unit when a communications error has occurred at a Slave Unit during I/O communications.

# READ CONTROLLER INFORMATION 10501

Reads CompoNet Master Unit information.

# **Command Format**

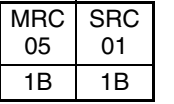

# **Response Format**

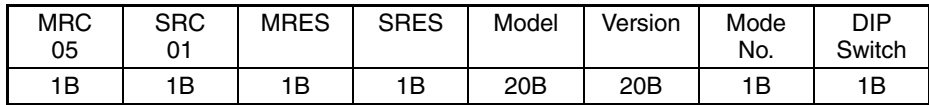

# **End Codes (MRES/SRES)**

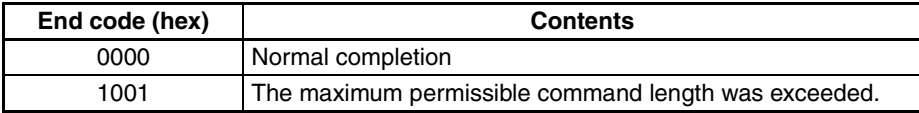

# **Parameter Details**

## **Model (Response)**

The CompoNet Master Unit model number is returned in up to 20 bytes of ASCII.

The unused portion of the 20 bytes is padded with spaces (20 hex).

**CJ1W-CRM21**@@@@@@@@@@ **(**@**: Space)** 

or **CS1W-CRM21**@@@@@@@@@@ **(**@**: Space)** 

## **Version (Response)**

**V1.00**@@@@@@@@@@@@@@@ **(**@**: Space)** 

## **Mode No.**

The mode number set on the mode setting switch is returned. 0x00 to 0x09

## **DIP Switch**

The DIP switch setting for five pins are returned.

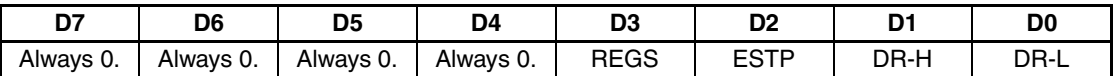

0: OFF, 1: ON

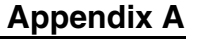

# ECHOBACK TEST 30801

Executes an echoback test between specified nodes.

# **Command Format**

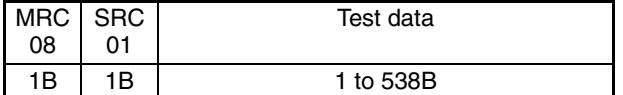

## **Response Format**

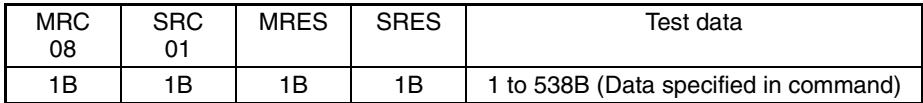

# **End Codes (MRES/SRES)**

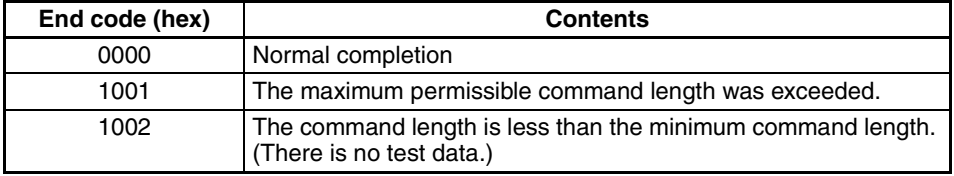

# **Parameter Details**

## **Test Data (Command)**

The destination address is the address specified by the FINS header.

## **Test Data (Response)**

The test data sent in the command is returned from the remote node just as it is. If the test data contents are different, an error occurred.

# READ ERROR LOG 2102

Reads the CompoNet Master Unit error history.

# **Command Format**

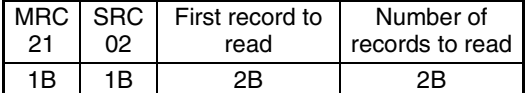

## **Response Format**

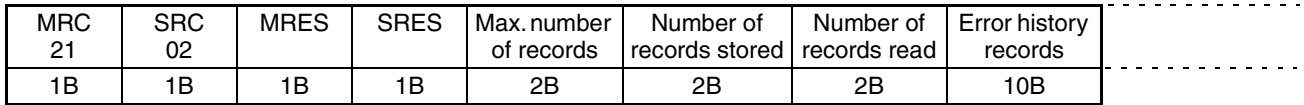

# **End Codes (MRES/SRES)**

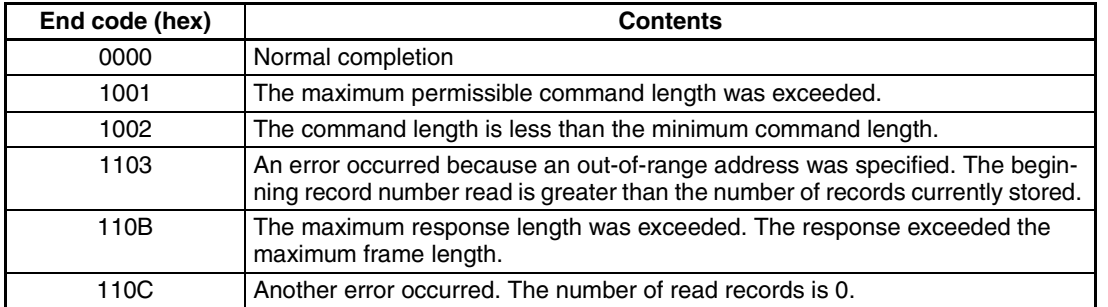

**Note** (1) If there is insufficient error history data for the number of records to read, all the records currently stored are returned and a normal completion (0000 hex) response is returned.

(2) If 0000 hex is specified for the beginning record number read, the response will be taken as normal completion (0000 hex) even if the number of records stored is 0000 hex. A response will be returned containing the maximum number of records, the number of records stored, and the number of records read.

# **Parameter Details**

## **First Record to Read (Command)**

Specify the first record number read in hexadecimal.

With the top record number (the oldest record) taken as 0000 hex, the first record number read is specified from 0000 to 003F (0 to 63 decimal).

## **Number of Records to Read (Command)**

Specify in hexadecimal the number of records to read. Any number from 0001 to 0035 (1 to 53 decimal) can be specified.

(Error history records beyond 53 must be read separately, with the First record to read set to 0035 hex.)

## **Maximum Number of Records (Response)**

The maximum number of error history records that can be stored is returned in hexadecimal.

With CompoNet Master Units, this number is always 0040 hex (64 decimal).

## **Number of Records Stored (Response)**

The number of error history records stored when the command is executed is returned in hexadecimal.

## **Number of Records Read (Response)**

The number of records actually read is returned in hexadecimal.

### **Error History Records (Response)**

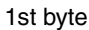

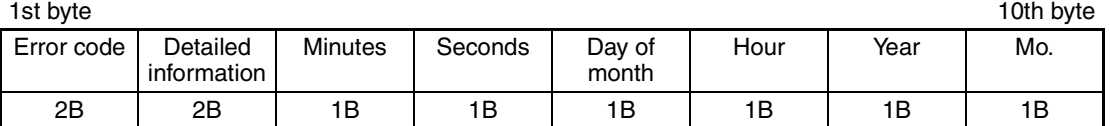

• Error Code and Detailed Information

For details, refer to the list of error history codes.

• Minutes, Seconds, Day of month, Hour, Year, and Month The date and time when the error occurred are displayed in BCD.

# **CLEAR ERROR LOG** 2103

Clears the CompoNet Master Unit error history.

# **Command Format**

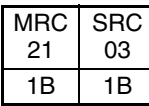

# **Response Format**

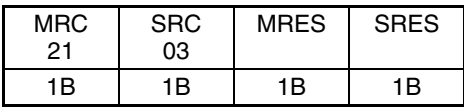

# **End Codes (MRES/SRES)**

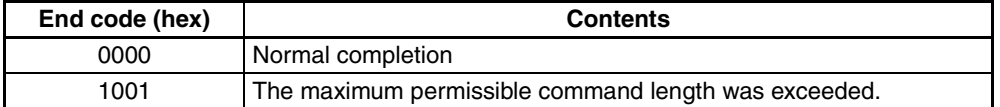

# SEND EXPLICIT MESSAGE 2802

Sends an explicit message.

# **Command Format**

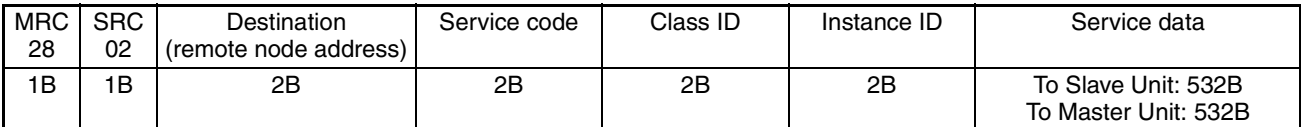

# **Response Format**

• Normal Response to Explicit Message

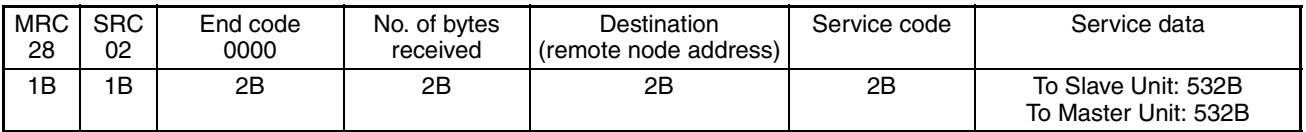

• Error Response to Explicit Message

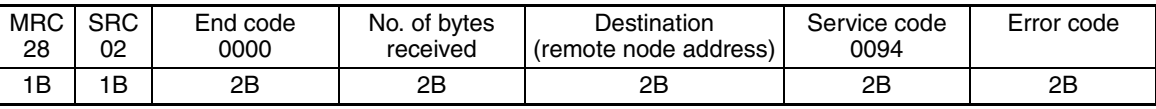

• Explicit Message Send Failure or Timeout

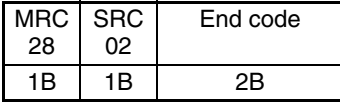

# **End Codes (MRES/SRES)**

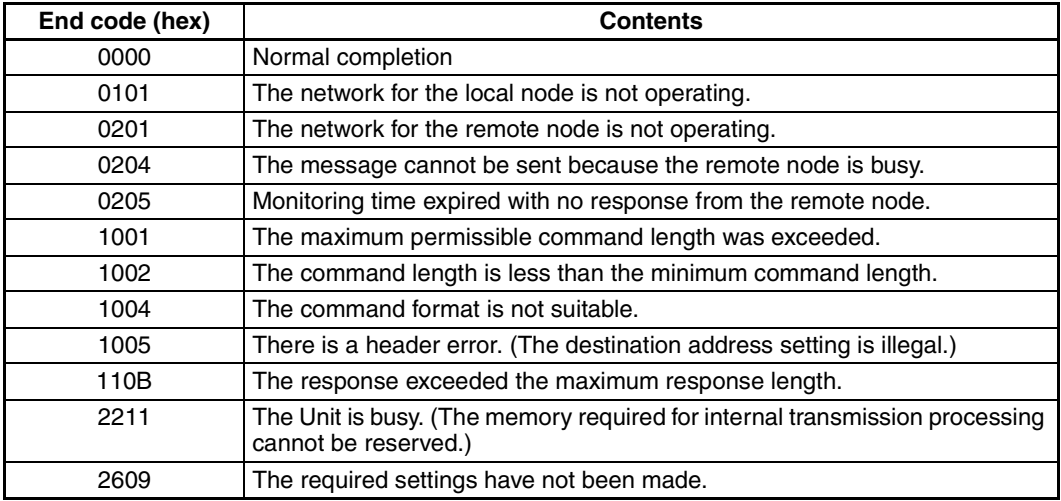

# **Error Codes**

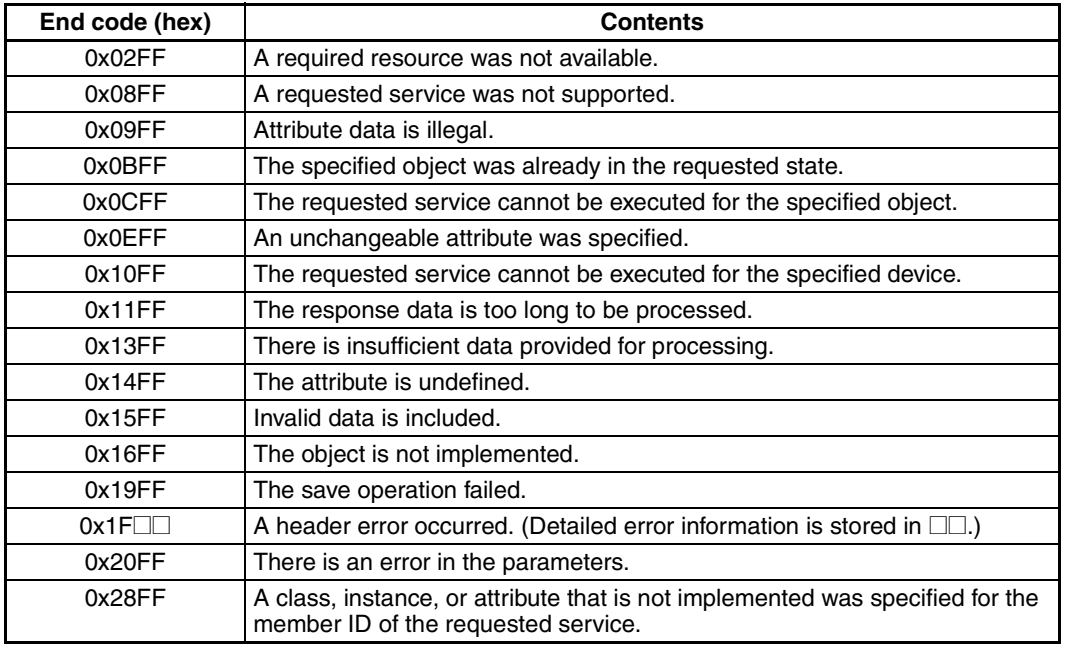

# **Parameter Details**

## **Destination (Remote Node) Node Address**

Provides the node address of a remote device.

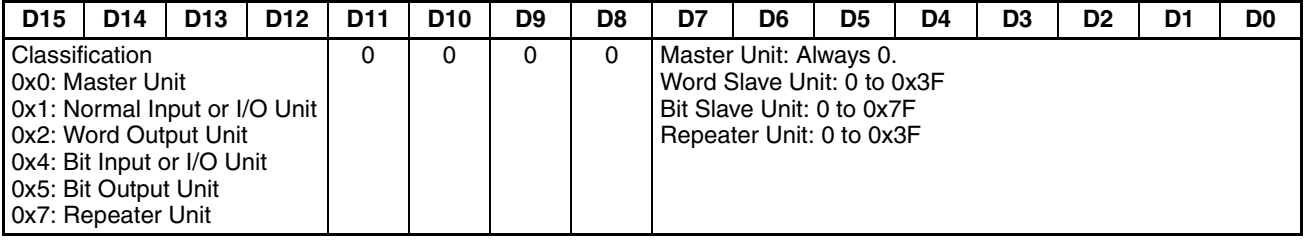

# **Service Code**

Specifies the service code defined for the explicit message.

## **Class ID**

Specifies the remote class ID requesting the explicit message.

## **Instance ID**

Specifies the remote instance ID requesting the explicit message.

## **Service Data**

Specifies the data defined by the service code. The effective number of bytes is 00 to 216 hex (534 bytes).

## **Number of Bytes Received**

The number of bytes of data received from the destination (remote node) node address onwards is returned.

## **Destination (Remote Node) Node Address (Response)**

The Slave Unit node address returned in the explicit message response is returned.

## **Error Code**

The error code defined by CompoNet is returned.
## **Index**

## **A**

addresses Slave Units, [103](#page-124-0) applications precautions, [xviii](#page-17-0) automatic baud rate detection, [7](#page-28-0)

### **B**

Bit Slave Units data allocation, [124](#page-145-0) bit-level distribution, [5](#page-26-0) branch lines, [3](#page-24-0) branches, [4](#page-25-0) multidrop connections, [4](#page-25-1) T-branch connections, [4](#page-25-2)

## **C**

cables cable types, [49](#page-70-0) connecting cables, [64](#page-85-0) DCA4-4F10 Standard Flat Cable, [50](#page-71-0) DCA5-4F10 Sheathed Flat Cable, [50](#page-71-1) extending the cable length, [55](#page-76-0) Flat Cable I, [3,](#page-24-1) [7](#page-28-1), [14](#page-35-0), [50](#page-71-2), [78](#page-99-0) Flat Cable II, [3,](#page-24-2) [7](#page-28-2), [14](#page-35-1), [50](#page-71-3), [83](#page-104-0) Round Cable I, [7,](#page-28-3) [14,](#page-35-2) [49](#page-70-1) Round Cable II, [7,](#page-28-4) [14,](#page-35-3) [50,](#page-71-4) [76](#page-97-0) selecting cable types, [52](#page-73-0) CMND instruction, [153,](#page-174-0) [156](#page-177-0), [158,](#page-179-0) [162](#page-183-0), [164](#page-185-0) communications cables, [3,](#page-24-3) [14](#page-35-4) connector, [40](#page-61-0) errors, [102](#page-123-0) stopping communications, [6](#page-27-0) indicators, [37](#page-58-0) mode number, [12](#page-33-0) power supply, [4,](#page-25-3) [58,](#page-79-0) [87,](#page-108-0) [90](#page-111-0) power supply connector, [40](#page-61-1) programless communications, [5](#page-26-1) communications cables, [xx](#page-19-0) communications errors input data zero clear mode, [7](#page-28-5) component names and functions, [35](#page-56-0) CompoNet networks, [2](#page-23-0) features, [5](#page-26-2)

connection methods, [52](#page-73-0) connectors Flat Connector, [14](#page-35-5) Flat Connector Plug, [15](#page-36-0), [66](#page-87-0), [75](#page-96-0), [81](#page-102-0) Flat Connector Socket, [14](#page-35-6), [75](#page-96-1), [76](#page-97-1), [78](#page-99-1) Open Type Connector, [17,](#page-38-0) [66](#page-87-1) crimp terminals, [xviii](#page-17-1) CX-Integrator, [5](#page-26-3), [20](#page-41-0), [40](#page-61-2), [109](#page-130-0)

## **D**

dimensions, [42](#page-63-0) DIP switch baud rate setting, [40](#page-61-3) communications error communications stop mode setting, [40](#page-61-4) registration table enable, [40](#page-61-5)

#### **E**

EC Directives, [xx](#page-19-1) electromagnetic fields, [xx](#page-19-2) EMC Directives, [xx](#page-19-3) EMI Standard, [xx](#page-19-4) EMS Standard, [xx](#page-19-5) error history, [178](#page-199-0) error code, [179](#page-200-0) error history table, [178](#page-199-1) save area, [179](#page-200-1) errors exception processing, [174](#page-195-0) initialization errors, [173](#page-194-0) memory access processing, [176](#page-197-0) PLC monitoring, [174](#page-195-1) remote I/O communications, [175](#page-196-0) Repeater Units, [178](#page-199-2) Slave Units, [177](#page-198-0) explicit message communications, [153](#page-174-1) explicit messages, sending, [160](#page-181-0)

#### **F**

FALS instruction, [xvii](#page-16-0) FINS command list, [155](#page-176-0) FINS commands and responses command codes, [183](#page-204-0) overview, [154](#page-175-0)

#### *Index*

FINS message communications, [152](#page-173-0), [156](#page-177-1) flags Communications Error Flags, [105,](#page-126-0) [132](#page-153-0) Communications Flags, [157](#page-178-0) Participation Flags, [105,](#page-126-1) [132](#page-153-1)

### **G**

ground precautions, [xviii](#page-17-2)

### **H**

high-speed multi-point processing, [5](#page-26-4)

# **I**

I/O communications manual startup mode, [6](#page-27-1) I/O power supply, [87,](#page-108-1) [99](#page-120-0) I/O response time, [139](#page-160-0) maximum I/O response time, [140](#page-161-0) minimum I/O response time, [146](#page-167-0) illegal configuration error, [110](#page-131-0) installation, [60](#page-81-0) location, [xvii](#page-16-1)

# **L**

locking devices precautions, [xviii](#page-17-3) Low Voltage Directive, [xx](#page-19-6)

#### **M**

Master Units, [3,](#page-24-4) [13,](#page-34-0) [52](#page-73-1) errors, [172](#page-193-0) specifications, [34](#page-55-0) Memory Cards, [168](#page-189-0) message communications explicit message communications, [153](#page-174-2) FINS message communications, [152](#page-173-0) overview, [152](#page-173-1) specifications, [153](#page-174-3) message monitoring timer, [153](#page-174-4) multidrop connections, [55](#page-76-1)

#### **N**

network communications completion code, [157](#page-178-1) node address types, [117](#page-138-0) noise, [xx](#page-19-7)

### **O**

online editing, [xvii](#page-16-2) operating environment precautions, [xvii](#page-16-3) outputs precautions, [xvii](#page-16-4)

#### **P**

peripheral devices communications cables, [14](#page-35-7) connectors, [14](#page-35-8) special tools, [17](#page-38-1) Terminating Resistor, [17](#page-38-2) power supply, [xx](#page-19-8) precautions, [xviii,](#page-17-4) [xix](#page-18-0) wiring, [87](#page-108-2) precautions, [xv](#page-14-0) applications, [xviii](#page-17-0) general, [xvi](#page-15-0) operating environment, [xvii](#page-16-3) safety, [xvi](#page-15-1) preparing and mounting Flat Connectors, [75](#page-96-2) programless communications, [5](#page-26-5)

#### **R**

radiated emission, [xx](#page-19-9) radioactivity, [xx](#page-19-10) Registered Slave Participation Monitoring Time, [109](#page-130-1) Registered Slave Participation Standby Mode, [110](#page-131-1) registration tables, [6](#page-27-2), [107](#page-128-0) creating, [109](#page-130-2) remote I/O communications, [102](#page-123-1) Repeater Units, [3,](#page-24-5) [5](#page-26-6) replacing parts precautions, [xix](#page-18-1) replacing Units precautions, [xix](#page-18-2)

## **S**

safety precautions, [xvi](#page-15-1) seven-segment display, [7](#page-28-6), [37](#page-58-1) short-circuits precautions, [xviii](#page-17-5) signals precautions, [xviii](#page-17-6) simple backup function, [168](#page-189-1) Slave Units, [3](#page-24-6) address duplication error, [110](#page-131-2) allocation, [111](#page-132-0) Smart Slave Unit Functions, [6](#page-27-3) static electricity precautions, [xx](#page-19-11) status, [130](#page-151-0) status area allocation, [129](#page-150-0) switch settings, [39](#page-60-0) MODE switch, [39](#page-60-1) unit number switches, [39](#page-60-2) system configuration patterns, [4](#page-25-4)

## **T**

Terminating Resistor, [3,](#page-24-7) [56,](#page-77-0) [72](#page-93-0) trunk lines, [3](#page-24-8)

# **U**

unit number allocations, [115](#page-136-0)

## **W**

wiring trunk line-branch line formation, [44](#page-65-0) unrestricted wiring formation, [44](#page-65-1) Word Slave Units

data allocation, [119](#page-140-0)

#### *Index*

#### **Revision History**

A manual revision code appears as a suffix to the catalog number on the front cover of the manual.

#### Cat. No. W456-E1-03

- Revision code

The following table outlines the changes made to the manual during each revision. Page numbers refer to the previous version.

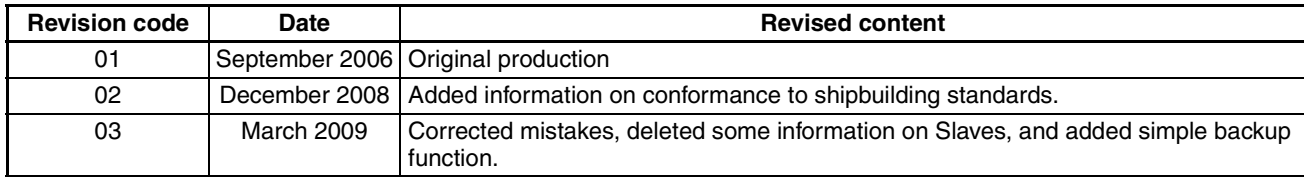

#### *Revision History*

**OMRON Corporation Industrial Automation Company** *Regional Headquarters* **OMRON EUROPE B.V.** Wegalaan 67-69-2132 JD Hoofddorp **Control Devices Division H.Q. Network Devices Department<br>Shiokoji Horikawa, Shimogyo-ku,<br>Kyoto, 600-8530 Japan<br>Tel: (81) 75-344-7116/Fax: (81) 75-344-7149** 2-2-1 Nishikusatsu, Kusatsu-shi, Shiga, 525-0035 Japan Tel: (81) 77-565-5219/Fax: (81) 77-565-5569

The Netherlands Tel: (31)2356-81-300/Fax: (31)2356-81-388

**OMRON ELECTRONICS LLC** One Commerce Drive Schaumburg, IL 60173-5302 U.S.A. Tel: (1) 847-843-7900/Fax: (1) 847-843-7787

**OMRON ASIA PACIFIC PTE. LTD.** No. 438A Alexandra Road # 05-05/08 (Lobby 2), Alexandra Technopark, Singapore 119967 Tel: (65) 6835-3011/Fax: (65) 6835-2711

OMRON Industrial Automation Global: **www.ia.omron.com Cat. No. W456-E1-03 OMRON (CHINA) CO., LTD.** Room 2211, Bank of China Tower, 200 Yin Cheng Zhong Road,<br>PuDong New Area, Shanghai, 200120, China<br>Tel: (86) 21-5037-2222/Fax: (86) 21-5037-2200

#### **Authorized Distributor:**

In the interest of product improvement, specifications are subject to change without notice. © OMRON Corporation 2006 All Rights Reserved.

Printed in Japan 0309 (0906)